#### **BAB III**

#### **ANALISIS DAN PERANCANGAN SISTEM**

#### **3.1 Analisis Sistem**

Tahap analisis dan perancangan sistem ini dilakukan sebelum melakukan tahap pembuatan sistem. Tahap ini merupakan tahap yang penting, karena kesalahan pada tahap ini menyebabkan kesalahan pada tahap selanjutnya. Metode penelitian yang digunakan adalah Model *Waterfall.* Pada Model *Waterfall*, tahap analisis ini meliputi tahap komunikasi (*communication*) dan tahap perencanaan (*planning*).

#### **3.1.1 Identifikasi Masalah**

Identifikasi masalah dilakukan dengan wawancara dan observasi pada perusahaan kerupuk UD. Rohmat Jaya. Data yang diperlukan untuk melakukan analisis dikumpulkan dengan melakukan wawancara serta mencatat sebagian faktur penjualan. Selain itu juga mempelajari sistem penjualan yang ada pada UD. Rohmat Jaya.

Proses penjualan yang terjadi dimulai dengan proses pemesanan yang dilakukan pelanggan melalui telepon atau sms. Pemesanan yang masuk dicatat oleh bagian administrasi pada selembar kertas. Namun tidak setiap pesanan pelanggan mendapat persetujuan dari pimpinan. Pimpinan harus mengecek kredit yang dimiliki pelanggan. Jika pelanggan sudah tidak mempunyai piutang, maka pimpinan menyetujui pesanan pelanggan tersebut. Selanjutnya pelanggan menentukan jumlah kerupuk yang dipesan dan dapat memilih pembayaran secara

kredit/tunai. Pemesanan tidak dapat diproses lebih lanjut tanpa adanya persetujuan pimpinan. Pesanan yang telah disetujui akan diproduksi dan ditentukan tanggal pesanan siap kirim. Aktifitas penjualan yang terjadi pada UD. Rohmat Jaya saat ini terlihat pada Gambar 3.1

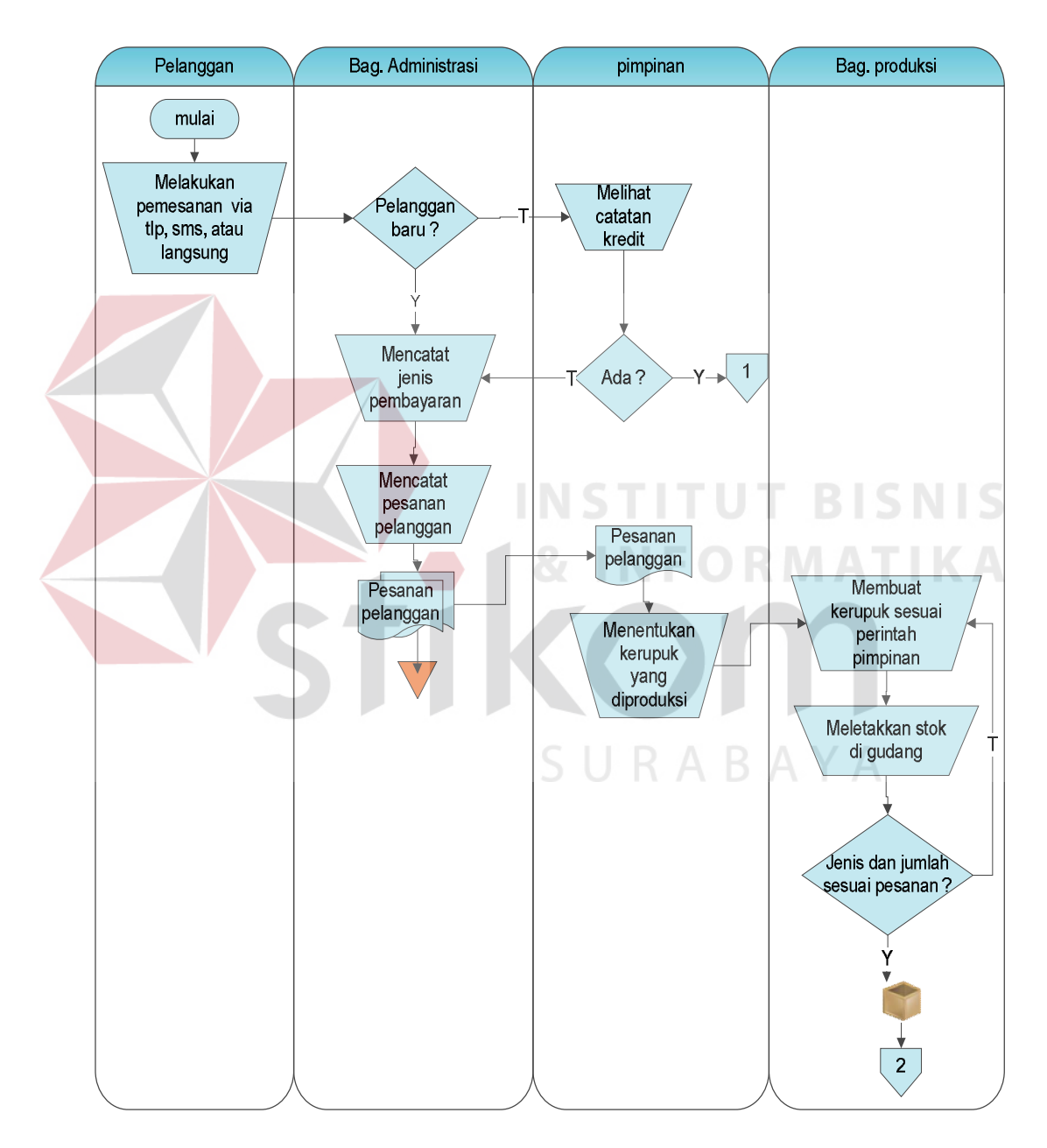

Gambar 3.1 *Document Flow* Sistem Penjualan UD. Rohmat Jaya

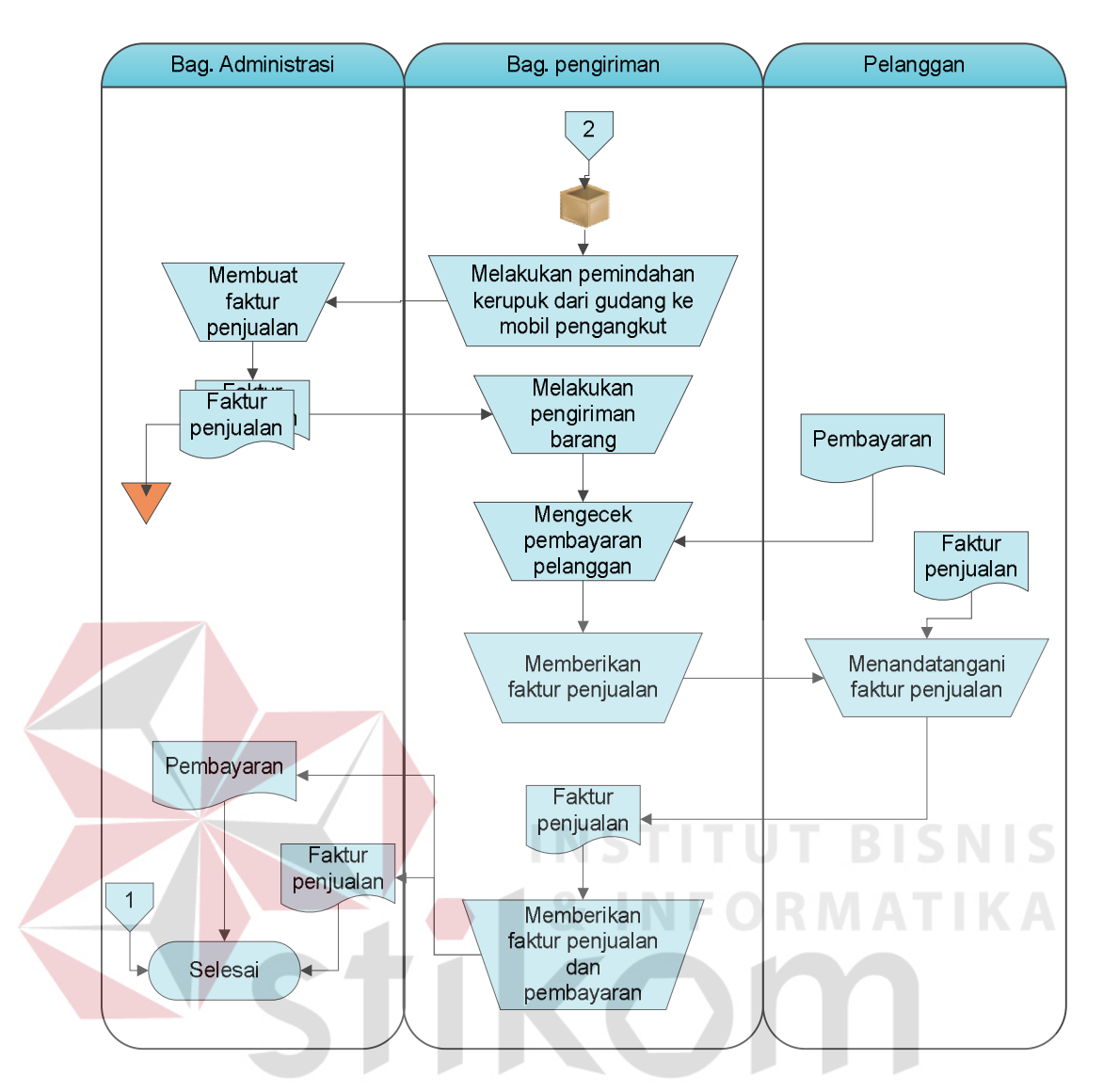

Gambar 3.1 *Document Flow* Sistem Penjualan UD. Rohmat Jaya (lanjutan)

Berdasarkan data penjualan pada tahun 2013 pada Bulan Januari – Mei, penjualan mengalami penurunan. Pada Bulan Januari – Februari mengalami penurunan sebesar 21,95%, Bulan Februari – Maret mengalami penurunan lagi sebesar 9,33%, Bulan Maret – April mengalami kenaikan sebesar 25,1%, dan Bulan April – Mei mengalami penurunan kembali sebesar 14% dari bulan sebelumnya. Tabel 3.1 merupakan data volume penjualan pada tahun 2013 pada Bulan Januari – Mei.

| <b>Bulan</b>       | Jumlah Volume Penjualan (Bal) |
|--------------------|-------------------------------|
| Januari            | 36392                         |
| Februari           | 28405                         |
| Maret              | 25755                         |
| April              | 32211                         |
| Mei                | 27704                         |
| <b>Grand Total</b> | 150467                        |

Tabel 3.1 Data Volume Penjualan Tahun 2013 Bulan Januari - Mei

Untuk dapat meningkatkan jumlah penjualan, maka pimpinan perlu melakukan evaluasi. Fungsi dari evalusi adalah untuk mengetahui perkembangan penjualan. Untuk menunjang evaluasi, pimpinan membutuhkan informasi. Selama ini perusahaan memiliki keterbatasan data penjualan dan pengelolaan data yang tidak baik, sehingga data yang dimiliki tidak dapat menghasilkan informasi bagi pimpinan. Berdasarkan hasil pengamatan dan wawancara, tidak adanya informasi menimbulkan beberapa kendala pada perusahaan dalam hal:

- 1. Pemantauan pelanggan oleh pimpinan. Pimpinan kesulitan mengetahui pelanggan mana yang membutuhkan pemantauan lebih lanjut. Hal ini dikarenakan pimpinan tidak mengetahui informasi mengenai pelanggan mana yang pemesanannya menurun atau bahkan tidak lagi memesan. Dalam hal ini pemantauan dilakukan dengan cara pimpinan melakukan kunjungan atau via telepon.
- 2. Memprioritaskan pelanggan. Pimpinan kesulitan mengetahui pelanggan mana yang harus didahulukan pesanannya. Hal ini dikarenakan pimpinan kesulitan mengetahui informasi mengenai *history* pelanggan
- 3. Pembayaran piutang. Ada dua hal yang berkaitan dengan kendala pembayaran piutang. Pertama adalah perusahaan tidak mengetahui siapa saja

pelanggan yang masih memiliki piutang, sehingga tidak pernah dilakukan penagihan. Kedua adalah perusahaan tidak mengetahui jumlah piutang pelanggan yang jatuh tempo pada periode tertentu. Jika pimpinan tidak mengetahui jumlah piutang yang jatuh tempo pada periode tertentu, maka pimpinan kesulitan dalam menentukan pembayaran hutang secara kredit kepada pemasok

Berdasarkan kendala pertama dan kedua, mengakibatkan dampak negatif bagi perusahaan. Jika perusahaan tidak memperhatikan pelanggan-pelanggan lama, maka perusahaan akan kehilangan kepercayaan dari pelanggan lama. Jika kepercayaan pelanggan tersebut hilang, maka perusahaan akan kehilangan pelanggan lama yang telah memberikan banyak kontribusi dalam hal jumlah penjualan. Hal tersebut dapat berakibat menurunnya penjualan pada perusahaan.

#### **3.1.2 Solusi Masalah**

Berdasarkan identifikasi masalah di atas, maka dapat disimpulkan bahwa UD. Rohmat Jaya membutuhkan sebuah sistem informasi penjualan yang dapat membantu pimpinan dalam mengambil keputusan. Sesuai kebutuhan pimpinan, maka sistem informasi penjualan yang dibuat dapat mengolah data penjualan menjadi output berupa informasi-informasi yang dibutuhkan. Informasi yang dibutuhkan yaitu:

**& INFORMATIKA** 

- 1. Informasi pelanggan yang harus diprioritaskan
- 2. Informasi pelanggan yang mengalami penurunan pemesanan
- 3. Informasi jumlah piutang pada pelanggan tertentu
- 4. Informasi piutang jatuh tempo pada periode tertentu
- 5. Informasi pelanggan yang tidak lagi melakukan pemesanan

6. Informasi mengenai perkembangan penjualan selama periode tertentu

#### **3.1.3 Analisis Kebutuhan Pengguna**

Berdasarkan hasil wawancara dengan pemilik UD. Rohmat Jaya, maka dapat dibuat kebutuhan pengguna. Analisis kebutuhan pengguna berfungsi untuk mengetahui kebutuhan dari masing-masing pengguna yang berhubungan langsung dengan sistem yang dibuat dapat sesuai dengan apa yang diminta oleh pengguna yang bersangkutan dengan sistem. Pengguna tersebut terbagi dua, yaitu administrator dan pimpinan. Kedua pengguna tersebut memiliki peran yang berbeda, sehingga memiliki kebutuhan data dan informasi yang berbeda. Berikut akan dijelaskan kebutuhan dari tiap pengguna.

1. Administrator

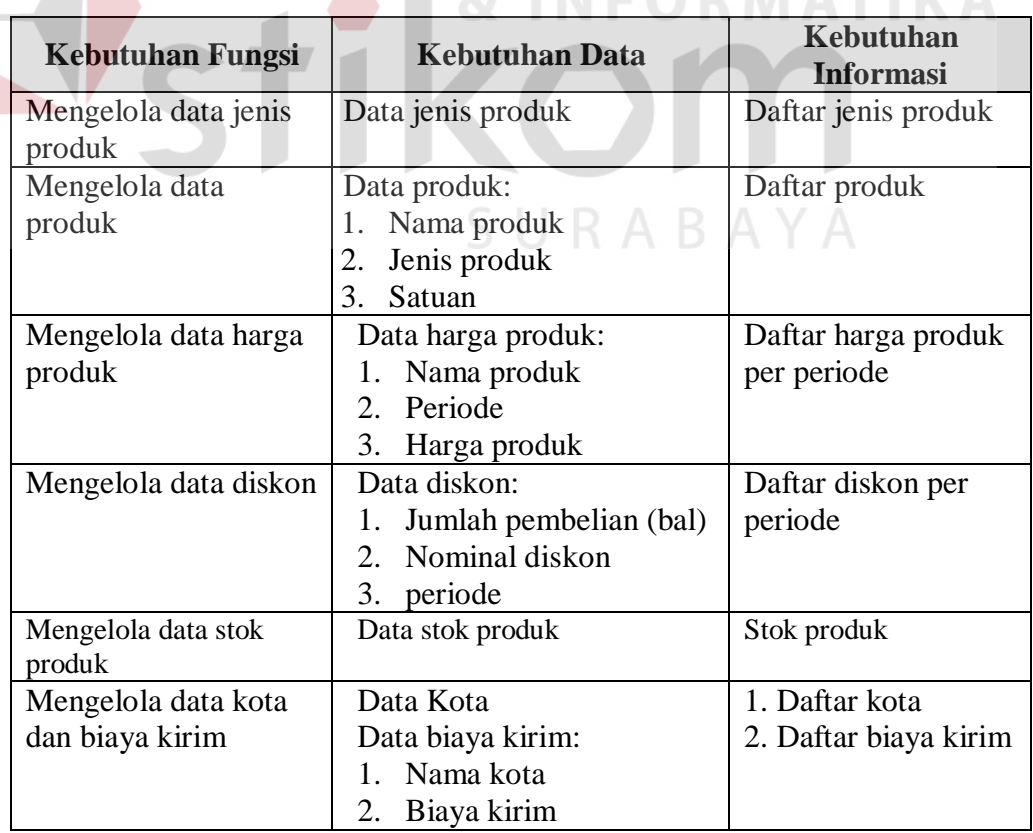

Tabel 3.2 Kebutuhan Pengguna Administrator

 $\blacksquare$ 

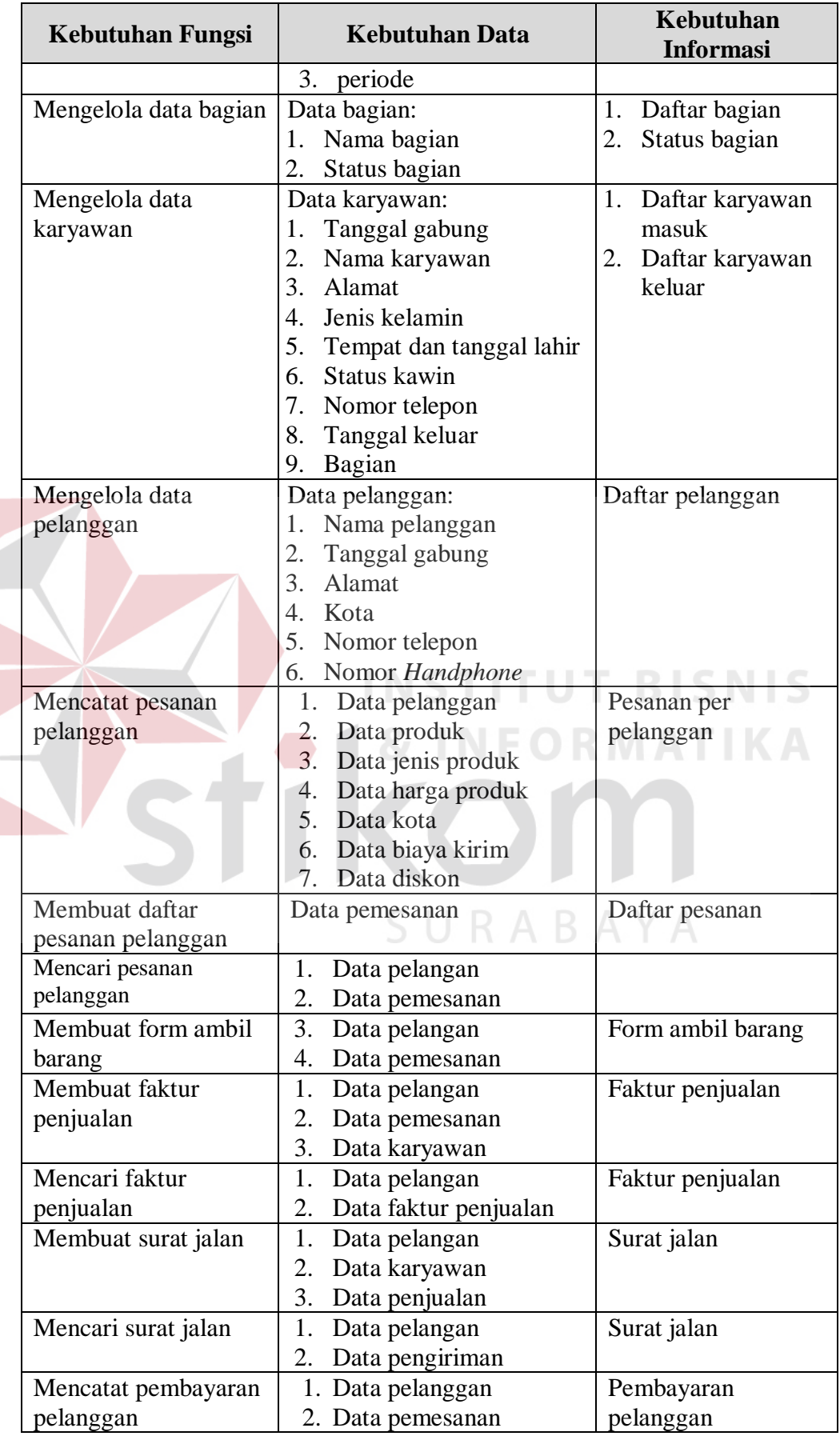

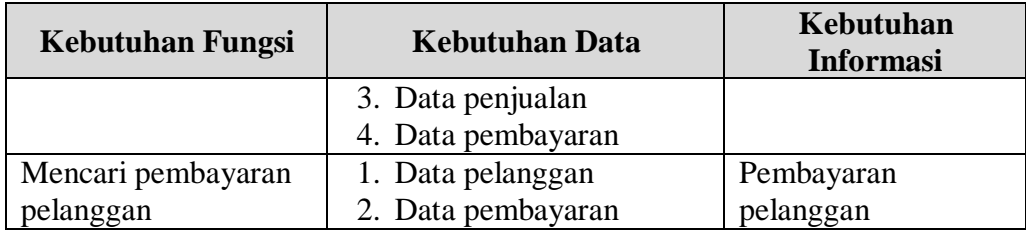

### 2. Pimpinan

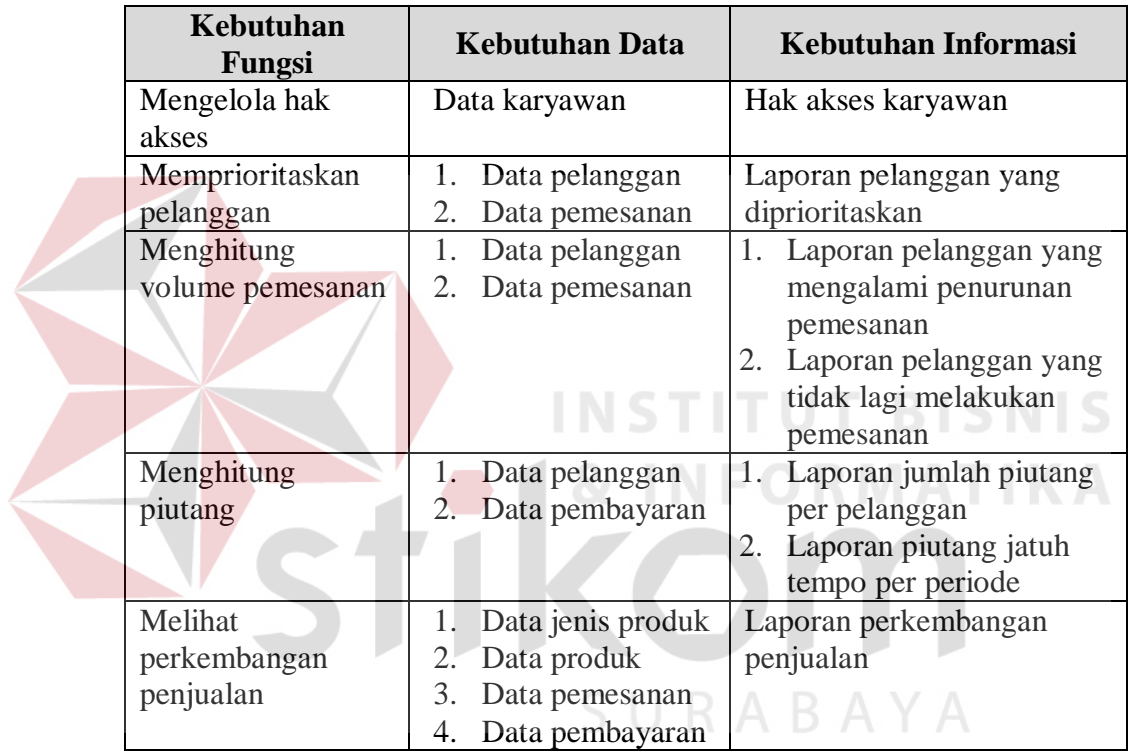

#### Tabel 3.3 Kebutuhan Pengguna Pimpinan

#### **3.1.4 Analisis Kebutuhan Sistem**

Sistem informasi yang dibangun memiliki beberapa fungsi sistem yang telah dijelaskan tabel kebutuhan pengguna di atas. Berdasarkan tiap fungsi yang ada, maka dibuat tabel kebutuhan fungsi. berikut ini adalah tabel kebutuhan dari setiap fungsi yang ada.

1. Mengelola Data Jenis Produk

Penjelasan mengenai kebutuhan sistem untuk fungsi mengelola data jenis produk dapat dilihat pada Tabel 3.4 berikut ini.

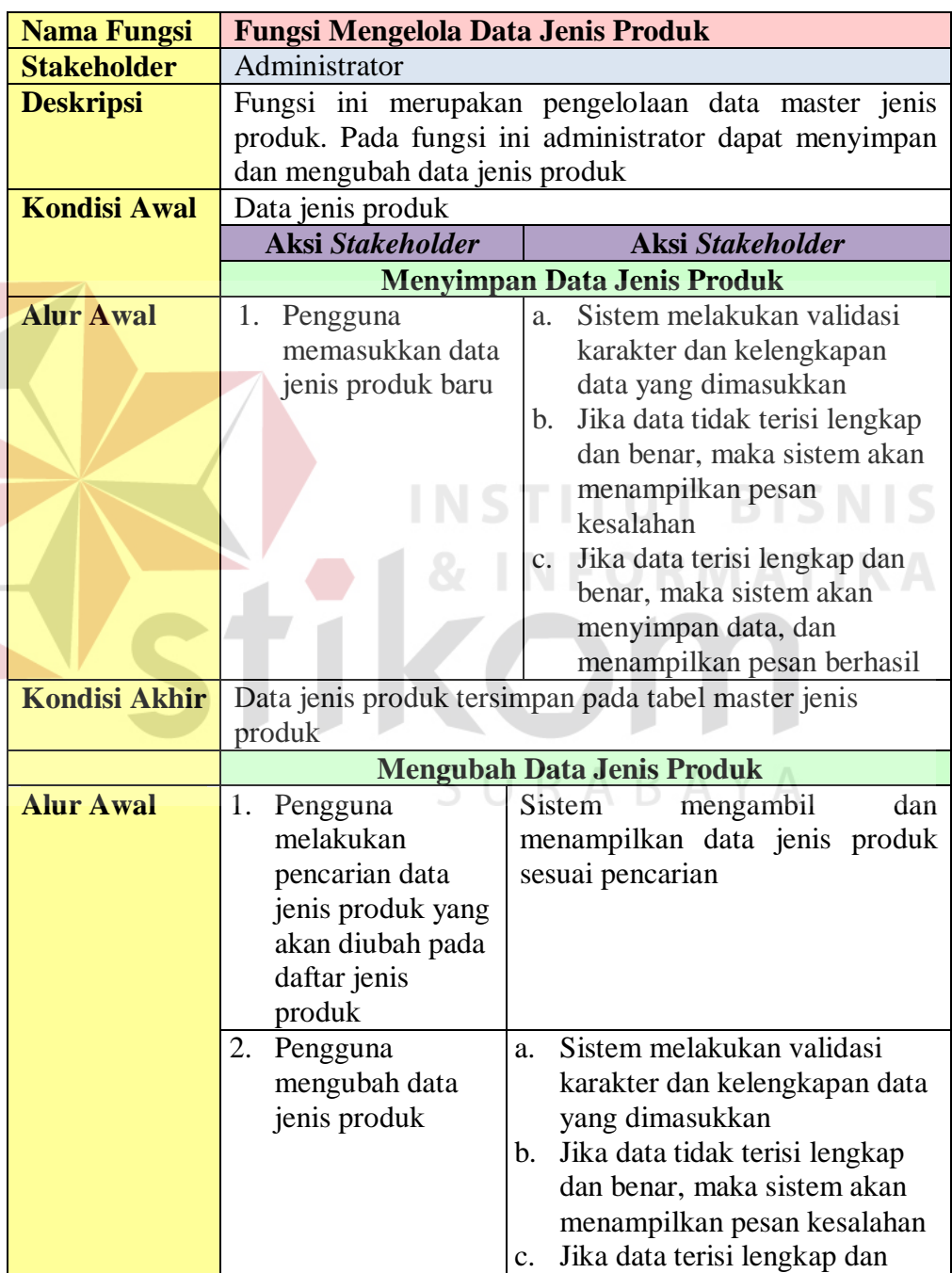

benar, maka sistem akan menyimpan data, dan

menampilkan pesan berhasil

Tabel 3.4 *Software Requirement* Mengelola Data Jenis Produk

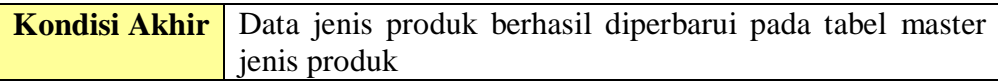

2. Mengelola Data Produk

Penjelasan mengenai kebutuhan sistem untuk fungsi mengelola data produk

dapat dilihat pada Tabel 3.5 berikut ini.

| <b>Nama Fungsi</b>   | <b>Fungsi Mengelola Data Produk</b>                                                                                                    |
|----------------------|----------------------------------------------------------------------------------------------------|
| <b>Stakeholder</b>   | Administrator                                                                                                    |
| <b>Deskripsi</b>     | Fungsi ini merupakan pengelolaan data master produk.<br>Pada fungsi ini administrator dapat menyimpan dan<br>mengubah data produk                                                                                                    |
| <b>Kondisi Awal</b>  | Data produk: nama, satuan, dan stok<br>Data jenis produk<br>2.7                                                                                                    |
|                      | <b>Aksi Stakeholder</b><br><b>Respon Sistem</b>                                                                                                    |
|                      | <b>Menyimpan Data Produk</b>                                                                                                    |
| <b>Alur Awal</b>     | Sistem melakukan validasi<br>Pengguna<br>1.<br>a.<br>memasukkan<br>karakter dan kelengkapan data<br>data produk<br>yang dimasukkan<br>baru<br>Jika data tidak terisi lengkap<br>b.<br>dan benar, maka sistem akan<br>menampilkan pesan kesalahan<br>Jika data terisi lengkap dan<br>$\mathbf{c}$ .<br>benar, maka sistem akan<br>menyimpan data, dan<br>menampilkan pesan berhasil |
| <b>Kondisi Akhir</b> | Data produk tersimpan pada tabel master produk                                                                                                    |
|                      | <b>Mengubah Data Produk</b>                                                                                                    |
| <b>Alur Awal</b>     | Pengguna melakukan<br>Sistem<br>menampilkan<br>data<br>1.<br>produk sesuai pencarian<br>pencarian data produk<br>yang akan diubah<br>pada daftar produk                                                                                                    |
|                      | Sistem melakukan validasi<br>2. Pengguna mengubah<br>a.<br>data produk<br>karakter dan kelengkapan<br>data yang dimasukkan<br>Jika data tidak terisi<br>b.<br>lengkap dan benar, maka<br>sistem akan menampilkan<br>pesan kesalahan<br>Jika data terisi lengkap<br>$\mathbf{c}$ .<br>dan benar, maka sistem<br>akan menyimpan data, dan                                            |

Tabel 3.5 *Software Requirement* Mengelola Data Produk

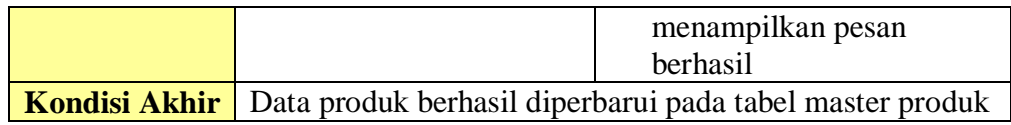

# 3. Mengelola Data Harga Produk

Penjelasan mengenai kebutuhan sistem untuk fungsi Mengelola data harga

produk dapat dilihat pada Tabel 3.6 berikut ini.

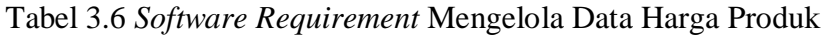

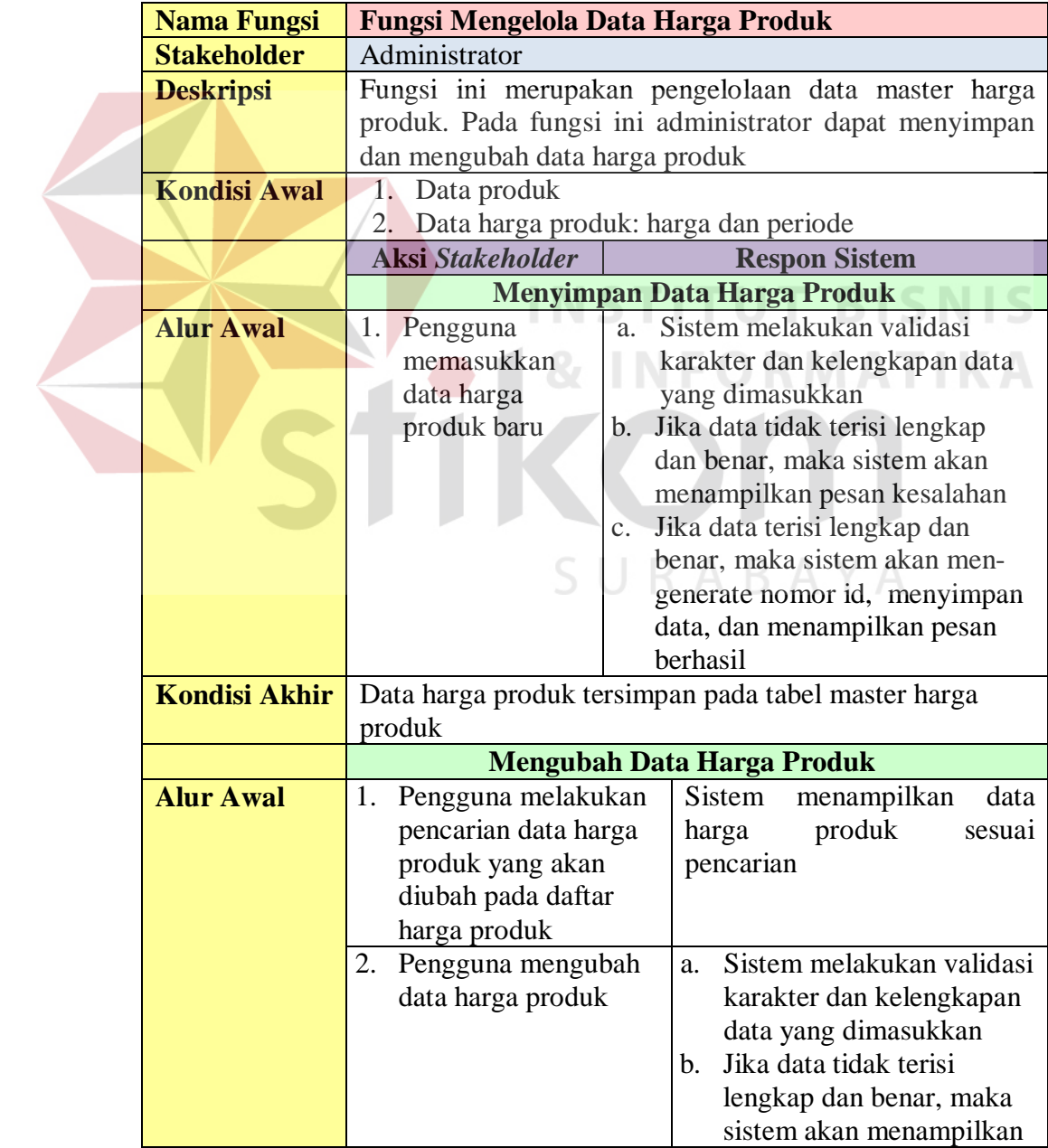

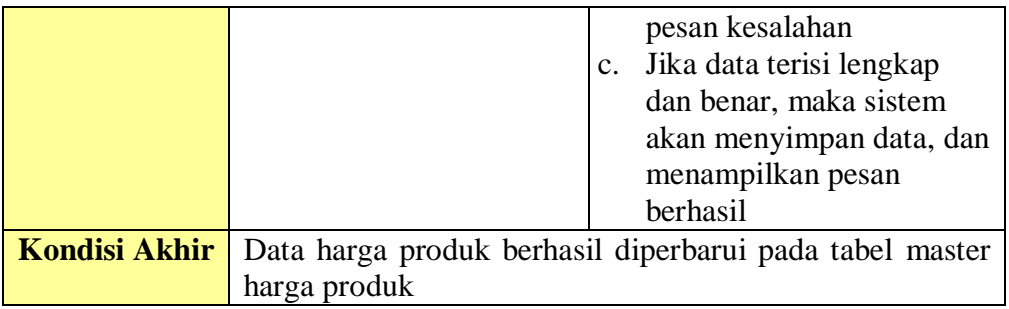

# 4. Mengelola Data Diskon

Penjelasan mengenai kebutuhan sistem untuk fungsi mengelola data diskon dapat dilihat pada Tabel 3.7 berikut ini.

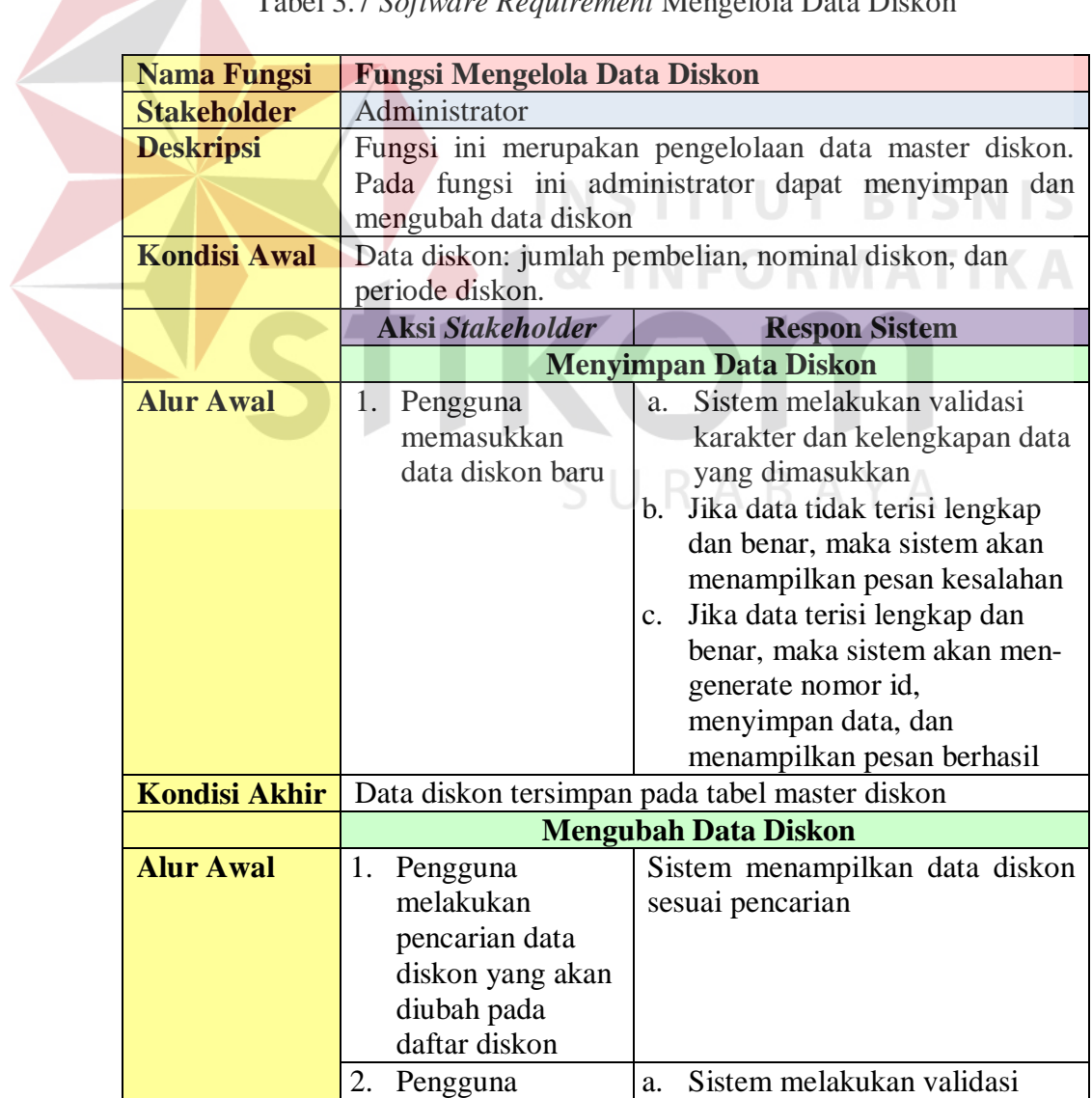

# Tabel 3.7 *Software Requirement* Mengelola Data Diskon

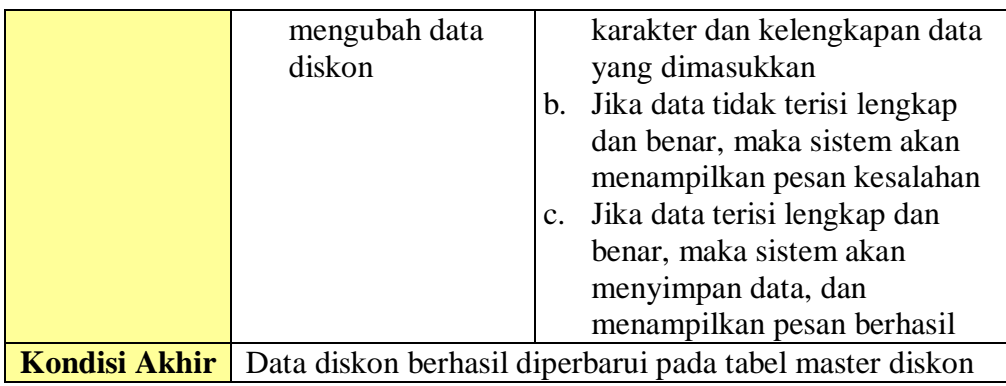

5. Mengelola Stok Produk

Penjelasan mengenai kebutuhan sistem untuk fungsi mengelola stok produk dapat dilihat pada Tabel 3.8 berikut ini.

Tabel 3.8 *Software Requirement* Mengelola Stok Produk

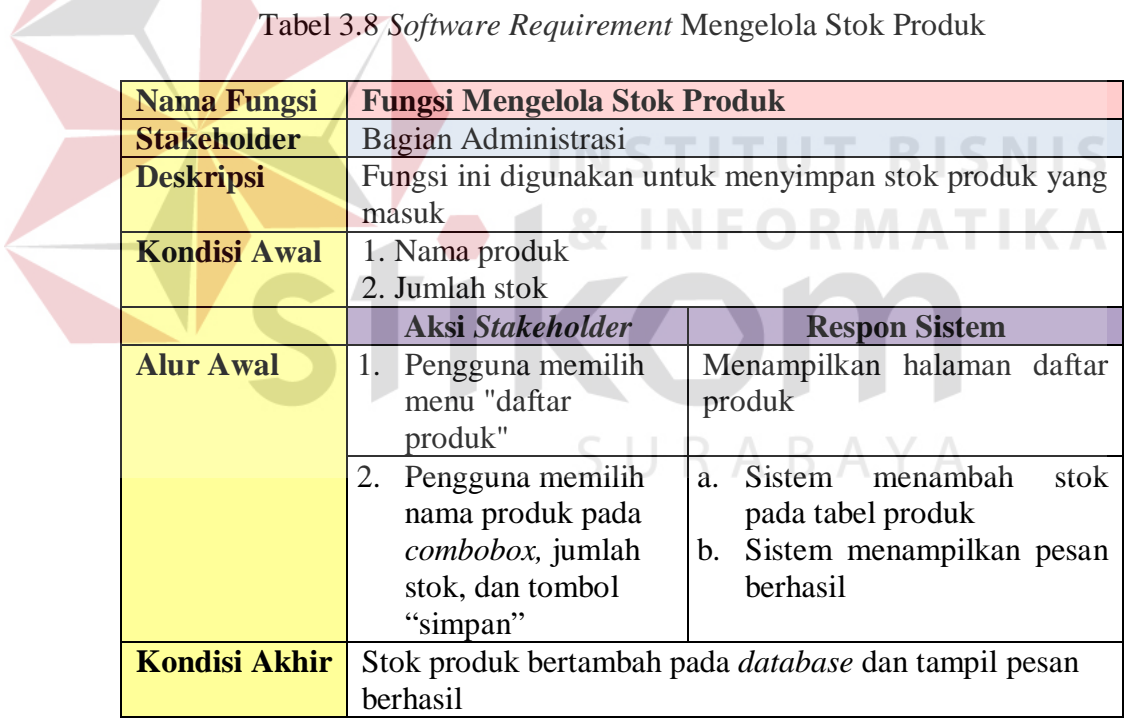

#### 6. Mengelola Data Kota dan Biaya Kirim

Penjelasan mengenai kebutuhan sistem untuk fungsi mengelola data kota dan biaya kirim dapat dilihat pada Tabel 3.9 berikut ini.

| <b>Nama Fungsi</b>   |                                                                              | Fungsi Mengelola Data Kota dan Biaya Kirim                                                                                                    |
|----------------------|------------------------------------------------------------------------------|----------------------------------------------------------------------------------------------------|
| <b>Stakeholder</b>   | Administrator                                                                |                                                                                                    |
| <b>Deskripsi</b>     |                                                                              | Fungsi ini merupakan pengelolaan data master kota dan<br>biaya kirim. Pada fungsi ini administrator dapat                                                                                                    |
|                      |                                                                              | menyimpan dan mengubah data kota dan biaya kirim                                                                                                    |
| <b>Kondisi Awal</b>  | 1. Data kota                                                                 |                                                                                                    |
|                      | 2.                                                                           | Data biaya kirim: biaya dan periode                                                                                                    |
|                      | <b>Aksi Stakeholder</b>                                                      | <b>Respon Sistem</b>                                                                                                    |
| <b>Alur</b> Awal     |                                                                              | Menyimpan Data Kota dan Biaya Kirim<br>Sistem melakukan validasi                                                                                                    |
|                      | 1. Pengguna<br>memasukkan<br>data kota dan<br>biaya kirim<br>baru            | a.<br>karakter dan kelengkapan data<br>yang dimasukkan<br>Jika data tidak terisi lengkap<br>b.<br>dan benar, maka sistem akan                                                                                                    |
|                      |                                                                              | menampilkan pesan kesalahan<br>Jika data terisi lengkap dan<br>c.<br>benar, maka sistem akan<br>menyimpan data, dan<br>menampilkan pesan berhasil                                                                                                    |
| <b>Kondisi Akhir</b> |                                                                              | Data kota dan biaya kirim tersimpan pada masing-                                                                                                    |
|                      | masing tabel master                                                          |                                                                                                    |
|                      |                                                                              | <b>Mengubah Data Biaya Kirim</b>                                                                                                    |
| <b>Alur</b> Awal     | Pengguna memilih<br>1.                                                       | Sistem mengambil<br>dan                                                                                                    |
|                      | nama kota yang akan<br>diubah biaya<br>kirimnya dan memilih<br>tombol "edit" | menampilkan data kota dan<br>biaya kirim sesuai<br>yang<br>dipilih                                                                                                    |
|                      | 2. Pengguna<br>memasukkan biaya<br>kirim baru                                | Sistem melakukan<br>a.<br>validasi karakter dan<br>kelengkapan data yang<br>dimasukkan<br>Jika data tidak terisi<br>b.<br>lengkap dan benar, maka<br>sistem akan<br>menampilkan pesan<br>kesalahan<br>Jika data terisi lengkap<br>c.<br>dan benar, maka sistem<br>akan menyimpan data,<br>dan menampilkan pesan<br>berhasil |
| <b>Kondisi Akhir</b> | masing-masing tabel master                                                   | Data kota dan biaya kirim berhasil diperbarui pada                                                                                                    |

Tabel 3.9 *Software Requirement* Mengelola Data Kota dan Biaya Kirim

7. Mengelola Data Bagian

Penjelasan mengenai kebutuhan sistem untuk fungsi mengelola data bagian dapat dilihat pada Tabel 3.10 berikut ini.

| <b>Nama Fungsi</b>                       | <b>Fungsi Mengelola Data Bagian</b>                                                                                                    |  |
|------------------------------------------|----------------------------------------------------------------------------------------------------|--|
| <b>Stakeholder</b>                       | Administrator                                                                                                    |  |
| <b>Deskripsi</b>                         | Fungsi ini merupakan pengelolaan data master bagian.<br>Pada fungsi ini administrator dapat menyimpan dan<br>mengubah data bagian                                                                                                    |  |
| <b>Kondisi Awal</b>                      | Data bagian                                                                                                    |  |
|                                          | <b>Aksi Stakeholder</b><br><b>Respon Sistem</b>                                                                                                    |  |
|                                          | <b>Menyimpan Data Bagian</b>                                                                                                    |  |
| <b>Alur Awal</b><br><b>Kondisi Akhir</b> | Sistem melakukan validasi<br>1. Pengguna<br>a.<br>memasukkan data<br>karakter dan kelengkapan<br>data yang dimasukkan<br>bagian baru<br>Jika data tidak terisi<br>b.<br>lengkap dan benar, maka<br>sistem akan menampilkan<br>pesan kesalahan<br>Jika data terisi lengkap dan<br>$\mathbf{C}$ .<br>benar, maka sistem akan<br>men-generate nomor id,<br>menyimpan data, dan<br>menampilkan pesan<br>berhasil |  |
|                                          | Data bagian tersimpan pada tabel master bagian<br><b>Mengubah Data Bagian</b>                                                                                                    |  |
| <b>Alur Awal</b>                         | Pengguna<br>menampilkan<br>data<br>1.<br>Sistem<br>melakukan<br>bagian sesuai pencarian<br>pencarian data<br>bagian yang akan<br>diubah pada daftar<br>bagian                                                                                                    |  |
|                                          | Sistem melakukan validasi<br>Pengguna<br>2.<br>a.<br>mengubah data<br>karakter dan kelengkapan<br>bagian<br>data yang dimasukkan<br>Jika data tidak terisi<br>b.<br>lengkap dan benar, maka<br>sistem akan menampilkan<br>pesan kesalahan<br>Jika data terisi lengkap dan<br>c.<br>benar, maka sistem akan<br>menyimpan data, dan                                                                            |  |

Tabel 3.10 *Software Requirement* Mengelola Data Bagian

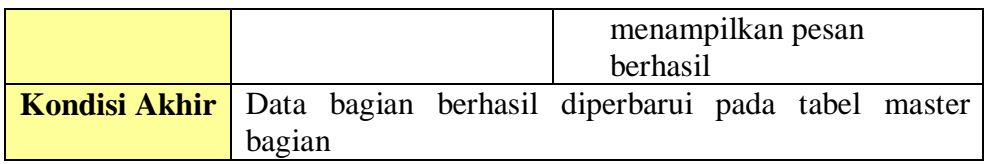

8. Mengelola Data Karyawan

Penjelasan mengenai kebutuhan sistem untuk fungsi mengelola data karyawan

dapat dilihat pada Tabel 3.11 berikut ini.

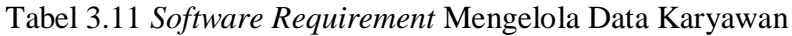

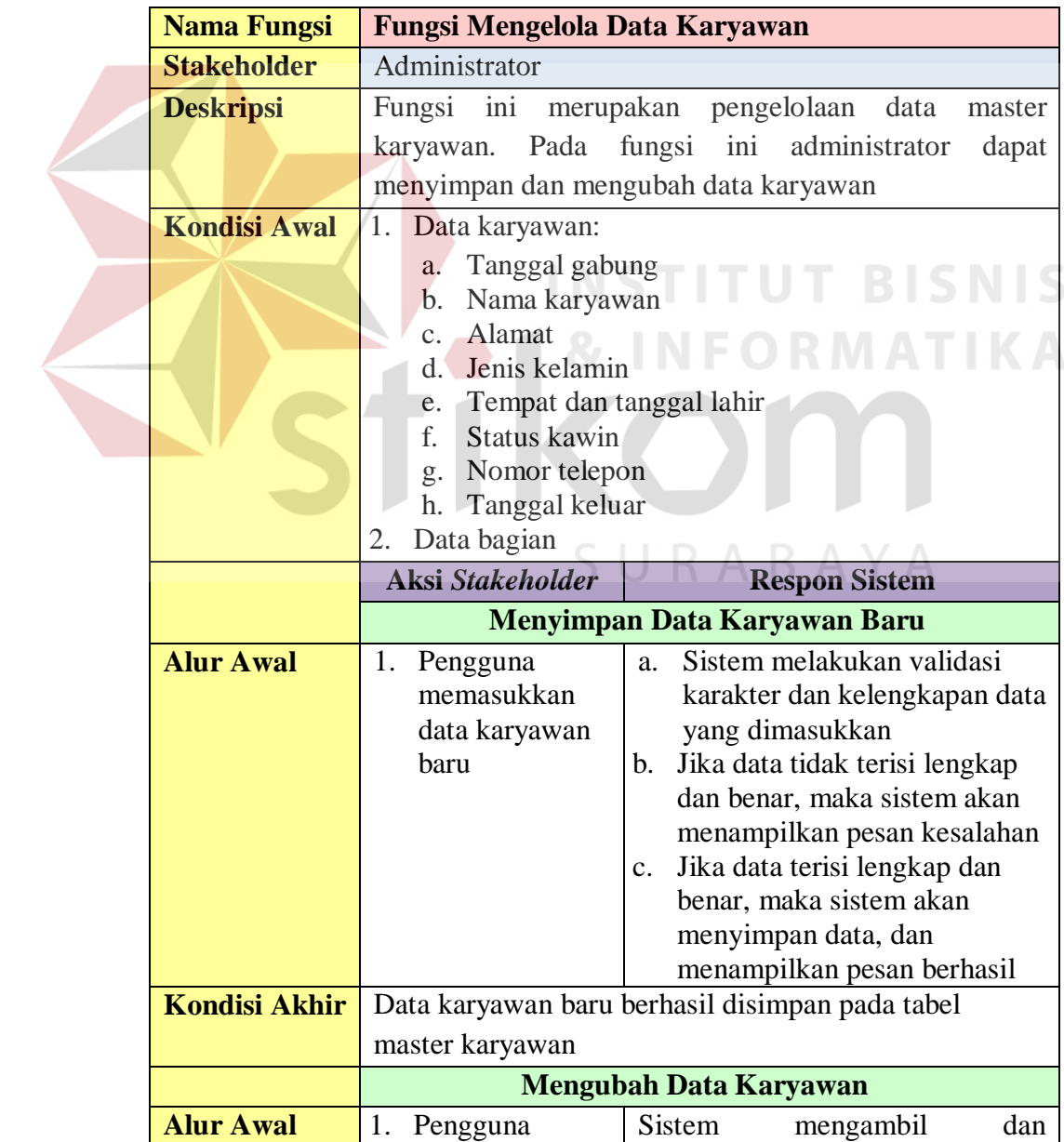

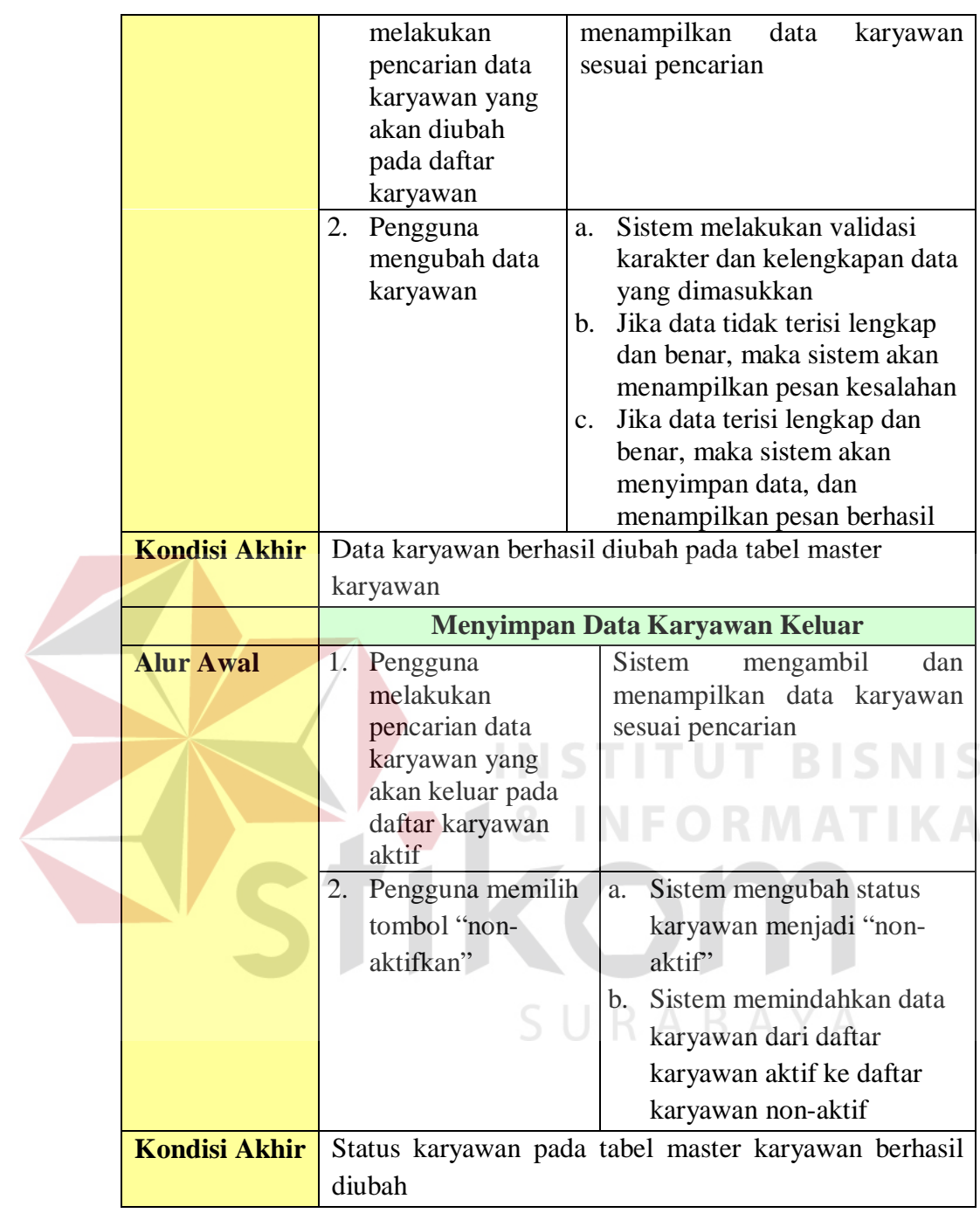

# 9. Fungsi Mengelola Data Pelanggan

Penjelasan mengenai kebutuhan sistem untuk fungsi mengelola data pelanggan dapat dilihat pada Tabel 3.12 berikut ini.

| <b>Nama Fungsi</b>                       | <b>Fungsi Mengelola Data Pelanggan</b>                                                               |                                                                                                    |
|------------------------------------------|----------------------------------------------------------------------------------------------------|----------------------------------------------------------------------------------------------------|
| <b>Stakeholder</b>                       | Administrator                                                                                        |                                                                                                    |
| <b>Deskripsi</b>                         |                                                                                                    | Fungsi ini merupakan pengelolaan data master pelanggan.                                                                                                    |
|                                          |                                                                                                    | Pada fungsi ini administrator dapat menyimpan dan                                                                                                    |
|                                          | mengubah data pelanggan                                                                              |                                                                                                    |
| <b>Kondisi Awal</b>                      | Data pelanggan                                                                                       |                                                                                                    |
|                                          | Aksi Stakeholder                                                                                     | <b>Respon Sistem</b>                                                                                                    |
|                                          |                                                                                                    | <b>Menyimpan Data Pelanggan</b>                                                                                                    |
| <b>Alur Awal</b><br><b>Kondisi Akhir</b> | 1. Pengguna<br>memasukkan<br>data pelanggan<br>baru                                                  | Sistem melakukan validasi<br>a.<br>karakter dan kelengkapan data<br>yang dimasukkan<br>Jika data tidak terisi lengkap<br>b.<br>dan benar, maka sistem akan<br>menampilkan pesan kesalahan<br>Jika data terisi lengkap dan<br>$C_{\star}$<br>benar, maka sistem<br>menyimpan data, dan<br>menampilkan pesan berhasil |
|                                          |                                                                                                    | Data pelanggan tersimpan pada tabel master pelanggan                                                                                                    |
|                                          |                                                                                                    | <b>Mengubah Data Pelanggan</b>                                                                                                    |
| <b>Alur</b> Awal                         | 1. Pengguna<br>melakukan<br>pencarian data<br>pelanggan yang<br>akan diubah pada<br>daftar pelanggan | menampilkan<br>Sistem<br>data<br>pelanggan sesuai pencarian                                                                                                    |
|                                          | 2. Pengguna<br>mengubah data<br>pelanggan                                                            | Sistem melakukan validasi<br>a.<br>karakter dan kelengkapan data<br>yang dimasukkan<br>b. Jika data tidak terisi lengkap<br>dan benar, maka sistem akan<br>menampilkan pesan kesalahan<br>Jika data terisi lengkap dan<br>c.<br>benar, maka sistem akan<br>menyimpan data, dan<br>menampilkan pesan berhasil        |
| <b>Kondisi Akhir</b>                     |                                                                                                    | Data pelanggan diperbarui pada tabel master pelanggan                                                                                                    |

Tabel 3.12 *Software Requirement* untuk Fungsi Mengelola Data Pelanggan

# 10. Mengelola Hak Akses

Penjelasan mengenai kebutuhan sistem untuk fungsi mengelola hak akses dapat dilihat pada Tabel 3.13 berikut ini.

| <b>Nama Fungsi</b>   | <b>Fungsi Mengelola Hak Akses</b>                        |  |
|----------------------|----------------------------------------------------------|--|
| <b>Stakeholder</b>   | Pimpinan                                                 |  |
| <b>Deskripsi</b>     | Fungsi ini digunakan untuk mengubah hak akses            |  |
|                      | karyawan terhadap sistem                                 |  |
| <b>Kondisi Awal</b>  | Data karyawan                                            |  |
|                      | <b>Aksi Stakeholder</b><br><b>Respon Sistem</b>          |  |
| <b>Alur Awal</b>     | Menampilkan<br>halaman<br>3. Pengguna memilih            |  |
|                      | ubah hak akses karyawan<br>karyawan yang akan            |  |
|                      | diubah hak aksesnya                                      |  |
|                      | dengan memilih                                           |  |
|                      | tombol "ganti"                                           |  |
|                      | menyimpan<br>4. Pengguna memilih<br>c. Sistem            |  |
|                      | hak akses yang sesuai<br>hak akses<br>perubahan          |  |
|                      | pada tabel karyawan<br>pada combobox dan                 |  |
|                      | tombol "simpan"<br>menampilkan<br>Sistem<br>d.           |  |
|                      | pesan berhasil                                           |  |
| <b>Kondisi Akhir</b> | Hak akses baru tersimpan pada <i>database</i> dan tampil |  |
|                      | pesan berhasil                                           |  |

Tabel 3.13 *Software Requirement* Mengelola Hak Akses

#### 11. Mencatat Pesanan Pelanggan

Penjelasan mengenai kebutuhan sistem untuk fungsi mencatat pesanan pelanggan dapat dilihat pada Tabel 3.14 berikut ini.

**INSTITUT BISNIS** 

| <b>Nama Fungsi</b>  | <b>Fungsi Mencatat Pesanan Pelanggan</b> |                                                     |
|---------------------|------------------------------------------|-----------------------------------------------------|
| <b>Stakeholder</b>  | Administrator                            |                                                     |
| <b>Deskripsi</b>    |                                          | Fungsi ini digunakan untuk menyimpan data transaksi |
|                     | pemesanan oleh administrator             |                                                     |
| <b>Kondisi Awal</b> | Data pemesanan:                          |                                                     |
|                     | Data pelanggan<br>a.                     |                                                     |
|                     | Data produk<br>b.                        |                                                     |
|                     | Data jenis produk<br>$\mathbf{C}$ .      |                                                     |
|                     | Data harga produk<br>d.                  |                                                     |
|                     | Data kota<br>$e_{\cdot}$                 |                                                     |
|                     | f.<br>Data biaya kirim                   |                                                     |
|                     | Data diskon<br>g.                        |                                                     |
|                     | <b>Aksi Stakeholder</b>                  | <b>Respon Sistem</b>                                |
| <b>Alur Awal</b>    | 1. Pengguna memilih                      | Sistem hanya menampilkan                            |
|                     | nama pelanggan pada                      | nama pelanggan yang tidak                           |
|                     | combo box                                | memiliki hutang                                     |
|                     | 2.<br>Pengguna                           | Menghitung jumlah<br>a.                             |

Tabel 3.14 *Software Requirement* Mencatat Pesanan Pelanggan

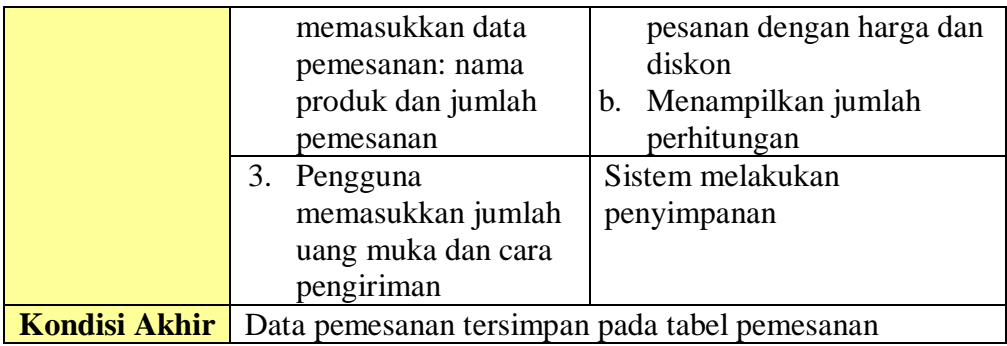

#### 12. Membuat Daftar Pesanan Pelanggan

Penjelasan mengenai kebutuhan sistem untuk fungsi membuat daftar pesanan pelanggan dapat dilihat pada Tabel 3.15 berikut ini.

Tabel 3.15 *Software Requirement* Membuat Daftar Pesanan Pelanggan

| <b>Nama Fungsi</b> | <b>Fungsi Membuat Daftar Pesanan Pelanggan</b>       |                                                   |
|--------------------|------------------------------------------------------|---------------------------------------------------|
|                    |                                                      |                                                   |
| <b>Stakeholder</b> | Administrator                                        |                                                   |
| <b>Deskripsi</b>   |                                                      | Fungsi ini digunakan untuk membuat daftar pesanan |
|                    |                                                      | pelanggan oleh administrator. Daftar pesanan ini  |
|                    |                                                      | digunakan untuk melakukan proses produksi dan     |
|                    | dicetak seminggu sekali oleh administrator.          |                                                   |
| Kondisi Awal       | 1. Data pelanggan                                    |                                                   |
|                    | 2. Data pemesanan                                    |                                                   |
|                    | <b>Aksi Stakeholder</b>                              | <b>Respon Sistem</b>                              |
| <b>Alur Awal</b>   | 5. Pengguna memilih                                  | Sistem menampilkan data                           |
|                    | nama pelanggan                                       | pemesanan sesuai<br>nama                          |
|                    |                                                      | pelanggan                                         |
|                    | 6. Pengguna memilih                                  | Sistem mengubah status<br>a.                      |
|                    | tombol cetak                                         | pesanan menjadi                                   |
|                    |                                                      | "Diproduksi"                                      |
|                    |                                                      | Sistem mencetak data<br>b.                        |
| Kondisi Akhir      | Daftar pesanan pelanggan berhasil dicetak dan status |                                                   |
|                    | pada <i>database</i> pemesanan berhasil diubah       |                                                   |

#### 13. Mencari Pesanan Pelanggan

Penjelasan mengenai kebutuhan sistem untuk fungsi mencari pesanan pelanggan dapat dilihat pada Tabel 3.16 berikut ini.

| <b>Nama Fungsi</b>  | <b>Fungsi Mencari Pesanan Pelanggan</b>                |                                                      |  |  |
|---------------------|--------------------------------------------------------|------------------------------------------------------|--|--|
| <b>Stakeholder</b>  | Administrator                                          |                                                      |  |  |
| <b>Deskripsi</b>    |                                                        | Fungsi ini digunakan untuk mencari pesanan pelanggan |  |  |
|                     | yang telah tersimpan sebelumnya pada <i>database</i> . |                                                      |  |  |
| <b>Kondisi Awal</b> | 1. Data pelanggan                                      |                                                      |  |  |
|                     | 2. Data pemesanan                                      |                                                      |  |  |
|                     | Aksi Stakeholder                                       | <b>Respon Sistem</b>                                 |  |  |
| <b>Alur Awal</b>    | Pengguna<br>1.                                         | Sistem mengambil data pesanan<br>a.                  |  |  |
|                     | memilih nama                                           | sesuai nama pelanggan dari                           |  |  |
|                     | pelanggan                                              | tabel pelanggan dan pemesanan                        |  |  |
|                     |                                                        | sistem menampilkan pesanan<br>$\mathbf{b}$ .         |  |  |
|                     |                                                        | pelanggan                                            |  |  |
| Kondisi Akhir       |                                                        | Pesanan pelanggan berhasil ditampilkan               |  |  |

Tabel 3.16 *Software Requirement* Membuat Mencari Pesanan Pelanggan

# 14. Membuat Form Ambil Barang

Penjelasan mengenai kebutuhan sistem untuk fungsi membuat form ambil

barang dapat dilihat pada Tabel 3.17 berikut ini.

 $\sim$ 

# Tabel 3.17 *System Requirement* Membuat Form Ambil Barang

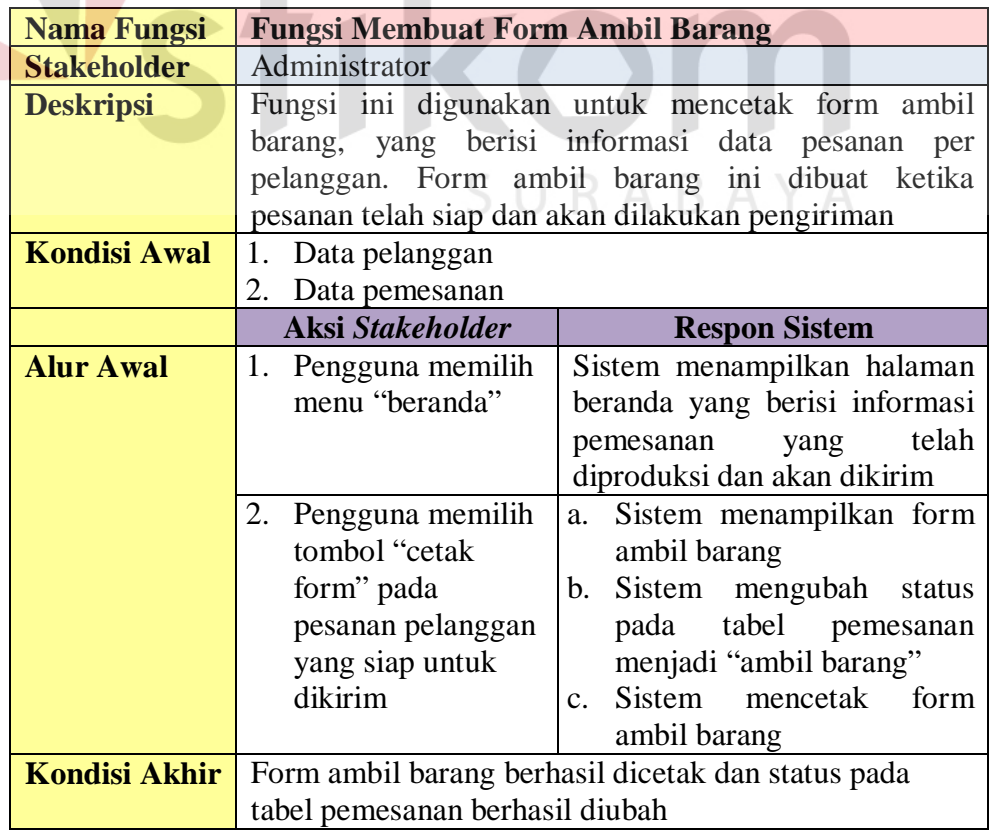

15. Membuat Faktur Penjualan

Penjelasan mengenai kebutuhan sistem untuk fungsi membuat faktur penjualan dapat dilihat pada Tabel 3.18 berikut ini.

| <b>Nama Fungsi</b>   | <b>Fungsi Membuat Faktur Penjualan</b>            |                                                          |
|----------------------|---------------------------------------------------|----------------------------------------------------------|
| <b>Stakeholder</b>   | Administrator                                     |                                                          |
| <b>Deskripsi</b>     |                                                   | Fungsi ini digunakan untuk membuat dan mencetak          |
|                      |                                                   | faktur penjualan, yang berisi informasi data pesanan per |
|                      |                                                   | pelanggan dan data karyawan yang bertanggungjawab        |
|                      |                                                   | atas perhitungan pesanan pelanggan yang akan dikirim.    |
| <b>Kondisi Awal</b>  | Data pelanggan<br>1.                              |                                                          |
|                      | 2. Data karyawan                                  |                                                          |
|                      | 3. Data pemesanan                                 |                                                          |
|                      | <b>Aksi Stakeholder</b>                           | <b>Respon Sistem</b>                                     |
| <b>Alur Awal</b>     | 1. Pengguna                                       | Sistem menampilkan pesanan                               |
|                      | memasukkan nama                                   | sesuai nama pelanggan                                    |
|                      | pelanggan                                         |                                                          |
|                      | 2.1<br>Pengguna memilih                           | Sistem menyimpan data pada                               |
|                      | tombol "cetak"                                    | tabel penjualan dan mencetak                             |
|                      |                                                   | faktur jual                                              |
| <b>Kondisi Akhir</b> | Faktur penjualan berhasil dicetak, status pesanan |                                                          |
|                      | diubah, dan data tersimpan pada <i>database</i>   |                                                          |
|                      |                                                   |                                                          |

Tabel 3.18 *System Requirement* Membuat Faktur Penjualan

16. Mencari Faktur Penjualan

Penjelasan mengenai kebutuhan sistem untuk fungsi mencari faktur penjualan

 $\bigcup$ 

dapat dilihat pada Tabel 3.19 berikut ini.

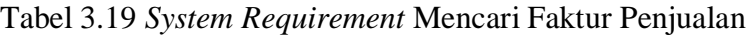

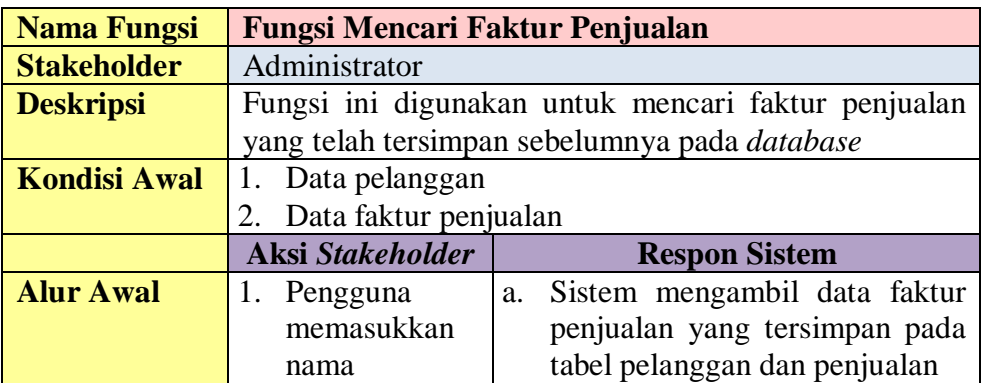

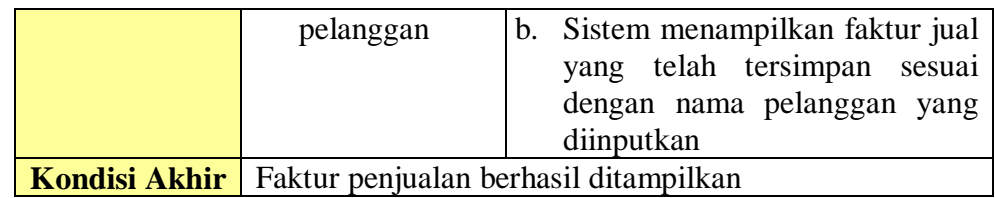

#### 17. Membuat surat jalan

Penjelasan mengenai kebutuhan sistem untuk fungsi membuat surat jalan dapat dilihat pada Tabel 3.20 berikut ini.

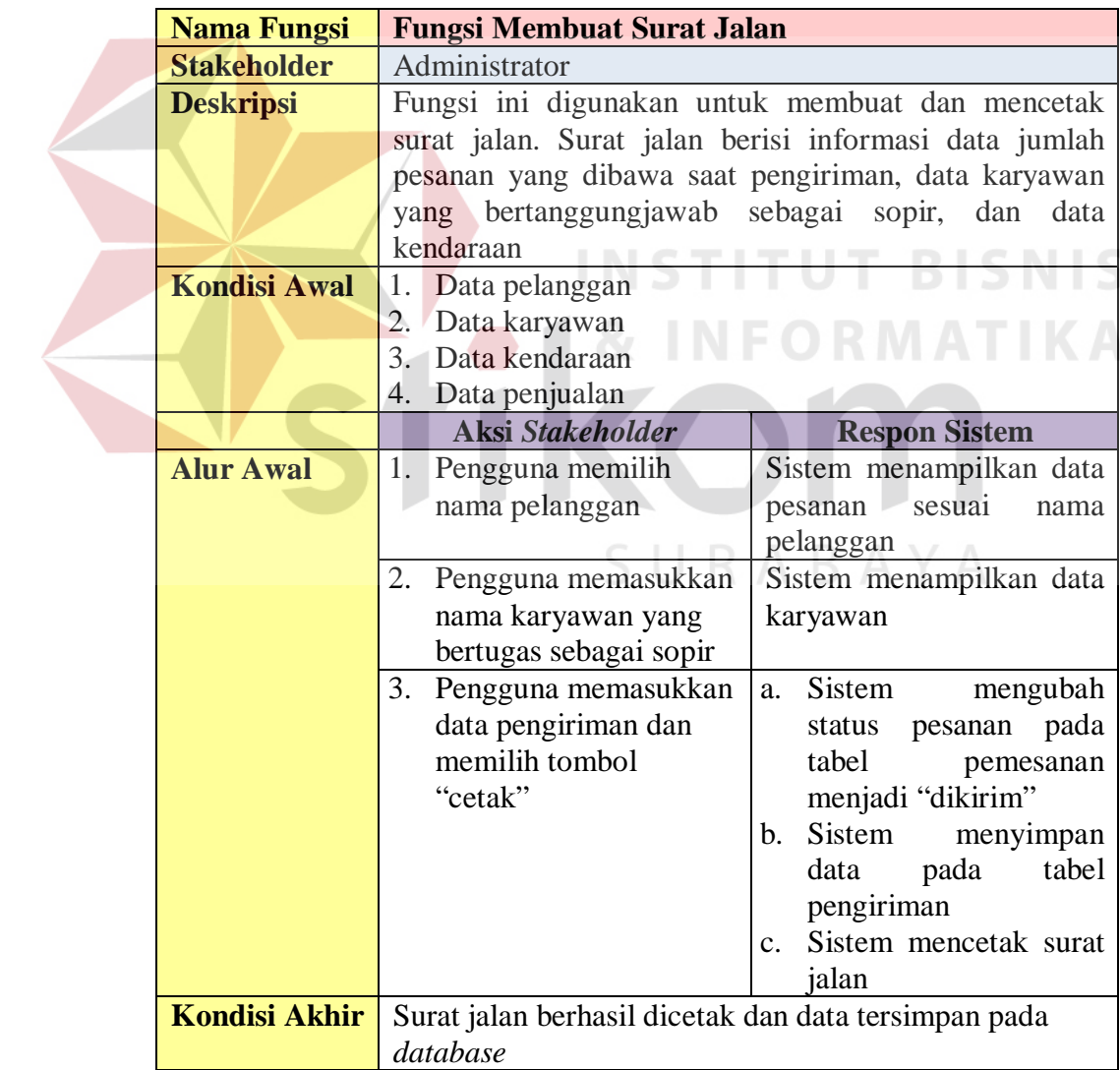

# Tabel 3.20 *Software Requirement* Membuat Surat Jalan

18. Mencari Surat Jalan

Penjelasan mengenai kebutuhan sistem untuk fungsi mencari surat jalan dapat

dilihat pada Tabel 3.21 berikut ini.

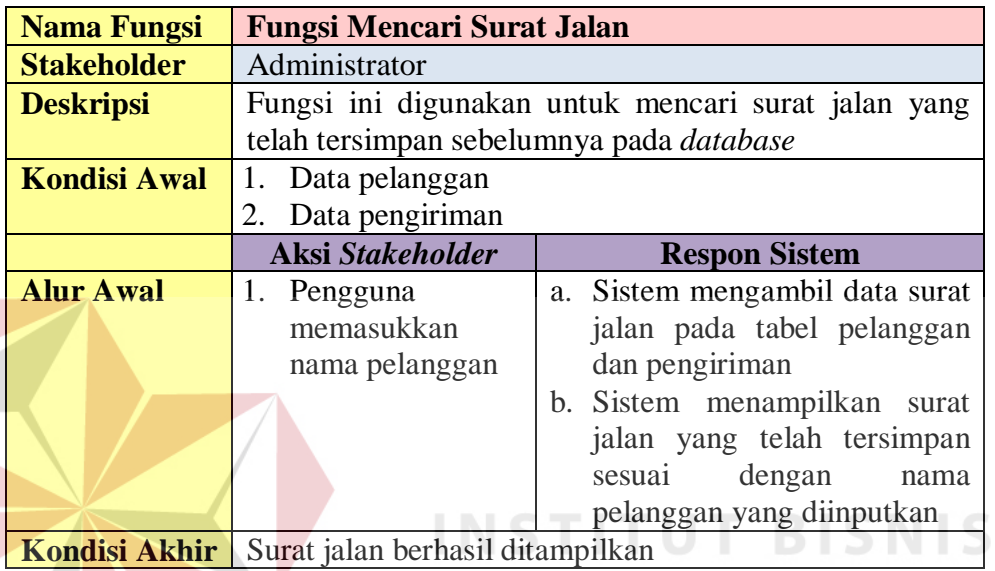

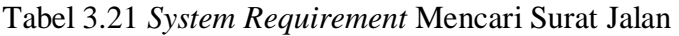

19. Mencatat pembayaran pelanggan

Penjelasan mengenai kebutuhan sistem untuk fungsi mencatat pembayaran pelanggan dapat dilihat pada Tabel 3.22 berikut ini. AYA

**INFORMATIKA** 

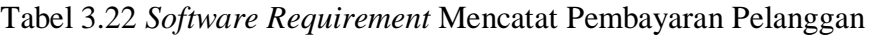

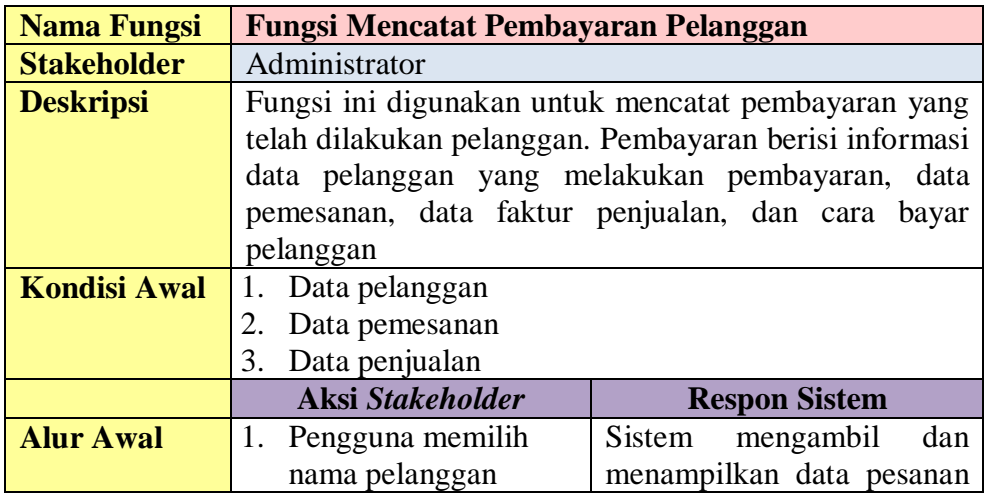

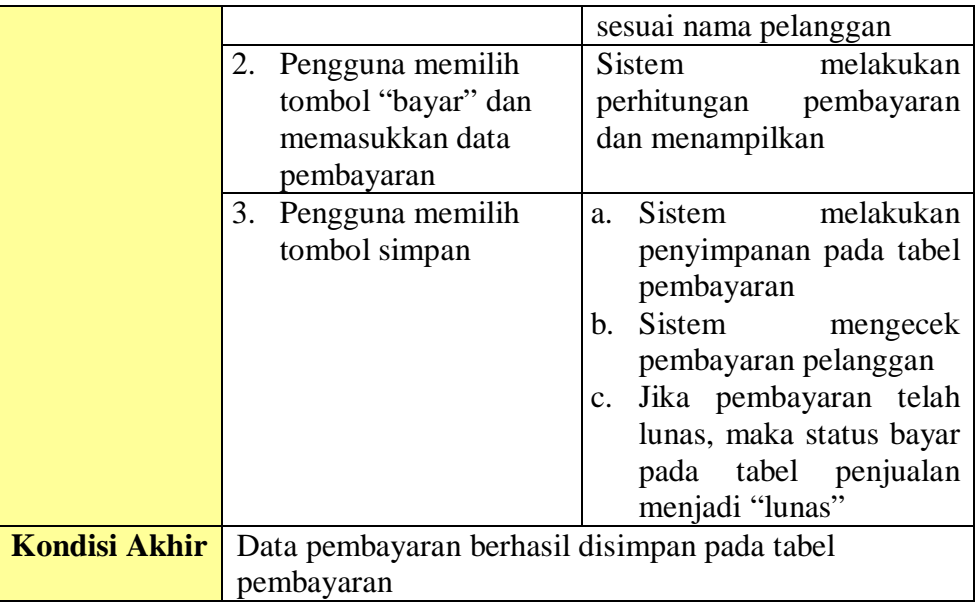

# 20. Mencari Pembayaran Pelanggan

Penjelasan mengenai kebutuhan sistem untuk fungsi mencari pembayaran pelanggan dapat dilihat pada Tabel 3.23 berikut ini. **ISNIS** 

# Tabel 3.23 *System Requirement* Mencari Pembayaran Pelanggan

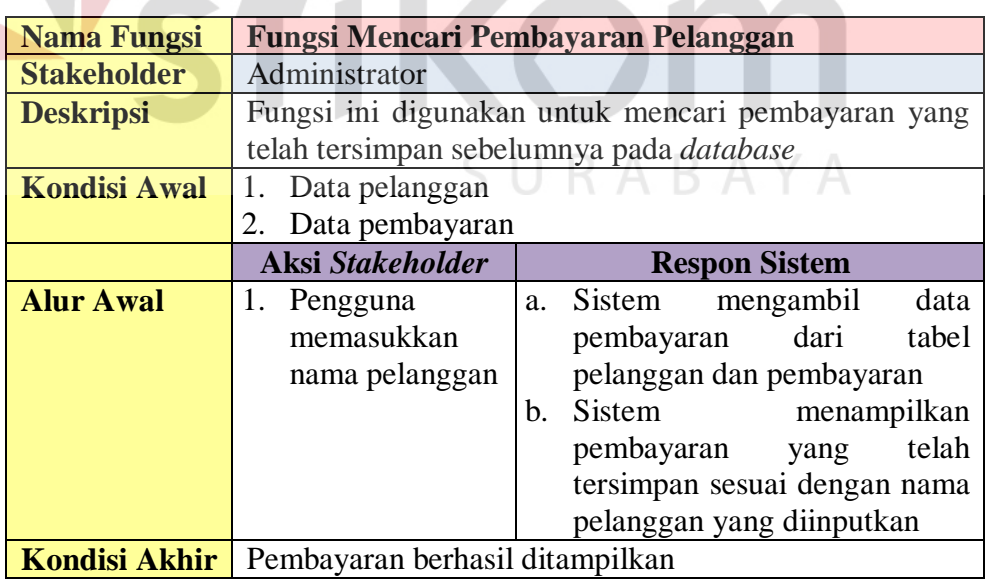

21. Memprioritaskan Pelanggan

Penjelasan mengenai kebutuhan sistem untuk fungsi memprioritaskan pelanggan dapat dilihat pada Tabel 3.24 berikut ini.

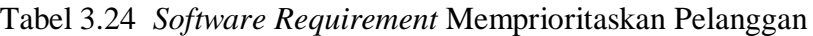

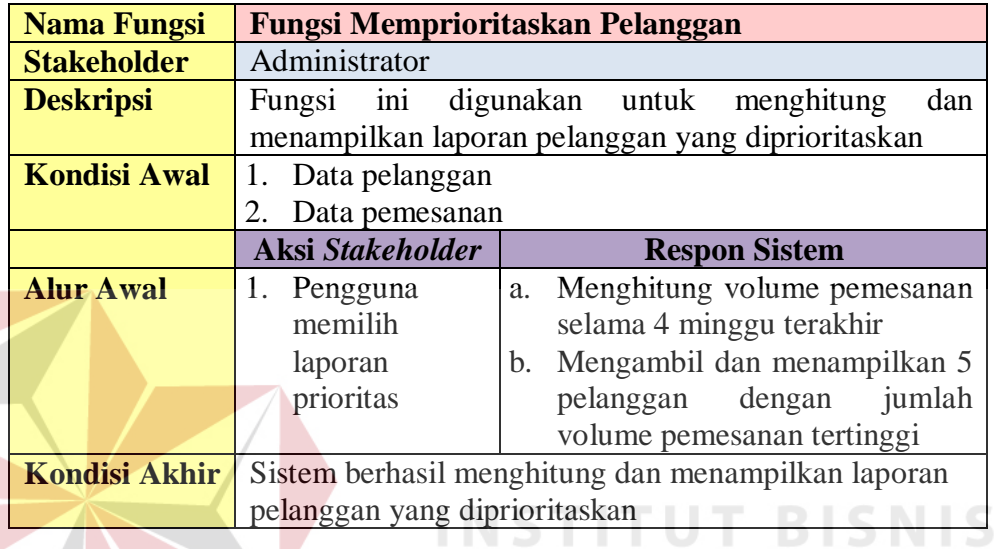

22. Menghitung Volume Pemesanan

Penjelasan mengenai kebutuhan sistem untuk fungsi menghitung volume pemesanan dapat dilihat pada Tabel 3.25 berikut ini.

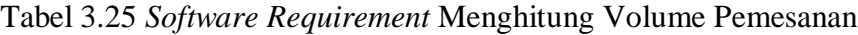

SURABAYA

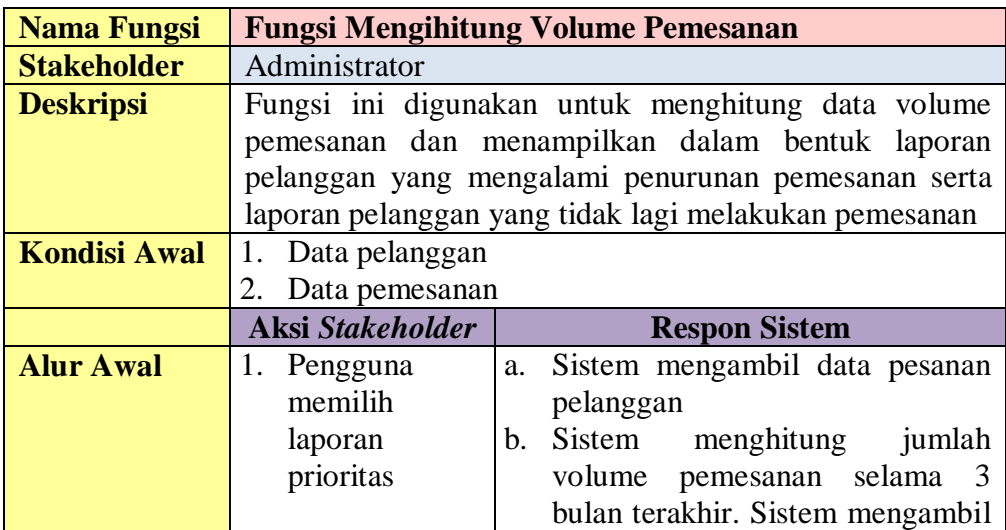

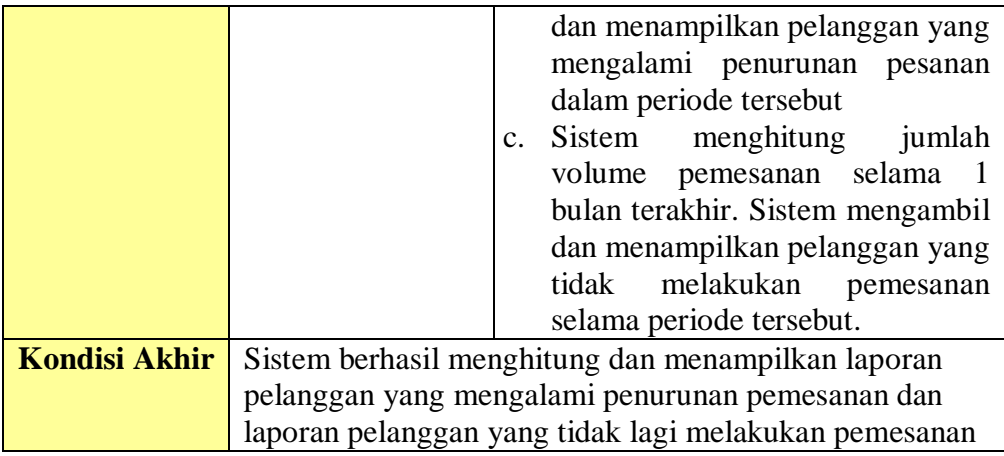

# 23. Menghitung Piutang

Penjelasan mengenai kebutuhan sistem untuk fungsi menghitung piutang dapat dilihat pada Tabel 3.26 berikut ini.

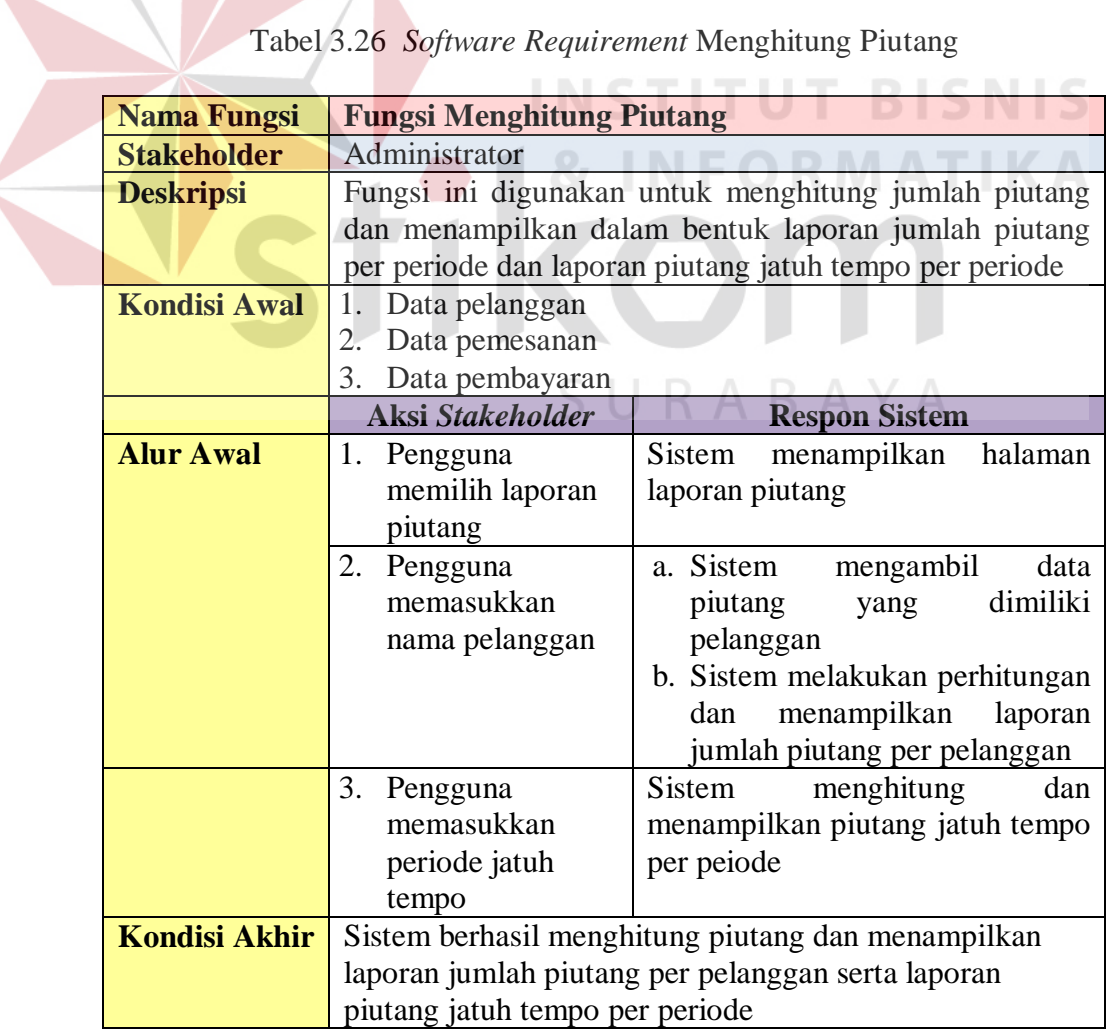

Tabel 3.26 *Software Requirement* Menghitung Piutang

24. Menampilkan perkembangan penjualan

Penjelasan mengenai kebutuhan sistem untuk fungsi menampilkan perkembangan penjualan dapat dilihat pada Tabel 3.27 berikut ini.

Tabel 3.27 *Software Requirement* Menampilkan Perkembangan Penjualan

| <b>Nama Fungsi</b>   | Fungsi Menampilkan Perkembangan Penjualan                        |
|----------------------|------------------------------------------------------------------|
| <b>Stakeholder</b>   | Administrator                                                    |
| <b>Deskripsi</b>     | Fungsi ini digunakan untuk menampilkan<br>laporan                |
|                      | perkembangan penjualan                                           |
| <b>Kondisi Awal</b>  | 1. Data Pemesanan                                                |
|                      | 2. Data pembayaran                                               |
|                      | Aksi Stakeholder<br><b>Respon Sistem</b>                         |
| <b>Alur Awal</b>     | 1. Pengguna memilih<br>Sistem<br>mengambil<br>dan<br>$a_{\cdot}$ |
|                      | laporan penjualan<br>menghitung total volume                     |
|                      | pemesanan dan total transaksi                                    |
|                      | pembayaran                                                       |
|                      | b. Sistem menampilkan dalam                                      |
|                      | bentuk grafik dalam laporan                                      |
|                      | perkembangan penjualan                                           |
| <b>Kondisi Akhir</b> | Sistem berhasil menghitung dan menampilkan laporan               |
|                      | perkembangan penjualan                                           |

#### **3.2 Perancangan Sistem**

Berdasarkan analisis sistem dari permasalahan yang ada, tahap selanjutnya yaitu membuat desain sistem. Tujuan perancangan sistem ini adalah untuk membuat kerangka dasar dalam melakukan implementasi ke sistem yang akan dibuat.

#### **3.2.1 Diagram** *Input Process Output*

Kebutuhan sistem merupakan dasar dari penyusunan fungsi-fungsi yang akan dibangun dalam sebuah sistem. Fungsi-fungsi tersebut telah melewati proses identifikasi kebutuhan dari tiap pengguna. Analisis kebutuhan sistem untuk dijelaskan dalam bentuk diagram IPO (*Input Proses Output*) seperti Gambar 3.2.

Diagram IPO berfungsi untuk mengetahui apa saja masukan, proses apa yang dilakukan oleh sistem, dan output apa yang diberikan oleh sistem. Berikut ini adalah penjelasan dari *input, process*, dan *output* berdasarkan diagram IPO.

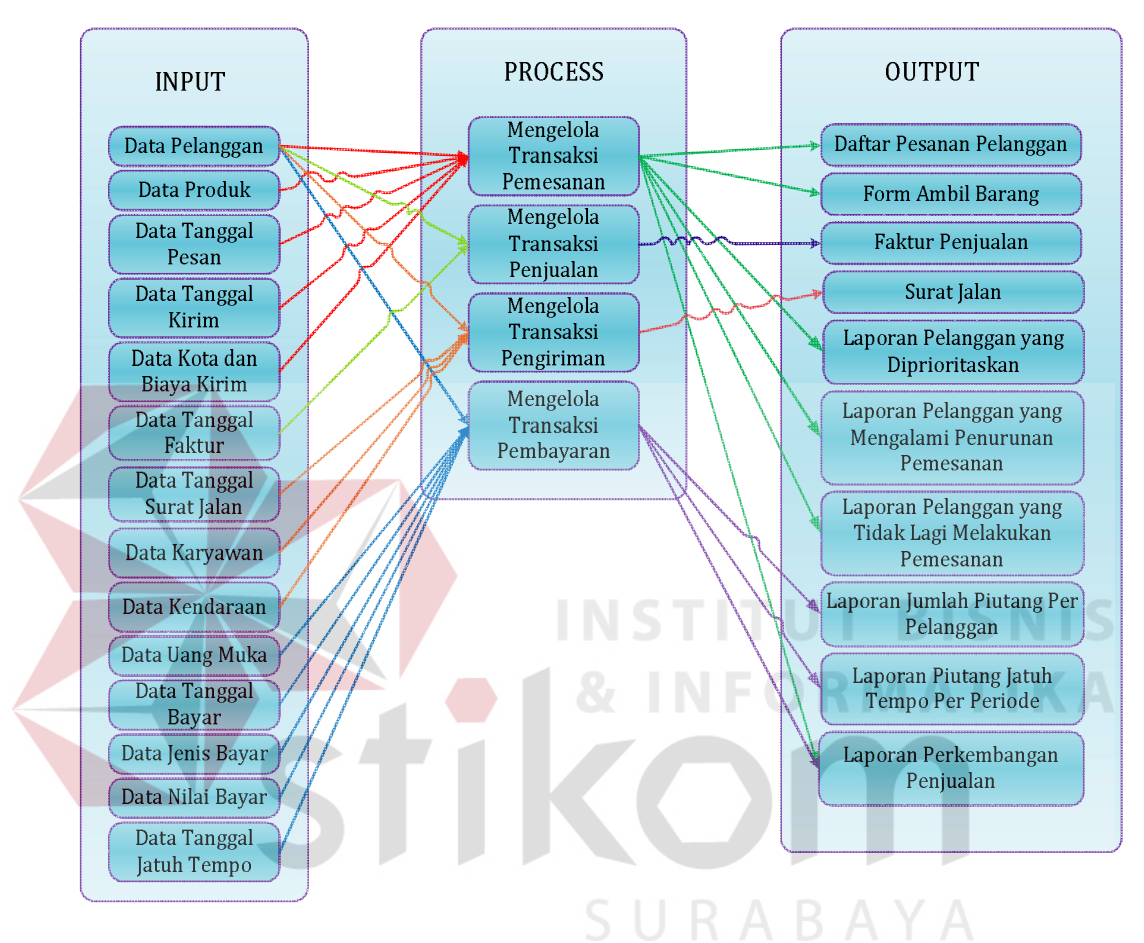

Gambar 3.2 Diagram *Input Process Output*

- 1. *Input*
	- a. Data pelanggan, merupakan data *input*-an dari bagian administrasi yang berisi biodata dari pelanggan. Data ini digunakan pada proses mengelola transaksi pemesanan dan pembayaran.
	- b. Data produk, merupakan data masukan dari bagian administrasi yang berisi nama produk dan jenis produk. Data ini digunakan pada proses mengelola transaksi pemesanan dengan menambahkan jumlah produk.
- c. Data tanggal pesan, merupakan data masukan dari bagian administrasi berupa tanggal saat melakukan pemesanan. Data ini dicatat saat proses pemesanan.
- d. Data tanggal kirim, merupakan data masukan dari bagian administrasi berupa tanggal saat melakukan pengiriman. Data ini dicatat saat proses pemesanan.
- e. Data kota dan biaya kirim, merupakan data masukan dari bagian administrasi yang berisi nama kota dan biaya kirim. Data ini digunakan pada proses pemesanan.
- f. Data tanggal faktur, merupakan data masukan dari bagian administrasi berupa tanggal saat mencetak faktur penjualan.
- g. Data surat jalan, merupakan data masukan dari bagian administrasi berupa tanggal saat mencetak surat jalan.
- h. Data karyawan, merupakan data masukan dari bagian administrasi yang berisi biodata dari karyawan. Data ini digunakan pada proses mengelola transaksi pengiriman pada saat pembuatan surat jalan.
- i. Data kendaraan, merupakan data masukan dari bagian administrasi yang berisi jenis dan plat nomor kendaraan. Data ini digunakan pada proses mengelola transaksi pengiriman pada saat pembuatan surat jalan.
- j. Data uang muka, merupakan data masukan dari bagian administrasi saat proses pencatatan pemesanan berupa nilai bayar uang muka. Data ini digunakan pada proses mengelola transaksi pembayaran.
- k. Data tanggal bayar, merupakan data masukan dari bagian administrasi berupa tanggal saat melakukan pembayaran piutang. Data ini dicatat saat proses pembayaran.
- l. Data jenis bayar, merupakan data masukan dari bagian administrasi saat proses pencatatan pembayaran piutang berupa jenis pembayaran, apakah tunai, bilyet giro, cek, atau transfer. Data ini digunakan pada proses mengelola transaksi pembayaran.
- m. Data nilai bayar, merupakan data masukan dari bagian administrasi saat proses pencatatan pembayaran piutang berupa nilai bayar piutang. Data ini digunakan pada proses mengelola transaksi pembayaran.
- n. Data tanggal jatuh tempo, merupakan data masukan dari bagian administrasi saat proses pencatatan pembayaran berupa tanggal jatuh tempo dari pembayaran dengan jenis bilyet giro atau cek. Data ini digunakan pada proses mengelola transaksi pembayaran.
- 2. *Process*
	- a. Mengelola Transaksi Pemesanan

Proses mengelola transaksi pemesanan menghasilkan beberapa *output*, yaitu daftar pesanan pelanggan, form ambil barang, laporan pelanggan yang diprioritaskan, laporan pelanggan yang mengalami penurunan pemesanan, laporan pelanggan yang tidak lagi melakukan pemesanan, dan laporan perkembangan penjualan. Pada proses ini, terdapat beberapa fungsi yang dilakukan sistem yaitu mencatat pesanan pelanggan, membuat daftar pesanan pelanggan, memprioritaskan pelanggan, dan menghitung volume pemesanan.

b. Mengelola Transaksi Penjualan

Proses mengelola transaksi penjualan menghasilkan *output* berupa faktur penjualan. Pada proses ini, terdapat fungsi yang dilakukan sistem yaitu membuat faktur penjualan.

c. Mengelola Transaksi Pengiriman

Proses mengelola transaksi pengiriman menghasilkan *output* berupa surat jalan. Pada proses ini, terdapat fungsi yang dilakukan sistem yaitu membuat surat jalan

d. Mengelola Transaksi Pembayaran

Proses mengelola transaksi pembayaran menghasilkan beberapa *output*, yaitu laporan jumlah piutang per pelanggan, laporan piutang jatuh tempo, dan laporan perkembangan penjualan. Pada proses ini, terdapat beberapa fungsi yang dilakukan sistem yaitu mencatat pembayaran dan menghitung piutang.

3. *Output*

*Output* dari sistem informasi penjualan ini, yaitu:

- a. Daftar pesanan pelanggan, berisi informasi pesanan pelanggan yang telah tersimpan. Daftar pesanan ini dicetak oleh bagian administrasi dan diberikan pada pimpinan. Pimpinan menggunakan daftar pesanan ini untuk merencanakan proses produksi.
- b. Form ambil barang, berisi informasi pesanan per pelanggan yang telah siap kirim. Form ini dicetak oleh bagian administrasi dan diberikan pada pengawas. Pengawas ini bertugas untuk mengawasi proses pengambilan barang dari gudang ke kendaraan pengangkut.
- c. Faktur penjualan, berisi informasi data pelanggan dan pesanan. Faktur penjualan ini dicetak oleh bagian administrasi dan diberikan pada sopir saat melakukan pengiriman untuk diberikan pada pelanggan. Faktur penjualan ini digunakan sebagai bukti pembelian.
- d. Surat jalan, berisi informasi data pelanggan, nama dan jumlah pesanan, nama sopir yang melakukan pengiriman, jenis kendaraan, dan plat nomor kendaraan. Surat jalan ini dicetak oleh bagian administrasi untuk diberikan pada sopir yang melakukan pengiriman. Surat jalan ini digunakan sebagai bukti pengiriman pesanan.
- e. Laporan pelanggan yang diprioritaskan, berisi informasi pelanggan yang diprioritaskan. Memprioritaskan pelanggan ini bertujuan untuk memudahkan pimpinan dalam menentukan pelanggan mana yang harus didahulukan produksi pesanannya. Untuk menghasilkan laporan ini membutuhkan data volume pemesanan produk selama empat minggu. Diambil data selama empat minggu dikarenakan rata-rata pelanggan melakukan pemesanan per minggu, sehingga dalam waktu empat minggu (satu bulan) telah dapat dilihat siapa pelanggan yang berkontribusi banyak.
	- f. Laporan pelanggan yang mengalami penurunan pemesanan, berisi informasi pelanggan yang selama tiga bulan terakhir mengalami penurunan pemesanan. Laporan ini digunakan untuk memantau total pemesanan pelanggan oleh pimpinan. Pimpinan selalu melakukan tinjauan terhadap para pelanggan yang berada pada kondisi ini. Hal ini dilakukan untuk mengetahui alasan mengapa pelanggan mengalami penurunan

pemesanan. Jika hal tersebut dikarenakan kesalahan dari pihak perusahaan, maka pimpinan dapat melakukan evaluasi lebih lanjut.

- g. Laporan pelanggan yang tidak lagi melakukan pemesanan, berisi informasi pelanggan yang selama satu bulan terakhir tidak melakukan pemesanan. Laporan ini digunakan untuk memantau total pemesanan pelanggan oleh pimpinan.
- h. Laporan jumlah piutang per pelnggan, berisi informasi jumlah piutang yang dimiliki tiap pelanggann. Laporan ini digunakan pimpinan untuk mengetahui siapa saja pelanggan yang masih memiliki hutang dan berapa total piutang yang dimiliki.
- i. Laporan piutang jatuh tempo per periode, berisi informasi piutang yang jatuh tempo pada periode tertentu. Laporan ini digunakan oleh pimpinan untuk mengetahui berapa total piutang yang jatuh tempo pada periode tertentu.
- j. Laporan perkembangan penjualan, informasi pendapatan, jumlah produk terjual, dan jumlah produk per jenis produk pada periode tertentu. laporan ini digunakan pimpinan untuk mengetahui perkembangan penjualan pada periode yang ditentukan.

#### **3.2.2** *Sitemap*

*Sitemap* adalah salah satu alat bantu untuk mempermudah dalam pengenalan peta situs pada sebuah *website*. *Sitemap* akan membantu mempermudah menjelaskan sistem informasi penjualan pada perusahaan kerupuk UD. Rohmat Jaya.

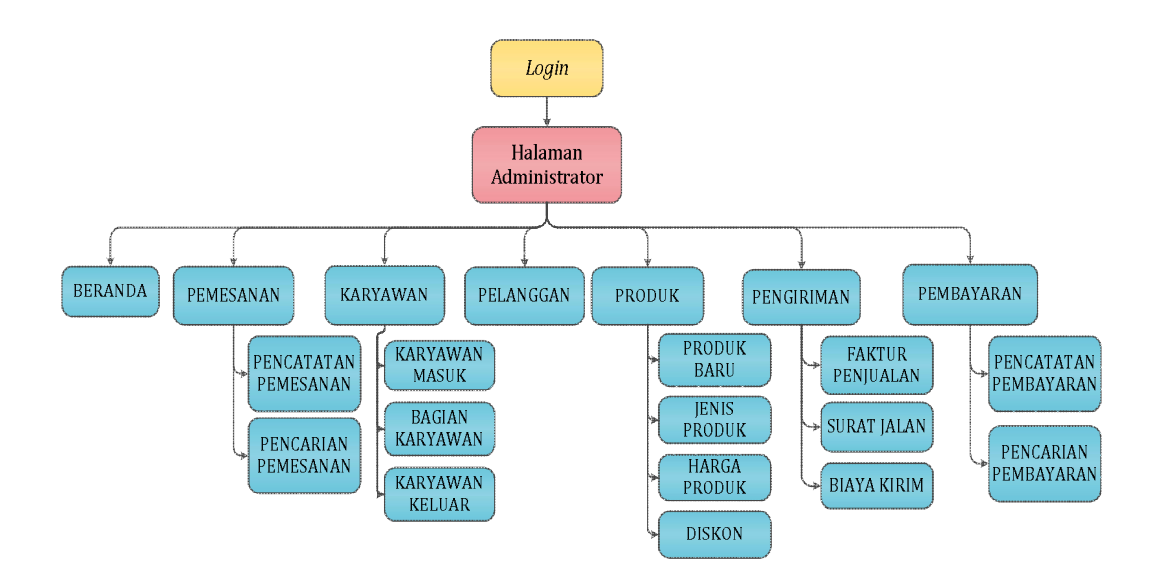

Gambar 3.3 *Sitemap* Sistem Informasi Penjualan UD. Rohmat Jaya Halaman Administrator

*Sitemap* sistem informasi penjualan UD. Rohmat Jaya untuk halaman administrator memiliki halaman beranda, pemesanan, karyawan, pelanggan, produk, pengiriman, dan pembayaran. Untuk dapat masuk ke halaman-halaman tersebut, administrator masuk ke halaman login terlebih dahulu. *Sitemap* sistem informasi penjualan UD. Rohmat Jaya untuk halaman administrator dapat dilihat pada Gambar 3.3.

Pada halaman beranda, berisi informasi mengenai pesanan siap kirim. Halaman pemesanan mengarah pada halaman pencatatan pemesanan dan pencarian pemesanan. Halaman karyawan mengarah pada halaman karyawan masuk, bagian karyawan, dan karyawan keluar. Halaman pelanggan untuk pendaftaran pelanggan baru, serta berisi daftar pelanggan. Halaman produk mengarah pada halaman produk baru, jenis produk, harga produk, dan diskon. Halaman pengiriman mengarah pada halaman faktur penjualan, surat jalan, dan biaya kirim. Halaman pembayaran mengarah pada halaman pencatatan pembayaran dan pencarian pembayaran.

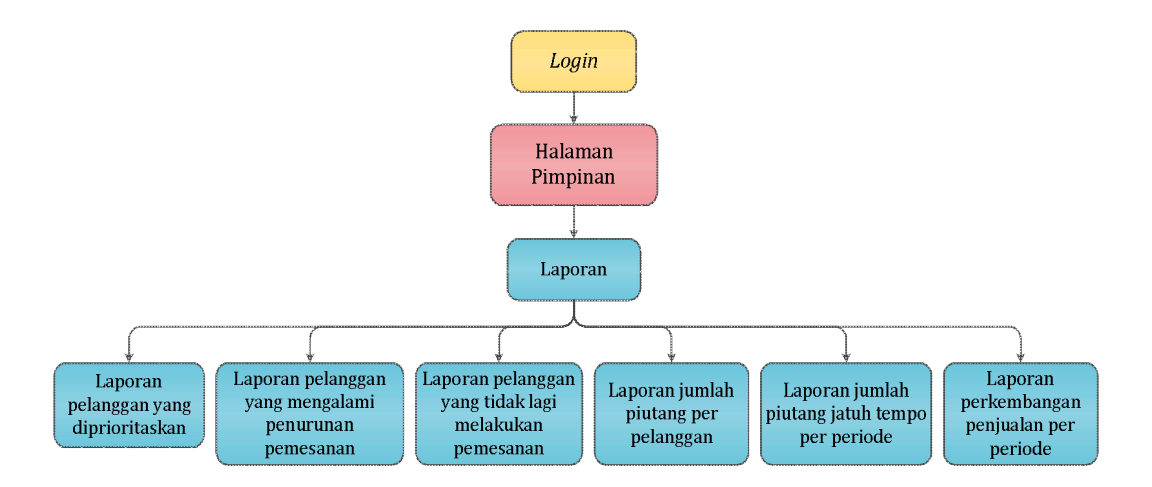

Gambar 3.4 *Sitemap* Sistem Informasi Penjualan UD. Rohmat Jaya Halaman Pimpinan

*Sitemap* sistem informasi penjualan UD. Rohmat Jaya untuk halaman pimpinan dapat dilihat pada Gambar 3.4. *Sitemap* halaman pimpinan mengarah pada halaman laporan. Untuk dapat masuk ke halaman laporan tersebut, pimpinan masuk ke halaman login terlebih dahulu. Halaman laporan mengarah pada halaman laporan-laporan lainnya, seperti halaman laporan pelanggan yang diprioritaskan, laporan pelanggan yang mengalami penurunan pemesanan, laporan pelanggan yang tidak lagi melakukan pemesanan, laporan jumlah piutang per pelanggan, laporan jumlah piutang jatuh tempo per periode, dan laporan perkembangan penjualan per periode.

#### **3.2.3** *System Flow*

Pada penjualan UD. Rohmat Jaya terdapat beberapa fungsi yang dilakukan, yaitu mengelola data master, mengelola hak akses, mencatat transaksi, memprioritaskan pelanggan, menghitung volume penjualan, menghitung piutang, dan menampilkan perkembangan penjualan. Berikut ini akan dijelaskan mengenai *system flow* dari tiap fungsi yang ada.
a. Mengelola Data Master Jenis Produk

Mengelola data master jenis produk memiliki dua fungsi, yaitu fungsi menyimpan data jenis produk dan mengubah data jenis produk. Berikut *system flow* dari kedua fungsi.

1. *System Flow* Menyimpan Data Jenis Produk

Gambar 3.5 merupakan *system flow* penyimpanan data jenis produk. *System flow* ini melibatkan satu aktor, yaitu bagian administrasi. Bagian administrasi ini yang melakukan *input* data dan sistem akan melakukan penyimpanan. Penjelasan mengenai tiap proses dari *system flow* tersebut dapat dilihat pada Tabel 3.28.

| No.              | Nama Proses    | Masukan      | <b>Keterangan Proses</b> | Keluaran           |
|------------------|----------------|--------------|--------------------------|--------------------|
| 1.               | Validasi       | Data jenis   | Sistem mengecek          | [Y] Sistem         |
|                  | kelengkapan    | produk baru  | data jenis produk        | men-generate       |
|                  | dan karakter   |              | telah terisi lengkap     | nomor baru         |
|                  | data yang      |              | dan benar sesuai         | dan melakukan      |
|                  | diinputkan     |              | karakter                 | penyimpanan        |
|                  |                |              |                          | data jenis         |
|                  |                |              |                          | produk             |
|                  |                |              | RAB                      | [T] Sistem         |
|                  |                |              |                          | menampilkan        |
|                  |                |              |                          | pesan              |
|                  |                |              |                          | kesalahan          |
|                  | Menampilkan    | Data jenis   | Sistem menampilkan       | Pesan "Data        |
|                  | pesan          | produk       | pesan bahwa data         | <b>Tidak Dapat</b> |
|                  | kesalahan      |              | tidak berhasil           | Disimpan"          |
|                  |                |              | disimpan                 |                    |
| 3.               | Menyimpan      | Data jenis   | Sistem menyimpan         | Menyimpan          |
|                  | data jenis     | produk baru  | data pada tabel jenis    | data jenis         |
|                  | produk baru    |              | produk                   | produk             |
| $\overline{4}$ . | Menampilkan    | Data diri    | Sistem menampilkan       | Pesan "Data        |
|                  | pesan berhasil | jenis produk | pesan bahwa data         | <b>Berhasil</b>    |
|                  |                | baru         | berhasil disimpan        | Disimpan"          |

Tabel 3.28 Penjelasan *System Flow* Menyimpan Data Jenis Produk

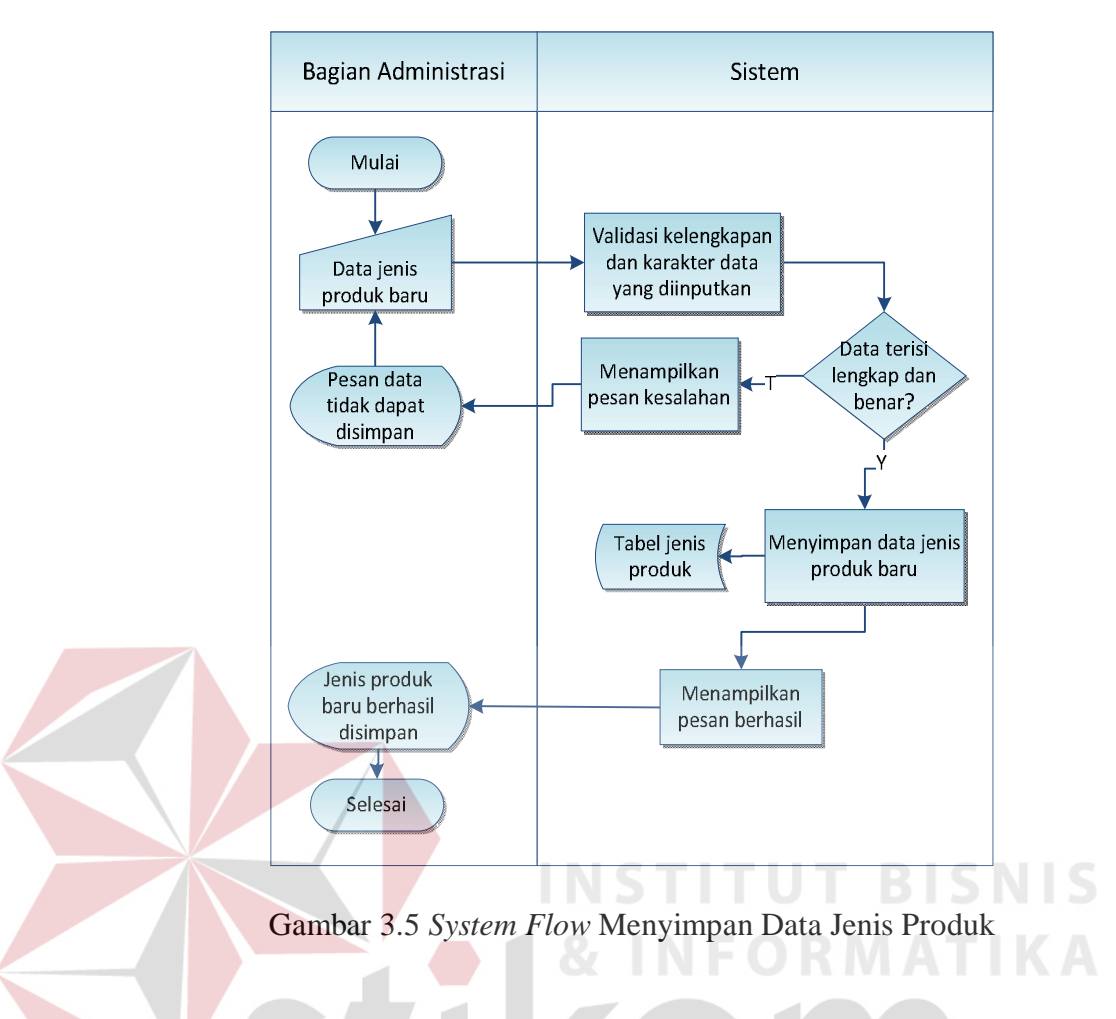

### 2. *System Flow* Mengubah Data Jenis Produk

Gambar 3.6 merupakan *system flow* mengubah data jenis produk. *System flow* ini melibatkan satu aktor, yaitu bagian administrasi. Bagian administrasi ini yang melakukan *input* data jenis produk yang akan diubah dan sistem akan melakukan penyimpanan. Penjelasan mengenai tiap proses dari *system flow* tersebut dapat dilihat pada Tabel 3.29.

Tabel 3.29 Penjelasan *System Flow* Mengubah Data Jenis Produk

| No. | Nama Proses | Masukan | <b>Keterangan Proses</b> | Keluaran          |
|-----|-------------|---------|--------------------------|-------------------|
| 1.  | Mengambil   | Jenis   | Sistem                   | Data jenis produk |
|     | dan         | produk  | menampilkan data         | yang akan diubah  |
|     | menampilkan |         | jenis produk yang        |                   |
|     | data jenis  |         | akan diubah              |                   |
|     | produk yang |         |                          |                   |

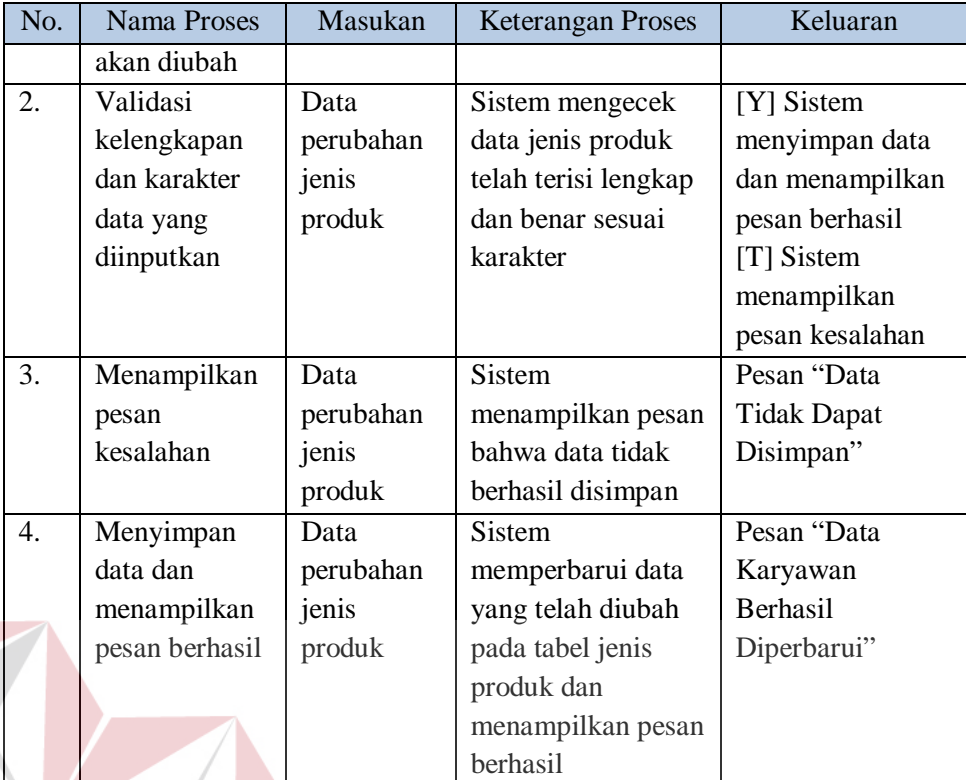

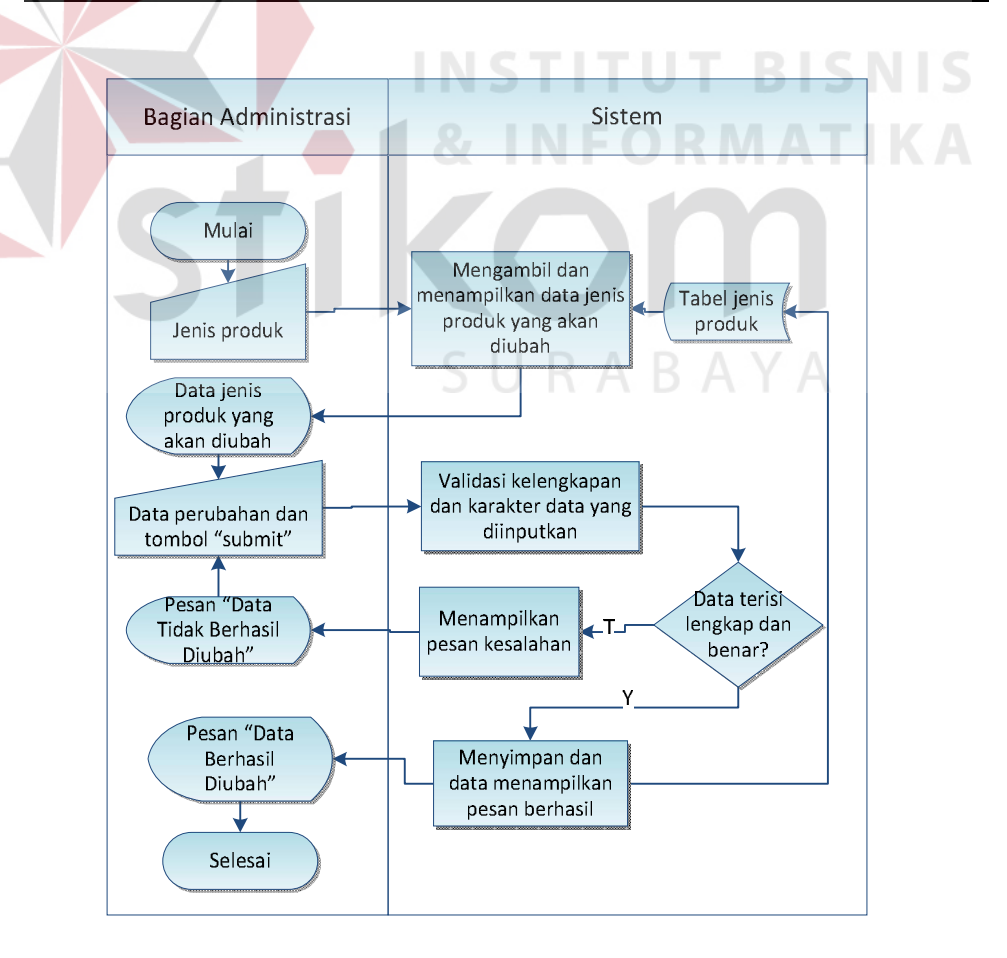

Gambar 3.6 *System Flow* Mengubah Data Jenis Produk

b. Mengelola Data Master Produk

Mengelola data produk terbagi menjadi dua fungsi, yaitu menyimpan data produk dan mengubah data produk. Fungsi menyimpan data produk memiliki alur yang sama dengan fungsi menyimpan data jenis produk dan fungsi mengubah data produk memiliki alur yang sama dengan mengubah data jenis produk. Perbedaannya ada pada tabel penyimpanan, yaitu pada tabel produk.

c. Mengelola Data Master Harga Produk

Mengelola data harga produk terbagi menjadi dua fungsi, yaitu fungsi menyimpan data harga produk dan mengubah data harga produk. . Fungsi menyimpan data harga produk memiliki alur yang sama dengan fungsi menyimpan data jenis produk dan fungsi mengubah data harga produk memiliki alur yang sama dengan mengubah data jenis produk. Perbedaannya ada pada tabel penyimpanan, yaitu pada tabel harga.

d. Mengelola Data Master Diskon

Mengelola data diskon terbagi menjadi dua fungsi, yaitu fungsi menyimpan data diskon dan mengubah data diskon. Fungsi menyimpan data diskon memiliki alur yang sama dengan fungsi menyimpan data jenis produk dan fungsi mengubah data diskon memiliki alur yang sama dengan mengubah data jenis produk. Perbedaannya ada pada tabel penyimpanan, yaitu pada tabel diskon.

e. Mengelola Stok Produk

Mengelola stok produk dilakukan oleh bagian administrasi dengan memasukkan jumlah stok. Gambar 3.7 merupakan *system flow* dari mengelola stok produk. Tabel 3.30 merupakan penjelasan dari *system flow* mengelola stok produk.

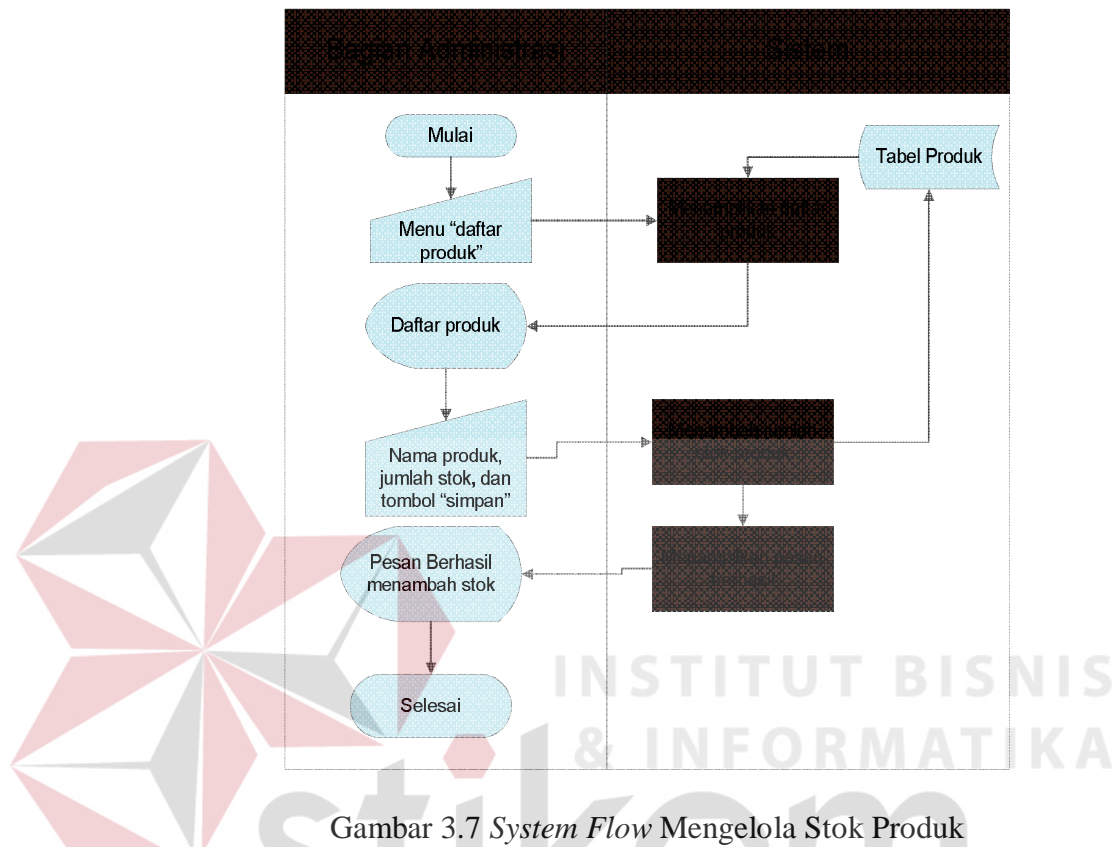

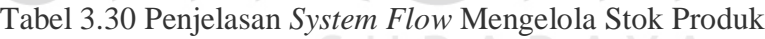

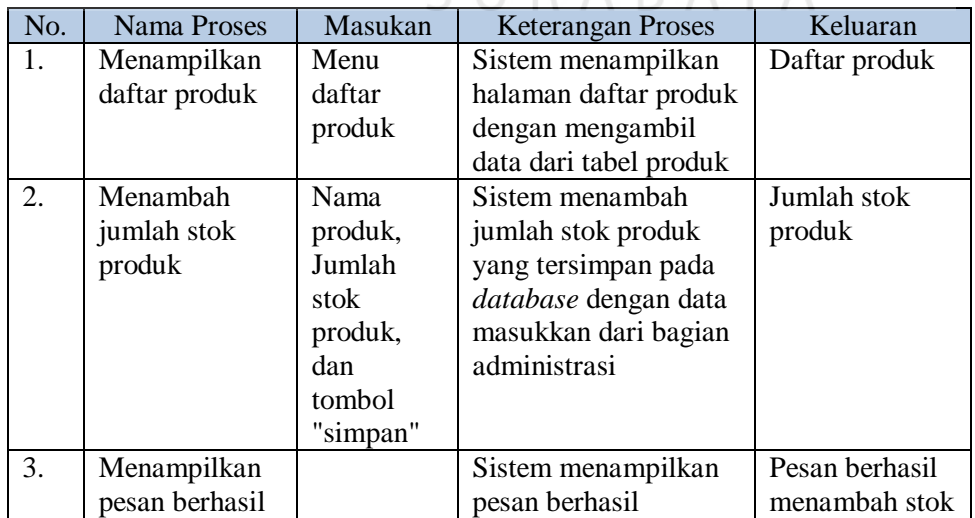

f. Mengelola Data Master Kota dan Biaya Kirim

Mengelola data kota dan biaya kirim terbagi menjadi dua fungsi, yaitu fungsi menyimpan dan mengubah data kota dan biaya kirim. Berikut *system flow*  dari kedua fungsi.

1. *System Flow* Menyimpan Data Kota dan Biaya Kirim

Gambar 3.8 merupakan *system flow* menyimpan data kota dan biaya kirim. *System flow* ini melibatkan satu aktor, yaitu bagian administrasi. Bagian administrasi ini yang melakukan *input* data dan sistem akan melakukan penyimpanan. Penjelasan mengenai tiap proses dari *system flow* tersebut dapat dilihat pada Tabel 3.31.

Tabel 3.31 Penjelasan *System Flow* Menyimpan Data Kota dan Biaya Kirim **INSTITUT BISNIS** 

| No. | <b>Nama Proses</b> | Masukan   | <b>Keterangan Proses</b> | Keluaran        |
|-----|--------------------|-----------|--------------------------|-----------------|
| 1.  | Validasi           | Data kota | Sistem melakukan         | [Y] Sistem      |
|     | karakter dan       | dan biaya | validasi karakter dan    | mengecek        |
|     | kelengkapan        | kirim     | kelengkapan inputan      | masukan         |
|     | inputan            |           | dari pengguna            | [T] Sistem      |
|     |                    |           |                          | menampilkan     |
|     |                    |           |                          | pesan           |
|     |                    |           |                          | kesalahan       |
| 2.  | Menampilkan        | Data kota | <b>Sistem</b>            | Pesan "Isi data |
|     | pesan              | dan biaya | menampilkan bahwa        | dengan benar"   |
|     | kesalahan          | kirim     | data yang                |                 |
|     |                    |           | dimasukkan tidak         |                 |
|     |                    |           | henar                    |                 |
| 3.  | Mengecek           | Data kota | Sistem mengecek          |                 |
|     | inputan            | dan biaya | data yang                |                 |
|     |                    | kirim     | dimasukkan dengan        |                 |
|     |                    |           | data pada database       |                 |
| 4.  | Menyimpan          | Data kota | Sistem menyimpan         | Pesan "Data     |
|     | data kota dan      | dan biaya | data pada tabel kota     | <b>Berhasil</b> |
|     | biaya kirim,       | kirim     | dan biaya kirim,         | Disimpan"       |
|     | serta              |           | serta menampilkan        |                 |
|     | menampilkan        |           | pesan berhasil           |                 |
|     | pesan berhasil     |           |                          |                 |

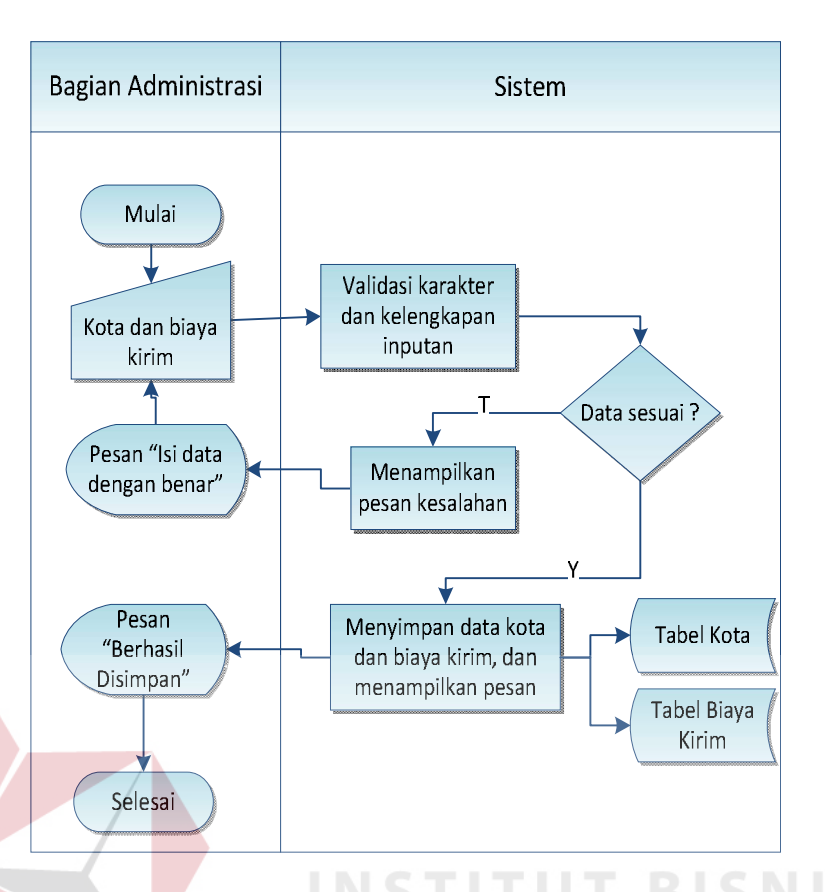

Gambar 3.8 *System Flow* Menyimpan Data Kota dan Biaya Kirim

# 2. *System Flow* Mengubah Data Biaya Kirim

Gambar 3.9 merupakan *system flow* mengubah data biaya kirim. *System flow* ini melibatkan satu aktor, yaitu bagian administrasi. Bagian administrasi ini yang melakukan *input* data biaya kirim yang akan diubah dan sistem akan melakukan penyimpanan. Penjelasan mengenai tiap proses dari *system flow* tersebut dapat dilihat pada Tabel 3.32.

Tabel 3.32 Penjelasan *System Flow* Mengubah Data Biaya Kirim

| No. | Nama Proses  | <b>Masukan</b> | <b>Keterangan Proses</b> | Keluaran    |
|-----|--------------|----------------|--------------------------|-------------|
| 1.  | Menampilkan  | Data biaya     | Sistem menampilkan       | Data biaya  |
|     | data biaya   | kirim yang     | data yang akan           | kirim yang  |
|     | kirim yang   | akan diubah    | diubah                   | akan diubah |
|     | akan diubah  |                |                          |             |
|     | Validasi     | Data kota      | Sistem melakukan         | [Y] Sistem  |
|     | karakter dan | dan biaya      | validasi karakter dan    | mengecek    |

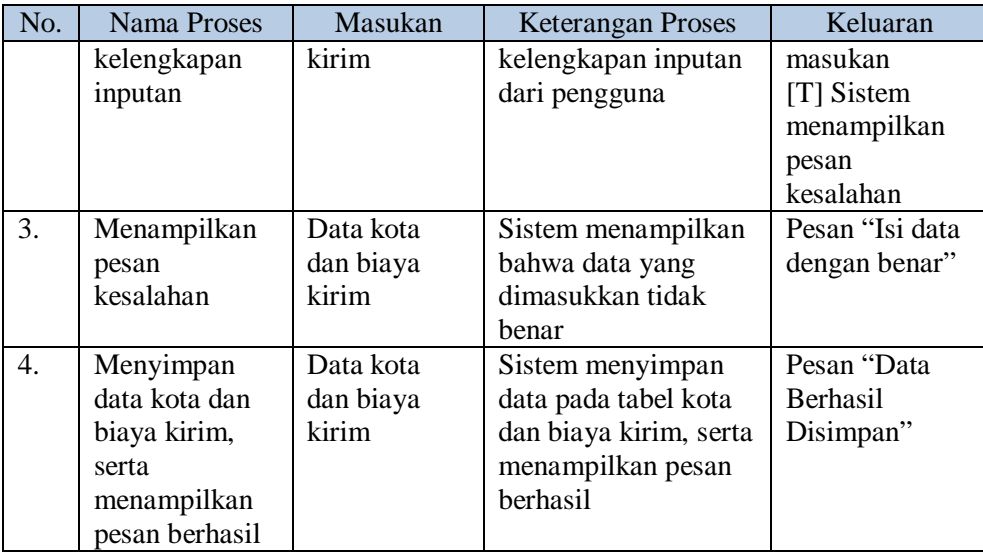

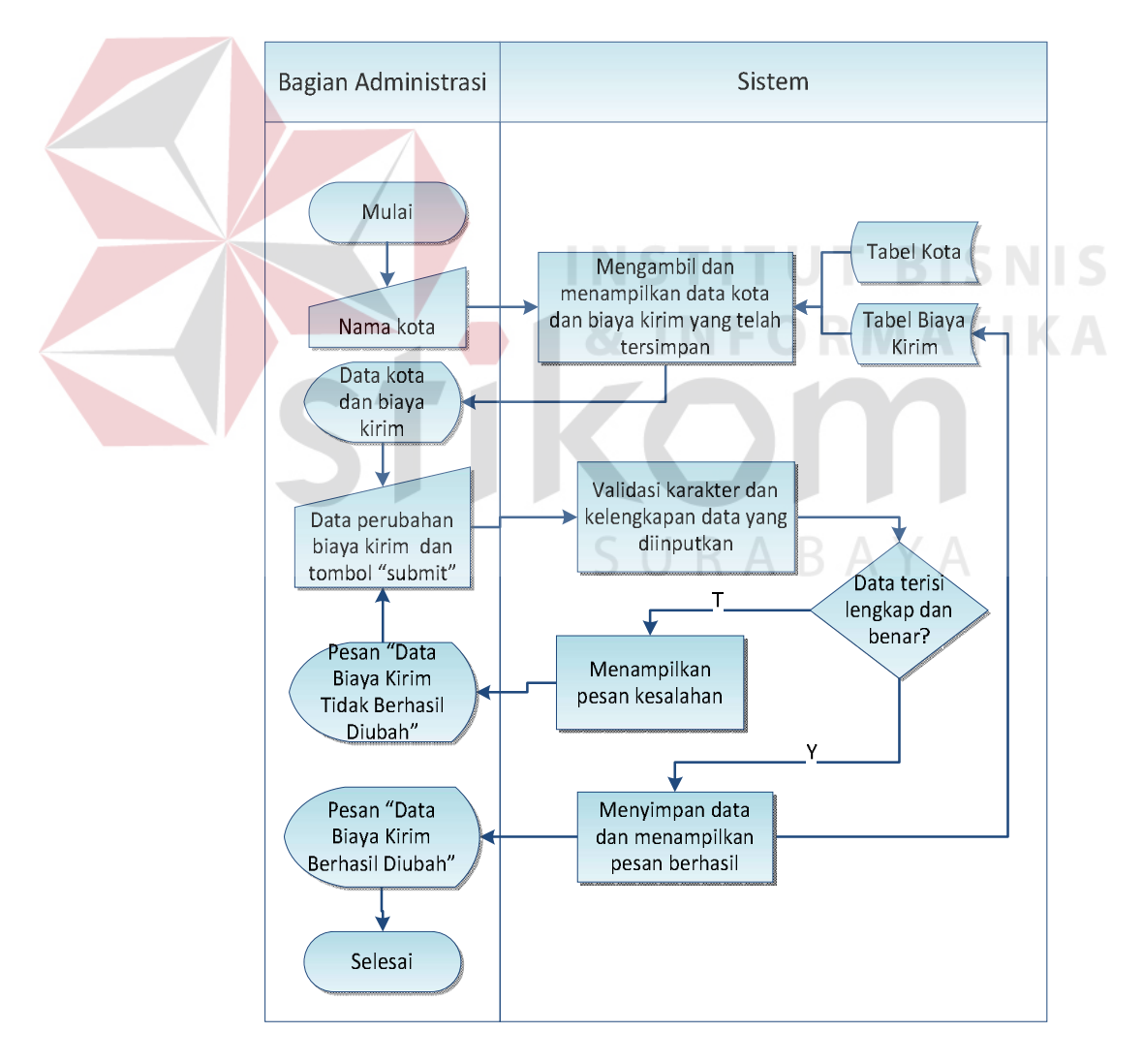

Gambar 3.9 *System Flow* Mengubah Data Biaya Kirim

g. Mengelola Data Master Bagian

Mengelola data bagian terbagi menjadi dua fungsi, yaitu menyimpan data bagian dan mengubah data bagian. Fungsi menyimpan data bagian memiliki alur yang sama dengan fungsi menyimpan data jenis produk dan fungsi mengubah data bagian memiliki alur yang sama dengan mengubah data jenis produk. Perbedaannya ada pada tabel penyimpanan, yaitu pada tabel bagian.

h. Mengelola Data Master Karyawan

Mengelola data karyawan terbagi menjadi tiga fungsi, yaitu menyimpan data karyawan masuk, perubahan data karyawan, dan penyimpanan data karyawan keluar. Berikut *system flow* dari ketiga fungsi.

1. *System Flow* Menyimpan Data Karyawan

Gambar 3.10 merupakan *system flow* menyimpan data karyawan. *System flow* ini melibatkan satu aktor, yaitu bagian administrasi. Bagian administrasi ini yang melakukan *input* data dan sistem akan melakukan penyimpanan. Penjelasan mengenai tiap proses dari *system flow* tersebut dapat dilihat pada Tabel 3.33.

|    | No. | Masukan<br><b>Nama Proses</b> |           | <b>Keterangan Proses</b> | Keluaran      |
|----|-----|-------------------------------|-----------|--------------------------|---------------|
| 1. |     | Validasi                      | Data diri | Sistem mengecek          | [Y] Sistem    |
|    |     | kelengkapan                   | karyawan  | data diri karyawan       | men-generate  |
|    |     | dan karakter                  | baru      | telah terisi lengkap     | nomor baru    |
|    |     | data yang                     |           | dan benar sesuai         | dan           |
|    |     | diinputkan                    |           | karakter                 | melakukan     |
|    |     |                               |           |                          | penyimpanan   |
|    |     |                               |           |                          | data karyawan |
|    |     |                               |           |                          | [T] Sistem    |
|    |     |                               |           |                          | menampilkan   |
|    |     |                               |           |                          | pesan         |
|    |     |                               |           |                          | kesalahan     |
| 2. |     | Menampilkan                   | Data diri | Sistem                   | Pesan "Data   |

Tabel 3.33 Penjelasan *System Flow* Menyimpan Data Karyawan

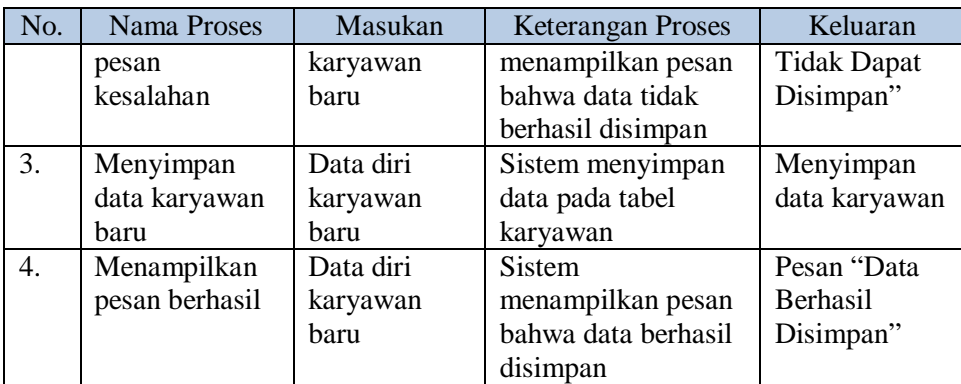

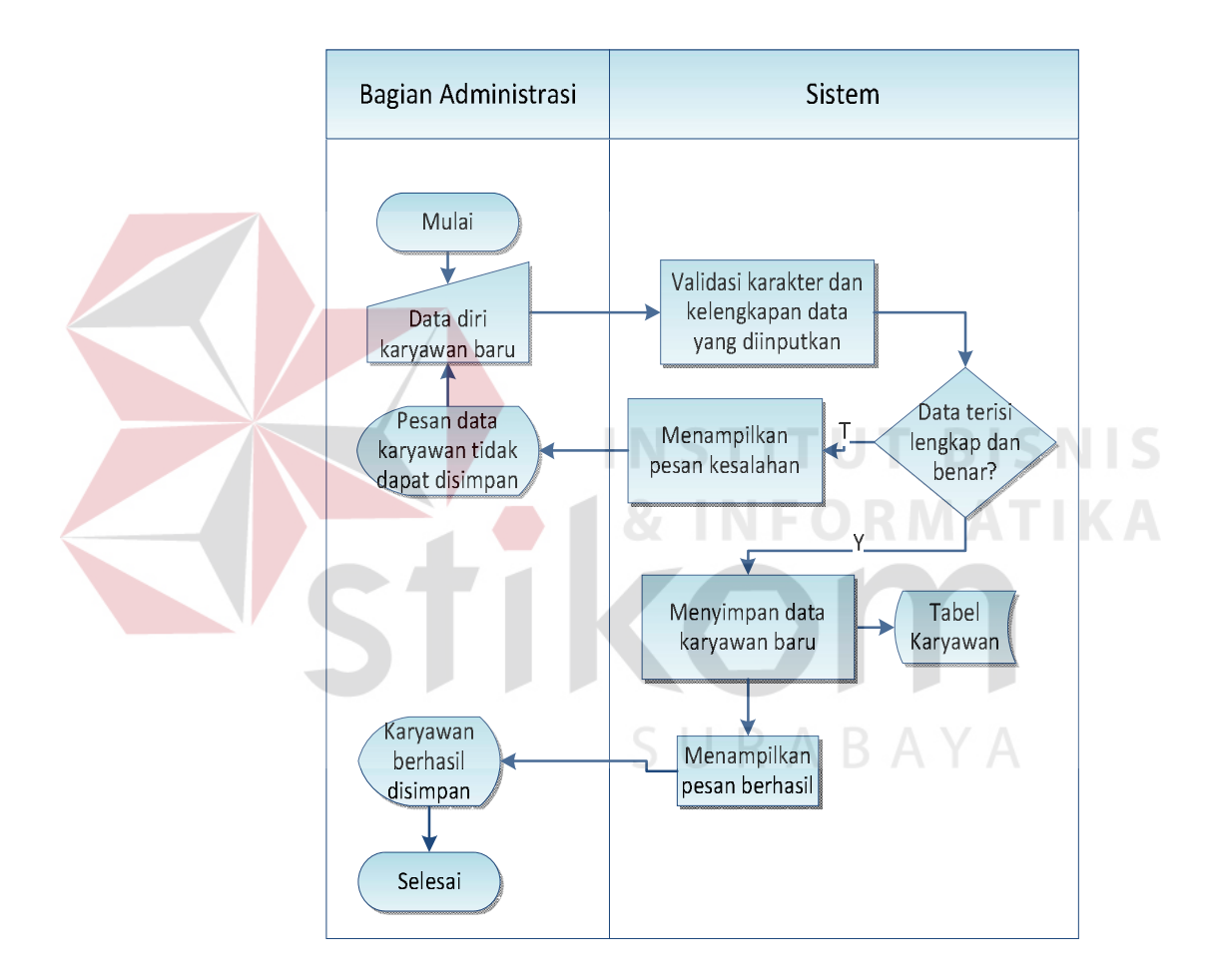

Gambar 3.10 *System Flow* Menyimpan Data Karyawan

### 2. *System Flow* Mengubah Data Karyawan

Gambar 3.11 merupakan *system flow* mengubah data karyawan. *System flow* ini melibatkan satu aktor, yaitu bagian administrasi. Bagian administrasi ini yang melakukan *input* data karyawan yang akan diubah

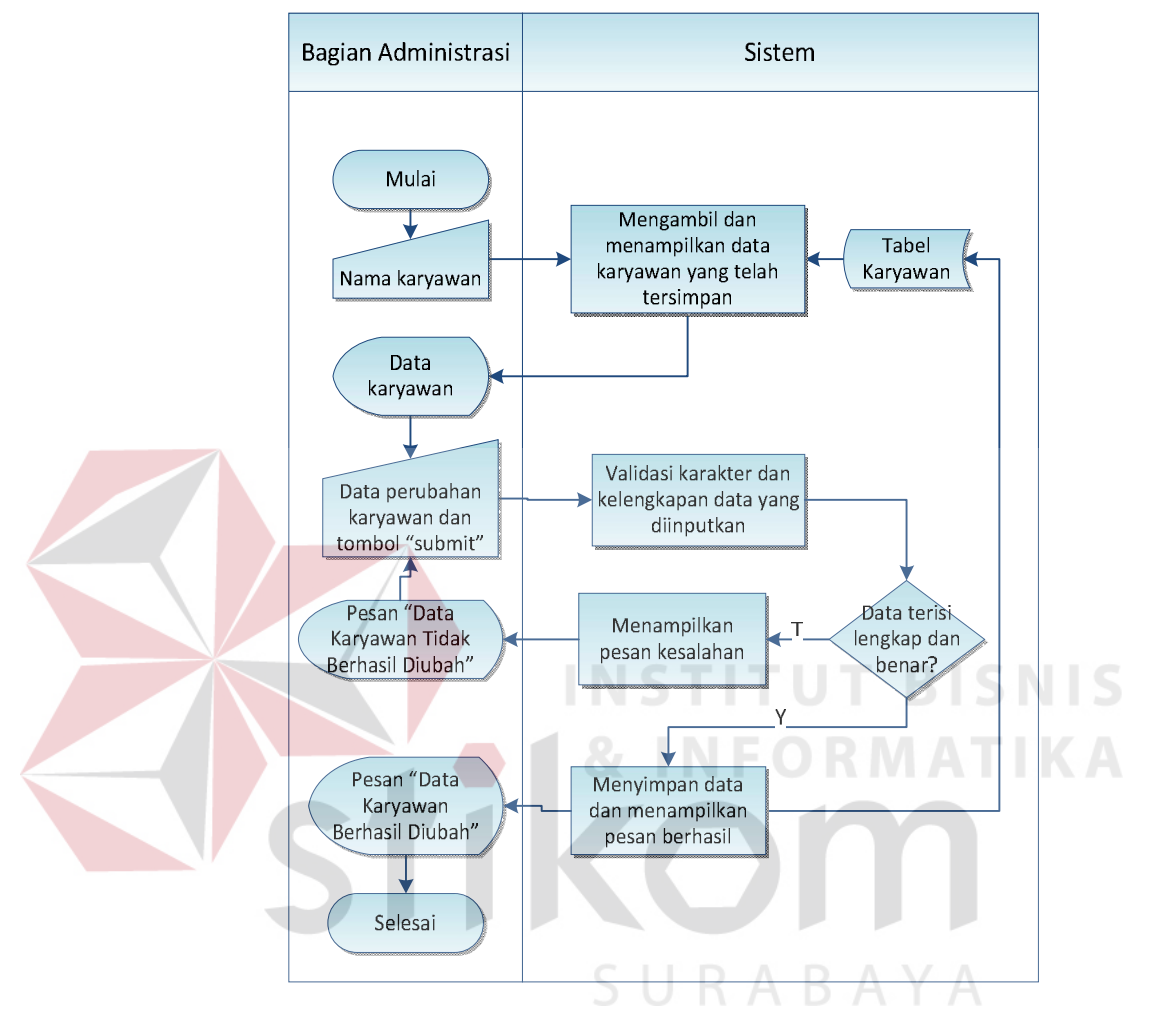

dan sistem akan melakukan penyimpanan. Penjelasan mengenai tiap proses dari *system flow* tersebut dapat dilihat pada Tabel 3.34.

Gambar 3.11 *System Flow* Mengubah Data Karyawan

| Tabel 3.34 Penjelasan System Flow Mengubah Data Karyawan |  |  |  |
|----------------------------------------------------------|--|--|--|
|                                                          |  |  |  |

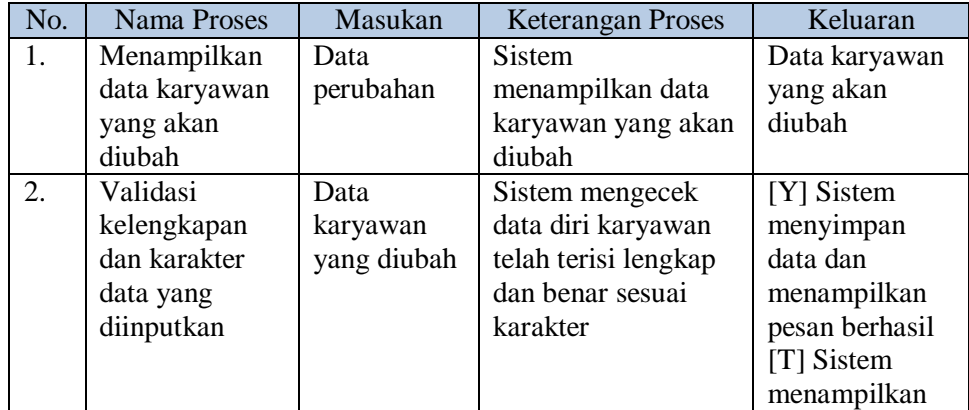

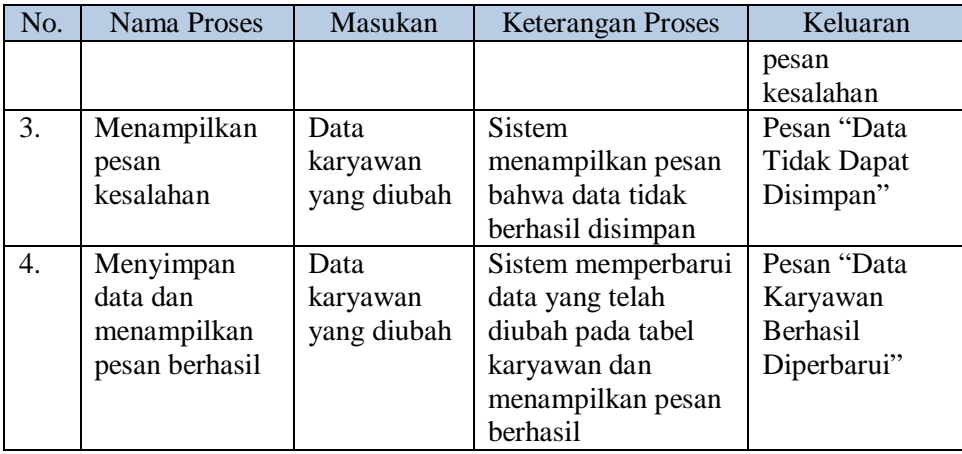

# 3. *System Flow* Menyimpan Data Karyawan Keluar

Gambar 3.12 merupakan *system flow* menyimpan data karyawan keluar. *System flow* ini melibatkan satu aktor, yaitu bagian administrasi. Bagian administrasi ini yang melakukan *input* data karyawan keluar dan sistem akan melakukan penyimpanan. Penjelasan mengenai tiap proses dari *system flow* tersebut dapat dilihat pada Tabel 3.35.

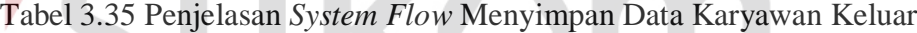

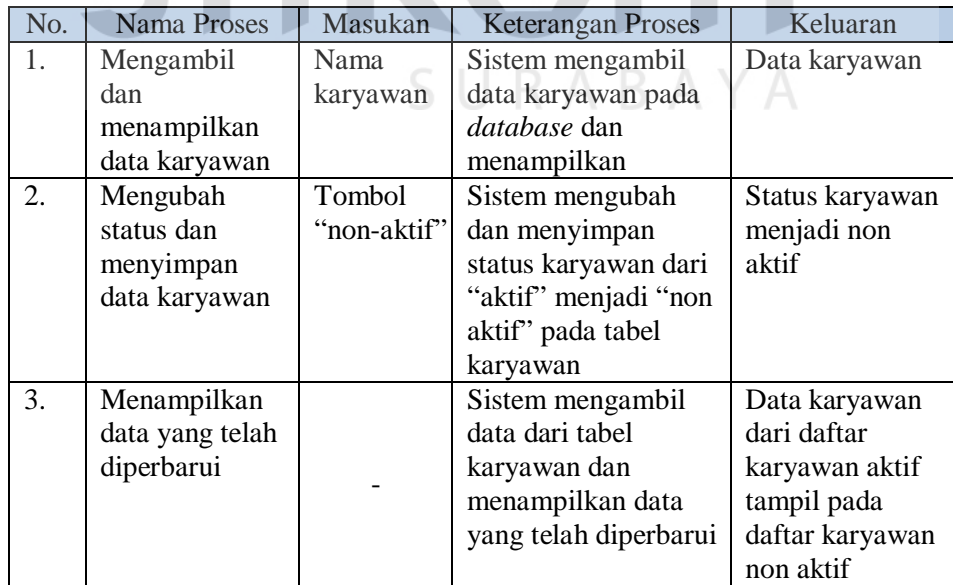

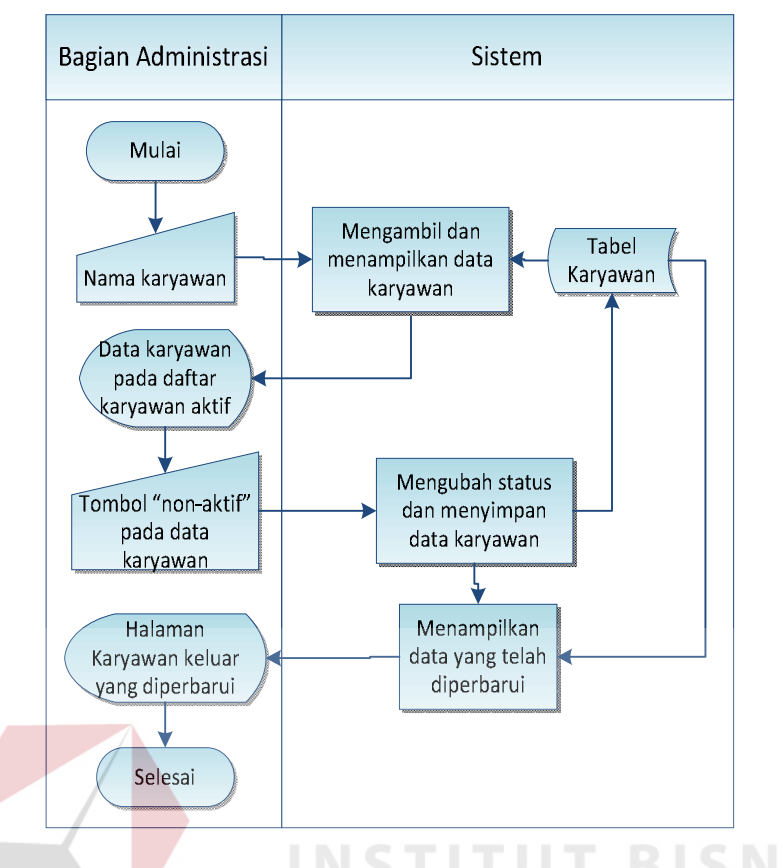

Gambar 3.12 *System Flow* Menyimpan Data Karyawan Keluar

# i. Mengelola Data Master Pelanggan

Mengelola data pelanggan terbagi menjadi dua bagian, yaitu fungsi menyimpan data pelanggan dan mengubah data pelanggan. Berikut *system flow* dari kedua fungsi.

1. *System Flow* Menyimpan Data Pelanggan

Gambar 3.13 merupakan *system flow* menyimpan data pelanggan. *System flow* ini melibatkan satu aktor, yaitu bagian administrasi. Bagian administrasi ini yang melakukan *input* data dan sistem akan melakukan penyimpanan. Penjelasan mengenai tiap proses dari *system flow* tersebut dapat dilihat pada Tabel 3.36.

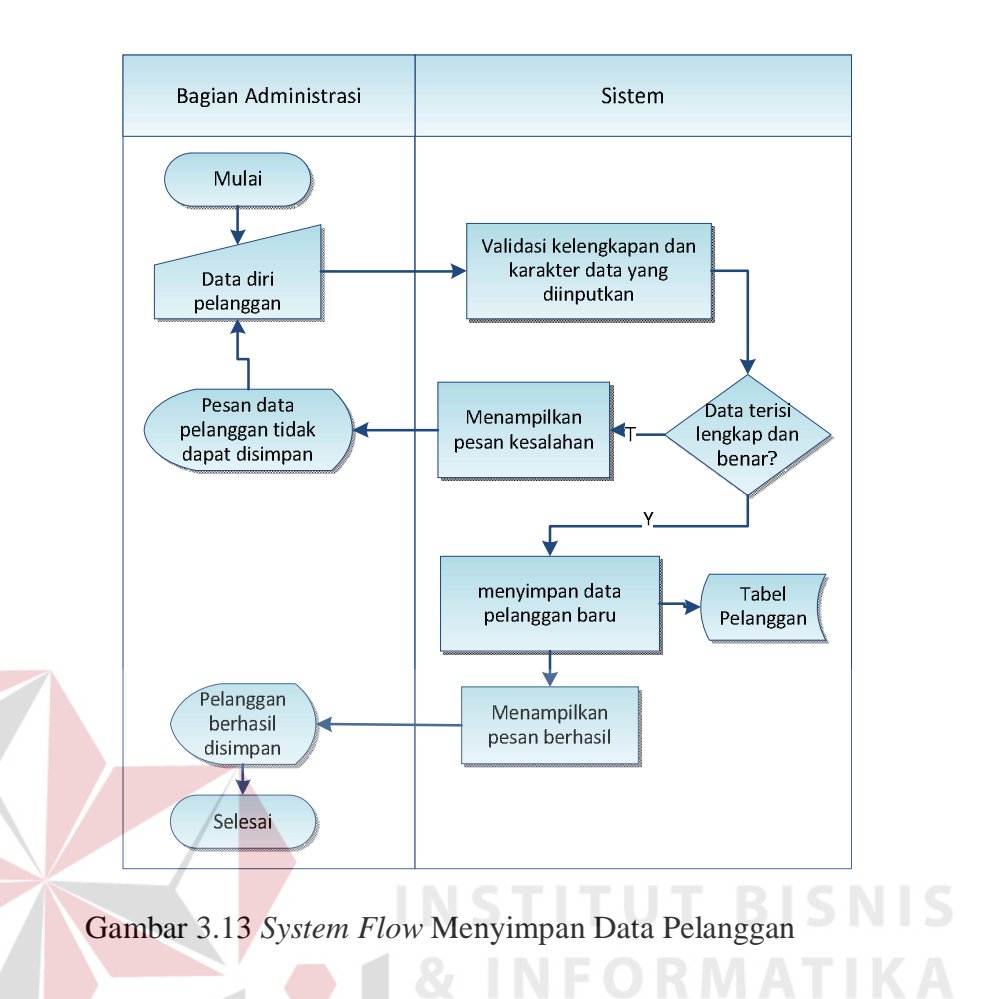

# Tabel 3.36 Penjelasan *System Flow* Menyimpan Data Pelanggan

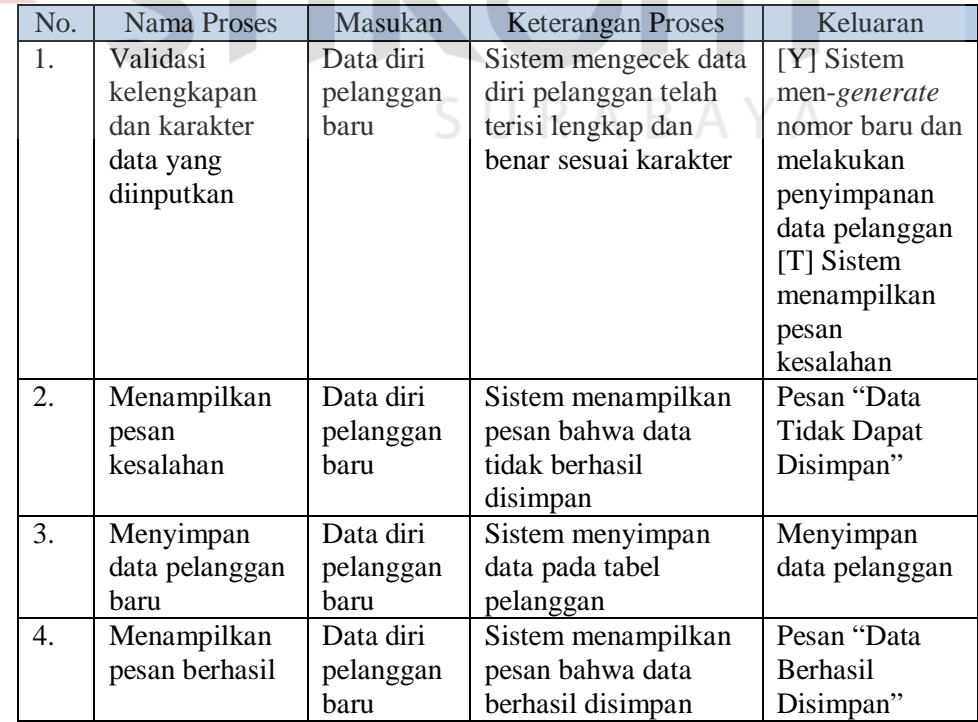

2. *System Flow* Mengubah Data Pelanggan

Gambar 3.14 merupakan *system flow* mengubah data pelanggan. *System flow* ini melibatkan satu aktor, yaitu bagian administrasi. Bagian administrasi ini yang melakukan *input* data pelanggan yang akan diubah dan sistem akan melakukan penyimpanan. Penjelasan mengenai tiap proses dari *system flow* tersebut dapat dilihat pada Tabel 3.37.

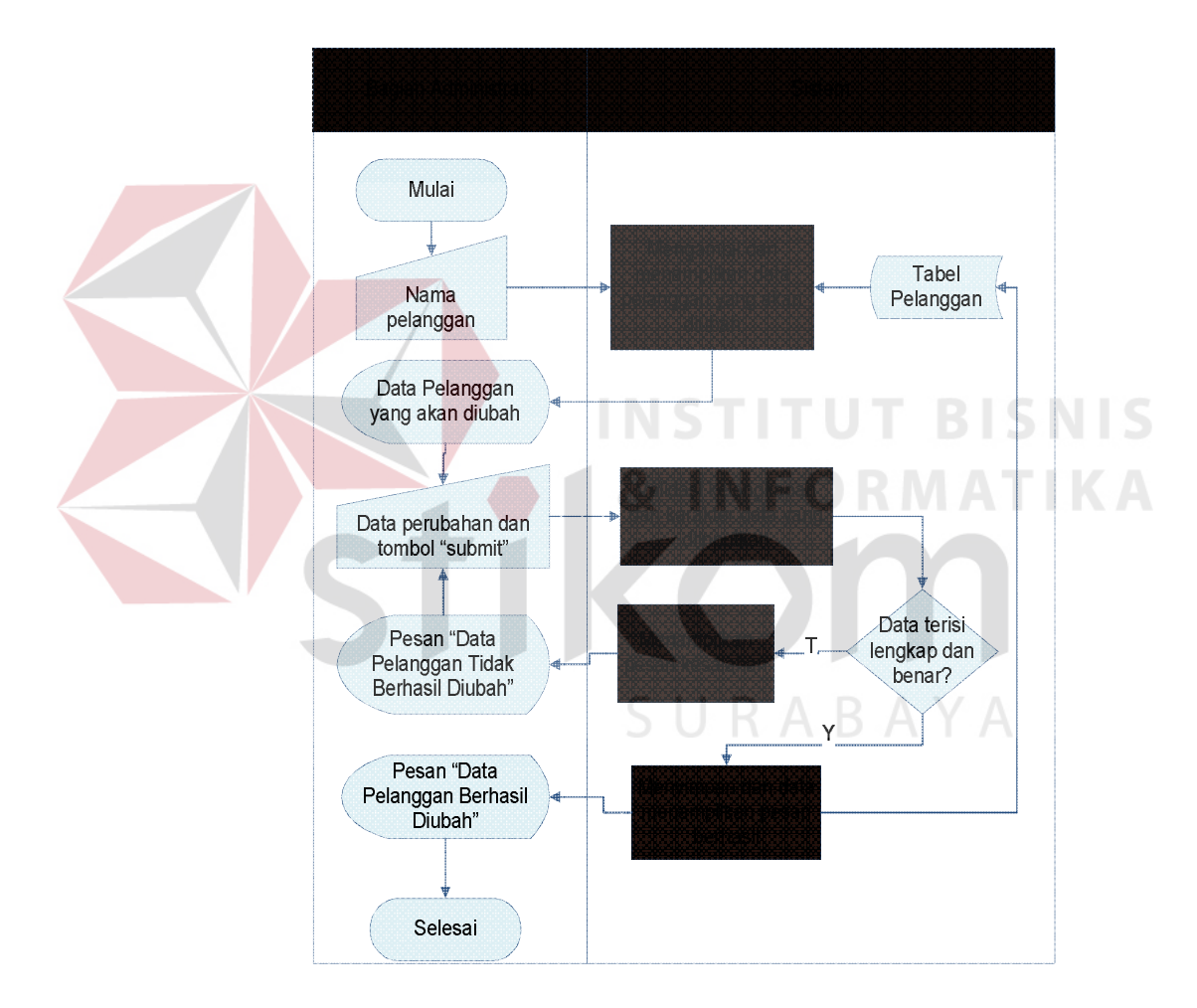

Gambar 3.14 *System Flow* Mengubah Data Pelanggan

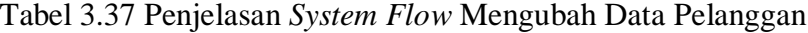

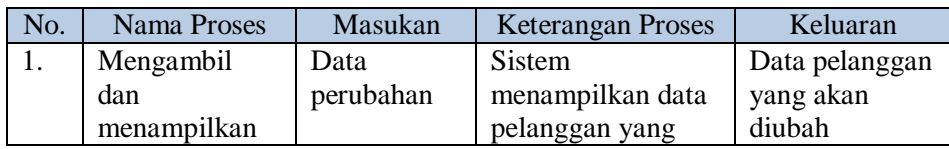

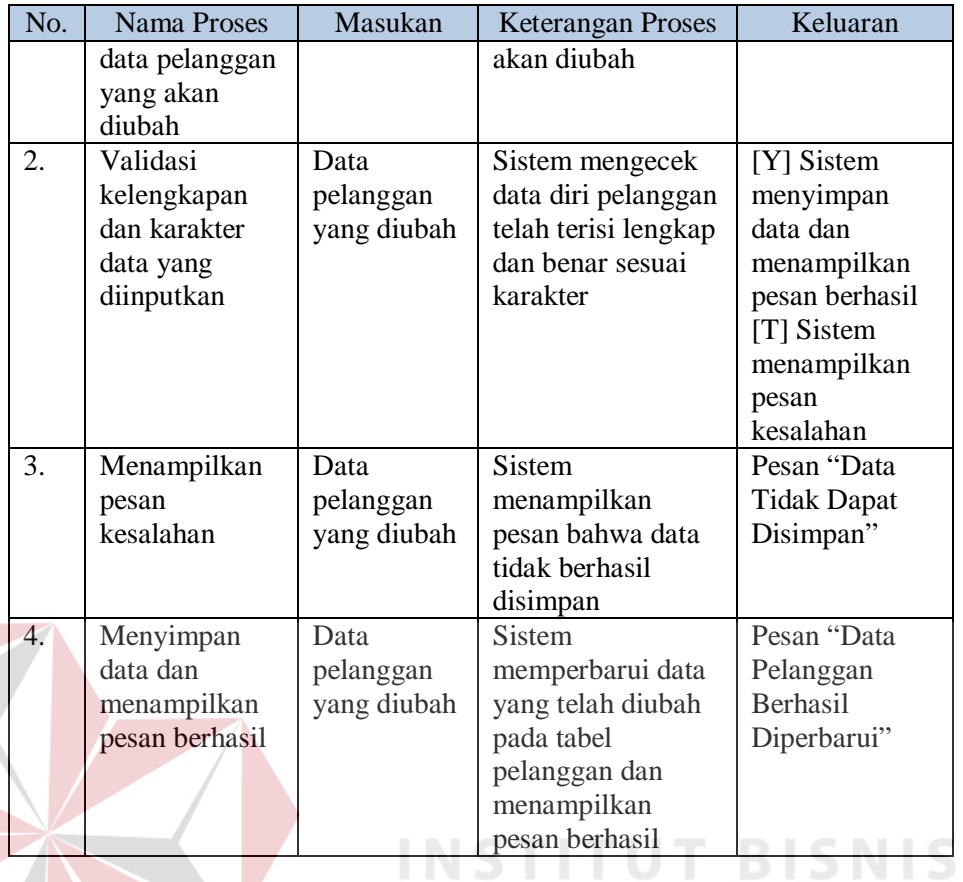

# j. Mengelola Hak Akses

# Mengelola hak akses dilakukan oleh pimpinan dengan memasukkan data karyawan. Gambar 3.15 merupakan *system flow* dari mengelola hak akses. Tabel 3.38 merupakan penjelasan dari *system flow* mengelola hak akses.

| No. | Nama Proses     | Masukan   | <b>Keterangan Proses</b> | Keluaran          |
|-----|-----------------|-----------|--------------------------|-------------------|
| 1.  | Menampilkan     | Menu hak  | Sistem menampilkan       | Halaman hak akses |
|     | halaman         | akses     | halaman mengubah         |                   |
|     | mengubah hak    |           | hak akses dengan         |                   |
|     | akses           |           | mengambil data dari      |                   |
|     |                 |           | tabel karyawan           |                   |
| 2.  | Mengubah        | Level hak | Sistem mengupdate        | Perubahan hak     |
|     | level hak akses | akses     | level hak akses          | akses             |
|     |                 |           | karyawan                 |                   |
| 3.  | Menampilkan     |           | Sistem menampilkan       | Pesan berhasil    |
|     | pesan berhasil  |           | pesan berhasil           |                   |
|     |                 |           | mengubah                 |                   |

Tabel 3.38 Penjelasan *System Flow* Mengelola Hak Akses

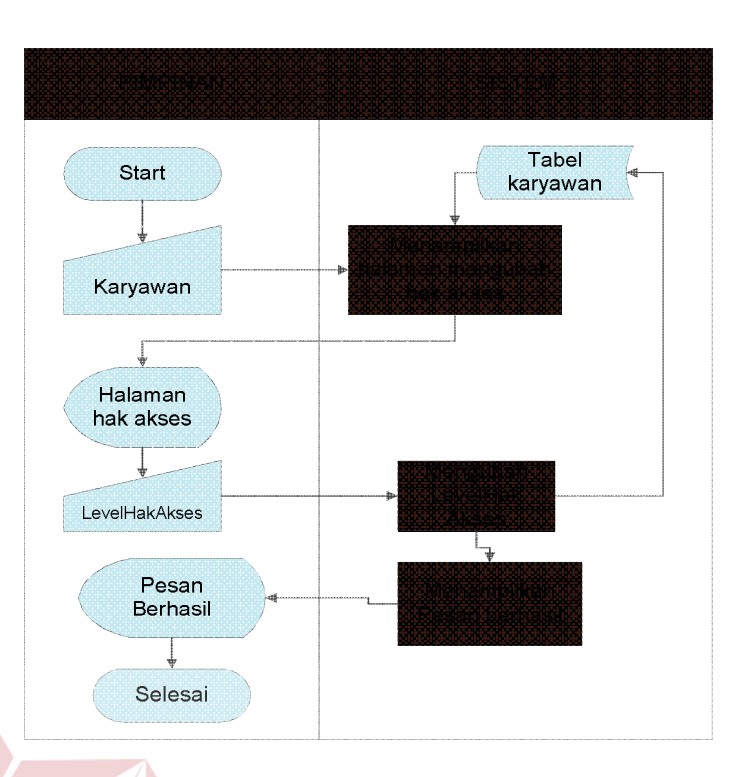

Gambar 3.15 *System Flow* Mengelola Hak Akses

k. Mencatat Pesanan Pelanggan

Gambar 3.16 merupakan *system flow* mencatat pesanan pelanggan. *System flow* ini melibatkan satu aktor, yaitu bagian administrasi. Bagian administrasi ini yang melakukan *input* data pemesanan dan sistem akan melakukan perhitungan dan penyimpanan data pemesanan. Penjelasan mengenai tiap proses dari *system flow* tersebut dapat dilihat pada Tabel 3.39.

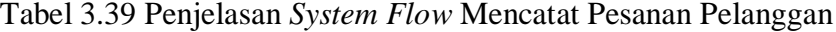

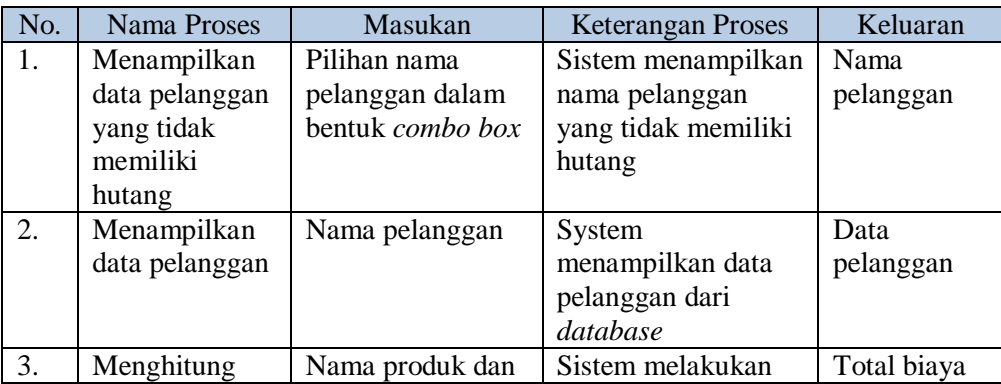

**SNIS** 

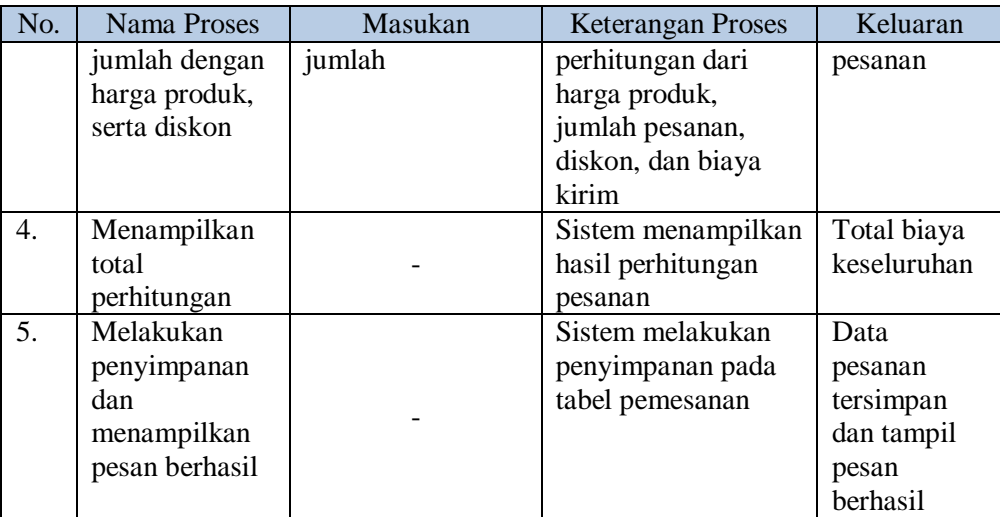

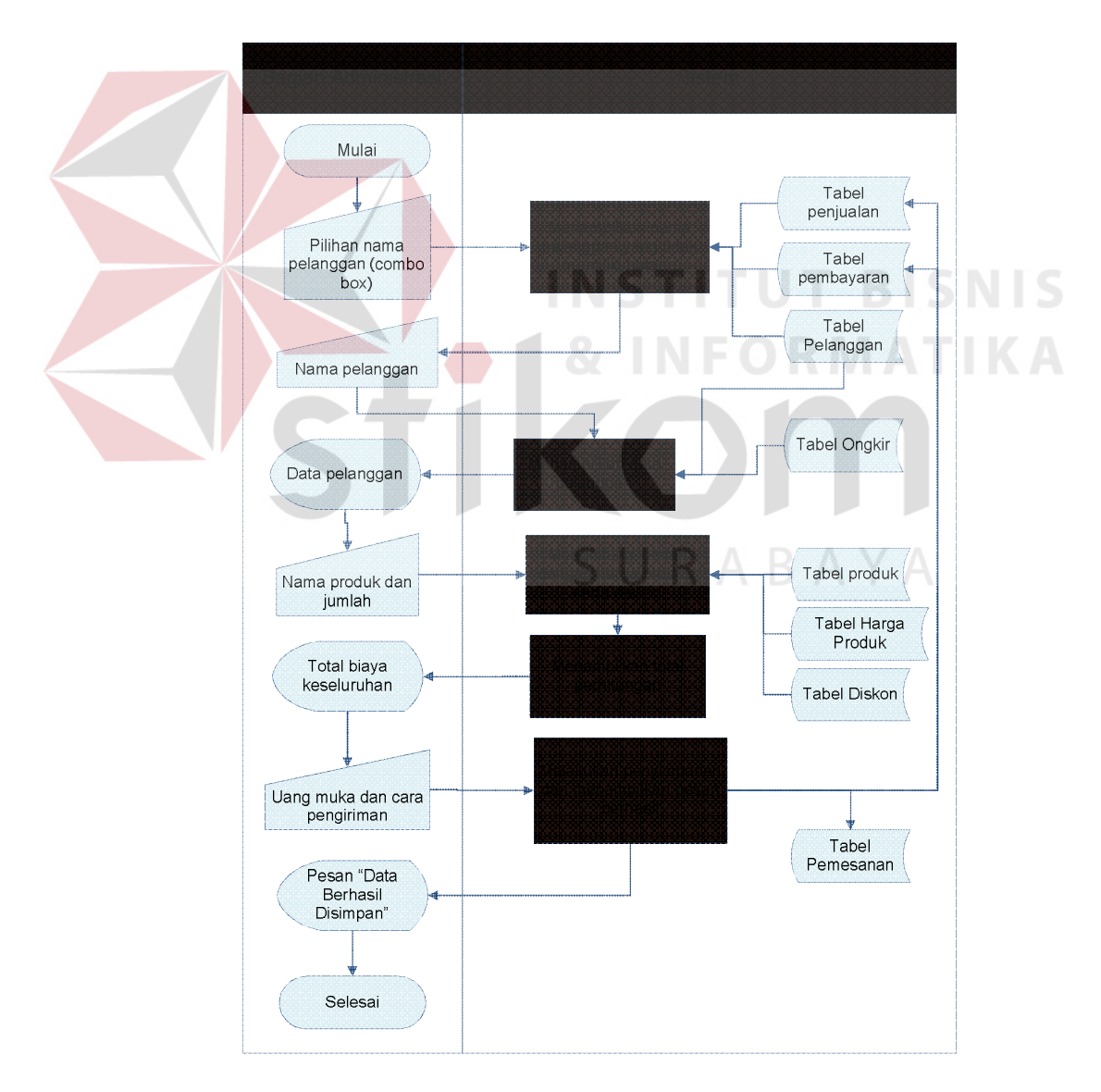

Gambar 3.16 *System Flow* Mencatat Pesanan Pelanggan

l. Membuat Daftar Pesanan Pelanggan

Gambar 3.17 merupakan *system flow* membuat daftar pesanan pelanggan. *System flow* ini melibatkan satu aktor, yaitu bagian administrasi. Bagian administrasi ini yang melakukan *input* data pemesanan yang akan dicetak dan sistem akan menampilkan daftar pemesanan yang telah tersimpan serta mencetak daftar tersebut. Penjelasan mengenai tiap proses dari *system flow*  tersebut dapat dilihat pada Tabel 3.40.

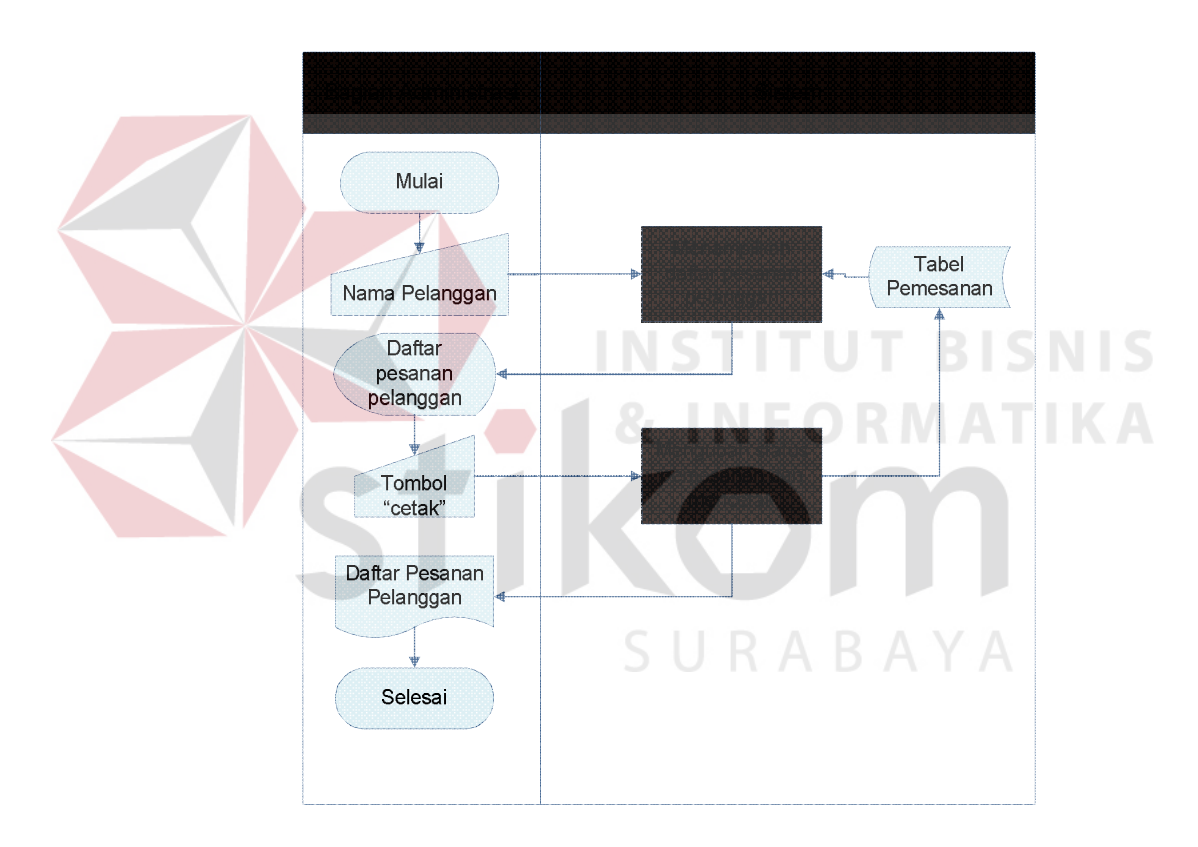

Gambar 3.17 *System Flow* Membuat Daftar Pesanan Pelanggan

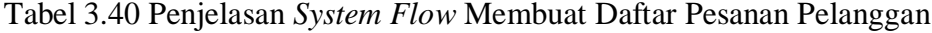

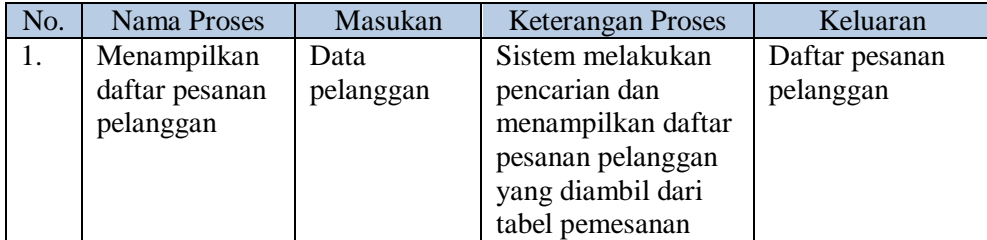

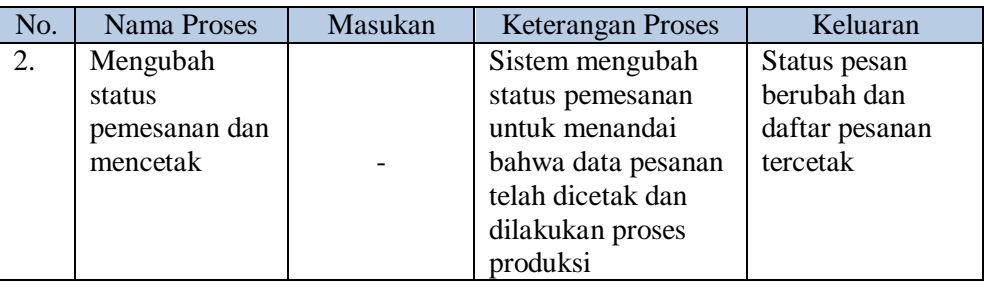

### m. Mencari Pesanan Pelanggan

Gambar 3.18 merupakan *system flow* mencari faktur penjualan. *System flow*  ini melibatkan satu aktor, yaitu bagian administrasi. Bagian administrasi ini yang melakukan *input* nama pelanggan dan sistem akan menampilkan faktur penjualan berdasarkan nama pelanggan yang diinputkan. Penjelasan mengenai tiap proses dari *system flow* tersebut dapat dilihat pada Tabel 3.41.

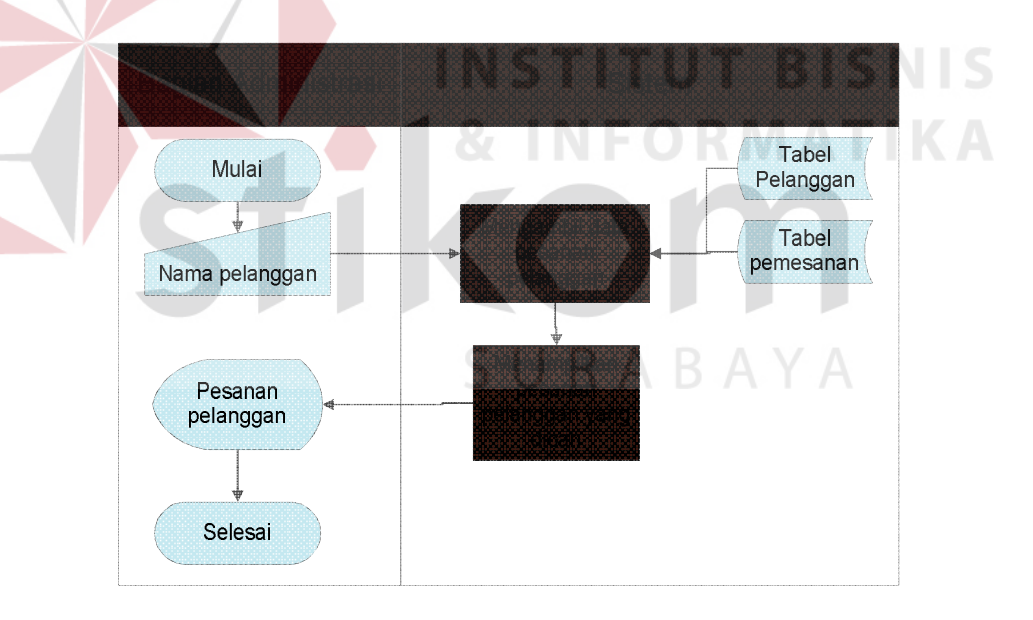

Gambar 3.18 *System Flow* Mencari Pesanan Pelanggan

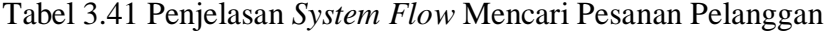

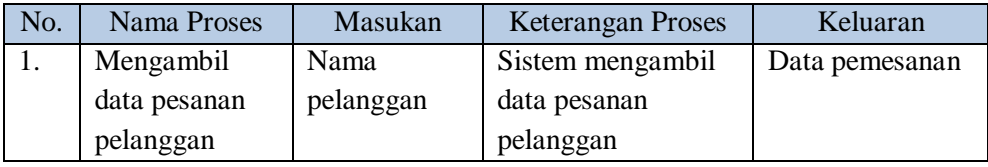

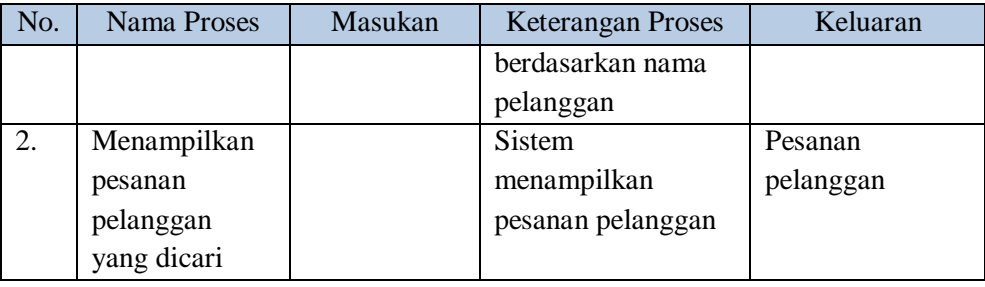

### n. Membuat Formulir Ambil Barang

Gambar 3.19 merupakan *system flow* membuat form ambil barang. *System flow* ini melibatkan satu aktor, yaitu bagian administrasi. Bagian administrasi ini yang melakukan *input* form mana yang akan dicetak dan sistem akan menampilkan form ambil barang serta mencetak form tersebut. Penjelasan mengenai tiap proses dari *system flow* tersebut dapat dilihat pada Tabel 3.42.

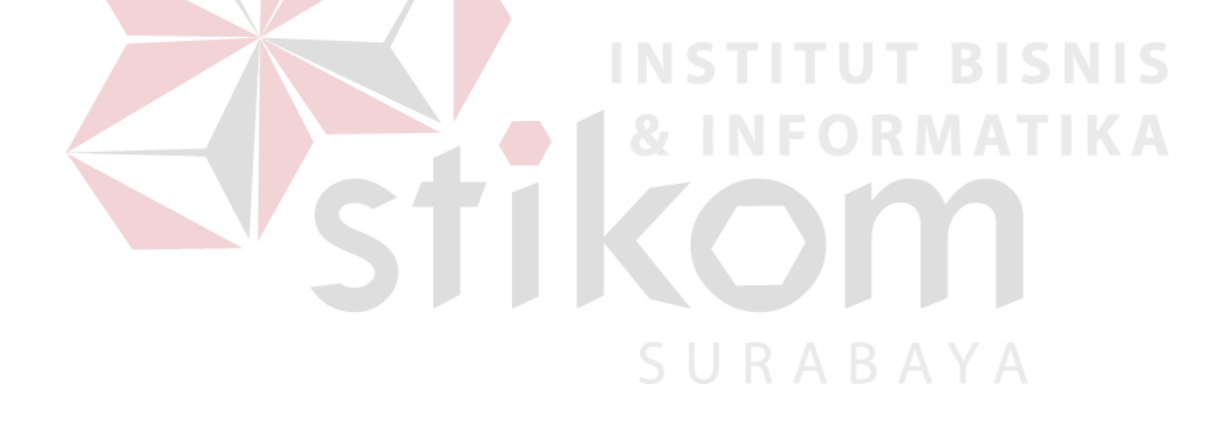

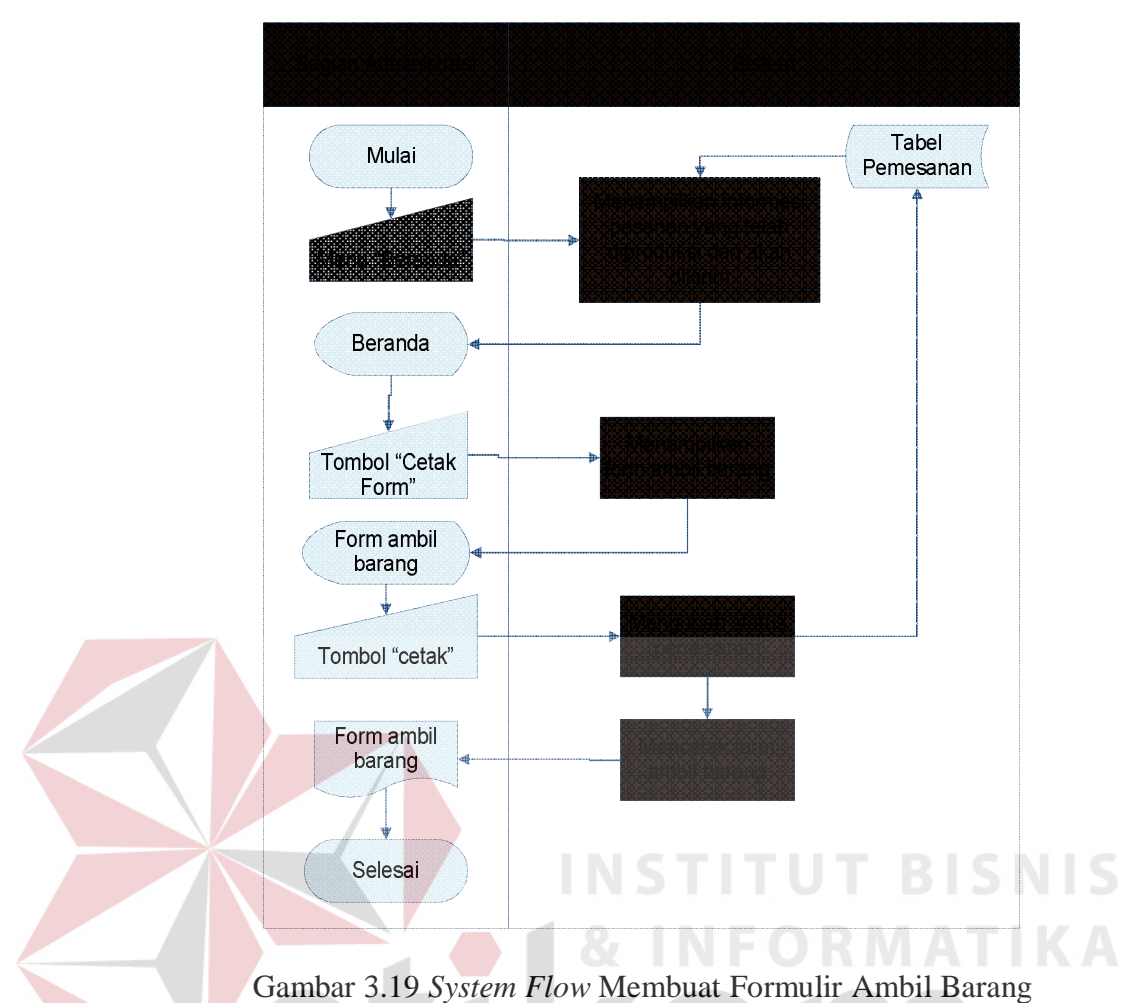

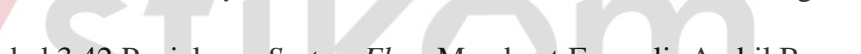

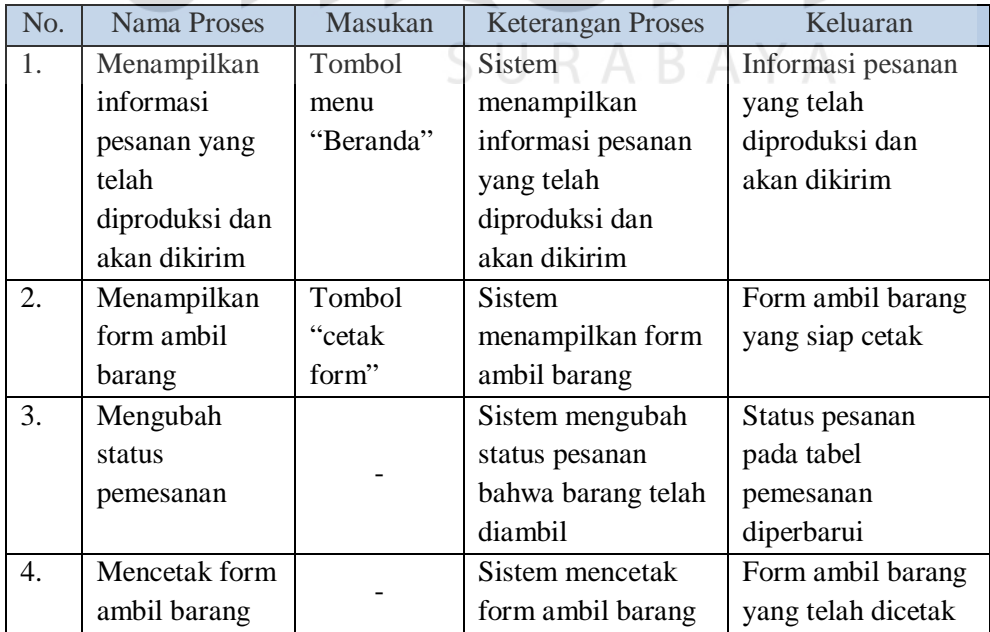

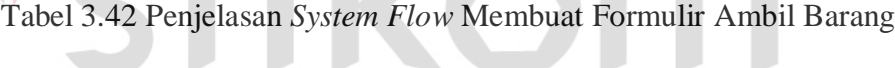

o. Membuat Faktur Penjualan

Gambar 3.20 merupakan *system flow* membuat faktur penjualan. *System flow*  ini melibatkan satu aktor, yaitu bagian administrasi. Bagian administrasi ini yang melakukan *input* form mana yang akan dicetak dan sistem akan menampilkan form faktur penjualan serta mencetak form tersebut. Penjelasan mengenai tiap proses dari *system flow* tersebut dapat dilihat pada Tabel 3.43.

Tabel 3.43 Penjelasan *System Flow* Membuat Faktur Penjualan

|  | No. | <b>Nama Proses</b> | Masukan   | <b>Keterangan Proses</b> | Keluaran       |  |  |
|--|-----|--------------------|-----------|--------------------------|----------------|--|--|
|  | 1.  | Mengambil          | Nama      | Sistem mengambil         | Data pesanan   |  |  |
|  |     | data pesanan       | pelanggan | data pesanan             | pelanggan      |  |  |
|  |     | dan                |           | berdasarkan nama         |                |  |  |
|  |     | menampilkan        |           | pelanggan                |                |  |  |
|  | 2.  | Menyimpan          | Tombol    | Sistem melakkukan        | Dokumen faktur |  |  |
|  |     | data dan           | "cetak"   | penyimpanan data         | penjualan      |  |  |
|  |     | mencetak           |           | pada tabel penjualan     |                |  |  |
|  |     | faktur             |           | dan mencetak faktur      |                |  |  |
|  |     |                    |           | penjualan                |                |  |  |
|  |     |                    |           |                          |                |  |  |

THUNGH

SURABAYA

76

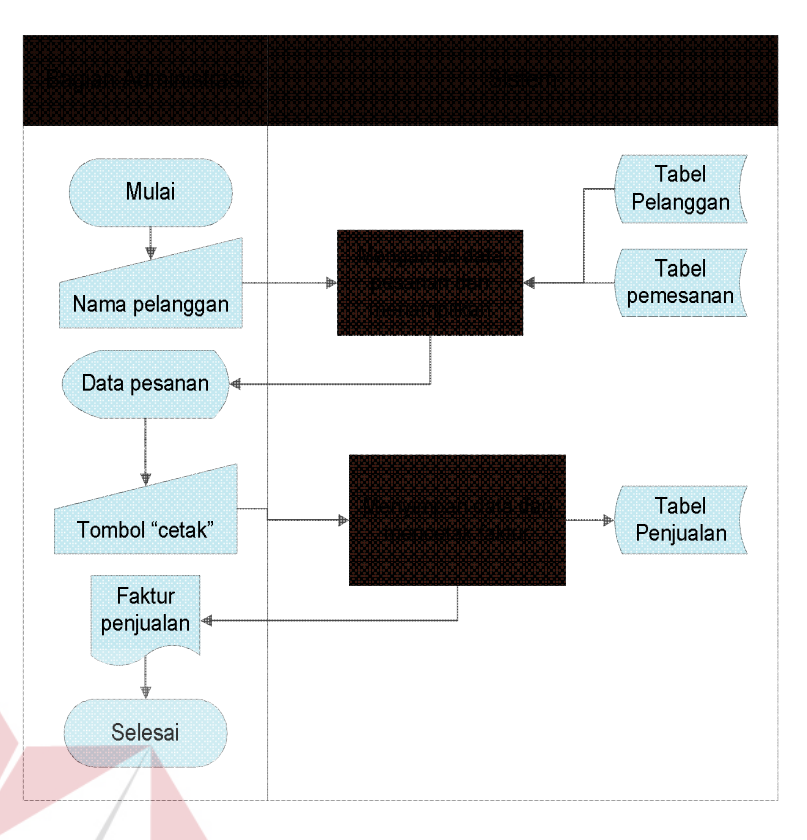

Gambar 3.20 *System Flow* Membuat Faktur Penjualan

# p. Mencari Faktur Penjualan

Gambar 3.21 merupakan *system flow* mencari faktur penjualan. *System flow*  ini melibatkan satu aktor, yaitu bagian administrasi. Bagian administrasi ini yang melakukan *input* nama pelanggan dan sistem akan menampilkan faktur penjualan berdasarkan nama pelanggan yang diinputkan. Penjelasan mengenai tiap proses dari *system flow* tersebut dapat dilihat pada Tabel 3.44.

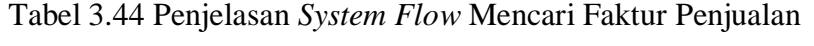

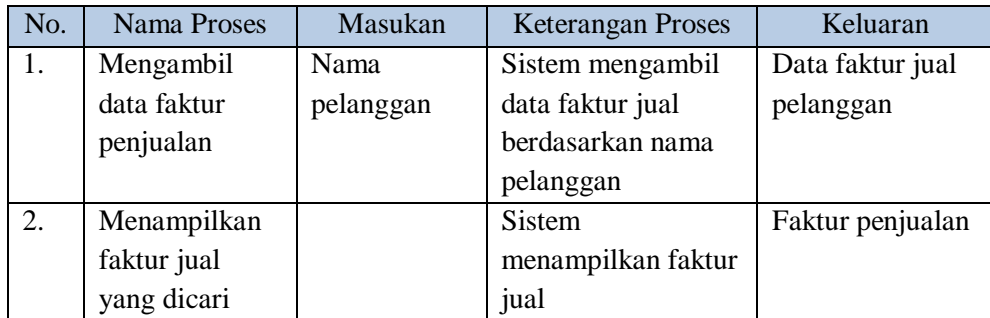

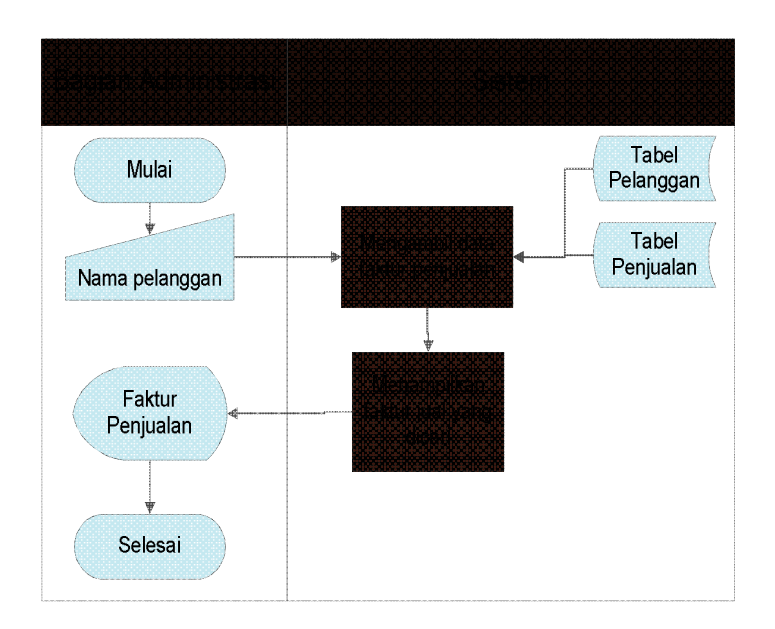

Gambar 3.21 *System Flow* Mencari Faktur Penjualan

# q. Membuat Surat Jalan

Gambar 3.22 merupakan *system flow* membuat surat jalan. *System flow* ini melibatkan satu aktor, yaitu bagian administrasi. Bagian administrasi ini yang melakukan *input* form mana yang akan dicetak dan sistem akan menampilkan form surat jalan serta mencetak form tersebut. Penjelasan mengenai tiap proses dari *system flow* tersebut dapat dilihat pada Tabel 3.45.

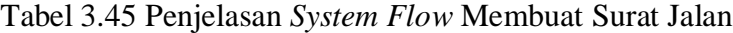

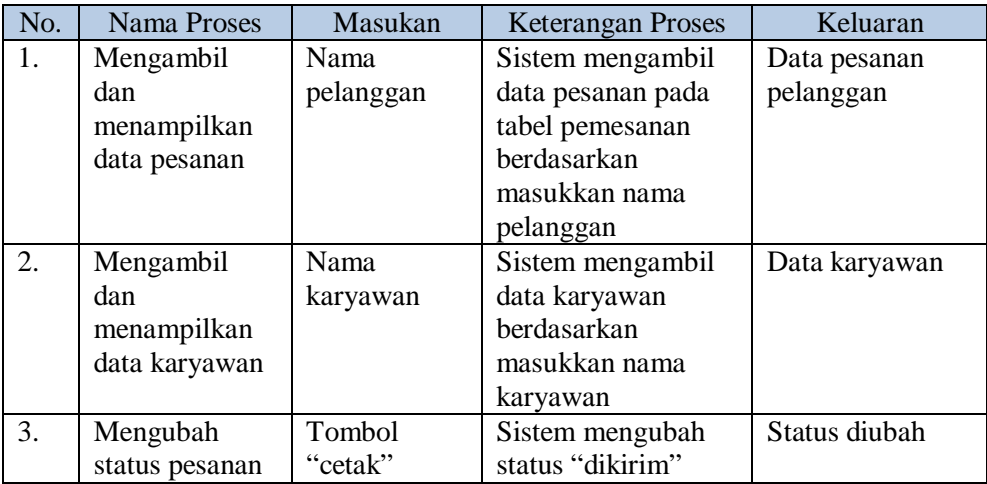

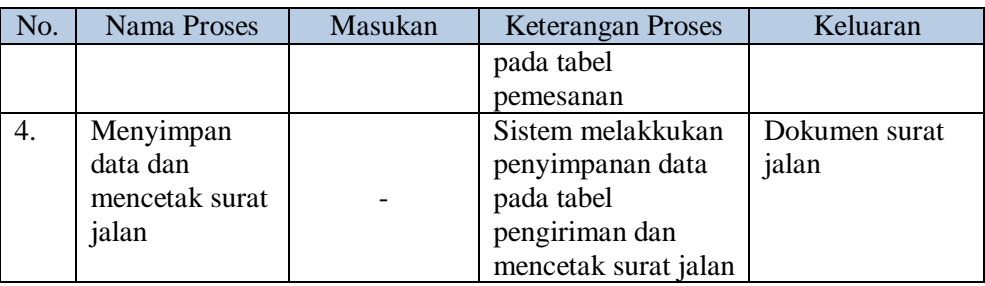

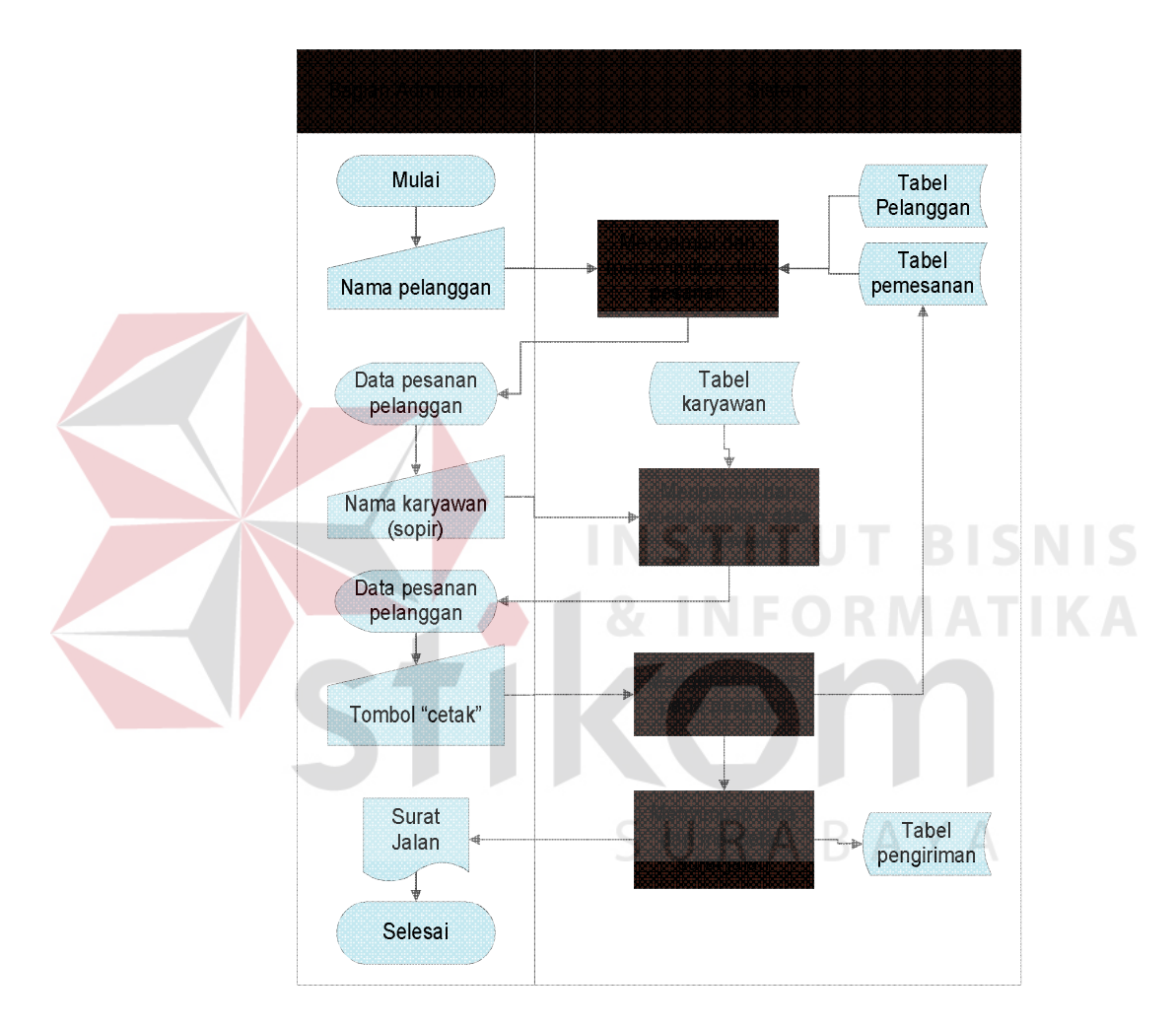

Gambar 3.22 *System Flow* Membuat Surat Jalan

r. Mencari Surat Jalan

Gambar 3.23 merupakan *system flow* mencari surat jalan. *System flow* ini melibatkan satu aktor, yaitu bagian administrasi. Bagian administrasi ini yang melakukan *input* nama pelanggan dan sistem akan menampilkan surat jalan

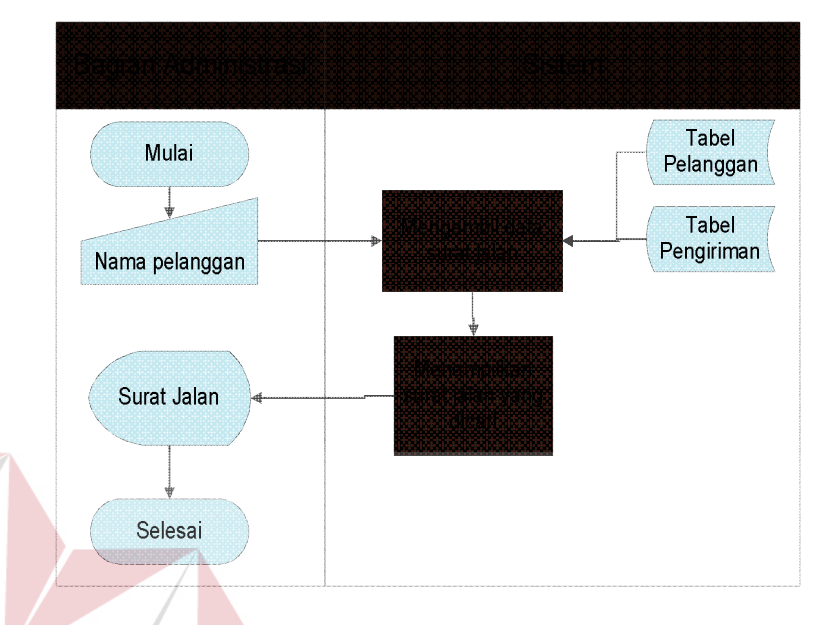

berdasarkan nama pelanggan yang diinputkan. Penjelasan mengenai tiap proses dari *system flow* tersebut dapat dilihat pada Tabel 3.46.

Gambar 3.23 *System Flow* Mencari Surat Jalan

# Tabel 3.46 Penjelasan *System Flow* Mencari Surat Jalan

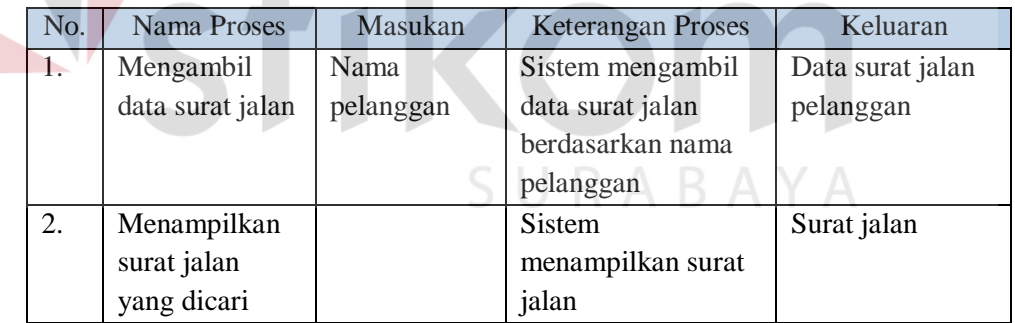

### s. Mencatat Pembayaran Pelanggan

Gambar 3.24 merupakan *system flow* mencatat pembayaran pelanggan. *System flow* ini melibatkan satu aktor, yaitu bagian administrasi. Bagian administrasi ini yang melakukan *input* data pembayaran dan sistem akan menyimpan data pembayaran tersebut. Penjelasan mengenai tiap proses dari *system flow* tersebut dapat dilihat pada Tabel 3.47.

**BISNIS** 

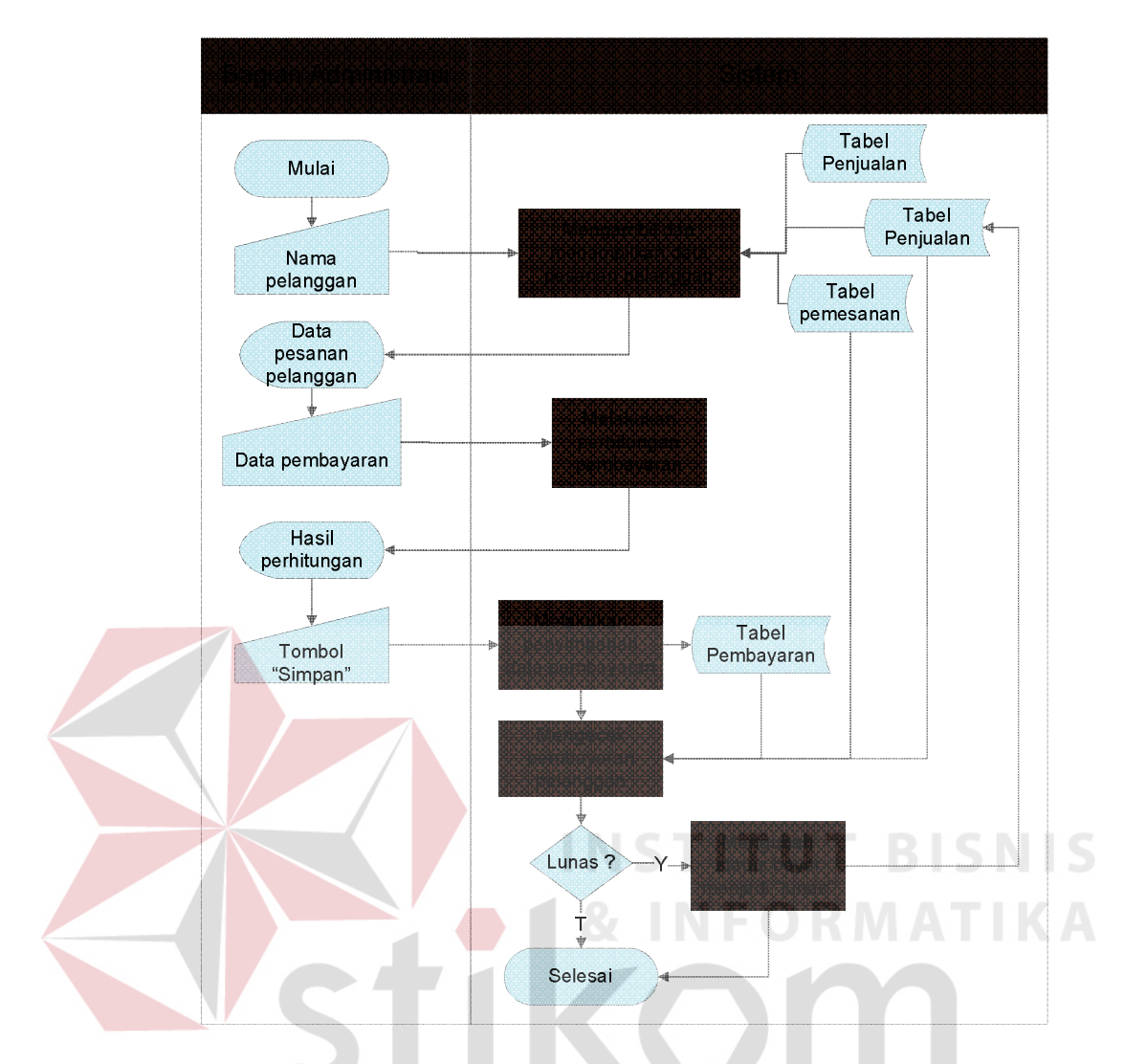

Gambar 3.24 *System Flow* Mencatat Pembayaran Pelanggan

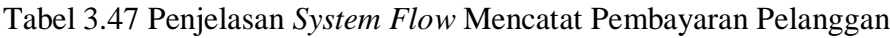

SURABAYA

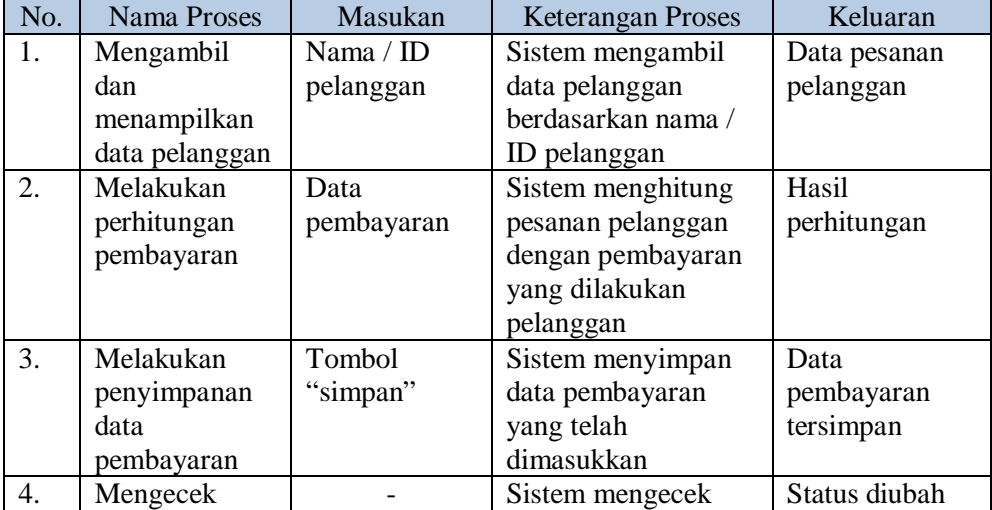

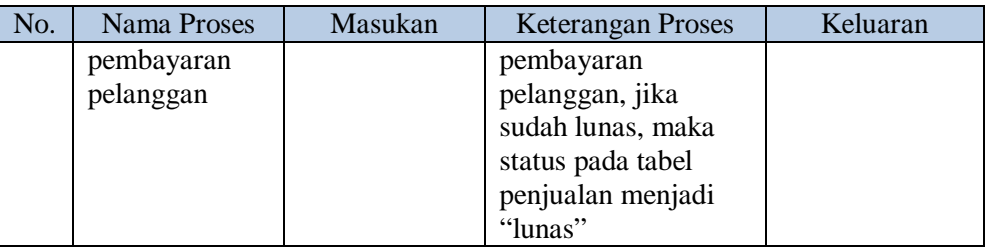

### t. Mencari Pembayaran Pelanggan

Gambar 3.25 merupakan *system flow* mencari pembayaran pelanggan. *System flow* ini melibatkan satu aktor, yaitu bagian administrasi. Bagian administrasi ini yang melakukan *input* nama pelanggan dan sistem akan menampilkan pembayaran pelanggan berdasarkan nama pelanggan yang diinputkan. Penjelasan mengenai tiap proses dari *system flow* tersebut dapat dilihat pada Tabel 3.48.

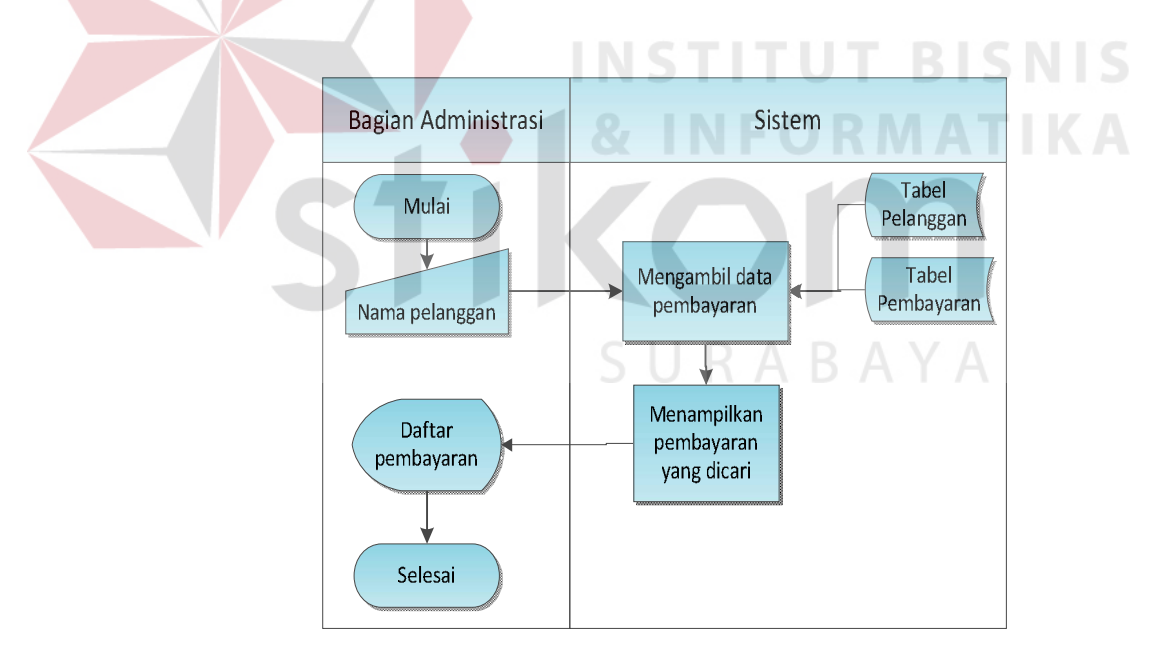

Gambar 3.25 *System Flow* Mencari Pembayaran Pelanggan

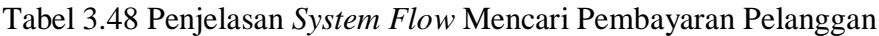

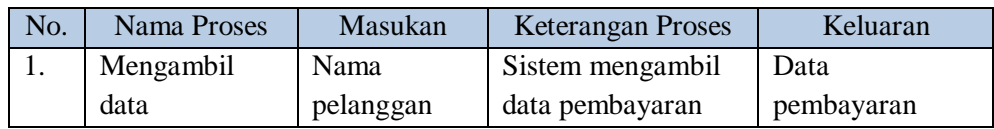

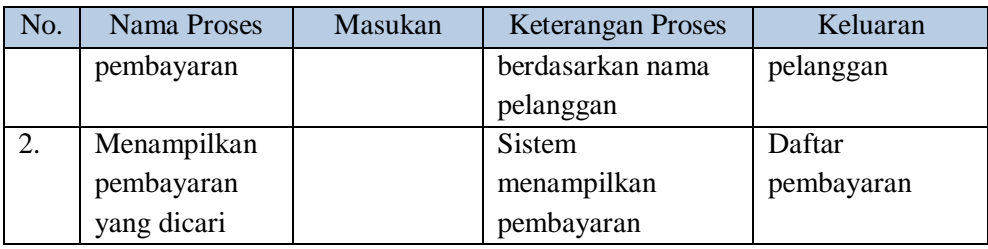

#### u. Memprioritaskan Pelanggan

Pada fungsi memprioritaskan pelanggan yang berhubungan langsung dengan sistem yaitu pimpinan. Pimpinan memberikan masukan pada sistem berupa pilihan menu laporan dan sistem menampilkan hasil memprioritaskan pelanggan berupa laporan. Fungsi tersebut dapat dilihat alurnya pada Gambar 3.26 dan penjelasannya pada Tabel 3.49.

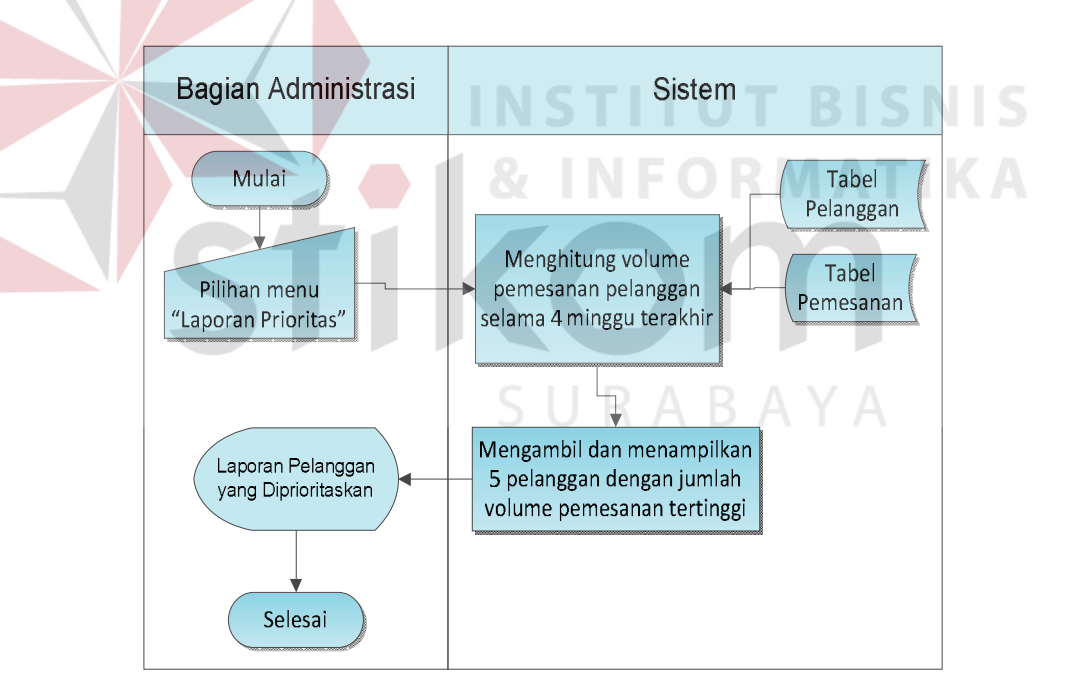

Gambar 3.26 *System Flow* Memprioritaskan Pelanggan

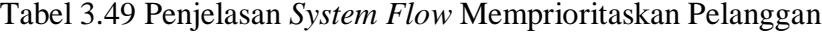

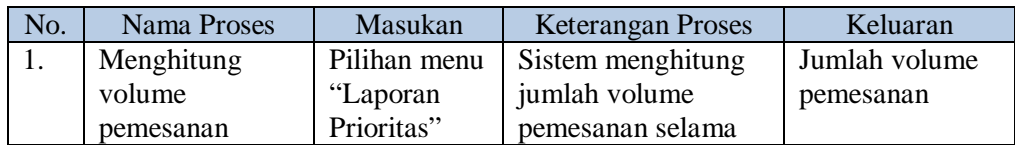

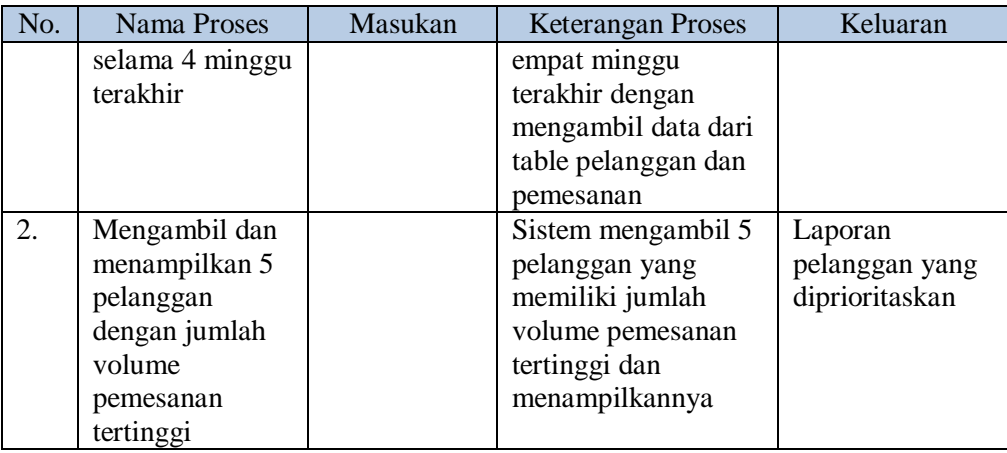

### v. Menghitung Volume Pemesanan

Pada fungsi menghitung volume pemesanan yang berhubungan langsung dengan sistem yaitu pimpinan. Pimpinan memberikan masukan pada sistem berupa pilihan menu laporan dan sistem menampilkan hasil berupa laporan. Fungsi tersebut dapat dilihat alurnya pada Gambar 3.27 dan penjelasannya INSTIU I BIDNID pada Tabel 3.50.

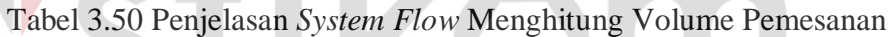

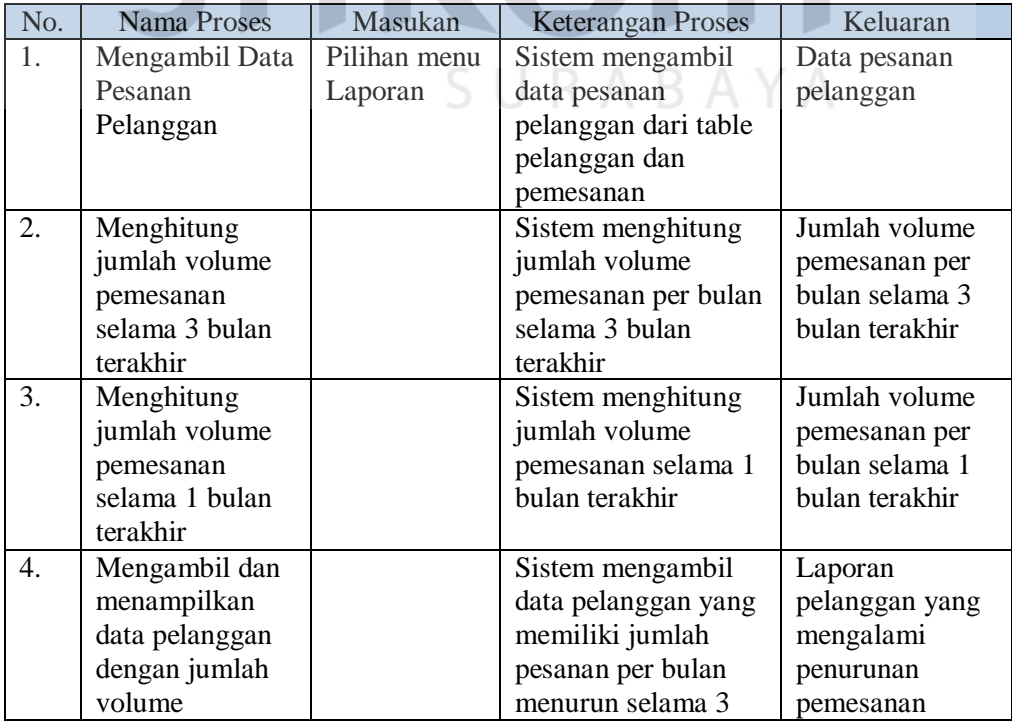

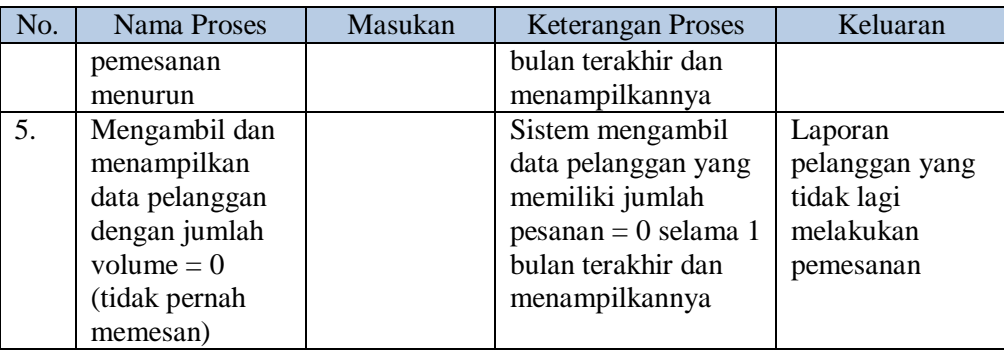

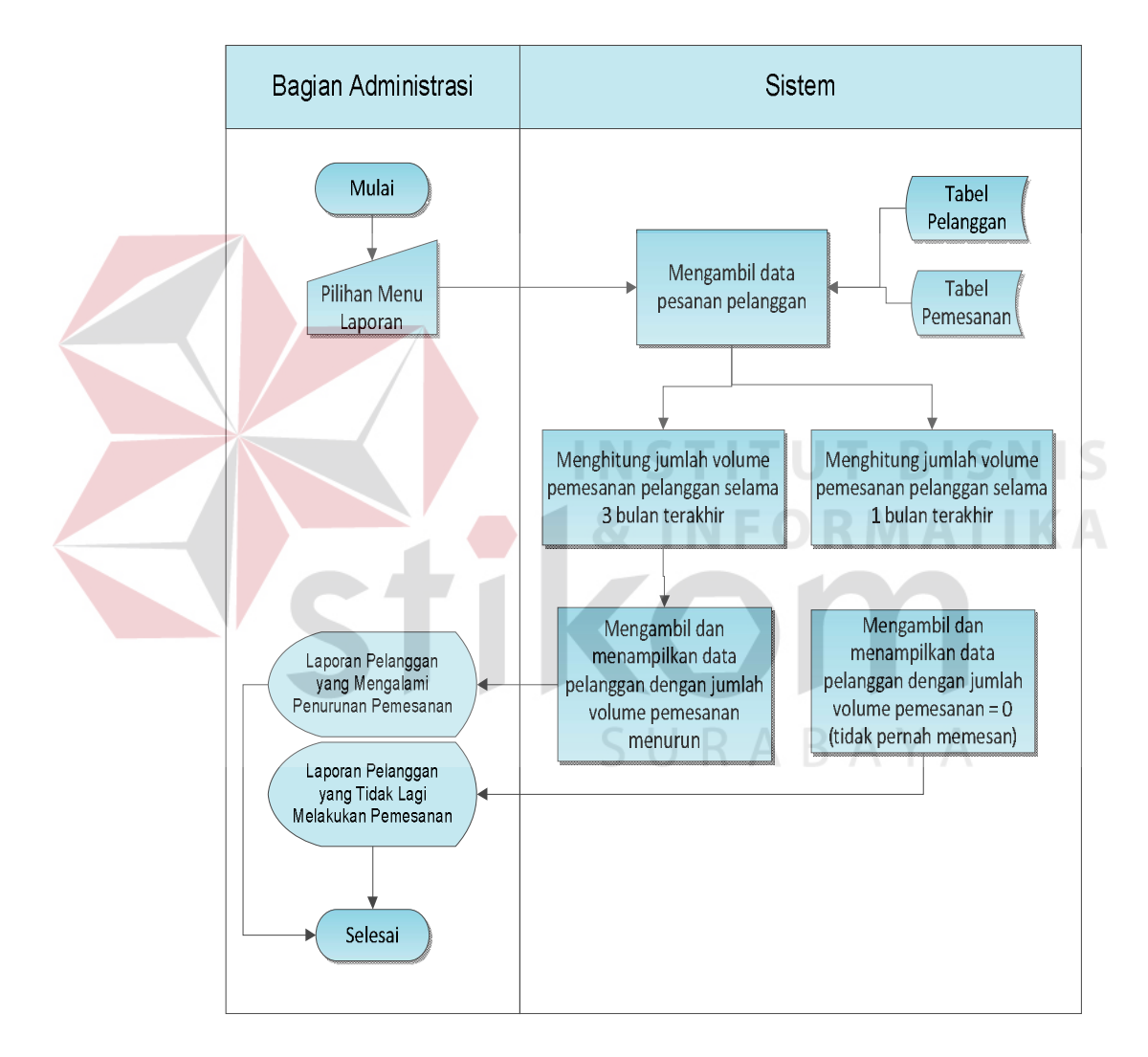

Gambar 3.27 *System Flow* Menghitung Volume Pemesanan

### w. Menghitung Piutang

Pada fungsi menghitung piutang, yang berhubungan langsung dengan sistem yaitu pimpinan. Pimpinan memberikan masukan pada sistem berupa nama pelanggan dan periode dan sistem menampilkan hasil berupa laporan jumlah piutang per pelanggan dan laporan piutang jatuh tempo per periode. Fungsi tersebut dapat dilihat alurnya pada Gambar 3.28 dan penjelasannya pada Tabel 3.51.

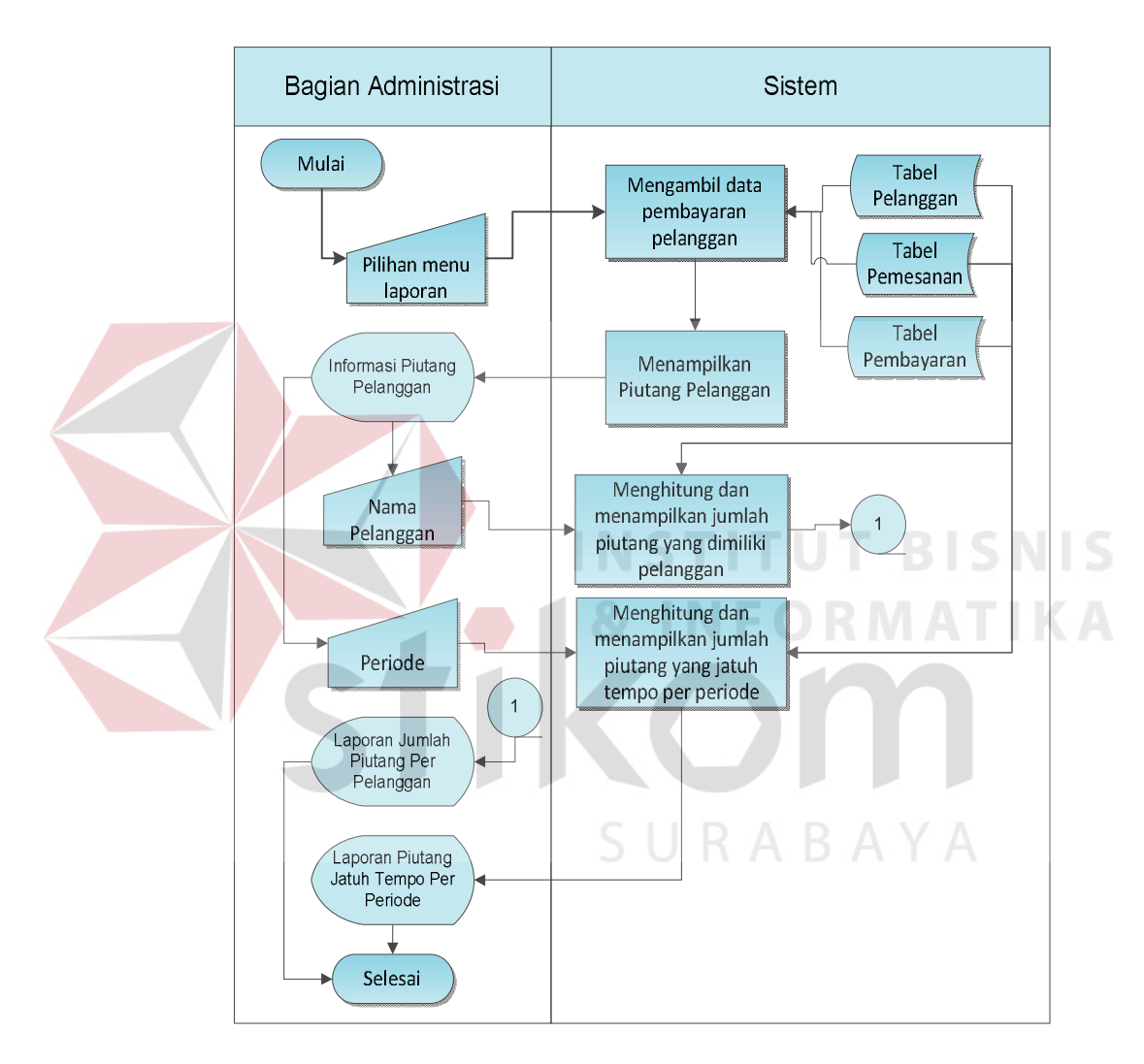

Gambar 3.28 *System Flow* Menghitung Piutang

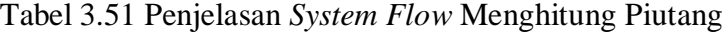

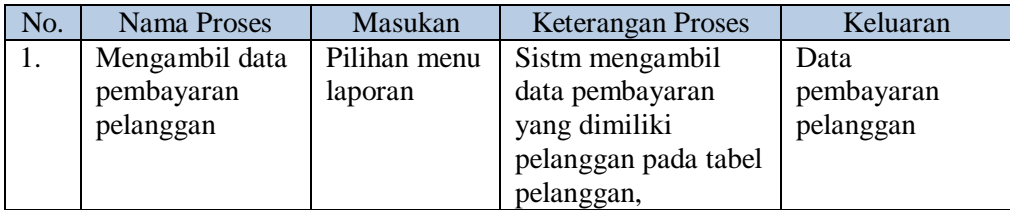

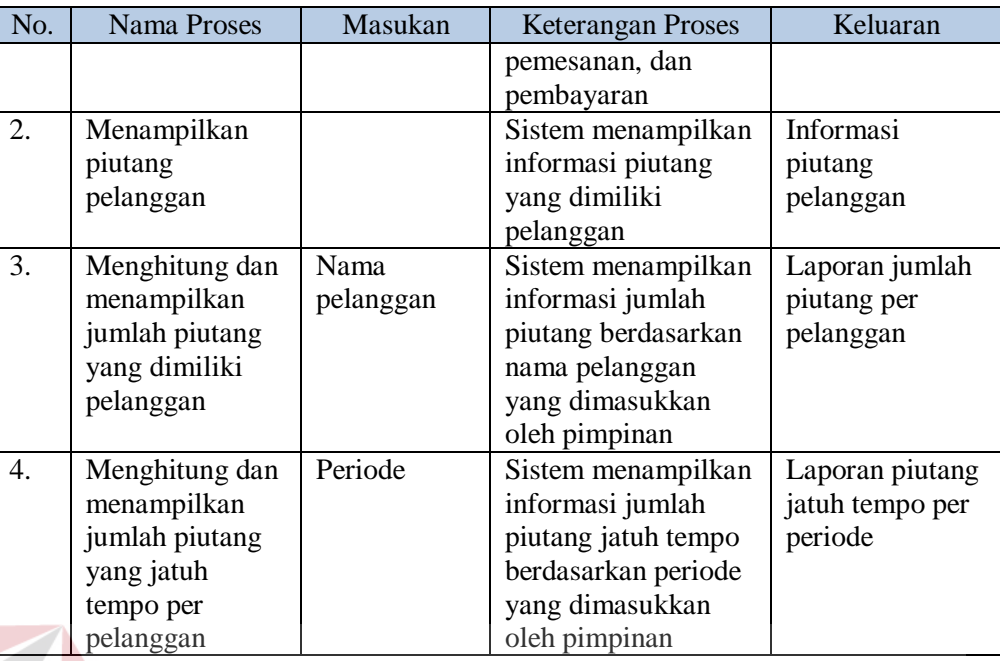

### x. Menampilkan Perkembangan Penjualan

Pada fungsi menampilkan perkembangan penjualan, yang berhubungan langsung dengan sistem yaitu pimpinan. Pimpinan memberikan masukan pada sistem berupa pilihan laporan dan sistem menampilkan hasil berupa laporan perkembangan penjualan. Fungsi tersebut dapat dilihat alurnya pada Gambar 3.29 dan penjelasannya pada Tabel 3.52.

Tabel 3.52 Penjelasan *System Flow* Menampilkan Perkembangan Penjualan

| No. | <b>Nama Proses</b> | Masukan      | <b>Keterangan Proses</b> | Keluaran       |
|-----|--------------------|--------------|--------------------------|----------------|
| 1.  | Mengambil data     | Pilihan menu | Sistem mengambil         | Data transaksi |
|     | transaksi          | "Laporan     | data transaksi yang      |                |
|     |                    | Penjualan"   | telah tersimpan pada     |                |
|     |                    |              | tabel pemesanan,         |                |
|     |                    |              | pengiriman, dan          |                |
|     |                    |              | pembayaran.              |                |
| 2.  | Menghitung         |              | Sistem menghitung        | Informasi      |
|     | jumlah             |              | jumlah volume            | jumlah volume  |
|     | pemesanan tiap     |              | pemesanan tiap           | pemesanan per  |
|     | bulannya           |              | bulan                    | bulan          |
| 3.  | Menghitung         |              | Sistem menghitung        | Informasi      |
|     | pendapatan tiap    |              | jumlah pendapatan        | pendapatan per |
|     | bulannya           |              | perusahaan tiap          | bulan          |
|     |                    |              | bulan                    |                |

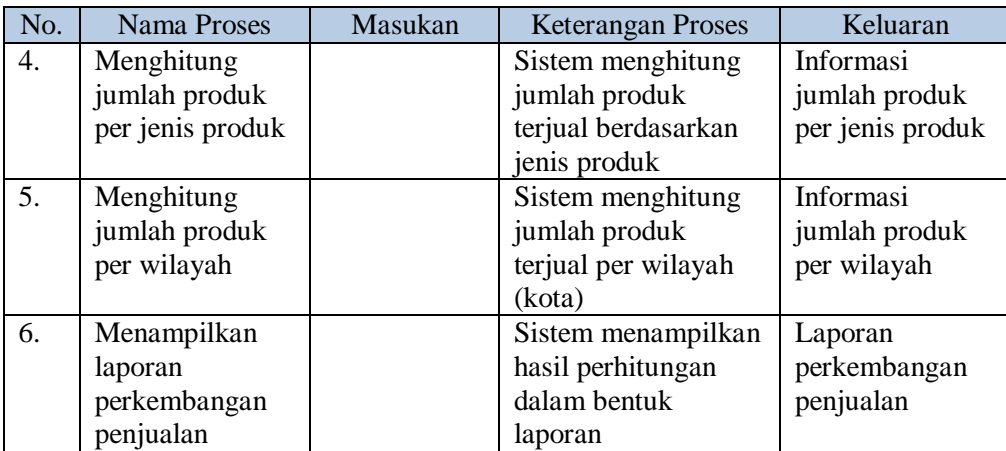

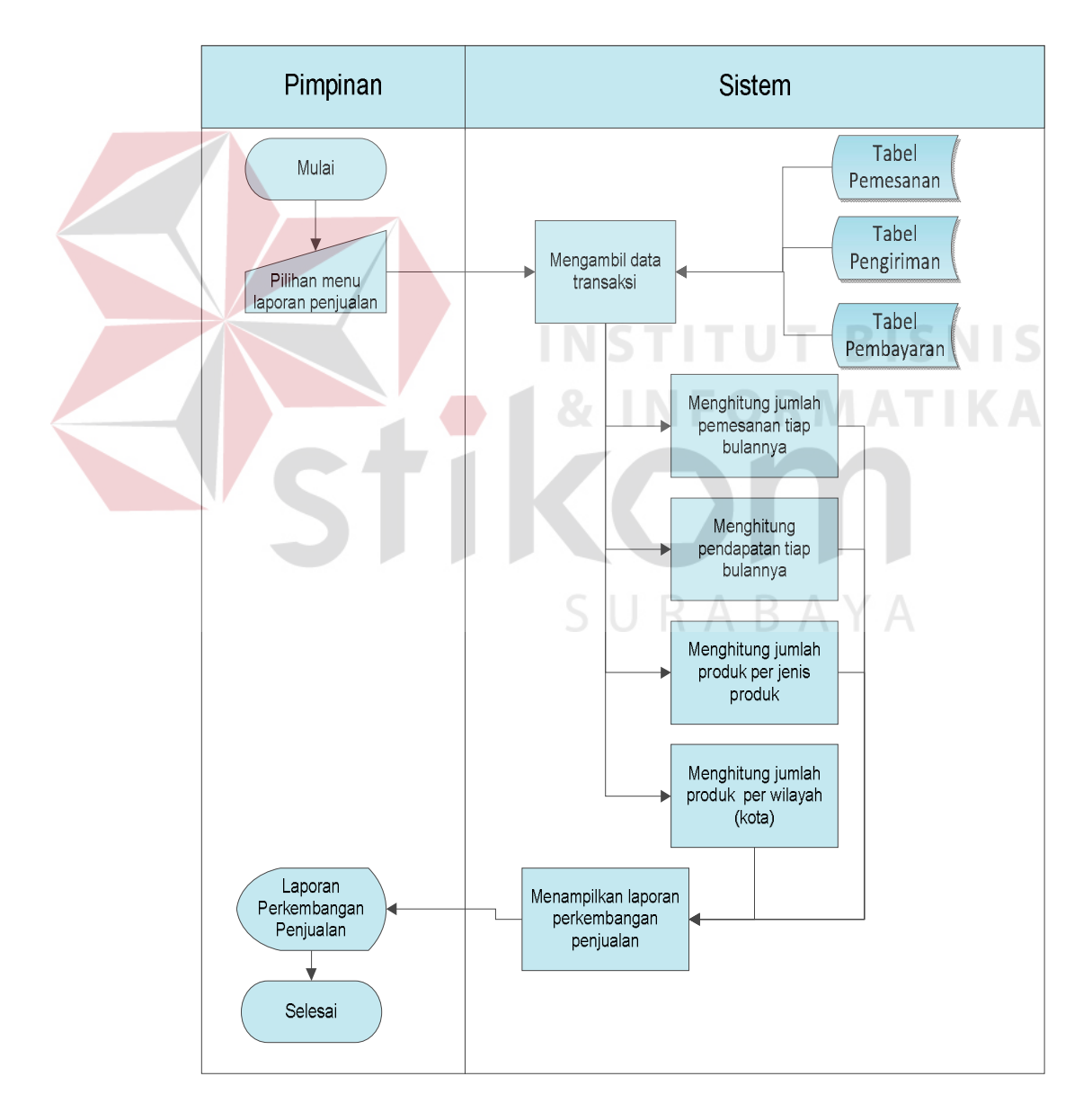

Gambar 3.29 *System Flow* Menampilkan Perkembangan Penjualan

#### **3.2.4 Diagram Jenjang**

Diagram jenjang berguna sebagain alat desain dan teknik dokumentasi dalam siklus pengembangan sistem yang berbasis pada fungsi. Tujuan dari pembuatan diagram jenjang adalah untuk memberikan informasi tentang fungsifungsi yang ada di dalam sistem tersebut. Gambar 3.30 merupakan diagram jenjang dari sistem informasi penjualan pada perusahaan kerupuk UD. Rohmat Jaya. Sistem informasi penjualan UD. Rohmat Jaya memiliki tujuh proses, yaitu mengelola data master, mengelola hak akses, mencatat transaksi, memprioritaskan pelanggan, menghitung volume pemesanan, menghitung piutang, dan menampilkan perkembangan penjualan. Proses mengelola data master memiliki lima sub proses, yaitu mengelola data produk, kota dan biaya kirim, bagian, karyawan, dan pelanggan.

Proses mencatat transaksi memiliki empat sub proses, yaitu mencatat transaksi pemesanan, mencatat transaksi penjualan, mencatat transaksi pengiriman, dan mencatat transaksi pembayaran. Pada proses mencatat transaksi pemesanan, memiliki tiga sub proses yaitu mencatat pesanan pelanggan, membuat daftar pesanan pelanggan, dan mencari pesanan pelanggan. Proses mencatat transaksi penjualan memiliki dua sub proses, yaitu membuat faktur penjualan dan mencari faktur penjualan. Proses mencatat transaksi pengiriman memiliki tiga sub proses yaitu membuat form ambil barang, membuat surat jalan dan mencari surat jalan. Proses mencatat transaksi pembayaran memiliki dua sub proses yaitu mencatat pembayaran pelanggan dan mencari pembayaran pelanggan. Pada proses mengelola data produk memiliki lima proses, yaitu mengelola data jenis produk, produk, harga produk, diskon, dan stok produk.
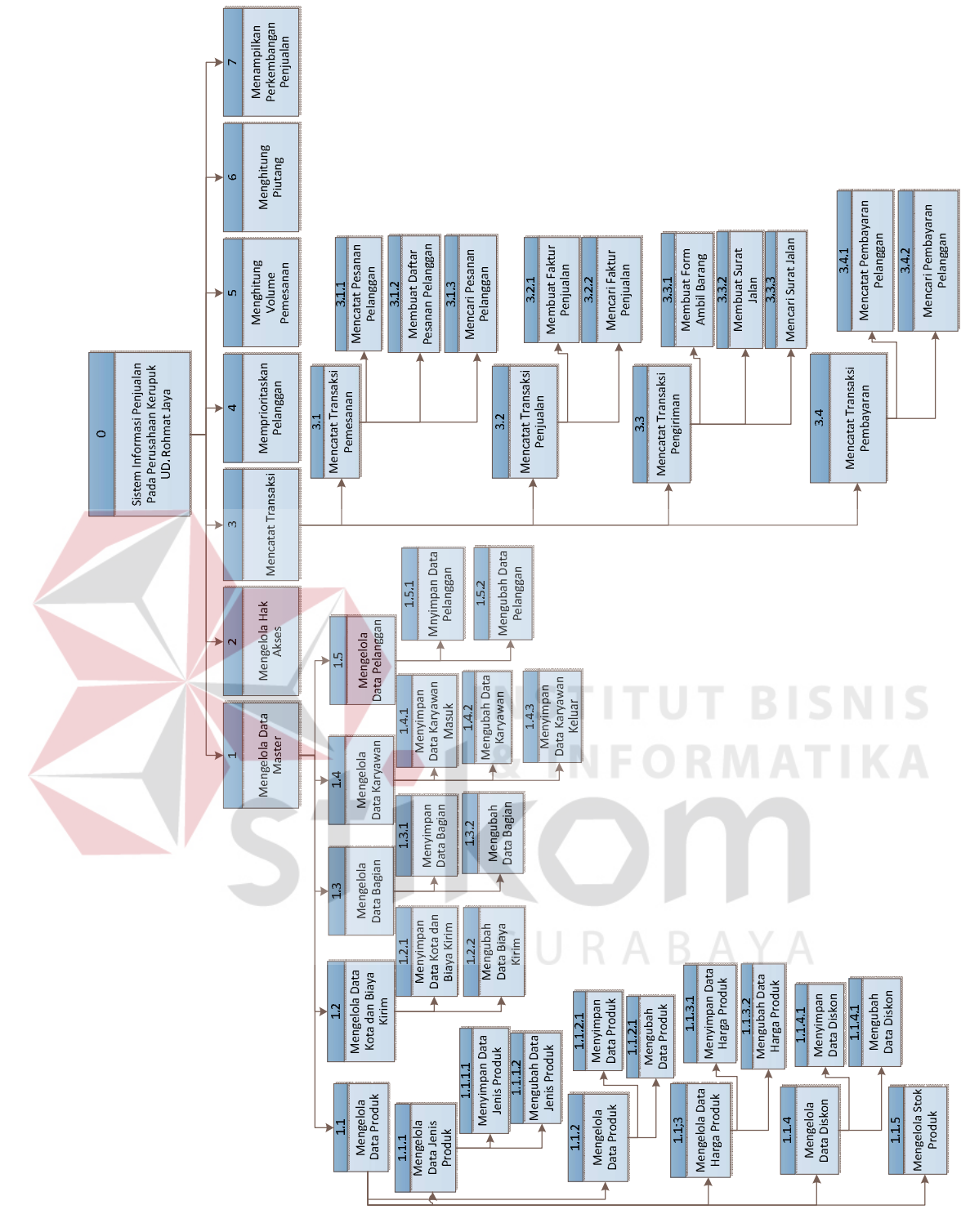

Gambar 3.30 Diagram Jenjang

#### **3.2.5** *Data Flow Diagram*

Data flow diagram (DFD) merupakan gambaran dari proses bisnis yang terjadi pada sebuah organisasi atau perusahaan yang nantinya akan diterjemahkan ke dalam desain perangkat lunak. DFD memiliki beberapa level, yaitu level *context diagram,* level 0, level 1, level 2, dst.

#### **A Context Diagram**

*Context diagram* adalah diagram yang terdiri dari suatu proses dan menggambarkan ruang lingkup suatu sistem. *Context diagram* merupakan diagram yang memberikan gambaran mengenai keseluruhan dari sistem yang berjalan. Gambar 3.31 adalah *context diagram* dari sistem informasi penjualan UD. Rohmat Jaya.

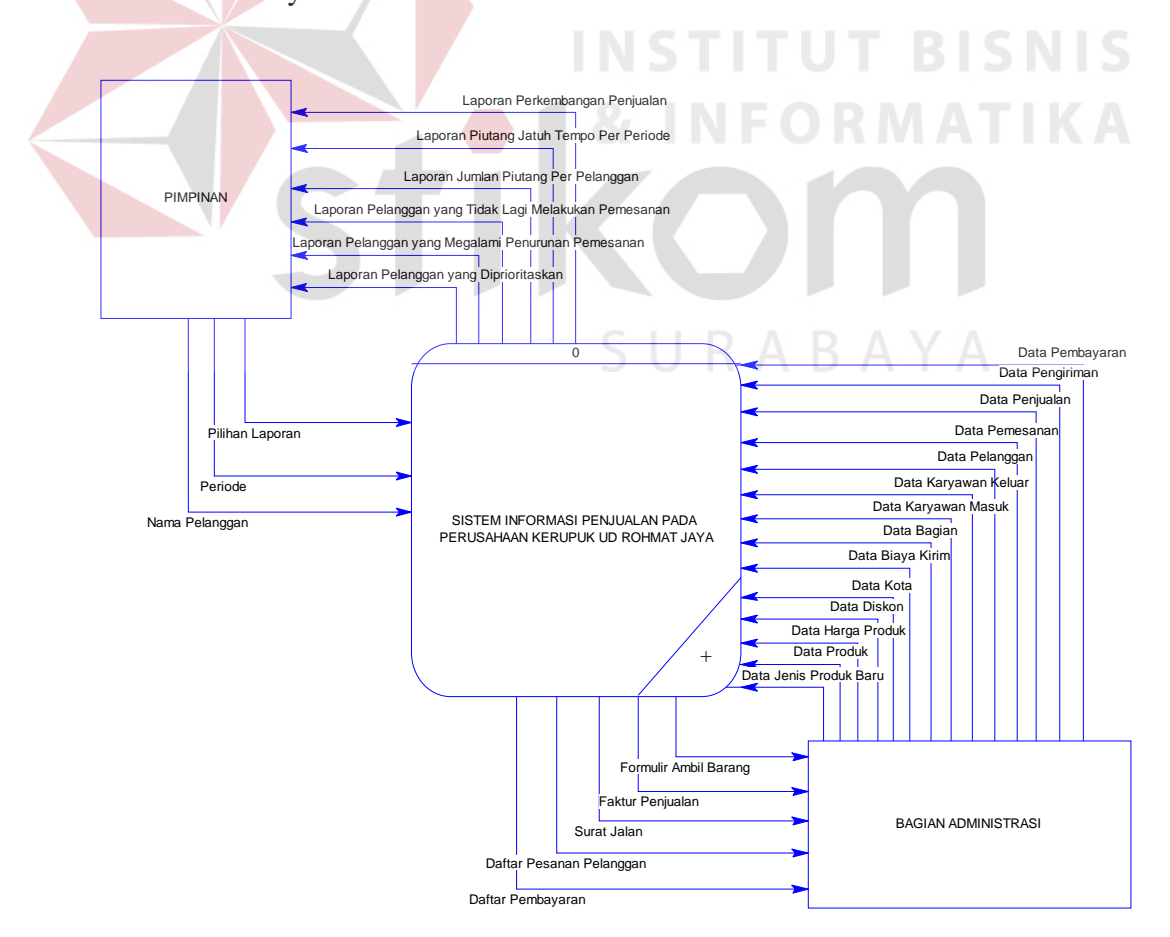

Gambar 3.31 *Context Diagram*

Pada Gambar 3.31 terlihat bahwa terdapat dua entitas, yaitu pimpinan dan bagian administrasi. Bagian administrasi memberikan data-data masukan pada sistem dan mendapat timbal balik dari sistem berupa daftar pesanan pelanggan, formulir ambil barang, faktur penjualan, surat jalan, dan daftar pembayaran. Pimpinan memberikan masukan berupa nama pelanggan, periode, dan pilihan laporan. Sistem memberikan timbale balik pada pimpinan berupa laporan-laporan yang berisi informasi mengenai penjualan.

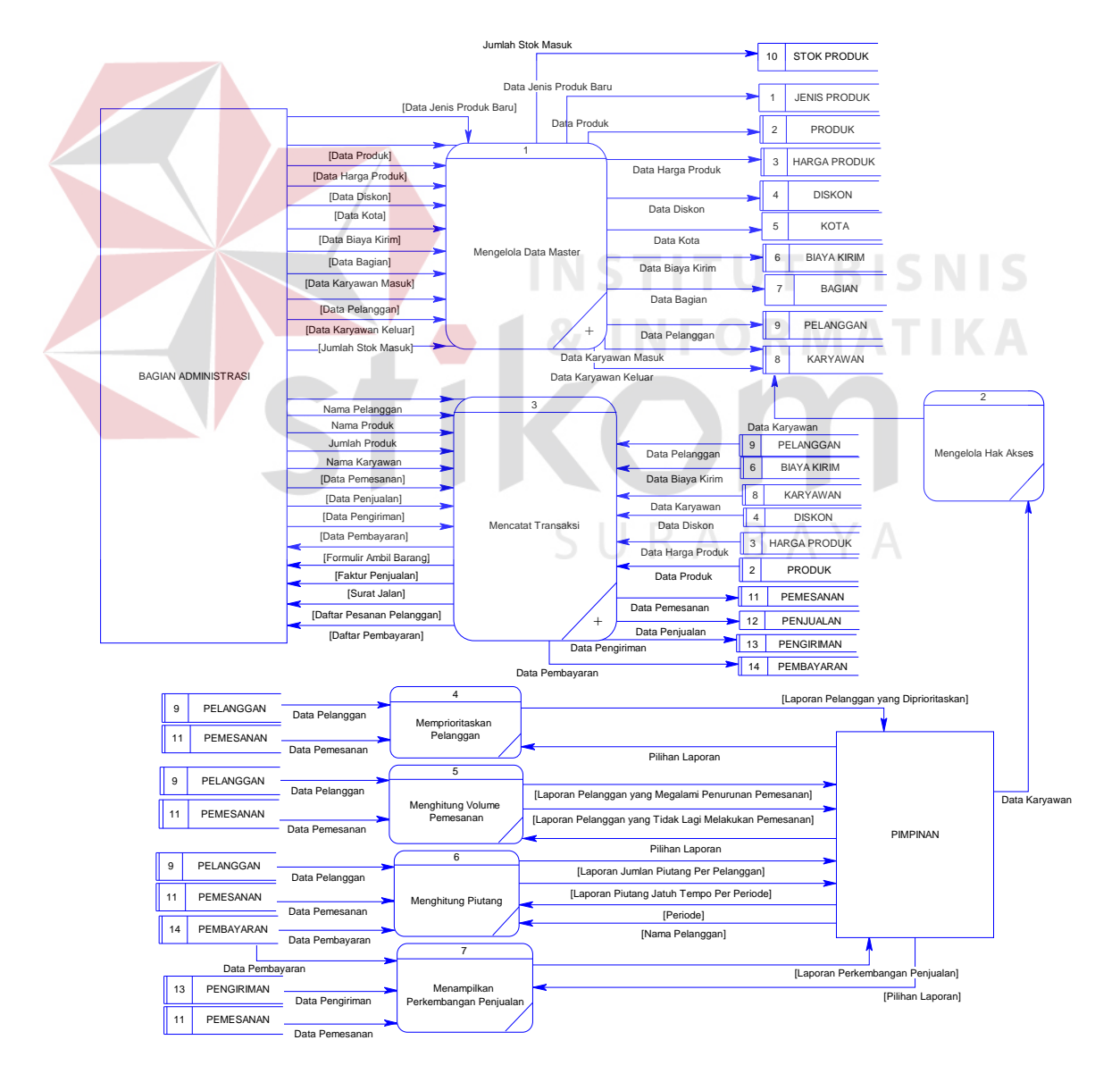

#### **B DFD Level 0**

Gambar 3.32 DFD Level 0 Sistem Informasi Penjualan Kerupuk

Gambar 3.32 adalah gambaran dari DFD level 0. Berikut ini penjelasan masing-masing proses.

- 1. Mengelola data master, merupakan proses yang menangani pengelolaan data master, seperti data jenis produk, produk, diskon, harga produk, kota, biaya kirim, bagian, karyawan, pelanggan, dan stok produk.
- 2. Mengelola hak akses, merupakan proses yang dilakukan pimpinan dalam menentukan hak akses pengguna aplikasi.
- 3. Mencatat transaksi, merupakan proses yang menangani pengelolaan transaksi, seperti transaksi pemesanan, penjualan, pengiriman, dan pembayaran.
- 4. Memprioritaskan pelanggan, merupakan proses yang menghasilkan laporan pelanggan yang diprioritaskan.
- 5. Menghitung volume pemesanan, merupakan proses yang menghasil laporan pelanggan yang mengalami penurunan pemesanan dan laporan pelanggan yang tidak lagi melakukan pemesanan.
- 6. Mengitung piutang, merupakan proses yang menghasilkan laporan jumlah piutang per pelanggan dan laporan piutang jatuh tempo per periode.
- 7. Menampilkan perkembangan penjualan merupakan proses yang menghasilkan laporan perkembangan penjualan

#### **C DFD Level 1**

C.1 DFD Level 1 Mengelola Data Master

Pada Gambar 3.33 merupakan DFD level 1 subproses dari DFD level 0 mengelola data master. Dalam DFD tersebut memiliki 5 subproses, yaitu:

- 1. Mengelola data produk
- 2. Mengelola data kota dan biaya kirim
- 3. Mengelola data bagian
- 4. Mengelola data karyawan
- 5. Mengelola data pelanggan

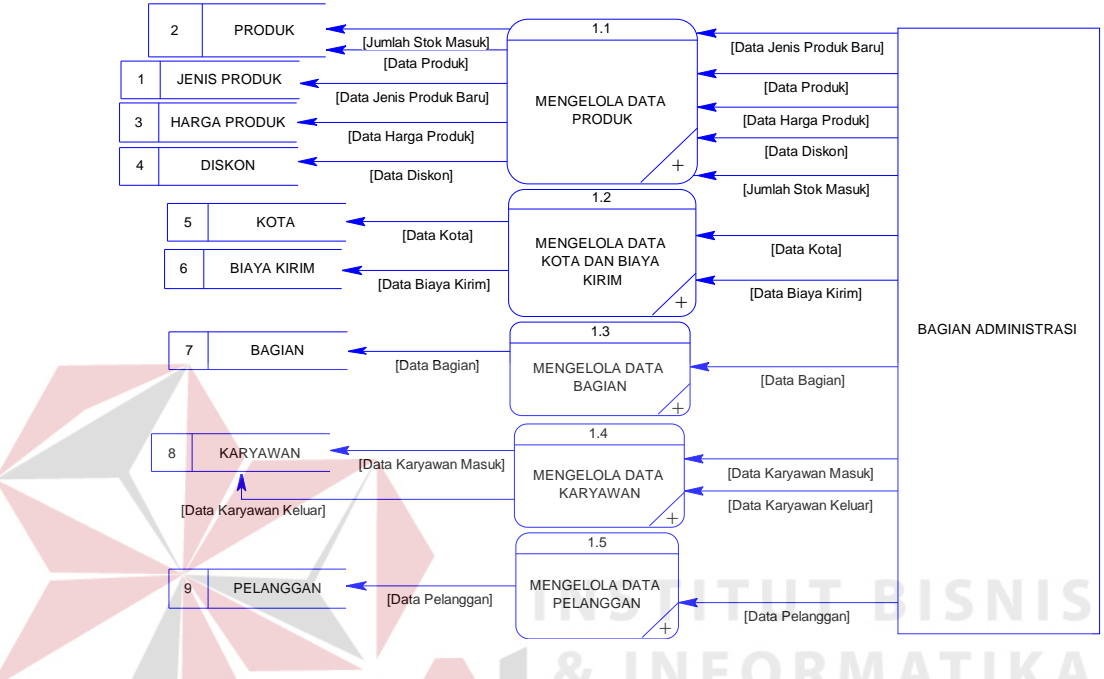

Gambar 3.33 DFD Level 1 Mengelola Data

C.2 DFD Level 1 Mencatat Transaksi

Gambar 3.34 merupakan DFD level 1 subproses dari DFD level 0 proses mencatat transaksi. DFD level 1 mencatat transaksi memiliki empat subproses, yaitu:

- 1. Mencatat transaksi pemesanan, merupakan proses yang menangani transaksi pemesanan. Mulai dari mencatat pesanan pelanggan, membuat daftar pesanan pelanggan, dan membuat formulir ambil barang.
- 2. Mencatat transaksi penjualan, merupakan proses yang menangani transaksi penjualan. Mulai dari membuat faktur penjualan hingga melakukan pencarian faktur penjualan.
- 3. Mencatat transaksi pengiriman, merupakan proses yang menangani transaksi pengiriman. Mulai dari membuat surat jalan hingga melakukan pencarian surat jalan.
- 4. Mencatat transaksi pembayaran, merupakan proses yang menangani transaksi pembayaran. Mulai dari mencatat pembayaran pelanggan hingga melakukan pencarian pesanan pelanggan.

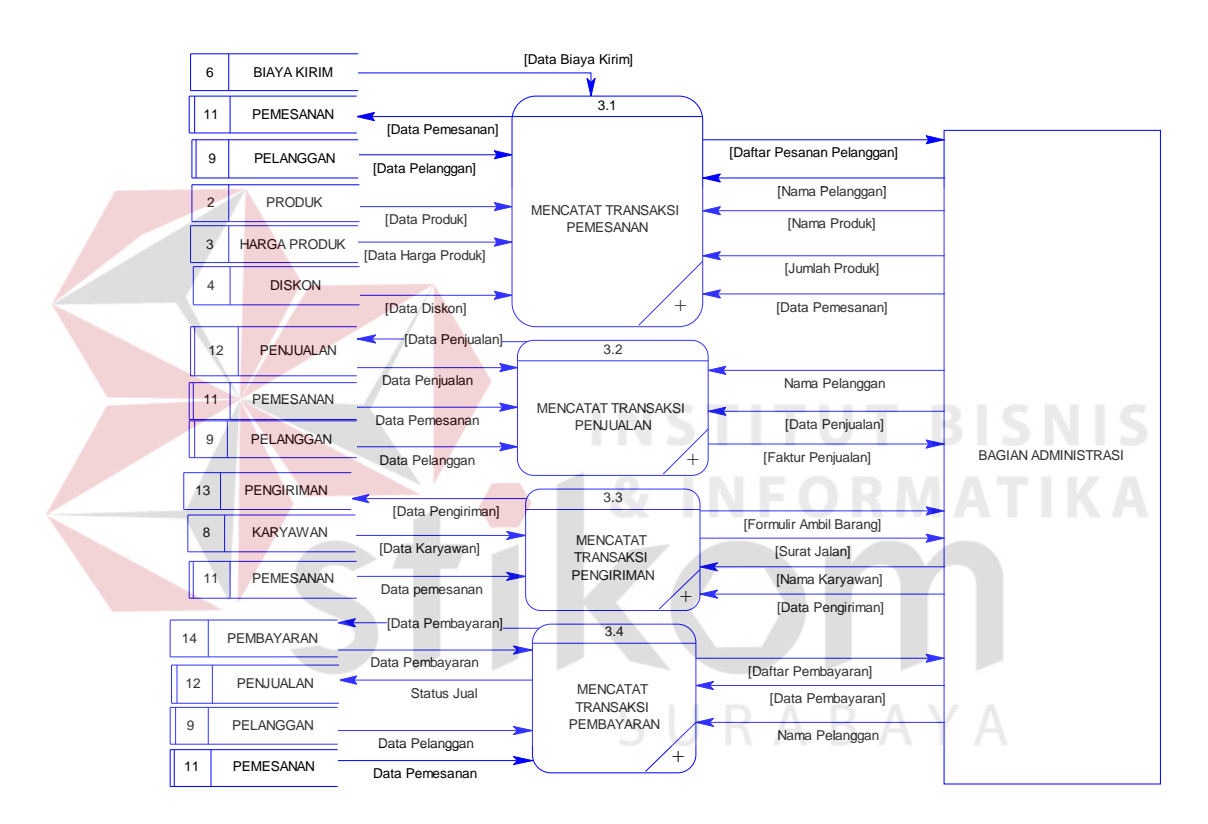

Gambar 3.34 DFD Level 1 Mencatat Transaksi

# **D DFD Level 2**

D.1 DFD Level 2 Mengelola Data Produk

Gambar 3.35 adalah DFD level 2 dari proses mengelola data produk. Dalam

DFD tersebut memiliki 5 subproses, yaitu:

- 1. Mengelola data jenis produk
- 2. Mengelola data produk
- 3. Mengelola data harga produk
- 4. Mengelola data diskon
- 5. Mengelola data stok produk

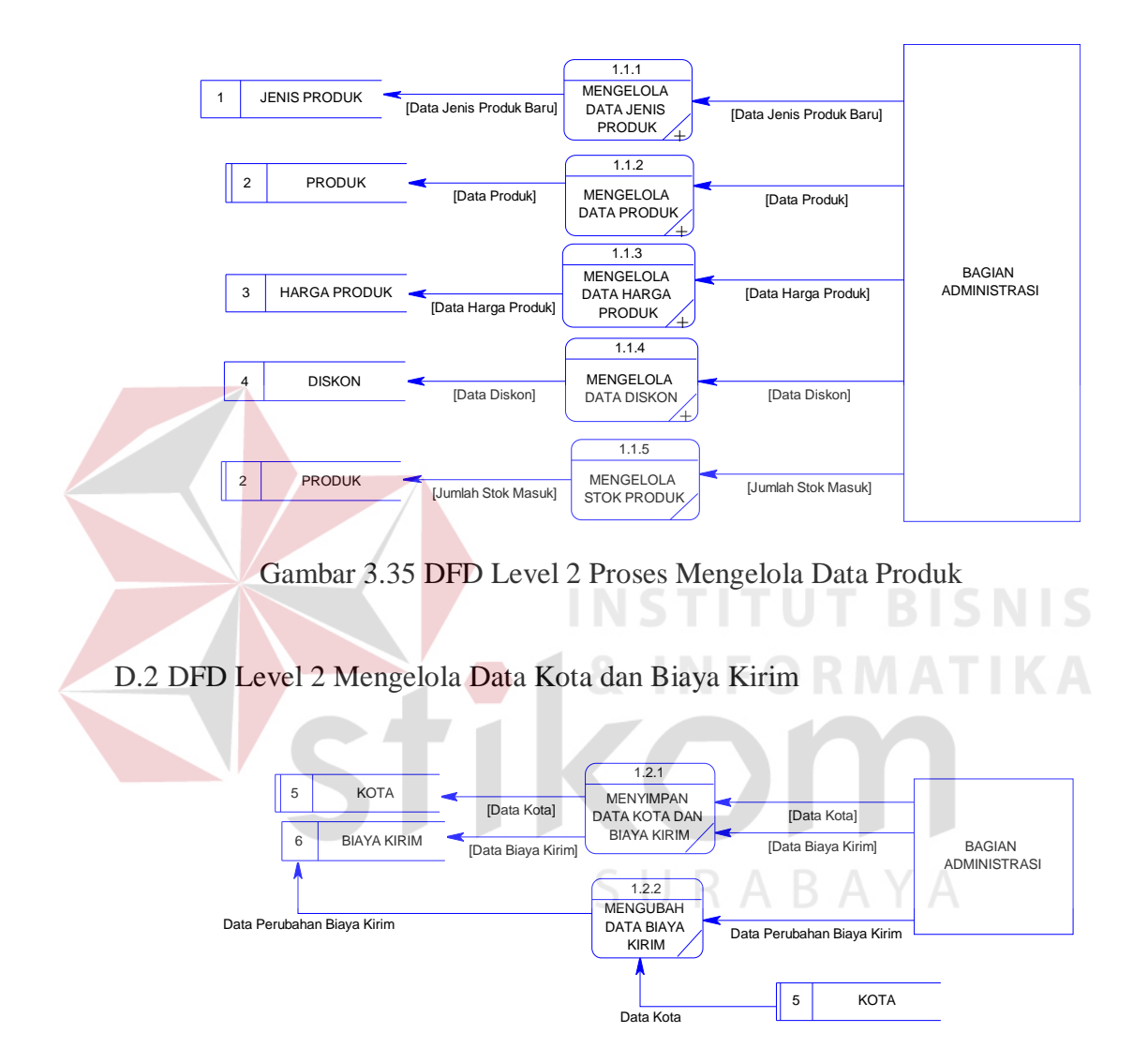

Gambar 3.36 DFD Level 2 Proses Mengelola Data Kota dan Biaya Kirim

Gambar 3.36 merupakan *decompose* (sub proses) dari proses mengelola data kota dan biaya kirim. Pada DFD level 2 mengelola data kota dan biaya kirim ini memiliki dua proses, yaitu:

1. Menyimpan data kota dan biaya kirim, merupakan proses yang dilakukan oleh bagian administrasi dengan memasukan data kota baru

serta biaya kirim kota tersebut dan kemudian akan disimpan pada tabel kota dan biaya kirim.

- 2. Mengubah data biaya kirim, merupakan proses yang dilakukan oleh bagian administrasi dengan memasukan data perubahan biaya kirim berdasarkan kota dan disimpan kembali pada tabel biaya kirim.
- D.3 DFD Level 2 Mengelola Data Bagian

Gambar 3.37 merupakan *decompose* (sub proses) dari proses mengelola data bagian. Pada DFD level 2 mengelola data bagian ini memiliki dua proses, yaitu:

- 1. Menyimpan data bagian, merupakan proses yang dilakukan oleh bagian administrasi dengan memasukan data bagian baru dan kemudian akan disimpan pada tabel bagian.
- 2. Mengubah data bagian, merupakan proses yang dilakukan oleh bagian administrasi dengan memasukan data perubahan bagian dan disimpan kembali pada tabel bagian.

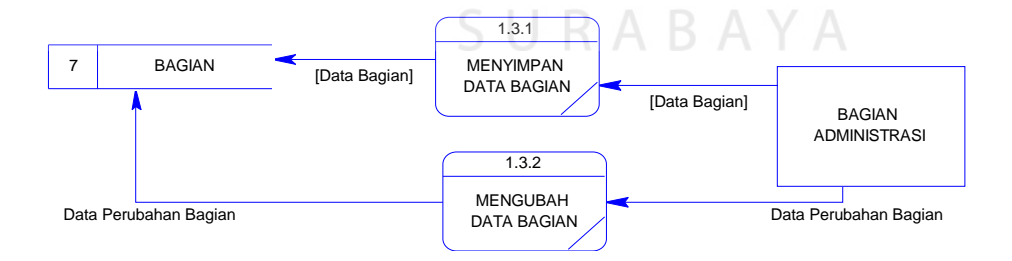

Gambar 3.37 DFD Level 2 Mengelola Data Bagian

#### D.4 DFD Level 2 Mengelola Data Karyawan

Gambar 3.38 merupakan *decompose* (sub proses) dari proses mengelola data karyawan. Pada DFD level 2 mengelola data karyawan ini memiliki tiga proses, yaitu:

- 1. Menyimpan data karyawan masuk, merupakan proses yang dilakukan oleh bagian administrasi dengan memasukan data karyawan masuk dan kemudian akan disimpan pada tabel karyawan.
- 2. Mengubah data karyawan, merupakan proses yang dilakukan oleh bagian administrasi dengan memasukan data perubahan karyawan dan disimpan kembali pada tabel karyawan.
- 3. Menyimpan data karyawan keluar, merupakan proses yang dilakukan oleh bagian administrasi dengan memasukan data karyawan keluar dan kemudian akan disimpan pada tabel karyawan.

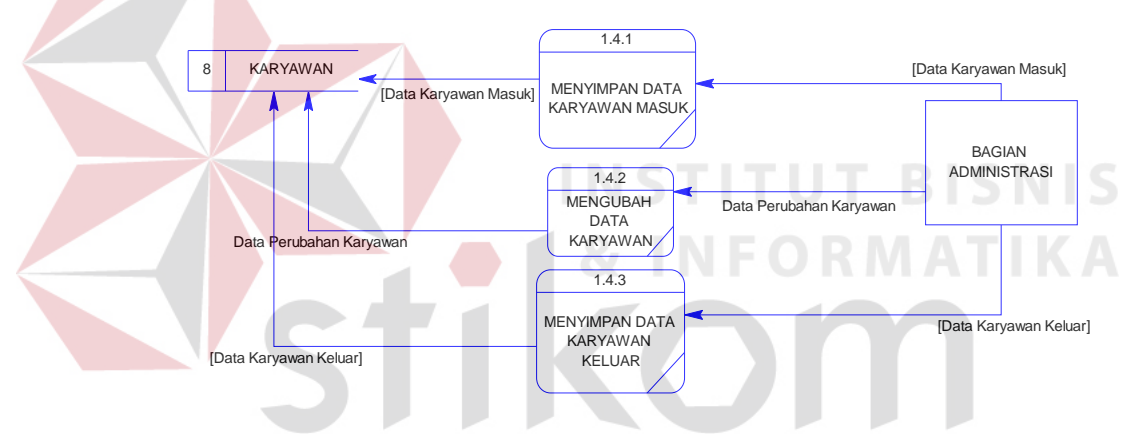

Gambar 3.38 DFD Level 2 Mengelola Data Karyawan

# D.5 DFD Level 2 Mengelola Data Pelanggan

Gambar 3.39 merupakan *decompose* (sub proses) dari proses mengelola data pelanggan. Pada DFD level 2 mengelola data pelanggan ini memiliki dua proses, yaitu:

1. Menyimpan data pelanggan, merupakan proses yang dilakukan oleh bagian administrasi dengan memasukan data pelanggan baru dan kemudian akan disimpan pada tabel pelanggan.

2. Mengubah data pelanggan, merupakan proses yang dilakukan oleh bagian administrasi dengan memasukan data perubahan pelanggan dan disimpan kembali pada tabel pelanggan.

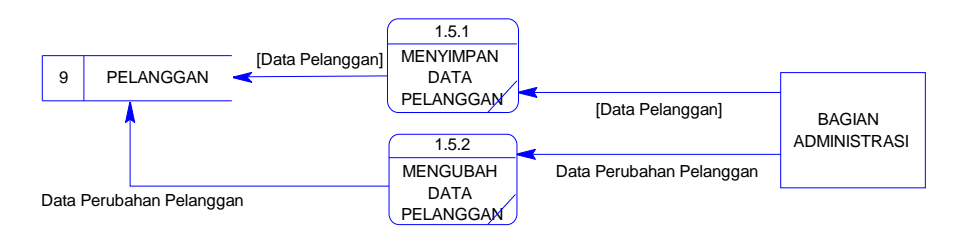

Gambar 3.39 DFD Level 2 Mengelola Data Pelanggan

#### D.6 DFD Level 2 Mencatat Transaksi Pemesanan

Gambar 3.40 merupakan *decompose* (sub proses) dari proses mencatat transaksi pemesanan. Pada DFD level 2 mencatat transaksi pemesanan ini memiliki tiga proses, yaitu:

- 1. Mencatat pesanan pelanggan, merupakan proses yang dilakukan oleh bagian administrasi dengan memasukan data pesanan pelanggan dan kemudian akan disimpan pada tabel pemesanan. Proses ini membaca beberapa tabel master, seperti tabel pelanggan, diskon, harga, produk, dan biaya kirim
	- 2. Membuat daftar pesanan pelanggan, merupakan proses yang dilakukan oleh bagian administrasi. Bagian administrasi memberi masukan berupa pilihan daftar pesanan. Sistem memberi timbal balik berupa daftar pesanan pelanggan dengan membaca tabel pemesanan.
	- 3. Mencari pesanan pelanggan, merupakan proses pencarian pesanan pelanggan yang dilakukan oleh bagian administrasi. Bagian administrasi memberi masukan berupa pilihan nama peelanggan. Sistem

memberi timbal balik berupa pesanan pelanggan dengan membaca tabel pemesanan.

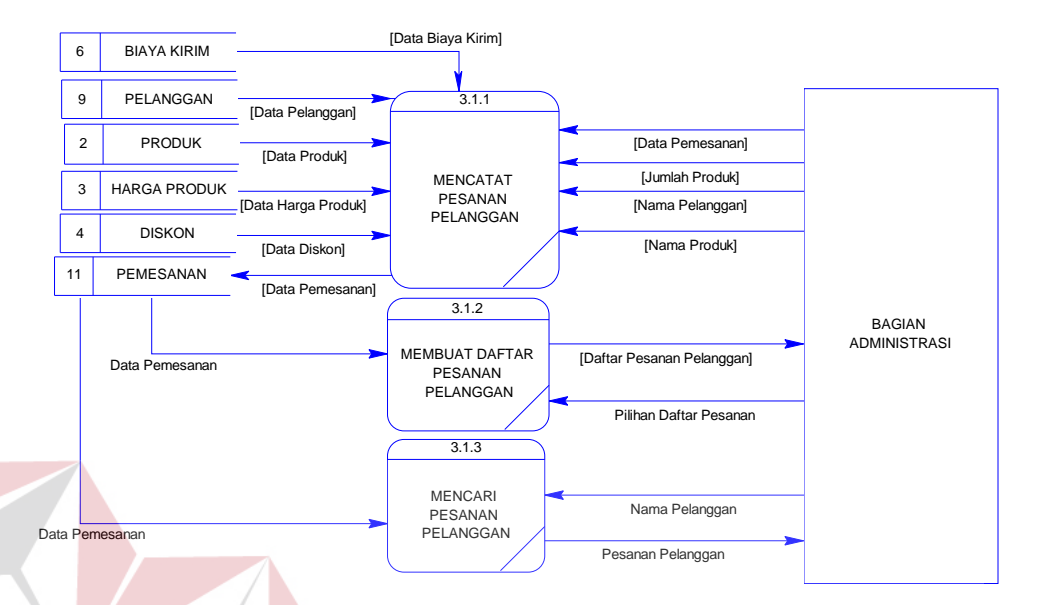

Gambar 3.40 DFD Level 2 Mencatat Transaksi Pemesanan

D.7 DFD Level 2 Mencatat Transaksi Penjualan

- Gambar 3.41 merupakan *decompose* (sub proses) dari proses mencatat transaksi penjualan. Pada DFD level 2 mencatat transaksi penjualan ini memiliki dua proses, yaitu:
- 1. Membuat faktur penjualan, merupakan proses yang dilakukan oleh bagian administrasi dengan memasukan data penjualan dan kemudian akan disimpan pada tabel penjualan.
- 2. Mencari faktur penjualan, merupakan proses yang dilakukan oleh bagian administrasi. Bagian administrasi memberi masukan berupa pilihan nama peelanggan. Sistem memberi timbal balik berupa faktur penjualan dengan membaca tabel penjualan.

**SNIS** 

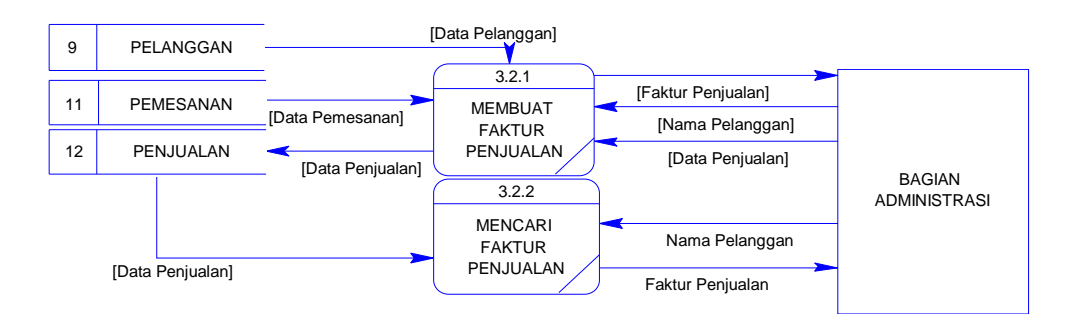

Gambar 3.41 DFD Level 2 Mencatat Transaksi Penjualan

# D.8 DFD Level 2 Mencatat Transaksi Pengiriman

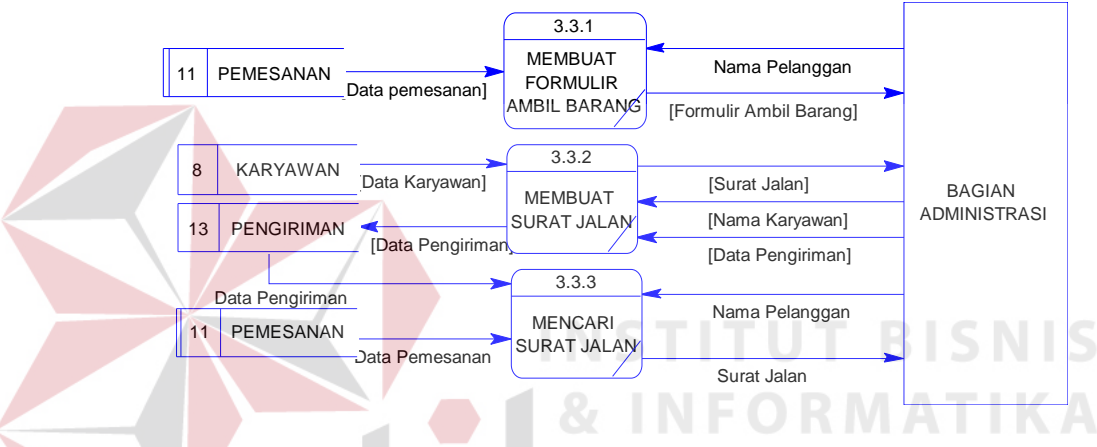

Gambar 3.42 DFD Level 2 Mencatat Transaksi Pengiriman

Gambar 3.42 merupakan *decompose* (sub proses) dari proses mencatat transaksi pengiriman. Pada DFD level 2 mencatat transaksi pengiriman ini memiliki tiga proses, yaitu:

- 1. Membuat formulir ambil barang, merupakan proses yang dilakukan oleh bagian administrasi dengan memilih nama pelanggan, mengambil data pemesanan, dan menampilkan formulir ambil barang.
- 2. Membuat surat jalan, merupakan proses yang dilakukan oleh bagian administrasi dengan memasukan data pengiriman dan kemudian akan disimpan pada tabel pengiriman.
- 3. Mencari surat jalan, merupakan proses yang dilakukan oleh bagian administrasi. Bagian administrasi memberi masukan berupa nama pelanggan. Sistem memberi timbal balik berupa surat jalan dengan membaca tabel pengiriman.
- D.9 DFD Level 2 Mencatat Transaksi Pembayaran

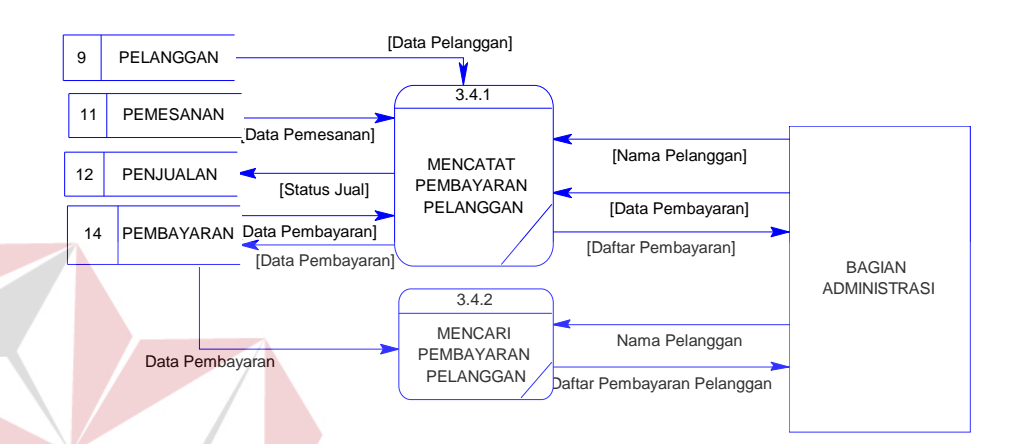

Gambar 3.43 DFD Level 2 Mencatat Transaksi Pengiriman

Gambar 3.43 merupakan *decompose* (sub proses) dari proses mencatat transaksi pembayaran. Pada DFD level 2 mencatat transaksi pembayaran ini memiliki dua proses, yaitu:

- 1. Mencatat pembayaran pelanggan, merupakan proses yang dilakukan oleh bagian administrasi dengan memasukan data pembayaran dan kemudian akan disimpan pada tabel pembayaran.
- 2. Mencari pembayaran pelanggan, merupakan proses yang dilakukan oleh bagian administrasi. Bagian administrasi memberi masukan berupa nama pelanggan. Sistem memberi timbal balik berupa daftar pembayaran pelanggan dengan membaca tabel pembayaran.

#### **E DFD Level 3**

#### E.1 DFD Level 3 Mengelola Data Jenis Produk

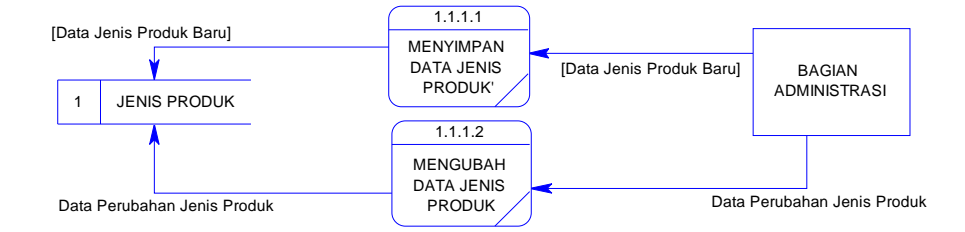

Gambar 3.44 DFD Level 2 Mengelola Data Jenis Produk

Gambar 3.44 merupakan *decompose* (sub proses) dari proses mengelola data jenis produk. Pada DFD level 2 mengelola data jenis produk ini memiliki dua proses, yaitu:

- 1. Menyimpan data jenis produk, merupakan proses yang dilakukan oleh bagian administrasi dengan memasukan data jenis produk baru dan kemudian akan disimpan pada tabel jenis produk.
- 2. Mengubah data jenis produk, merupakan proses yang dilakukan oleh bagian administrasi dengan memasukan data perubahan jenis produk dan disimpan kembali pada tabel jenis produk.  $A \ B \ A \ Y \ A$
- E.2 DFD Level 3 Mengelola Data Produk

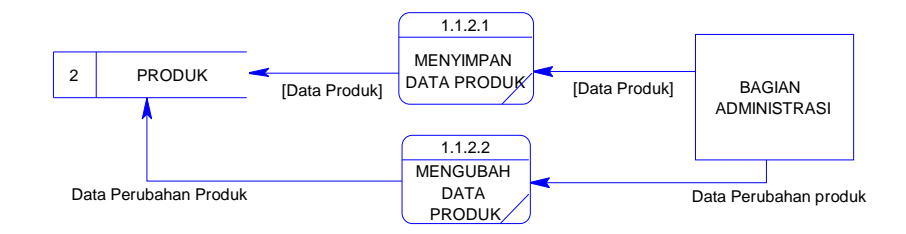

Gambar 3.45 DFD Level 2 Proses Mengelola data produk

Gambar 3.45 merupakan *decompose* (sub proses) dari proses mengelola data produk. Pada DFD level 2 mengelola data produk ini memiliki dua proses, yaitu:

- 1. Menyimpan data produk, merupakan proses yang dilakukan oleh bagian administrasi dengan memasukan data produk baru dan kemudian akan disimpan pada tabel produk.
- 2. Mengubah data produk, merupakan proses yang dilakukan oleh bagian administrasi dengan memasukan data perubahan produk dan disimpan kembali pada tabel produk.

E.3 DFD Level 3 Mengelola Data Harga Produk

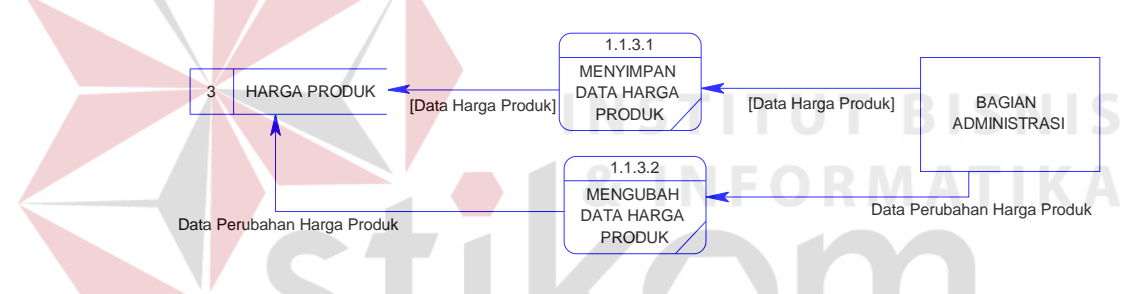

Gambar 3.46 DFD Level 2 Mengelola Data Harga Produk

Gambar 3.46 merupakan *decompose* (sub proses) dari proses mengelola data harga produk. Pada DFD level 3 mengelola data harga produk ini memiliki dua proses, yaitu:

- 1. Menyimpan data harga produk, merupakan proses yang dilakukan oleh bagian administrasi dengan memasukan data harga produk baru dan kemudian akan disimpan pada tabel harga produk.
- 2. Mengubah data harga produk, merupakan proses yang dilakukan oleh bagian administrasi dengan memasukan data perubahan harga produk dan disimpan kembali pada tabel harga produk

#### E.4 DFD Level 3 Mengelola Data Diskon

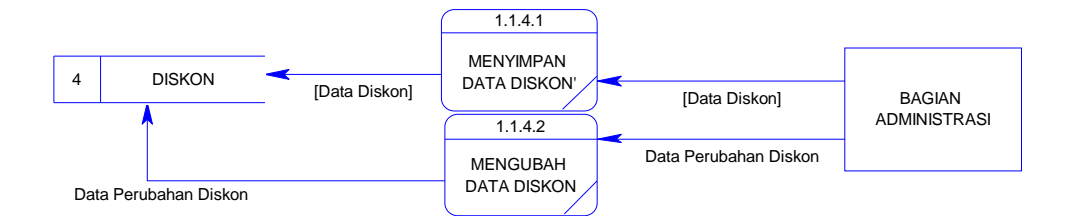

Gambar 3.47 DFD Level 2 Mengelola Data Diskon

Gambar 3.47 merupakan *decompose* (sub proses) dari proses mengelola data diskon. Pada DFD level 3 mengelola data diskon ini memiliki dua proses, yaitu:

- 1. Menyimpan data diskon, merupakan proses yang dilakukan oleh bagian administrasi dengan memasukan data diskon baru dan kemudian akan disimpan pada tabel diskon.
	- 2. Mengubah data diskon, merupakan proses yang dilakukan oleh bagian administrasi dengan memasukan data perubahan diskon dan disimpan kembali pada tabel diskon.

**RABAYA** 

# **3.2.6** *Entity Relationship Diagram* **(ERD)**

ERD merupakan suatu model untuk menjelaskan hubungan antar data dalam basis data berdasarkan objek-objek dasar data yang mempunyai hubungan antar relasi. ERD untuk memodelkan struktur data dan hubungan antar data, untuk menggambarkannya digunakan beberapa notasi dan simbol. Berikut ini akan dijelaskan relasi-relasi atau struktur tabel pada sistem informasi penjualan UD. Rohmat Jaya dalam bentuk *Conceptual Data Model* (CDM) dan *Physical Data Model* (PDM).

#### **A** *Conceptual Data Model* **(CDM)**

Sebuah *Conceptual Data Model* (CDM) digunakan untuk menggambarkan keseluruhan struktur basis data dari sebuah aplikasi secara logik. Pada Gambar 3.48 merupakan CDM dari sistem informasi penjualan pada perusahaan kerupuk UD. Rohmat Jaya. Pada CDM tersebut memiliki 13 tabel, yaitu pelanggan, karyawan, bagian, jenis produk, produk, harga, kota, biaya kirim, diskon, pemesanan, penjualan, pengiriman, dan pembayaran.

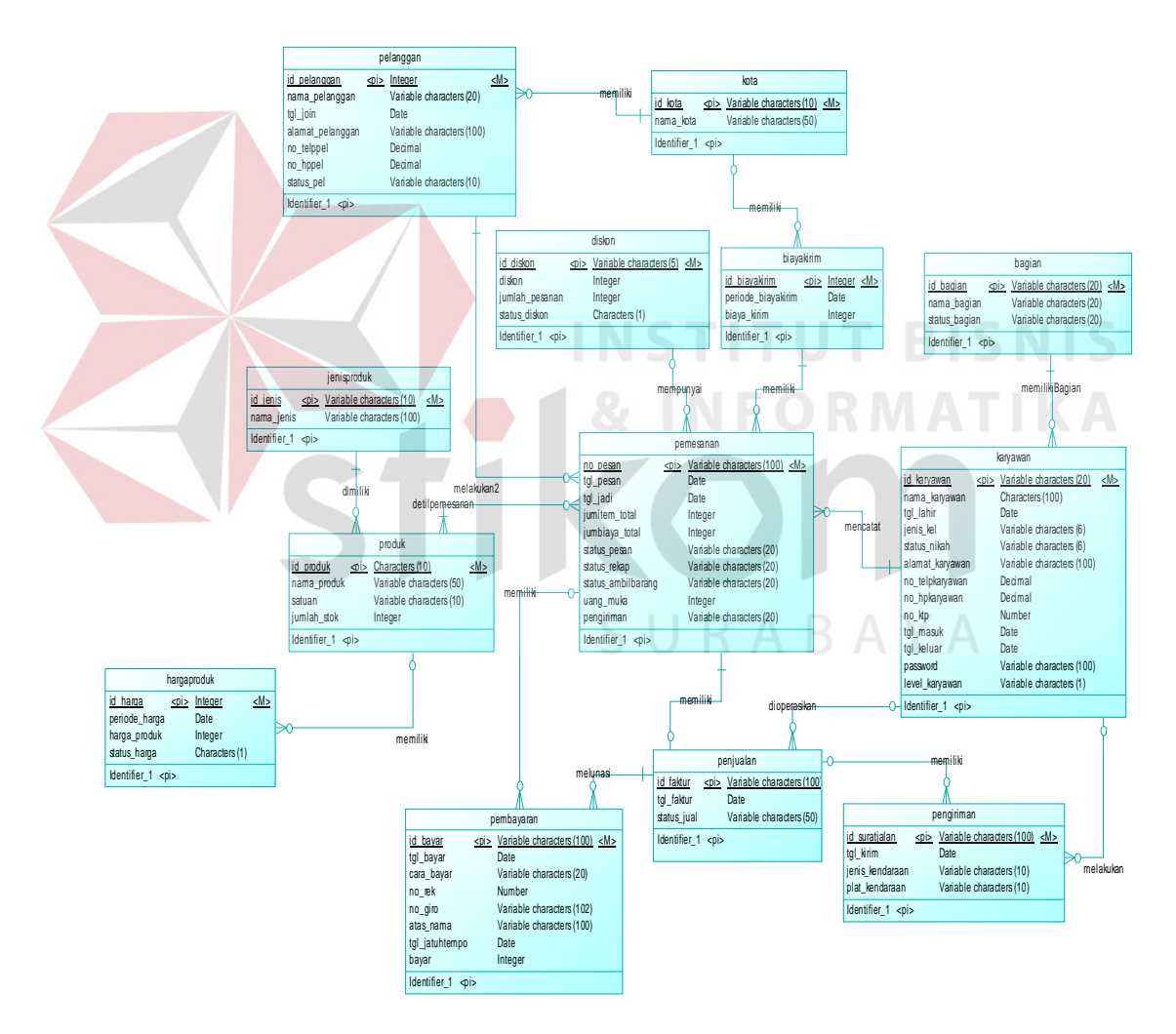

Gambar 3.48 *Conceptual Data Model*

#### **B** *Phisical Data Model* **(PDM)**

Sebuah *Physical Data Model* (PDM) digunakan untuk menggambarkan secara detil struktur basis data dari sebuah aplikasi secara fisik. PDM merupakan hasil *generate* dari CDM. Pada PDM terlihat jelas tabel-tabel penyusun basis data beserta *field-field* yang terdapat pada setiap tabel. Gambar 3.49 di bawah ini merupakan PDM dari sistem informasi penjualan kerupuk pada UD. Rohmat Jaya.

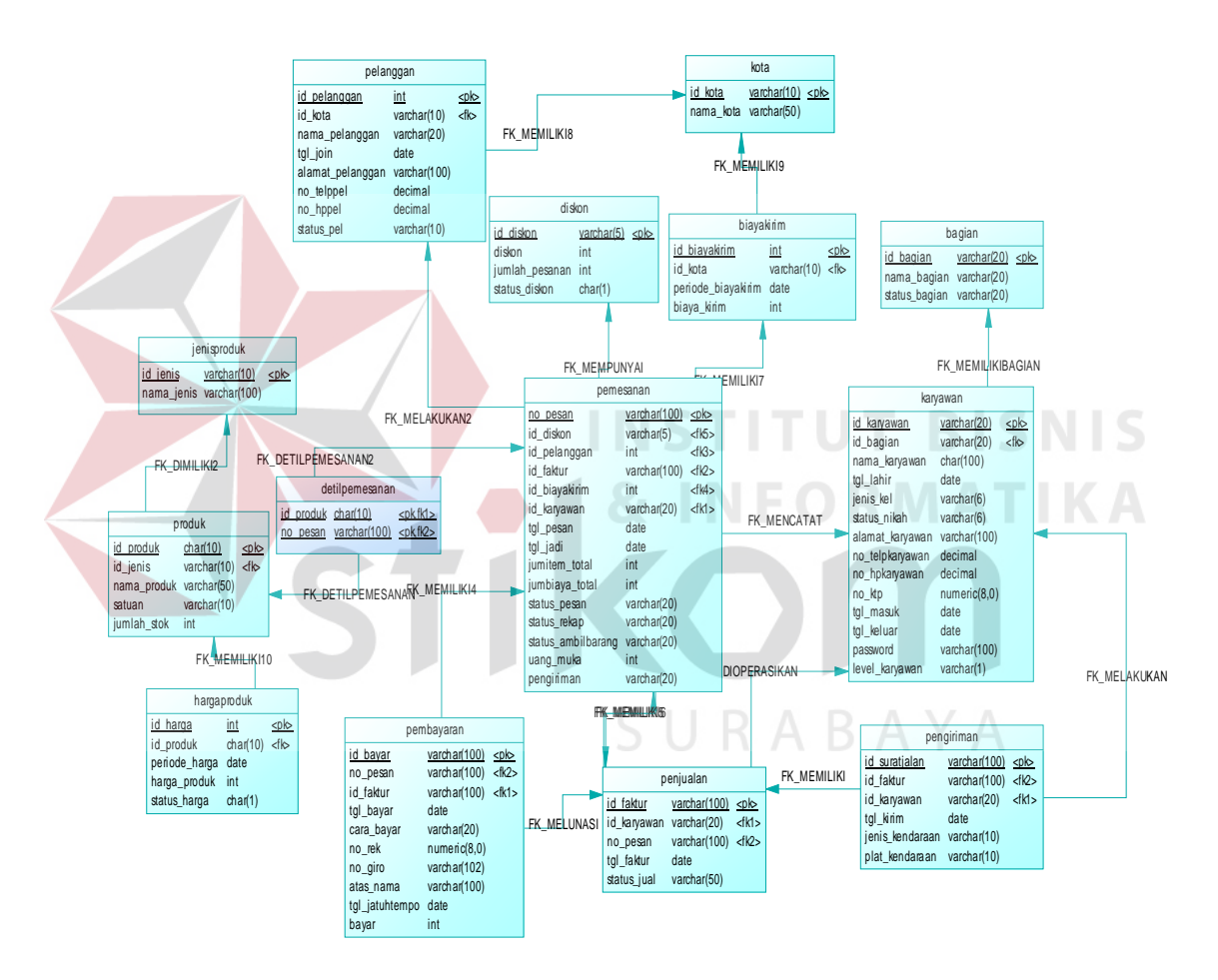

Gambar 3.49 *Physical Data Model*

## **3.2.7 Struktur Database**

- 1. Tabel Jenis Produk
	- Nama Tabel : Jenis Produk
	- Primary Key : ID\_JenisProduk

Foreign Key :-

Fungsi : Menyimpan data master jenis produk

# Tabel 3.53 Tabel Jenis Produk

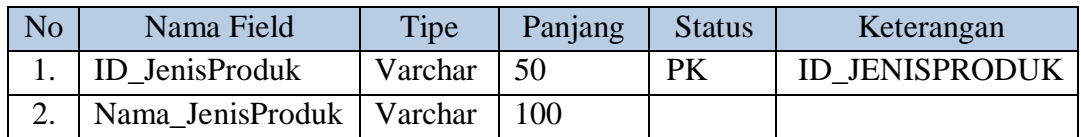

2. Tabel Produk

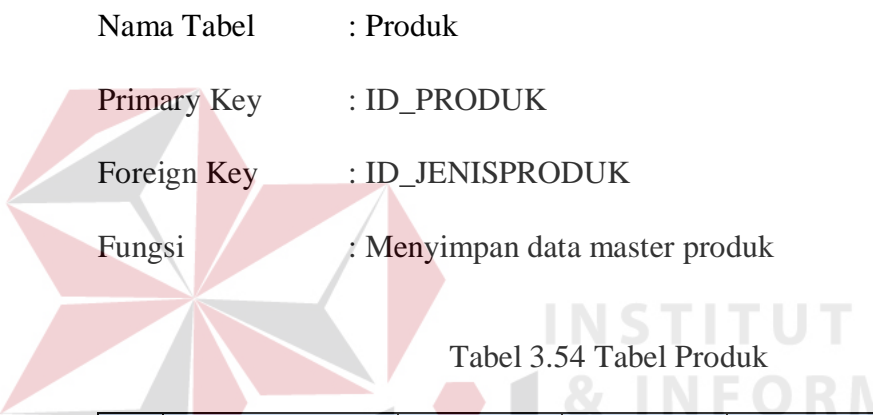

# Tabel 3.54 Tabel Produk<br>
Tabel 3.54 Tabel Produk

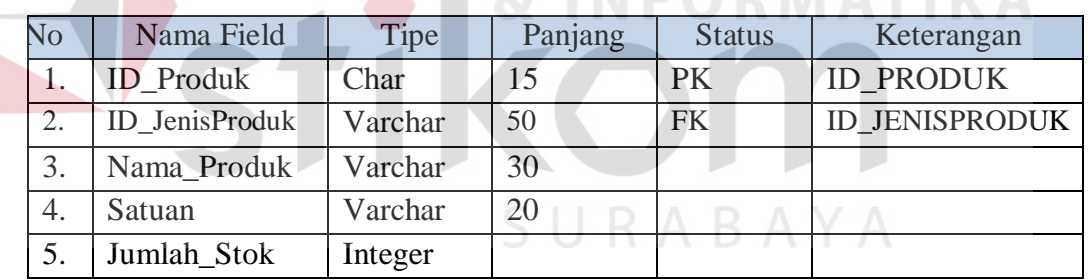

# 3. Tabel Harga Produk

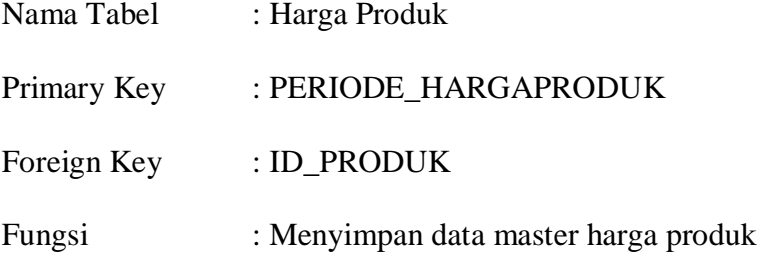

**BISNIS** 

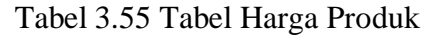

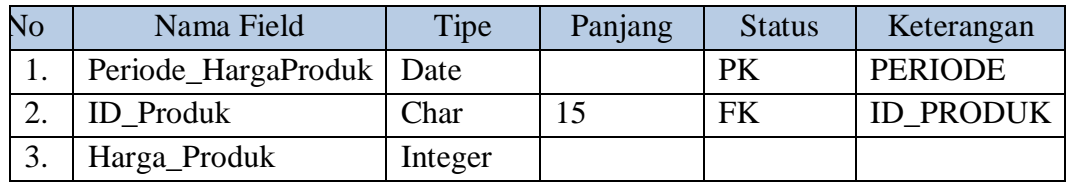

# 4. Tabel Diskon

Nama Tabel : Diskon

Primary Key : ID\_DISKON

Foreign Key : -

Fungsi : Menyimpan data master diskon

Tabel 3.56 Tabel Diskon

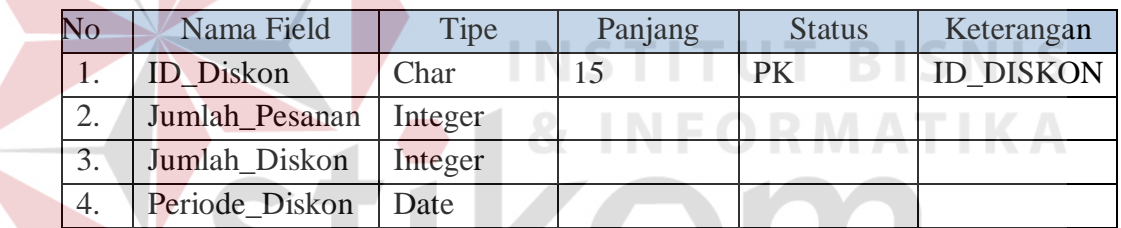

SURABAYA

5. Tabel Kota

Nama Tabel : Kota

Primary Key : ID\_Kota

Foreign Key : -

Fungsi : Menyimpan data master kota

Tabel 3.57 Tabel Kota

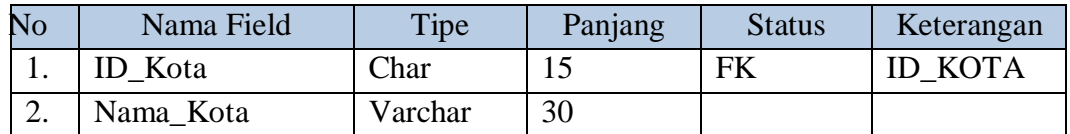

6. Tabel Biaya Kirim

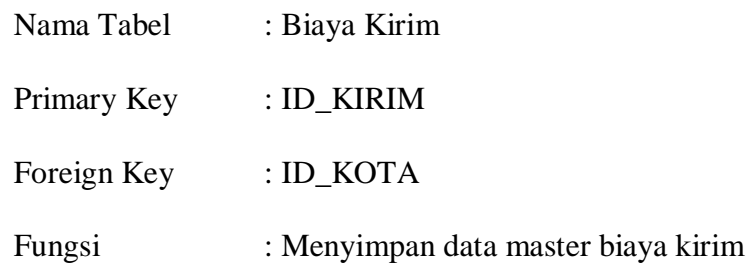

Tabel 3.58 Tabel Biaya Kirim

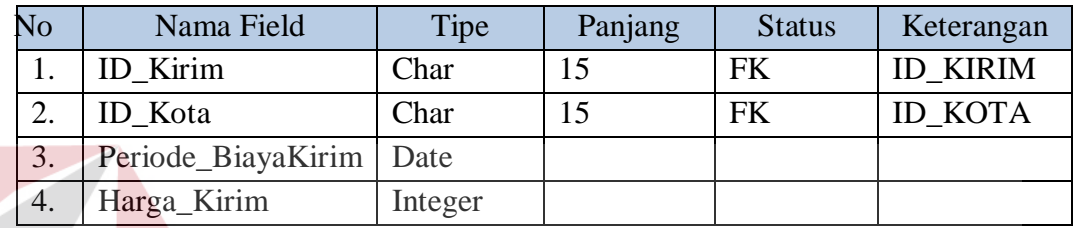

7. Tabel Bagian

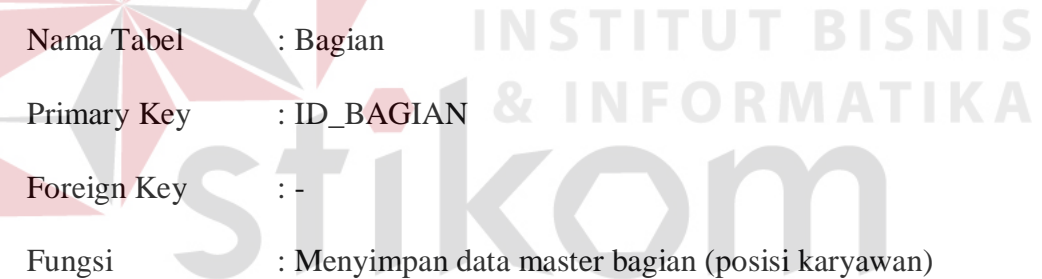

# ABAYA Tabel 3.59 Tabel Bagian

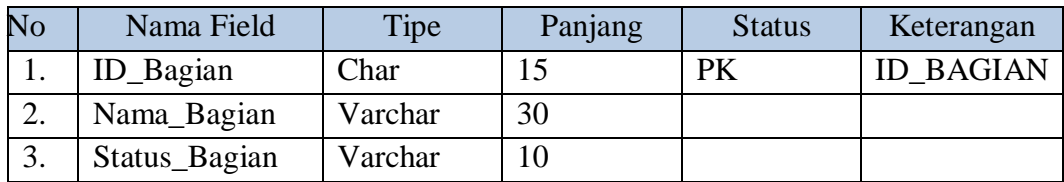

8. Tabel Karyawan

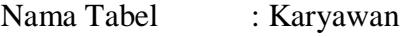

- Primary Key : ID\_KAR
- Foreign Key : ID\_BAGIAN

# Fungsi : Menyimpan data master karyawan

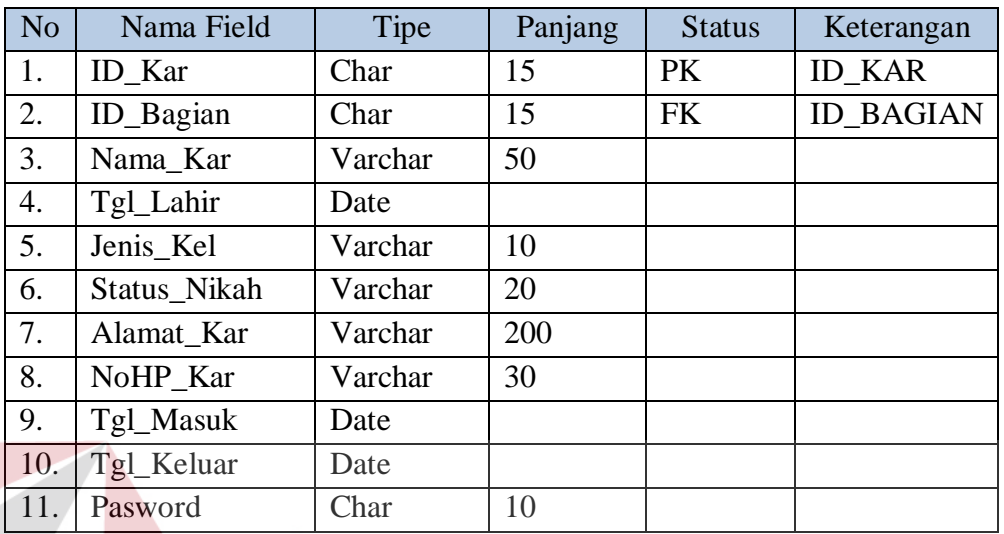

# Tabel 3.60 Tabel Karyawan

9. Tabel Pelanggan

**INS** Nama Tabel : Pelanggan Primary Key : ID\_PEL Foreign Key : ID\_KOTA

Fungsi : Menyimpan data master pelanggan

# Tabel 3.61 Tabel Pelanggan

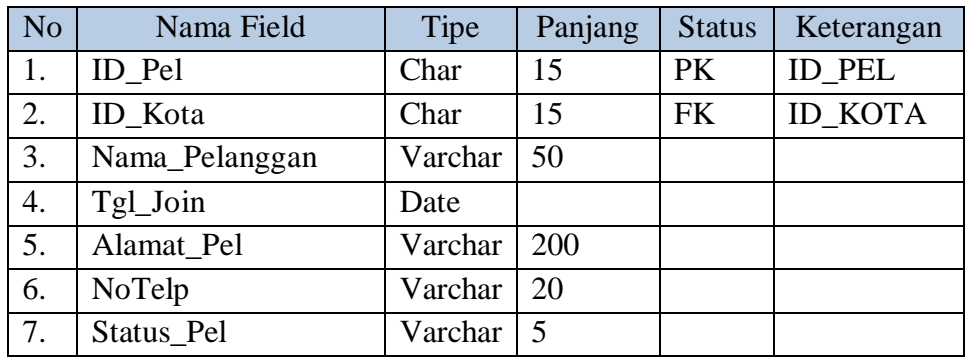

**TBISNIS** 

**RABAYA** 

# 10. Tabel Pemesanan

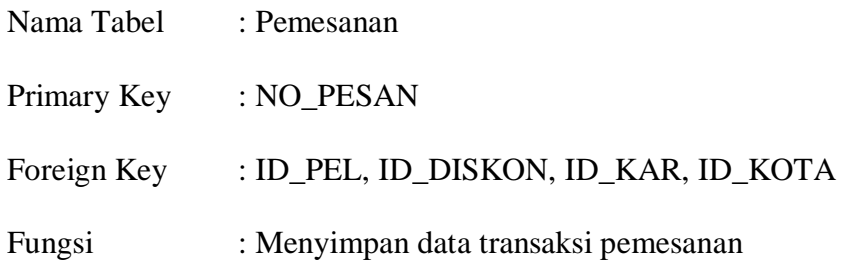

# Tabel 3.62 Tabel Pemesanan

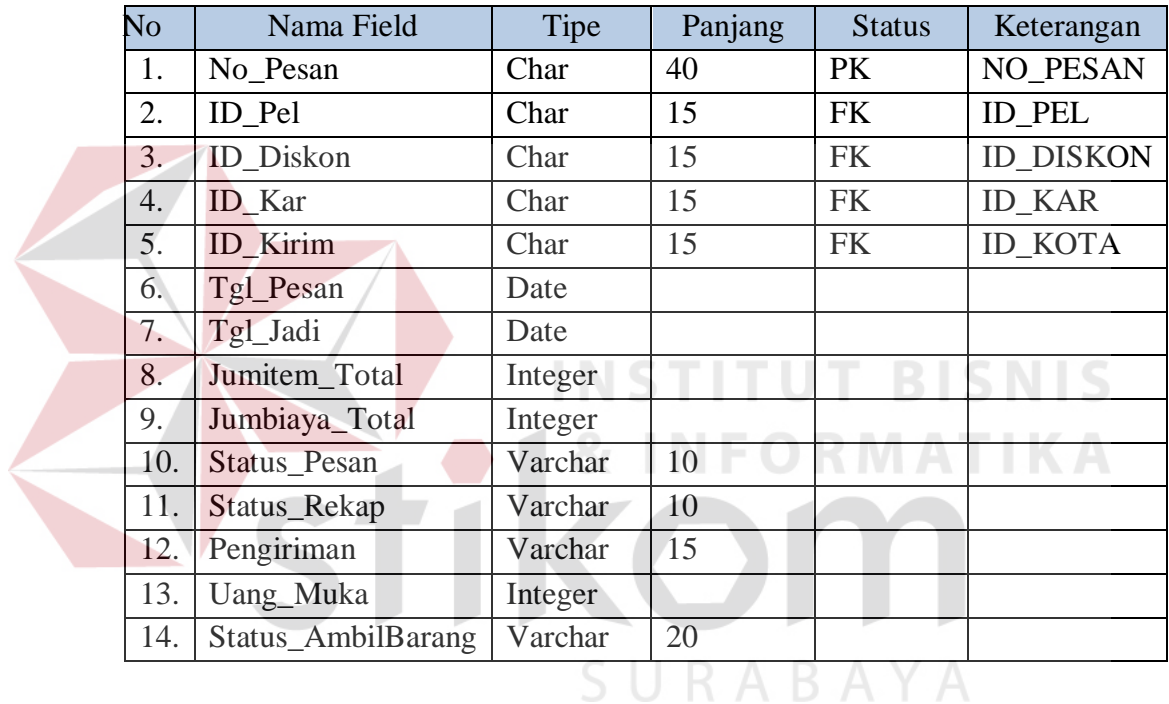

# 11. Tabel Detil Pemesanan

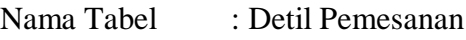

Primary Key :

- Foreign Key : NO\_PESAN, ID\_PRODUK
- Fungsi : Menyimpan data detil pemesanan

# Tabel 3.63 Tabel Detil Pemesanan

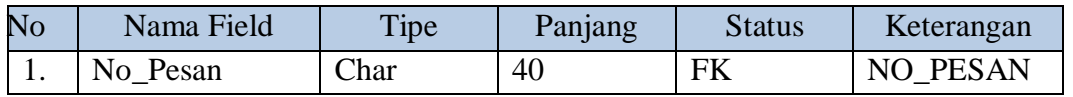

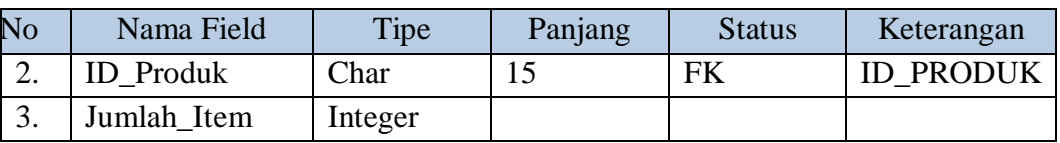

# 12. Tabel Penjualan

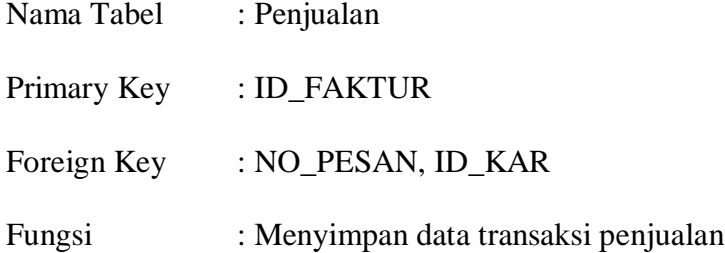

# Tabel 3.64 Tabel Penjualan

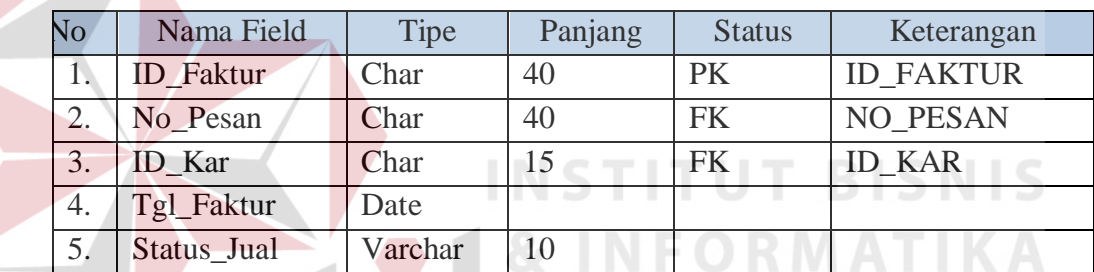

# 13. Tabel Pengiriman

 $\blacktriangle$ 

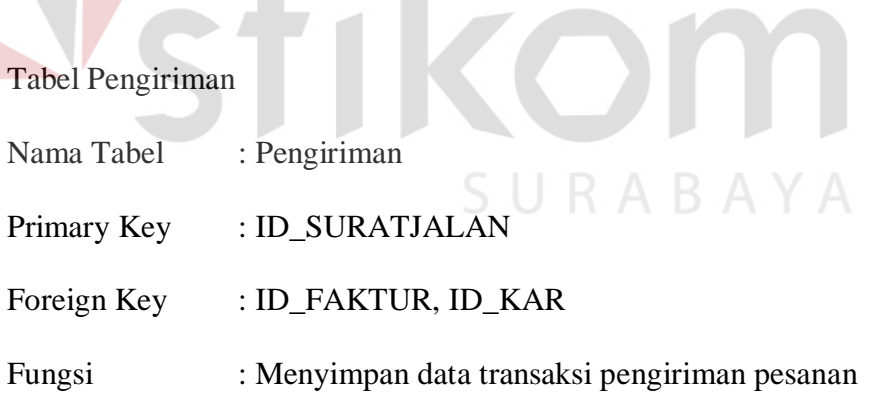

# Tabel 3.65 Tabel Pengiriman

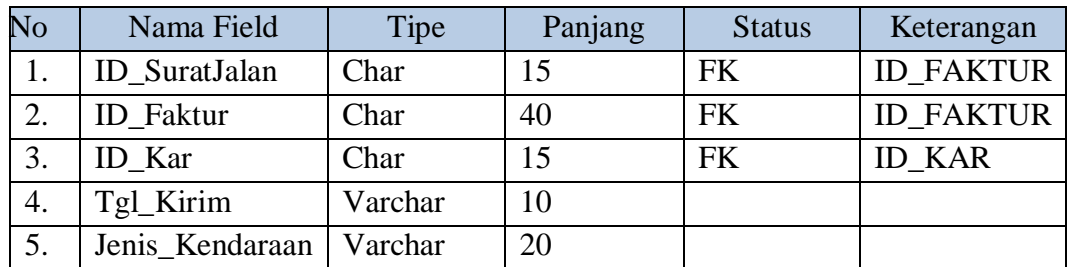

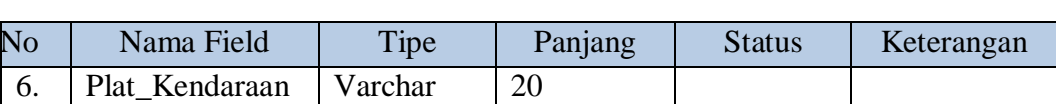

#### 14. Tabel Pembayaran

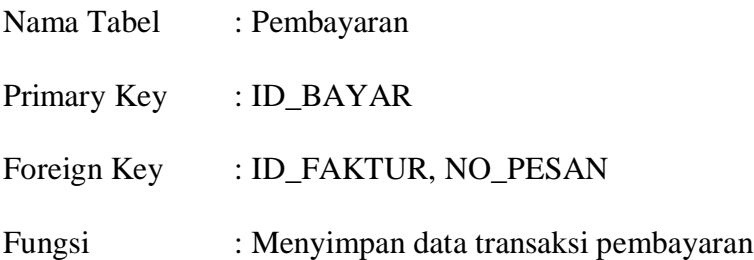

#### Tabel 3.66 Tabel Pembayaran

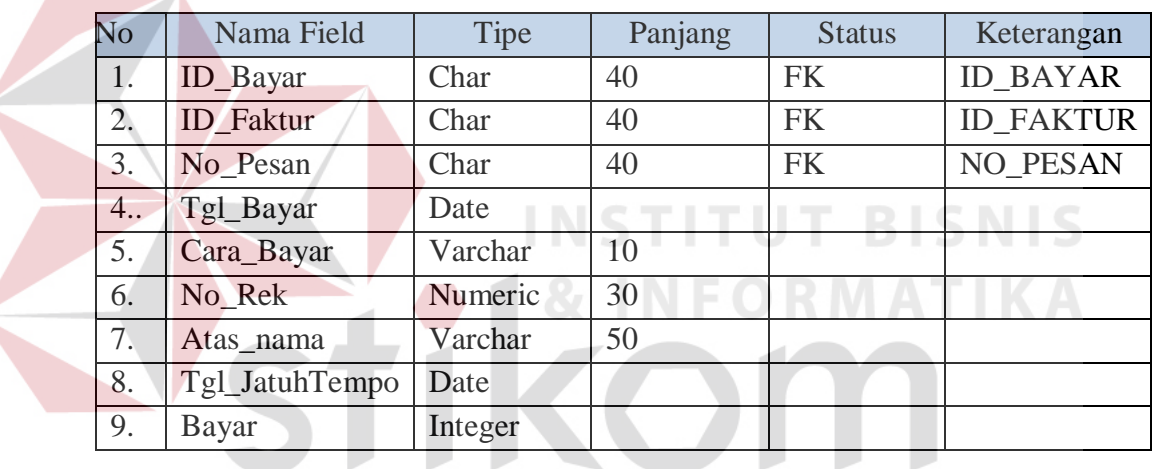

# **3.2.8 Desain** *Interface*

# SURABAYA

Pembuatan desain *interface* diperlukan agar lebih mudah dalam pembuatan aplikasi. Desain *interface* yang baik diperlukan, agar lebih memudahkan pengguna dalam penggunaan aplikasi nantinya. Berikut ini akan dijelaskan mengenai desain *interface* dari sistem informasi penjualan kerupuk UD. Rohmat Jaya.

#### **A Halaman Login**

Gambar 3.50 merupakan desain *interface* untuk halaman login dari sistem informasi penjualan kerupuk UD. Rohmat Jaya. halaman login tersebut digunakan untuk akses masuk ke dalam aplikasi, sehingga tidak semua karyawan dapat mengakses aplikasi. *Textbox username* diisi sesuai *username* dari karyawan tersebut, sedangkan *textbox password* diisi dengan *password* yang dimiliki oleh karyawan tersebut. Tombol *login* berfungsi untuk melakukan koneksi terhadap *database* dan melakukan verifikasi terhadap *password* yang telah diinputkan.

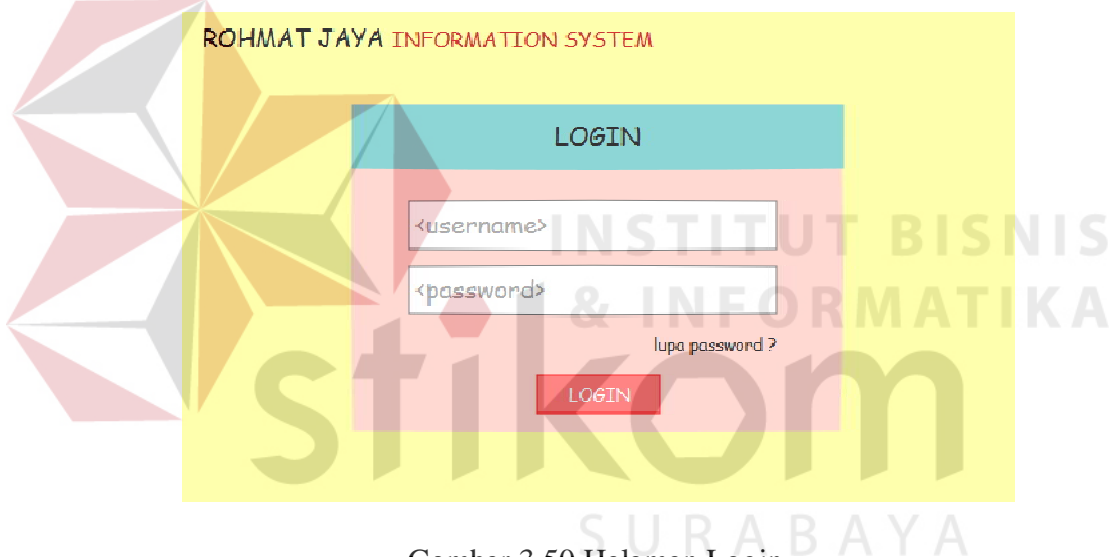

Gambar 3.50 Halaman Login

#### **B Halaman Beranda**

Gambar 3.51 merupakan halaman beranda. Halaman tersebut akan tampil setelah karyawan berhasil *login*. Pada halaman beranda terdapat informasi mengenai jadwal pengiriman pesanan. Terdapat informasi berupa nama pelanggan, nomor pesan, tanggal pesan, tanggal kirim, dan status. Pada jadwal pengiriman tersebut, terdapat tiga tombol yaitu lihat, cetak form, dan cetak faktur. Tombol lihat menampilkan detil pesanan dari pelanggan tersebut, yang akan tampil pada sebelah kanan jadwal pengiriman. Detil pengiriman berisi informasi nama produk, harga, jumlah, dan sub total. Tombol cetak form seperti pada Gambar 3.52.

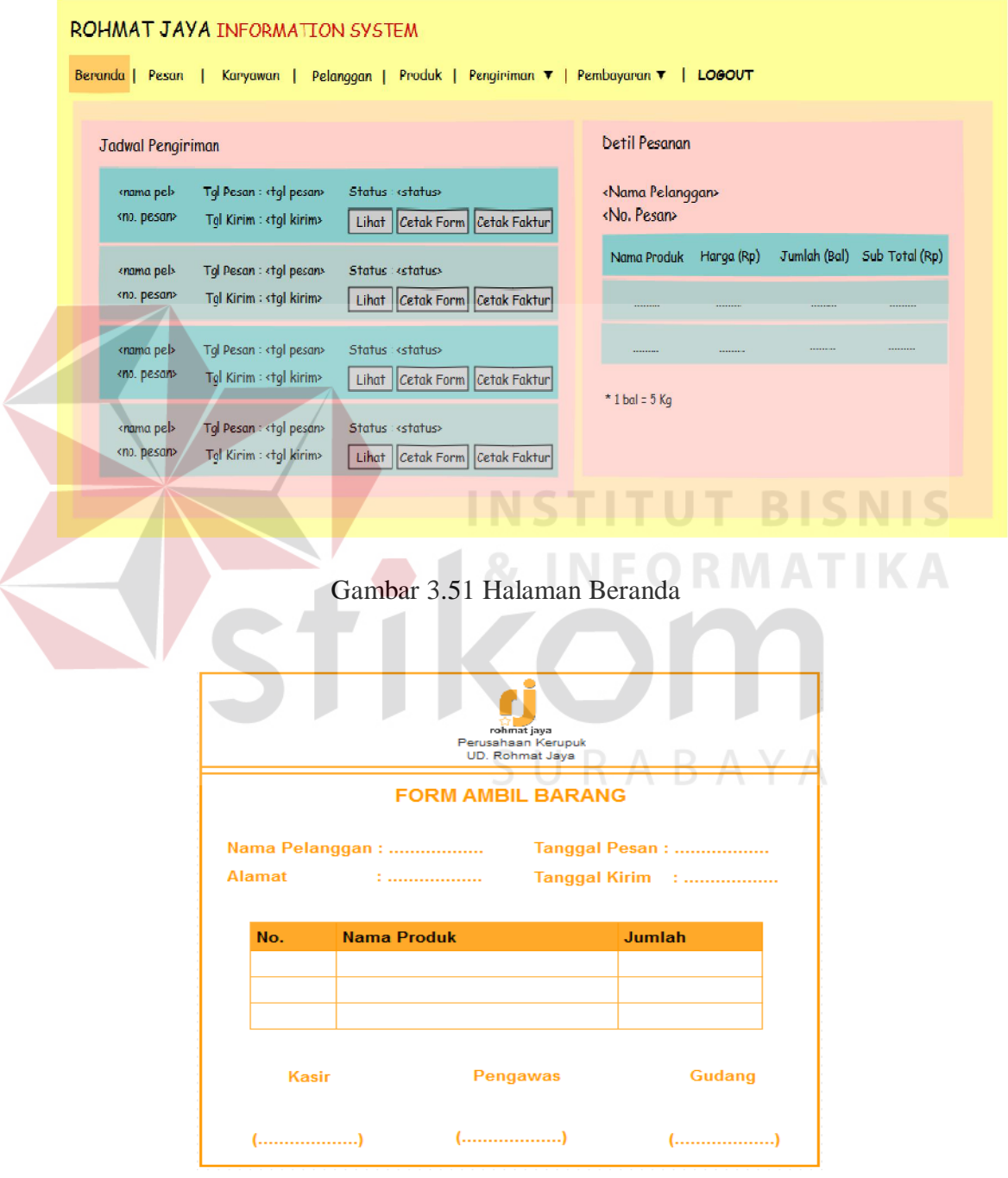

Gambar 3.52 Form Ambil Barang

Form Ambil barang seperti pada Gambar 3.52 dicetak oleh administrator untuk diberikan pada bagian pengawas. Bagian pengawas akan menggunakan form ambil barang tersebut untuk mengambil barang pesanan dari gudang ke mobil pengiriman. Setelah proses pengambilan barang pesanan, bagian pengawas akan melapor ke administrator dan akan dibuatkan faktur penjualan.

#### **C Halaman Master Produk**

#### 1. Input Produk

Gambar 3.53 merupakan halaman master input produk. Pada penginputan data produk baru, ada beberapa data yang harus diisi, yaitu nama, jenis, satuan, dan stok. Untuk penginputan jenis produk, jika jenis produk yang akan diinputkan belum terdaftar, maka pengguna dapat menginputkan data jenis produk baru pada form master jenis produk dengan memilih tombol "add".

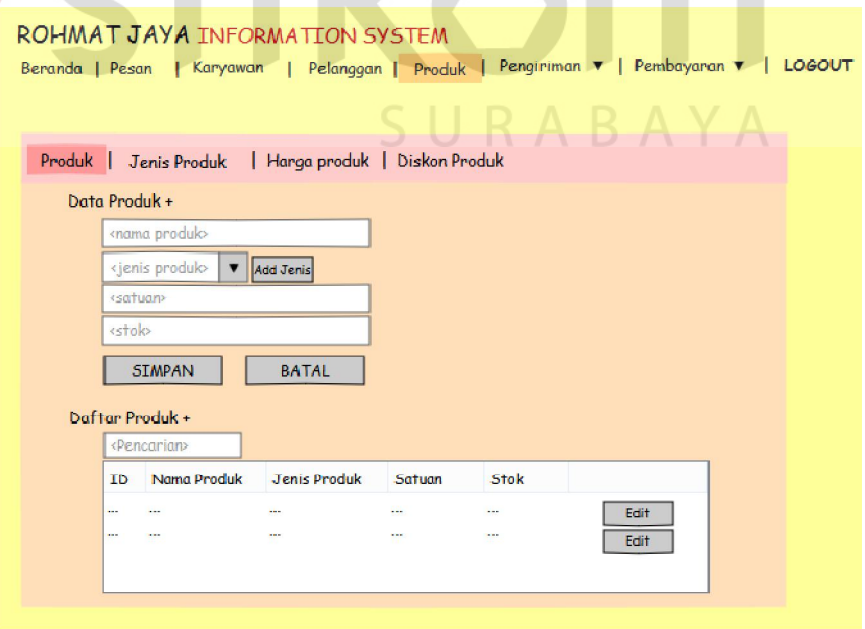

Gambar 3.53 Halaman Input Produk

Gambar 3.54 adalah form master jenis produk. Proses penyimpanan jenis produk baru yaitu, pengguna menginputan jenis produk baru kemudian pilih tombol "simpan". Sistem akan menampilkan data jenis produk yang telah tersimpan pada *datagrid view*.

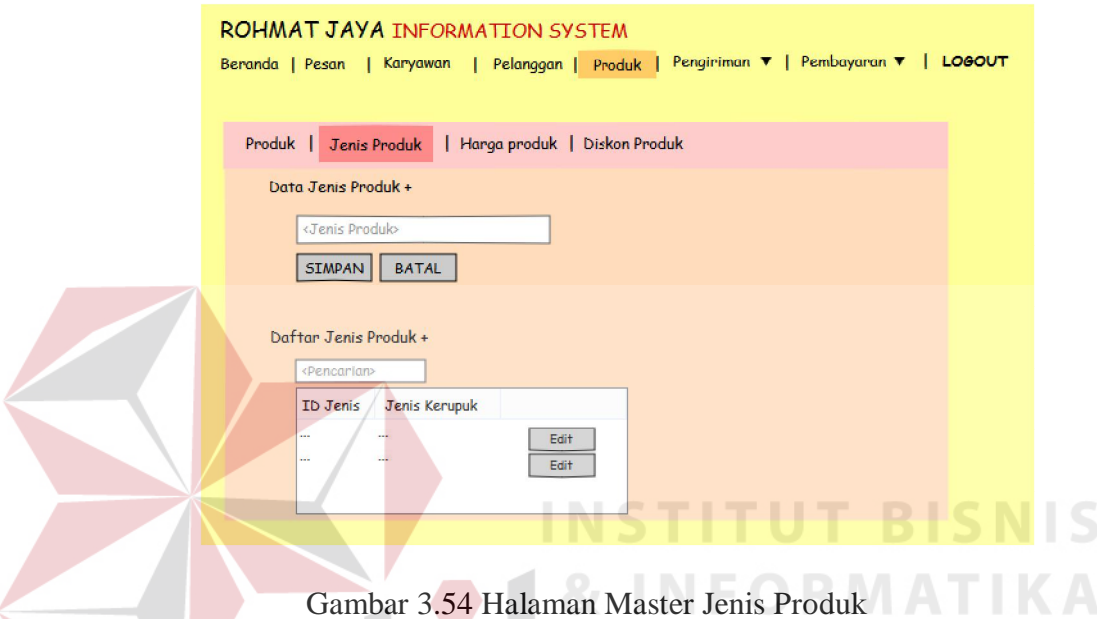

2. Input Harga Produk

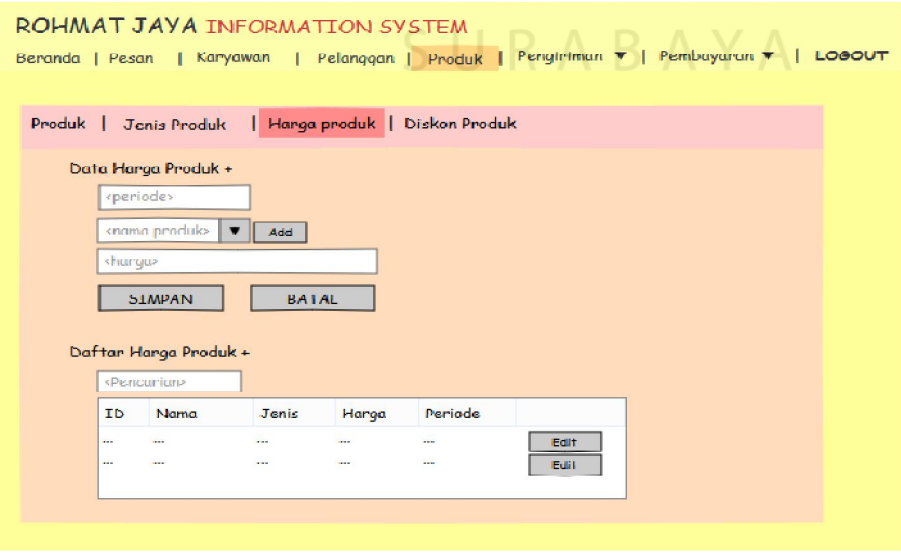

Gambar 3.55 Halaman Master Harga Produk

Gambar 3.55 merupakan halaman master harga produk. Pada penginputan data harga produk baru, ada beberapa data yang harus diisi, yaitu nama produk dan harga. Untuk penginputan nama produk, jika nama produk yang akan diinputkan belum terdaftar, maka pengguna dapat menginputkan data produk baru pada halaman input produk dengan memilih tombol "add", seperti pada Gambar 3.54.

3. Input Diskon Produk

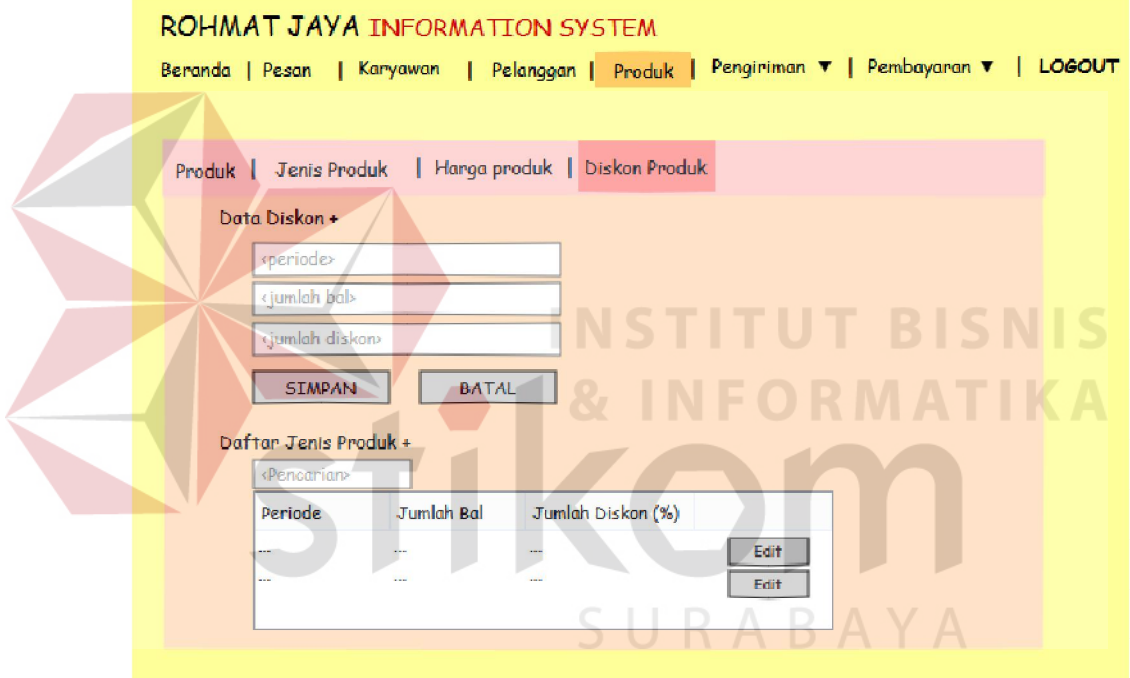

Gambar 3.56 Halaman Master Diskon

Gambar 3.56 merupakan halaman master diskon. Pada halaman tersebut *textbox* periode berisi tanggal hari tersebut dan bersifat *disable*. Proses penyimpanan data diskon baru yaitu, pengguna menginputan jumlah produk dalam satuan bal dan jumlah diskon kemudian pilih tombol "simpan". Sistem akan menampilkan data diskon yang telah tersimpan pada *datagrid view*. Data ditampilkan urut berdasarkan tanggal terbaru. Sistem hanya menampilkan

satu diskon dari periode terbaru. Proses perubahan data diskon yaitu, dengan melakukan pencarian dan sistem akan menampilkan data yang dimaksud pada *datagrid view*. Pada data yang dimaksud pilih tombol "edit", dan sistem akan memindahkan data pada *datagrid view* ke dalam masing-masing *textbox*. Selanjutnya pengguna dapat mengubah data diskon sesuai keinginan.

#### **D Halaman Master Kota dan Biaya Kirim**

Gambar 3.57 merupakan halaman master kota dan biaya kirim. Pada form tersebut *textbox* periode berisi tanggal hari tersebut dan bersifat *disable*. Proses penyimpanan data kota baru yaitu, pengguna menginputan nama dan ongkos kirim dan pilih tombol "simpan". Sistem akan menampilkan data kota dan ongkos kirim yang telah tersimpan pada *datagrid view*. Data ditampilkan urut berdasarkan tanggal terbaru. Sistem hanya menampilkan satu nama kota dari **EXPERIMATIKA** periode terbaru.

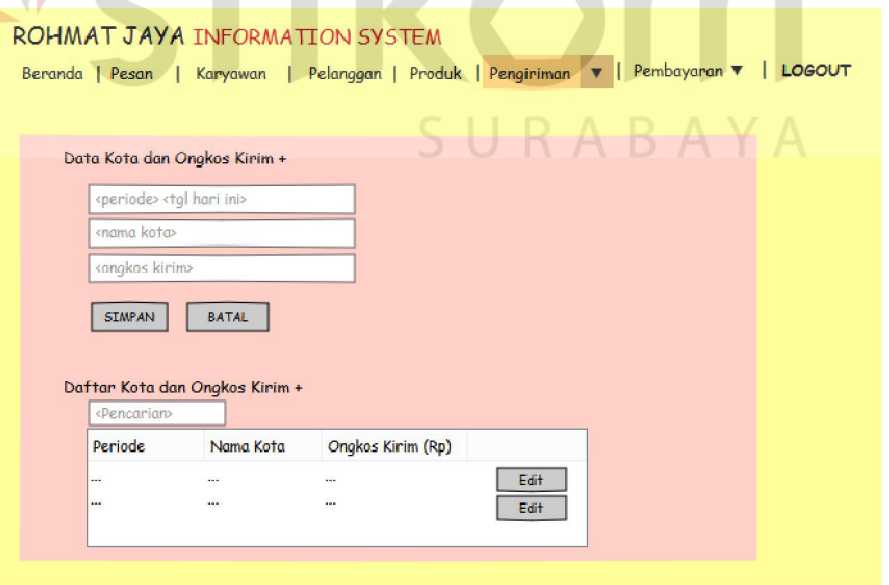

Gambar 3.57 Halaman Master Kota dan Ongkos Kirim

Proses perubahan data kota dan ongkos kirim yaitu, dengan melakukan pencarian dan sistem akan menampilkan data yang dimaksud pada *datagrid view*. Pada data yang dimaksud pilih tombol "edit", dan sistem akan memindahkan data pada *datagrid view* ke dalam masing-masing *textbox*. Selanjutnya pengguna dapat mengubah data kota dan ongkos kirim sesuai keinginan.

# **E Halaman Master Karyawan dan Bagian**

1. Karyawan Baru

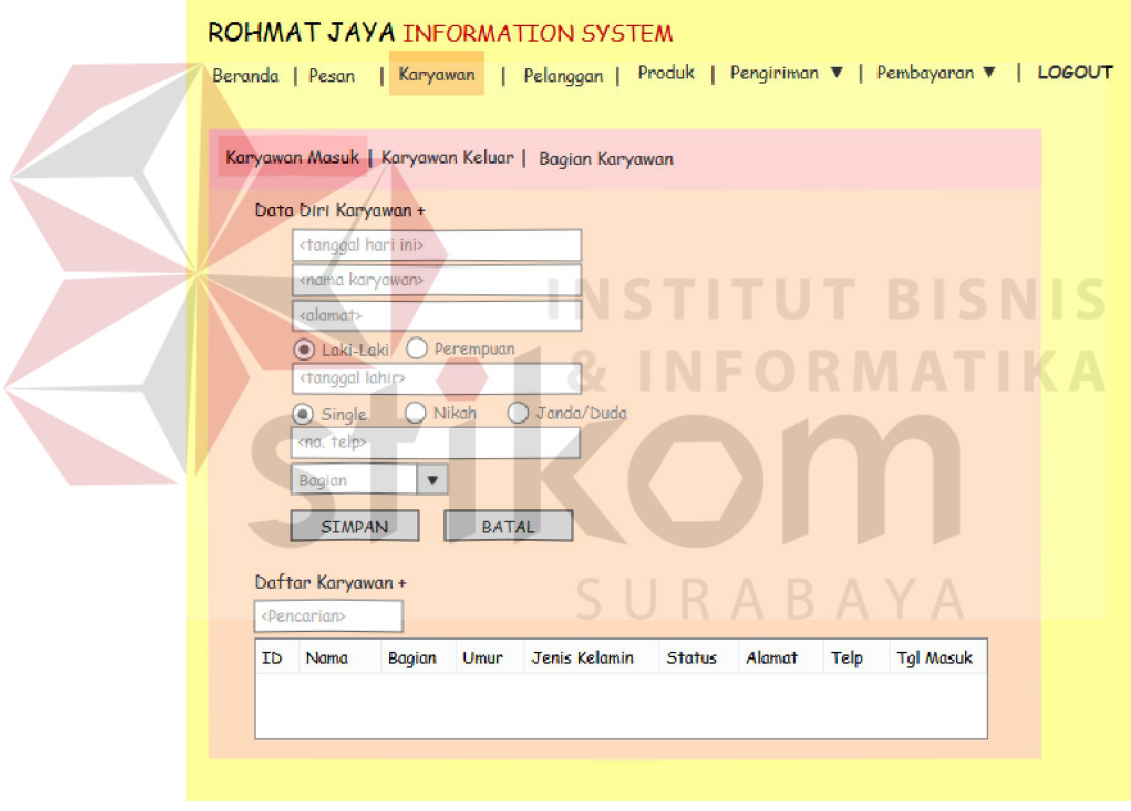

Gambar 3.58 Halaman Karyawan Masuk

Gambar 3.58 merupakan halaman karyawan masuk yang berguna untuk melakukan penginputan data karyawan baru. Inputan harus diisi adalah nama, alamat, jenis kelamin, tanggal lahir, status nikah, nomor telepon, dan bagian karyawan. Pada form tersebut juga terdapat inputan tanggal hari ini yang bersifat *disable* dan *read only.* Hal tersebut dikarenakan pada tanggal hari ini atau tanggal masuk akan secara otomatis menampilkan tanggal pada hari saat melakukan penginputan data karyawan. Form tersebut juga menyediakan pencarian karyawan yang telah masuk. Pengguna memasukkan kata kunci pencarian pada *textbox*  pencarian, maka data akan tampil pada *datagrid view*.

2. Karyawan Keluar

Gambar 3.59 merupakan halaman karyawan yang keluar. Proses yang perlu dilakukan saat *input* data karyawan keluar yaitu melakukan pencarian data karyawan pada daftar karyawan aktif, yang akan ditampilkan pada *datagrid view.* Pengguna memilih tombol "non aktifkan", maka secara otomatis daftar karyawan aktif akan berpindah ke dalam daftar karyawan non aktif, dan status karyawan pun ikut berubah.

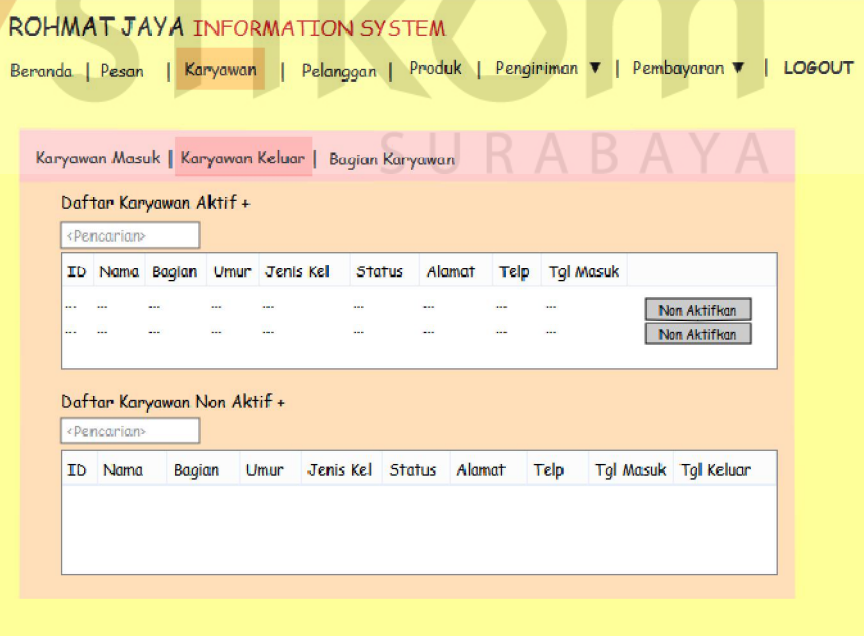

Gambar 3.59 Halaman Karyawan Keluar

3. Bagian Karyawan

Gambar 3.60 merupakan halaman bagian karyawan. Proses yang perlu dilakukan saat *input* bagian karyawan yaitu mengisi nama bagian dan pilih tombol "simpan". Daftar bagian berisi nama-nama bagian yang terdaftar, yang berstatus aktif maupun non aktif. Proses untuk mengubah status bagian adalah dengan mencari bagian yang ingin diubah dan pilih tombol "edit".

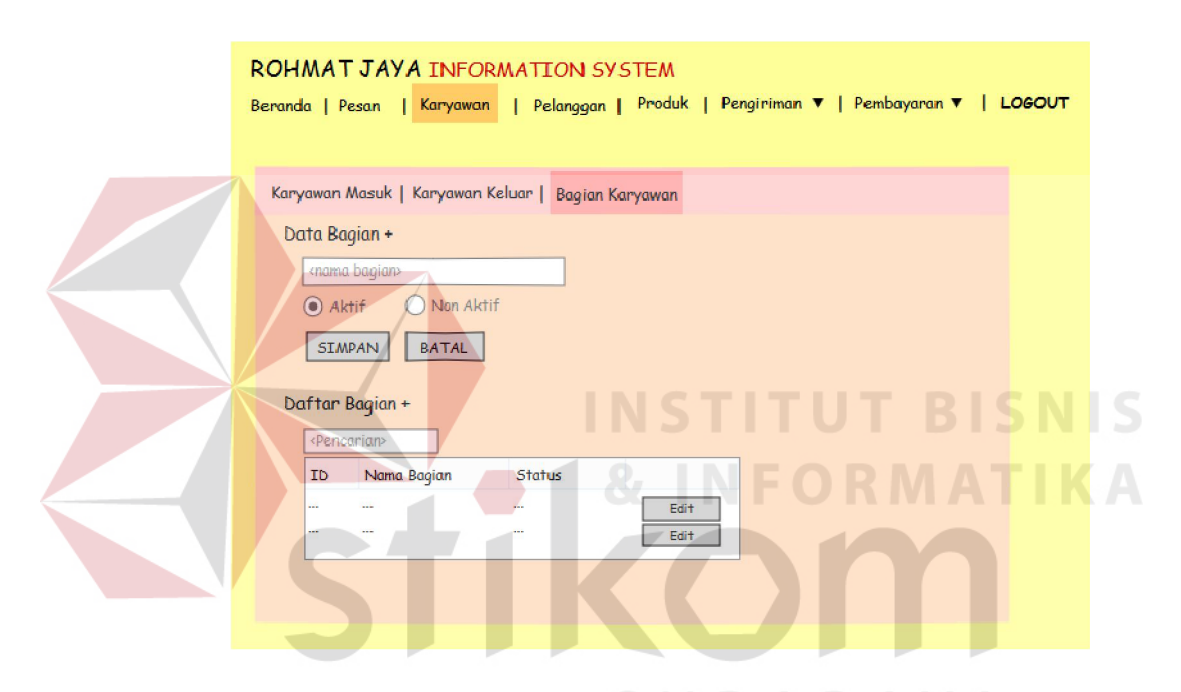

Gambar 3.60 Halaman Bagian Karyawan

#### **F Halaman Master Pelanggan**

Gambar 3.61 merupakan halaman master pelanggan. Pada penginputan data pelanggan baru, ada beberapa data yang harus diisi, yaitu nama, alamat, kota, nomor telepon, dan nomor *handphone* (HP). Pada form tersebut juga terdapat inputan tanggal gabung, namun inputan tersebut bersifat *disable* dan *read only.* Hal tersebut dikarenakan pada tanggal gabung akan secara otomatis menampilkan tanggal pada hari saat melakukan penginputan data pelanggan. Untuk penginputan kota, jika kota yang akan diinputkan belum terdaftar, maka

pengguna dapat menginputkan data kota baru pada form master kota dengan memilih tombol "add" yang terletak di samping *combobox* kota. Gambar 3.60 adalah halaman master kota.

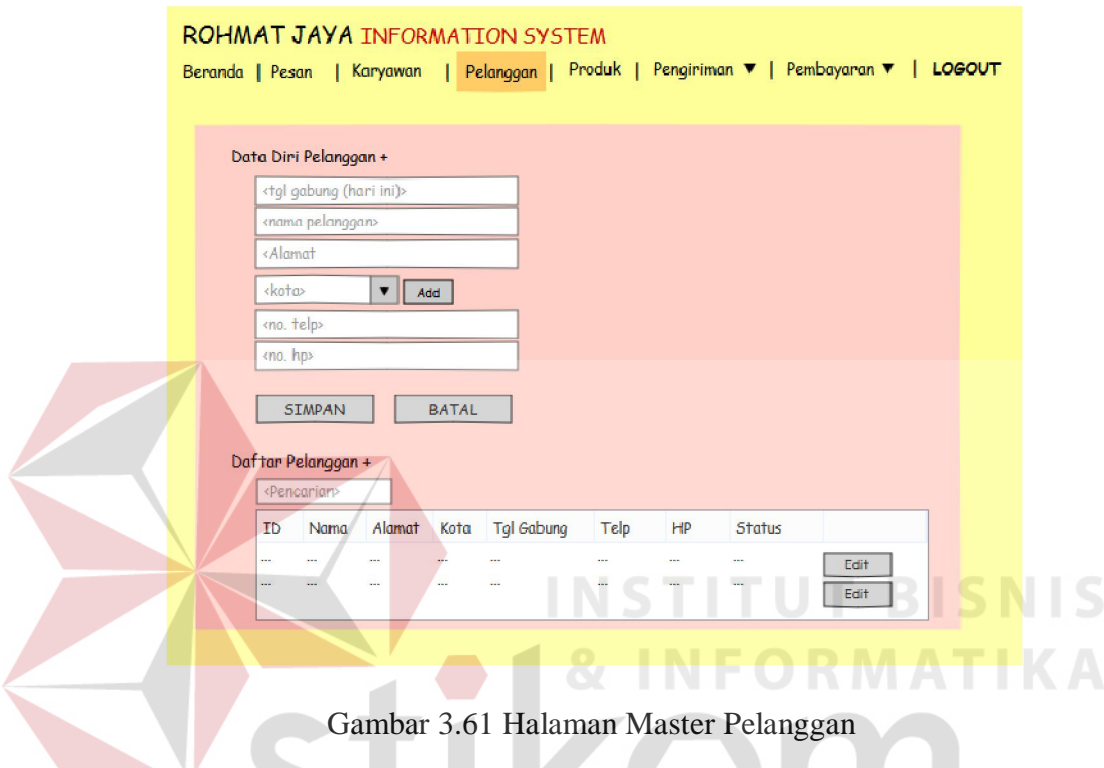

Proses perubahan data pelanggan yaitu, dengan melakukan pencarian dan sistem akan menampilkan data yang dimaksud pada *datagrid view*. Pada data yang dimaksud pilih tombol "edit", dan sistem akan memindahkan data pada *datagrid view* ke dalam masing-masing *textbox*. Selanjutnya pengguna dapat mengubah data pelanggan sesuai keinginan.

## **G Halaman Mengelola Hak Akses**

Gambar 3.62 merupakan halaman berisi daftar hak akses karyawan. Halaman tersebut berisi id karyawan, nama, bagian, dan level hak akses. Jika ingin melakukan perubahan hak akses, pengguna memilih tombol "ganti", maka akan tampil halaman seperti pada Gambar 3.63. Pada halaman tersebut hanya perlu merubah level hak akses pada *combobox* dan memilih tombol simpan, maka level hak akses karyawan akan berubah.

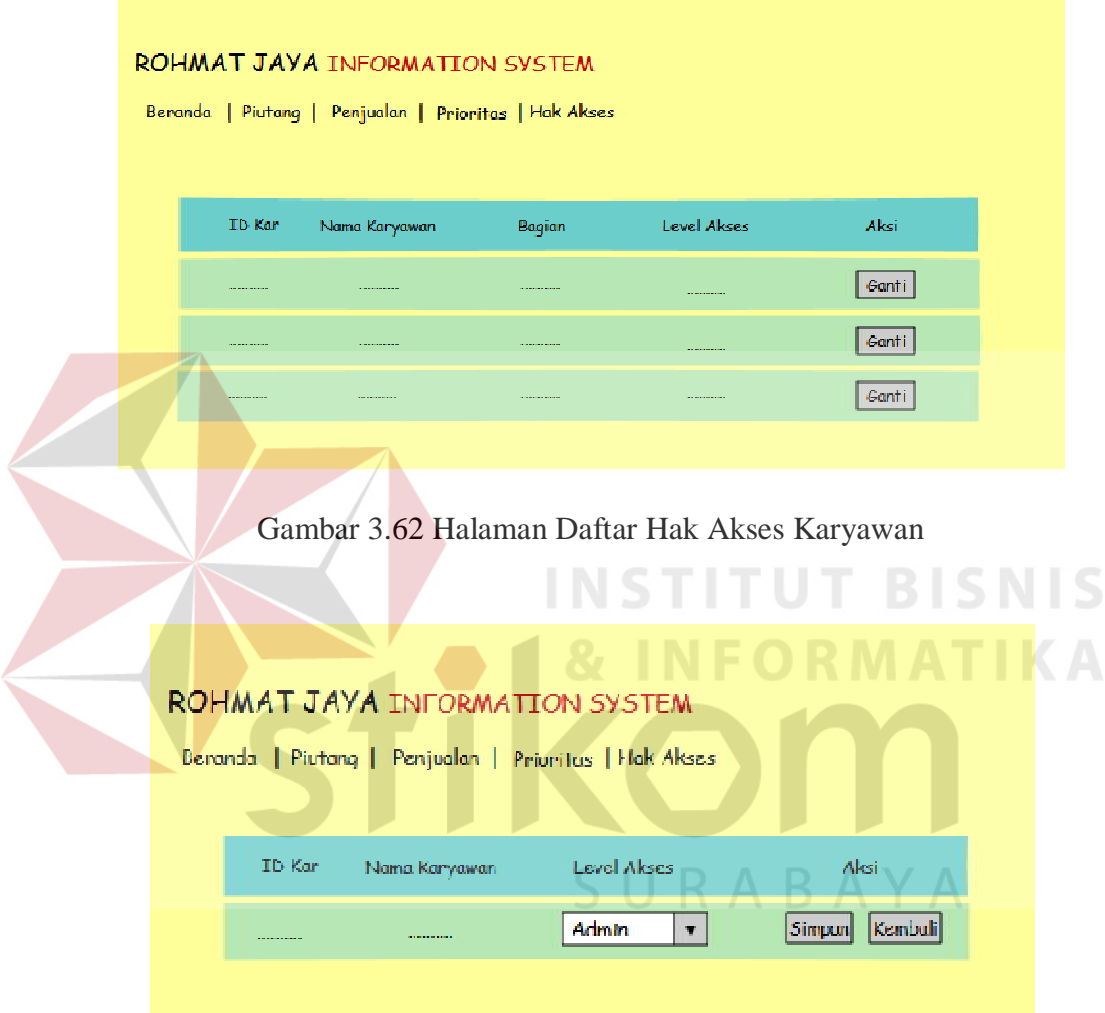

Gambar 3.63 Halaman Perubahan Hak Akses

# **H Halaman Transaksi Pemesanan**

1. Input Transaksi Pemesanan

Proses pencatatan transaksi pemesanan yaitu pilih nama pelanggan pada *combo box,* maka data pelanggan akan tampil di bawah *combo box* tersebut. Data lain yang perlu diisi oleh pengguna yaitu tanggal kirim, pemilihan cara
pengiriman, nama produk, jumlah, dan uang muka. *Textbox* lainnya akan secara otomatis terisi oleh sistem dari hasil perhitungan. Gambar 3.64 merupakan halaman input data pemesanan.

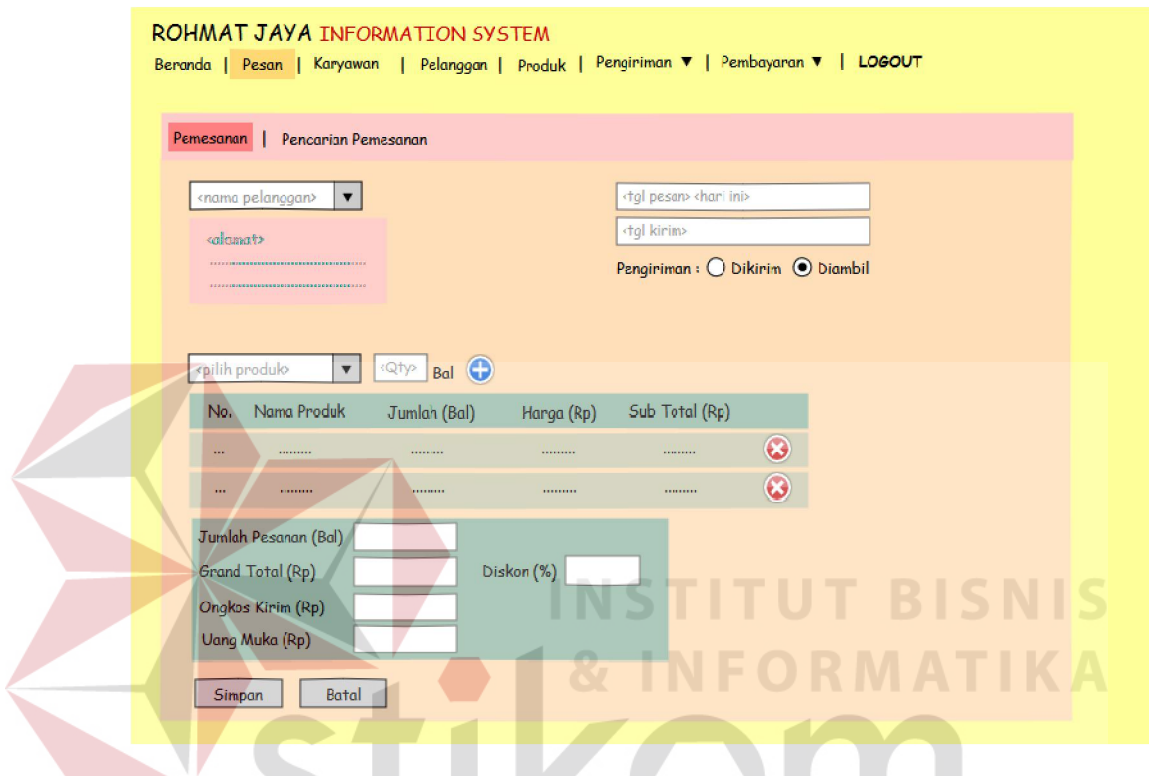

Gambar 3.64 Halaman Input Data Pemesanan

SURABAYA

2. Pencarian Pemesanan

Halaman pencarian pemesanan digunakan untuk mencari data pemesanan, seperti pada Gambar 3.65. Halaman ini dapat menampilkan informasi per pelanggan dan seluruh pelanggan. Informasi yang tampil yaitu nama pelanggan, nomor pesan, tanggal pesan, tanggal kirim, dan status. Tombol lihat berfungsi menampilkan detil pesanan tiap pelanggan. Tombol edit berfungsi untuk melakukan perubahan data pemesanan, dan data akan langsung tampil pada Gambar 3.64. Tombol batal berfungsi untuk membatalkan pesanan yang telah tersimpan.

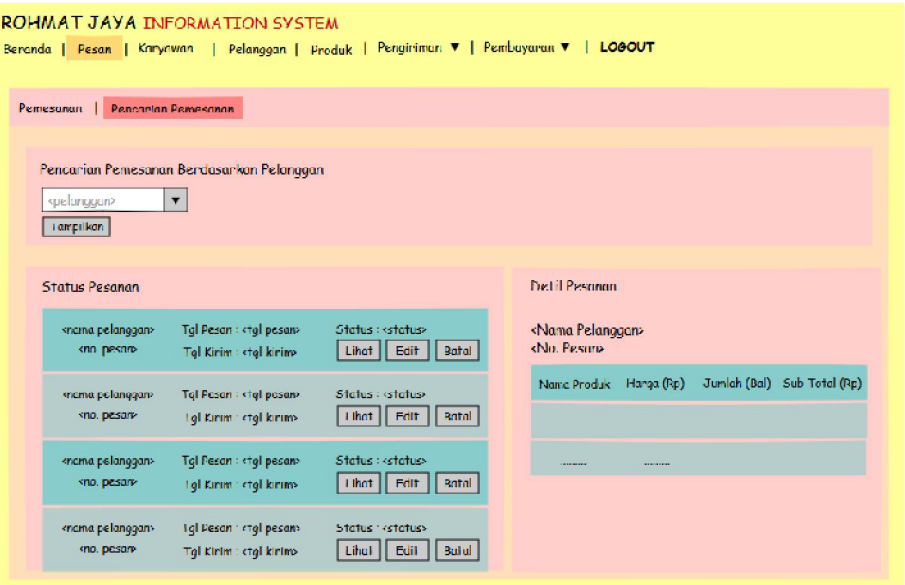

Gambar 3.65 Halaman Pencarian Pemesanan

**INSTITUT RISNIS** 

# **I Halaman Transaksi Penjualan**

1. Input Faktur Penjualan

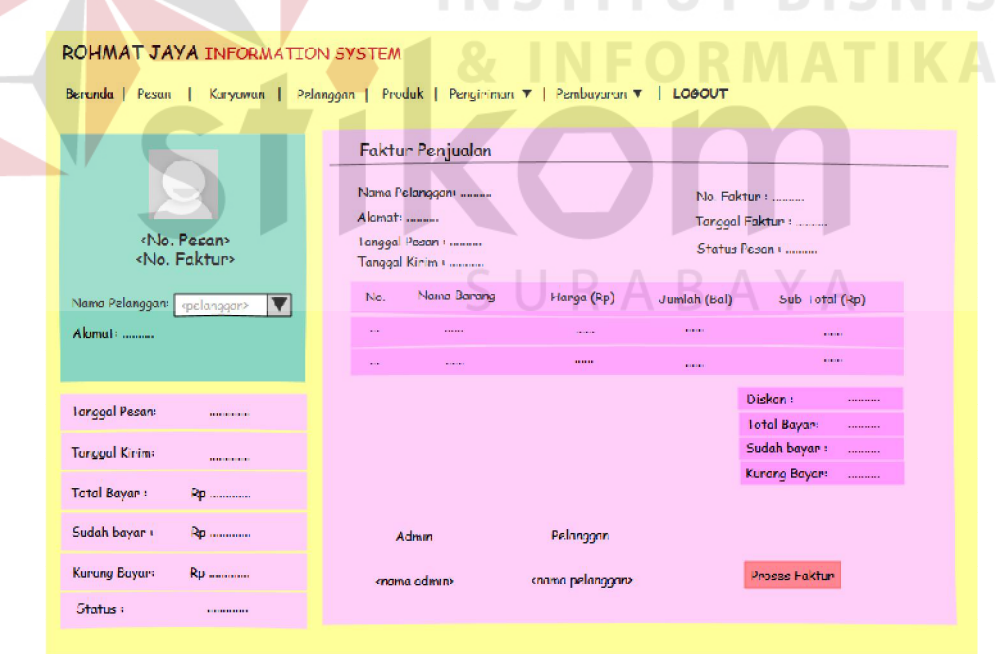

## Gambar 3.66 Halaman Faktur Penjualan

Gambar 3.66 merupakan halaman input faktur penjualan. Halaman tersebut untuk mencatat faktur jual. Prosesnya yaitu, pengguna memilih nama

pelanggan pada *combo box* nama pelanggan, maka data pesanan pelanggan yang telah diproses akan tampil. Selanjutnya pengguna dapat memilih tombol "proses faktur" untuk melakukan penyimpanan faktur dan mencetak.

2. Pencarian Faktur Penjualan

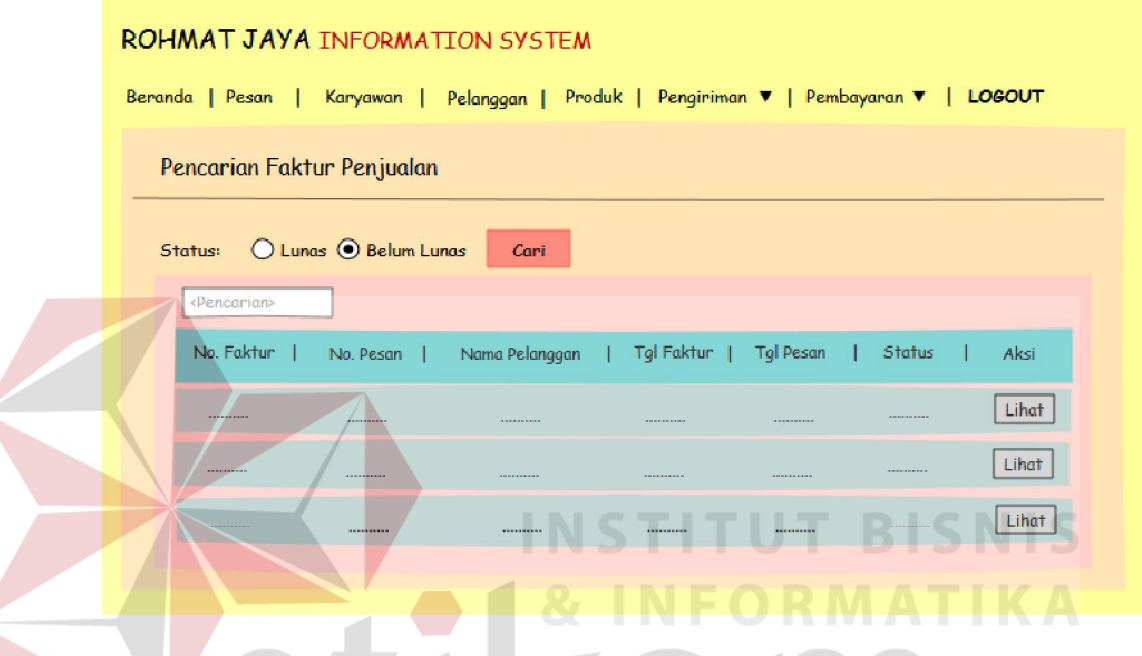

Gambar 3.67 Halaman Pencarian Faktur Penjualan

Gambar 3.67 merupakan halaman pencarian faktur penjualan. Halaman ini digunakan uintuk mencari faktur jual yang telah tersimpan. Pengguna dapat melakukan pencarian melalui *radio button* atau *text box* pencarian. Pencarian melalui *radio button* yaitu dengan memilih berdasarkan pesanan yang telah dilunasi atau belum lunas. Pencarian berdasarkan pesanan yang telah lunas menampilkan faktur jual yang telah lunas selama lima bulan terakhir. Pencarian berdasarkan pesanan yang belum lunas akan menampilkan seluruh pesanan yang belum dibayar lunas. Untuk pencarian dengan *textbox*  pencarian, yaitu dengan memasukkan kata kunci pencarian, misalkan nama pelanggan, nomor faktur, atau bulan faktur.

#### **J Halaman Transaksi Pengiriman**

1. Input Surat Jalan

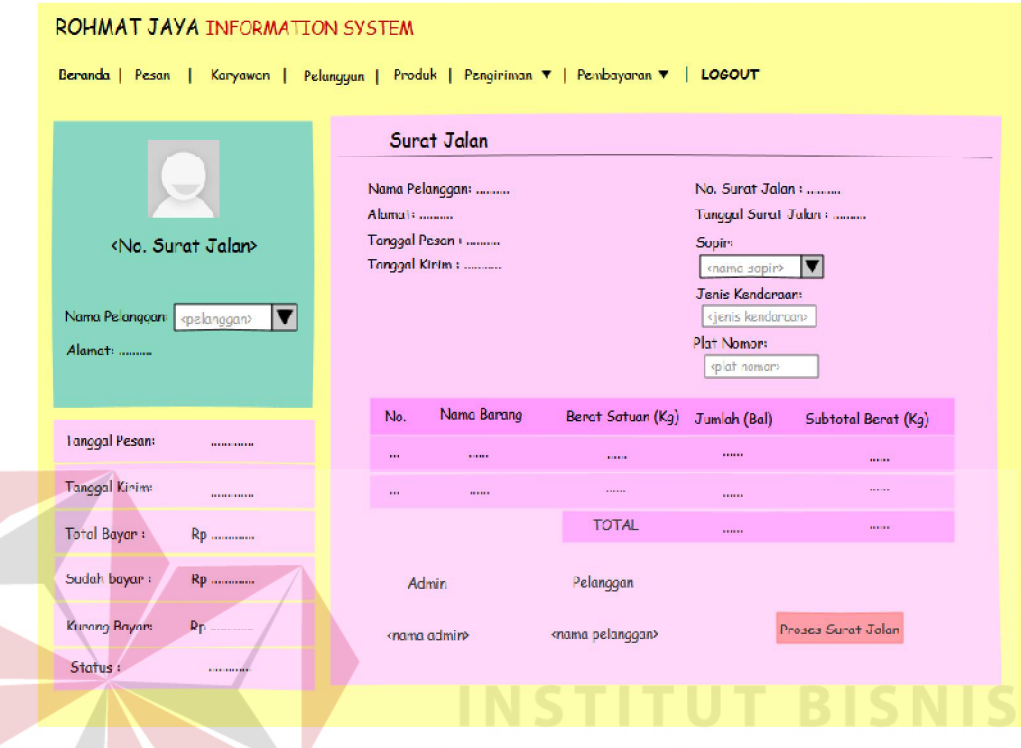

Gambar 3.68 Halaman Input Surat Jalan

Gambar 3.68 merupakan halaman input surat jalan. Halaman tersebut untuk mencatat surat jalan. Prosesnya yaitu, pengguna memilih nama pelanggan pada *combo box* nama pelanggan, maka data pesanan pelanggan yang telah diproses akan tampil. Selanjutnya pengguna dapat memilih tombol "proses surat jalan" untuk melakukan penyimpanan surat jalan dan mencetak.

2. Pencarian Surat Jalan

Gambar 3.69 merupakan halaman pencarian surat jalan. Halaman ini digunakan uintuk mencari surat jalan yang telah tersimpan. Pengguna melakukan pencarian dengan mengisi *textbox* pencarian, yaitu dengan memasukkan kata kunci pencarian, misalkan nama pelanggan, nomor surat jalan, bulan surat jalan, nama sopir, jenis kendaraan, atau plat nomor kendaraan yang melakukan pengiriman. Berdasarkan pencarian surat jalan tersebut, dapat melihat detil dari surat jalan dengan memilih tombol "lihat". Detil surat jalan tersebut berisi informasi barang yang dikirim dari tiap pengiriman pesanan pelanggan.

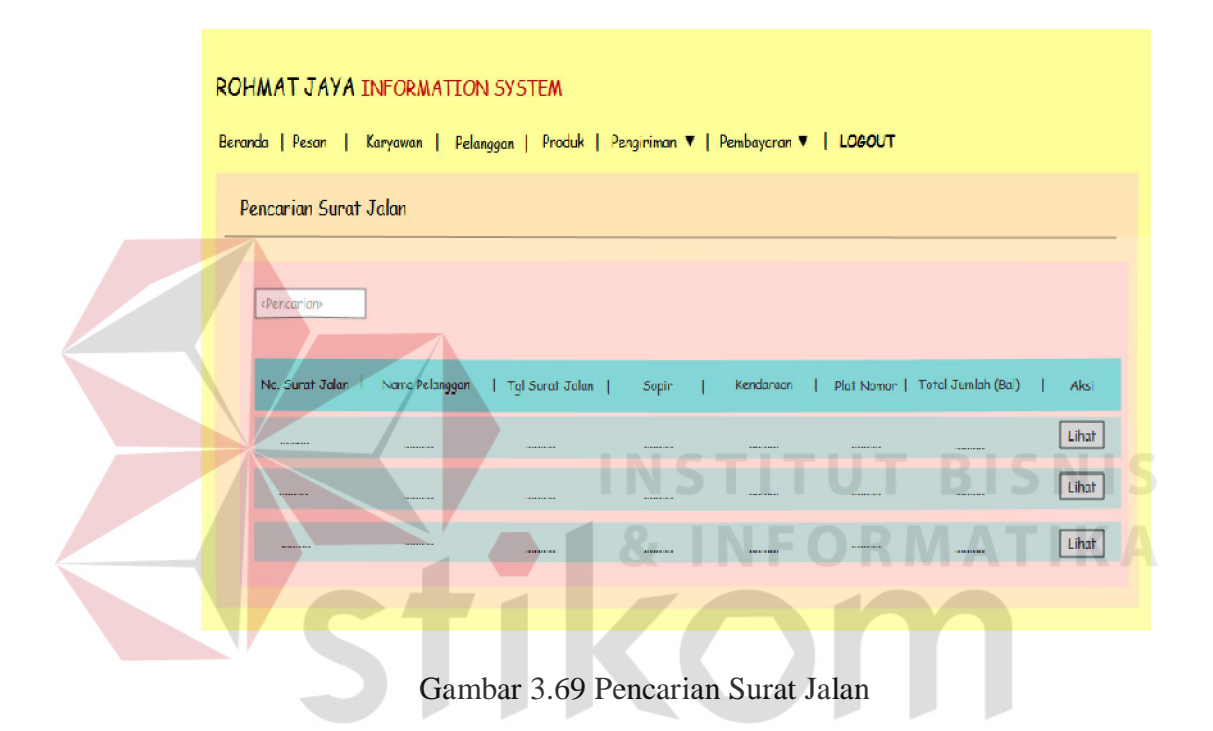

#### **K Halaman Transaksi Pembayaran**

Gambar 3.70 merupakan halaman informasi pembayaran. Halaman tersebut berisi informasi pelanggan yang belum melunasi hutang. Untuk melakukan pencatatan pembayaran, pengguna dapat memilih tombol "bayar", sedangkan untuk melihat detil informasi pembayaran pelanggan, pengguna dapat memilih tombol "detil". Gambar 3.71 merupakan halaman pencatatan pembayaran dan Gambar 3.72 merupakan halaman detil pembayaran.

**RABAYA** 

| ROHMAT JAYA INFORMATION SYSTEM                                                         |                                    |                                    |                    |             |              |                 |
|----------------------------------------------------------------------------------------|------------------------------------|------------------------------------|--------------------|-------------|--------------|-----------------|
| Beranda   Pesan   Karyawan   Pelanggan   Produk   Pengiriman ▼   Pembayaran ▼   LOGOUT |                                    |                                    |                    |             |              |                 |
| Angsuran Pembayaran                                                                    |                                    |                                    |                    |             |              |                 |
| Nama Pelanggan                                                                         | No. Pesan                          | <b>Tgl Kirim</b>                   | <b>Total Bayar</b> | Sudah Bayar | Kurang Bayar | Aksi            |
|                                                                                        | <b><i><u>BARRALESS</u></i></b>     | <b><i><u>BARRALLARE</u></i></b>    |                    |             | -----------  | Bayar<br>Detil  |
| <b><i><u>ALCOHOL: WEIGHT</u></i></b>                                                   | <b>CONTRACTOR</b>                  | <b><i><u>ALCOHOL: 1989</u></i></b> | <b>REMARKABLE</b>  |             | ----------   | Blayer<br>Detil |
| <b><i><u>ALLASSARIA</u></i></b>                                                        | <b><i><u>ALCOHOL: 1999</u></i></b> |                                    | <b>BERTHERED</b>   |             | ----------   | Buyar<br>Deti   |
|                                                                                        |                                    |                                    |                    |             |              |                 |

Gambar 3.70 Halaman Informasi Pembayaran

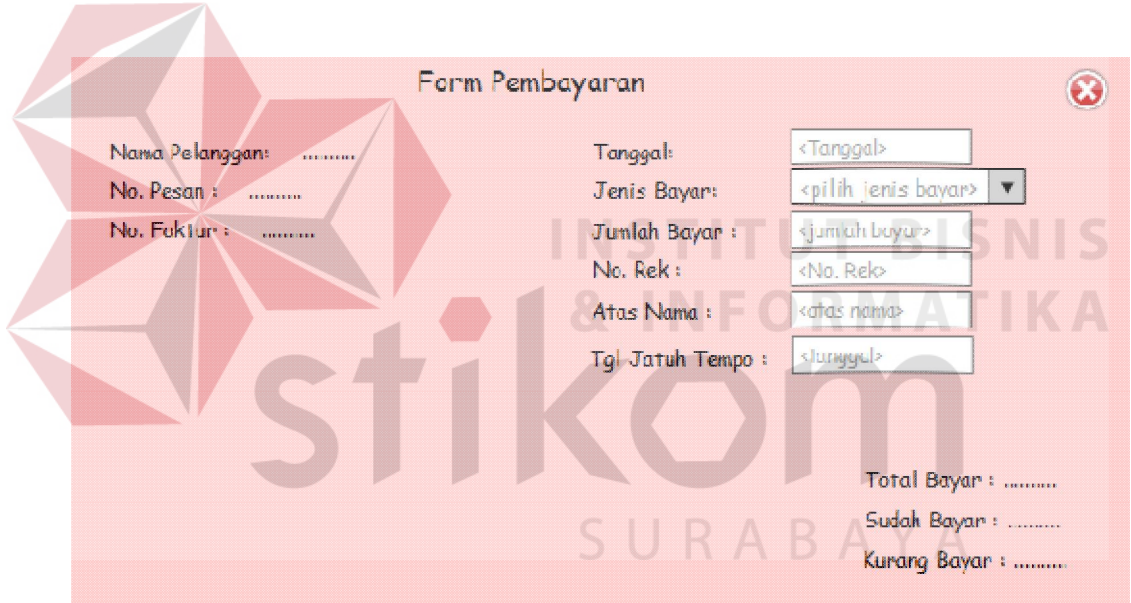

Gambar 3.71 Halaman Pencatatan Pembayaran

|              | Rincian Sejarah Pembayaran |            |                  |                  |           |                    |              |                  |                 |
|--------------|----------------------------|------------|------------------|------------------|-----------|--------------------|--------------|------------------|-----------------|
| No.          | Nama Pelanggan             | No. Fo     |                  |                  |           | No Bilvet<br>Giro. | <b>Jamar</b> | та               |                 |
|              | <b>TAXABLE PART</b>        |            |                  | 77777777777      |           | <b>TAXABLE I</b>   | 7777777777   |                  |                 |
| <b>HANNA</b> | ---------                  | ---------- | <b>HOMESHORE</b> | ----------       |           | ---------          | ---------    | ---------        | <b>HAMBRICK</b> |
|              | ---------                  |            |                  | <b>*********</b> | --------- |                    | ---------    | <b>*********</b> |                 |

Gambar 3.72 Halaman Detil Pembayaran

#### **L Halaman Laporan Prioritas**

Gambar 3.73 merupakan halaman laporan prioritas. Halaman laporan prioritas berisi informasi daftar pelanggan yang diprioritaskan, pelanggan yang mengalami penurunan pemesanan, dan pelanggan yang tidak lagi melakukan pemesanan. Daftar tersebut didapat dari perhitungan volume pemesanan. Detil dari daftar pelanggan yang mengalami penurunan pemesanan dapat dilihat pada Gambar 3.74.

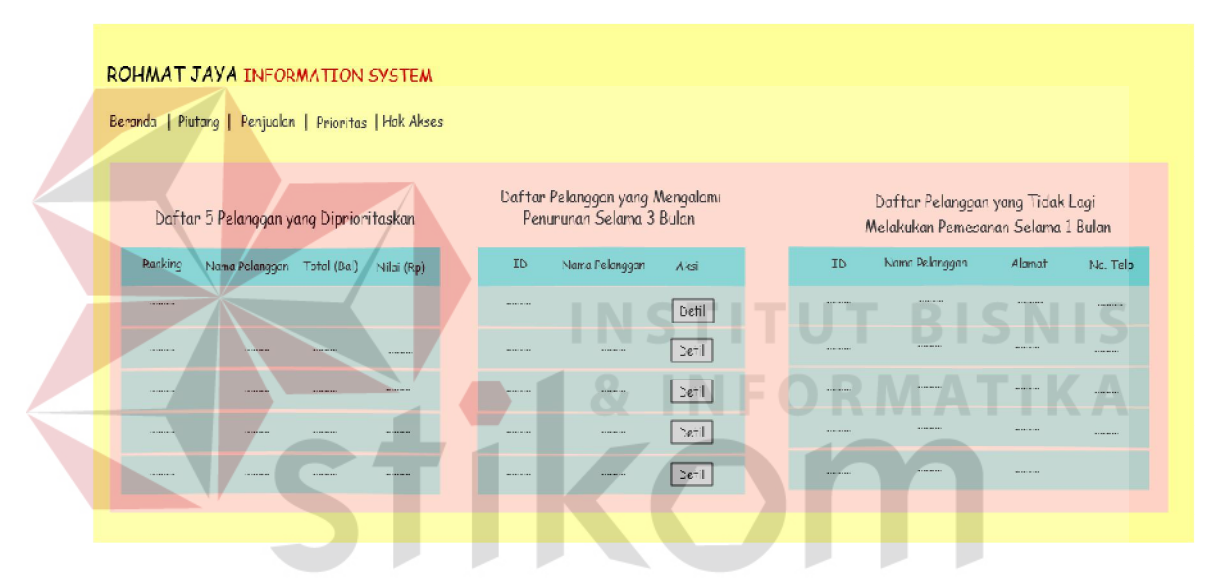

Gambar 3.73 Halaman Laporan Prioritas

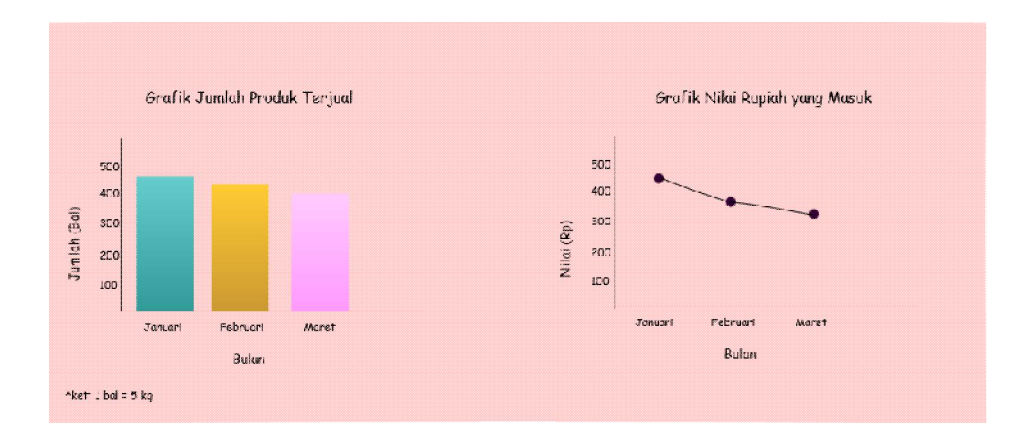

Gambar 3.74 Halaman Grafik Detil Pemesanan Dari Pelanggan yang Mengalami Penurunan Pemesanan

#### **M Halaman Laporan Piutang**

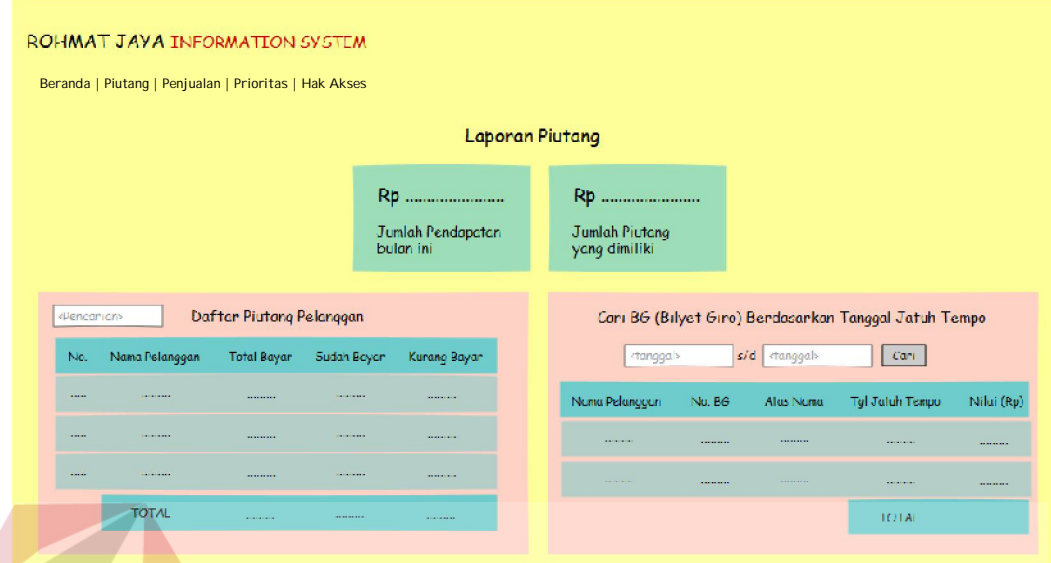

## Gambar 3.75 Halaman Laporan Piutang

Gambar 3.75 merupakan halaman laporan piutang. Halaman tersebut berisi informasi piutang berdasarkan nama pelanggan dan jumlah piutang berdasarkan tanggal jatuh tempo. Jika ingin melakukan pencarian piutang yang dimiliki pelanggan tertentu, maka pengguna dapat melakukan pencarian pada *textbox* pencarian. Jika ingin melakukan pencarian piutang berdasarkan periode jatuh tempo, pengguna dapat melakukan pencarian dengan memasukkan periode yang diinginkan dan memilih tombol "cari". Sistem akan menampilkan seluruh piutang pada periode tersebut berserta jumlah total keseluruhan piutang.

#### **N Halaman Laporan Penjualan**

Gambar 3.76 merupakan halaman laporan penjualan. Halaman tersebut berisi grafik mengenai perkembangan penjualan pada periode tertentu. Terdapat dua grafik garis, yaitu grafik yang menampilkan jumlah produk terjual dan grafik

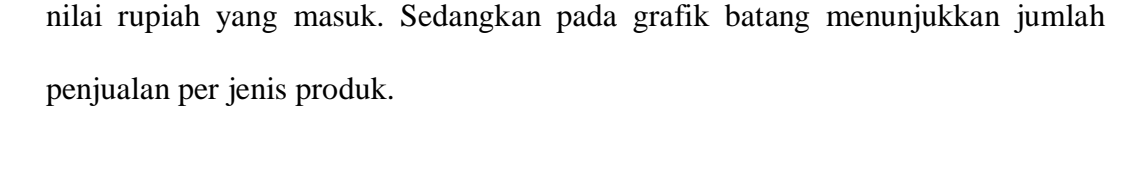

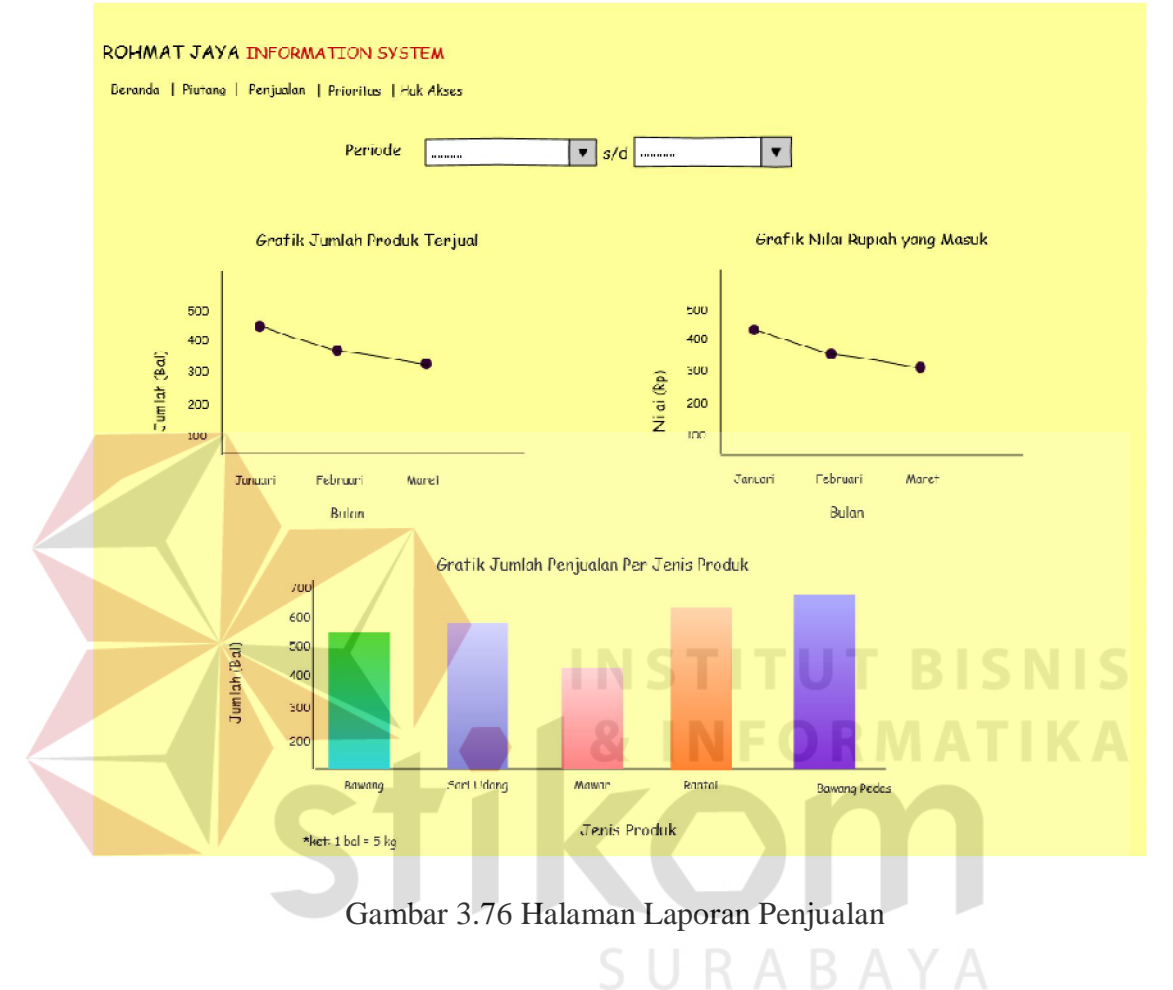

#### **3.2.9 Rancangan Uji Coba**

Pada rancangan uji coba ini berisi mengenai *input* dan *output* yang diharapkan dari tiap fungsi yang ada pada sistem. Rancangan ini, bertujuan untuk mempermudah proses uji coba aplikasi nantinya. Uji coba yang dijalankan dengan metode *black box testing*.

#### **A Rancangan Uji Coba Halaman** *Login* **Aplikasi**

Rancangan uji coba halaman *login* aplikasi berfungsi untuk kesesuaian terhadap keluaran yang dihasilkan dari halaman *login*. Rancangan uji coba halaman *login* aplikasi dapat dilihat pada Tabel 3.67.

| <b>Test</b> | Tujuan              | Input                    | Output yang Diharapkan  |
|-------------|---------------------|--------------------------|-------------------------|
| Case        |                     |                          |                         |
| 1.          | Mengecek            | Username dan password    | Menampilkan<br>halaman  |
|             | validasi data login | yang benar               | beranda                 |
|             | yang benar          |                          |                         |
| 2.          | Mengecek            | Username dan password    | Menampilkan<br>pesan    |
|             | validasi data login | yang salah               | kesalahan dan kembali   |
|             | yang salah          |                          | ke halaman <i>login</i> |
| 3.          | Mengecek            | Tidak melakukan<br>input | Menampilkan<br>pesan    |
|             | validasi data jika  | dan<br>data<br>username  | kesalahan dan kembali   |
|             | dan<br>username     | password                 | ke halaman <i>login</i> |
|             | password            |                          | INSTITUT BISNIS         |
|             | dikosongkan         |                          |                         |

Tabel 3.67 Rancangan Uji Coba Halaman *Login* Aplikasi

## **B Rancangan Uji Coba Mengelola Data Jenis Produk**

Pada rancangan uji coba ini ada beberapa fungsi yang akan diuji. Pengujian tersebut meliputi menyimpan dan mengubah data jenis produk. Berikut akan dijelaskan mengenai rancangan uji coba untuk tiap fungsi.

1. Menyimpan Data Jenis Produk

Detil rancangan uji coba untuk fungsi menyimpan data jenis produk dapat dilihat pada Tabel 3.68.

| <b>Test</b> | Tujuan          | Input                                   | <i>Output</i> yang                                           |
|-------------|-----------------|-----------------------------------------|--------------------------------------------------------------|
| Case        |                 |                                         | Diharapkan                                                   |
| 1.          |                 |                                         | Menyimpan data Data jenis produk baru   a. Data jenis produk |
|             |                 | jenis produk baru   dan tombol "simpan" | baru tersimpan pada                                          |
|             | dan menampilkan |                                         | database.                                                    |

Tabel 3.68 Rancangan Uji Coba Menyimpan Data Jenis Produk

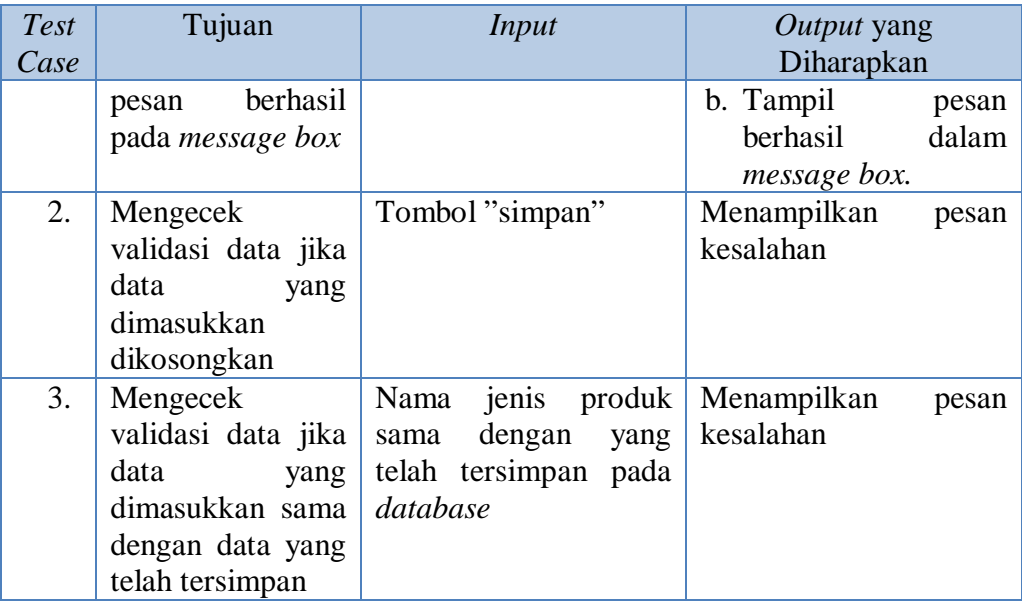

# 2. Mengubah Data Jenis Produk

÷

Detil rancangan uji coba untuk fungsi mengubah data produk dapat dilihat pada

**INST** 

Tabel 3.69.

# Tabel 3.69 Rancangan Uji Coba Mengubah Data Jenis Produk **IKA**

**ITUT BISNIS** 

 $\sim$ 

 $\sim$   $\sim$ 

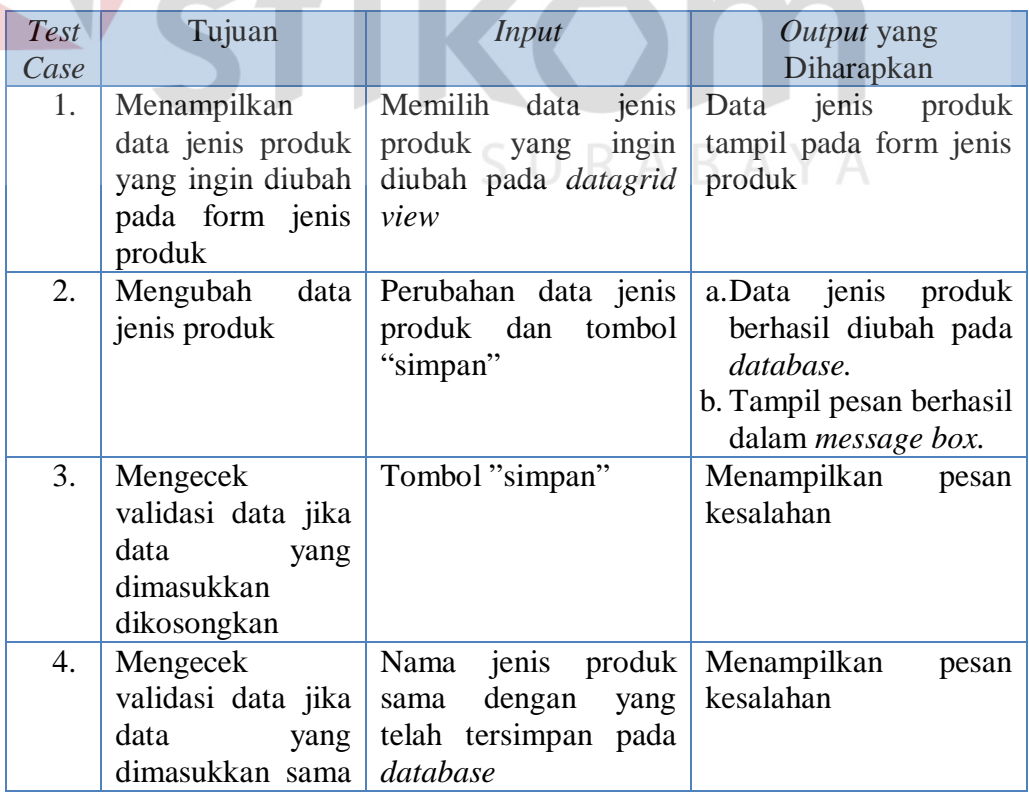

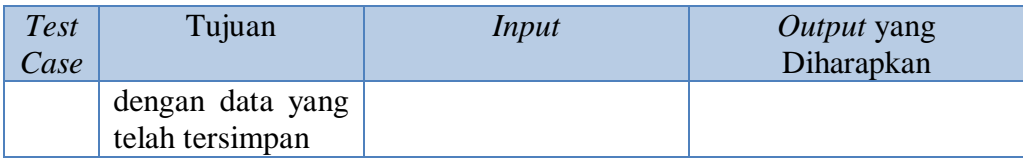

## **C Rancangan Uji Coba Mengelola Data Produk**

Pada rancangan uji coba ini ada beberapa fungsi yang akan diuji. Pengujian tersebut meliputi menyimpan dan mengubah data produk. Berikut akan dijelaskan mengenai rancangan uji coba untuk tiap fungsi.

#### 1. Menyimpan Data Produk

Detil rancangan uji coba untuk fungsi menyimpan data produk dapat dilihat pada Tabel 3.70.

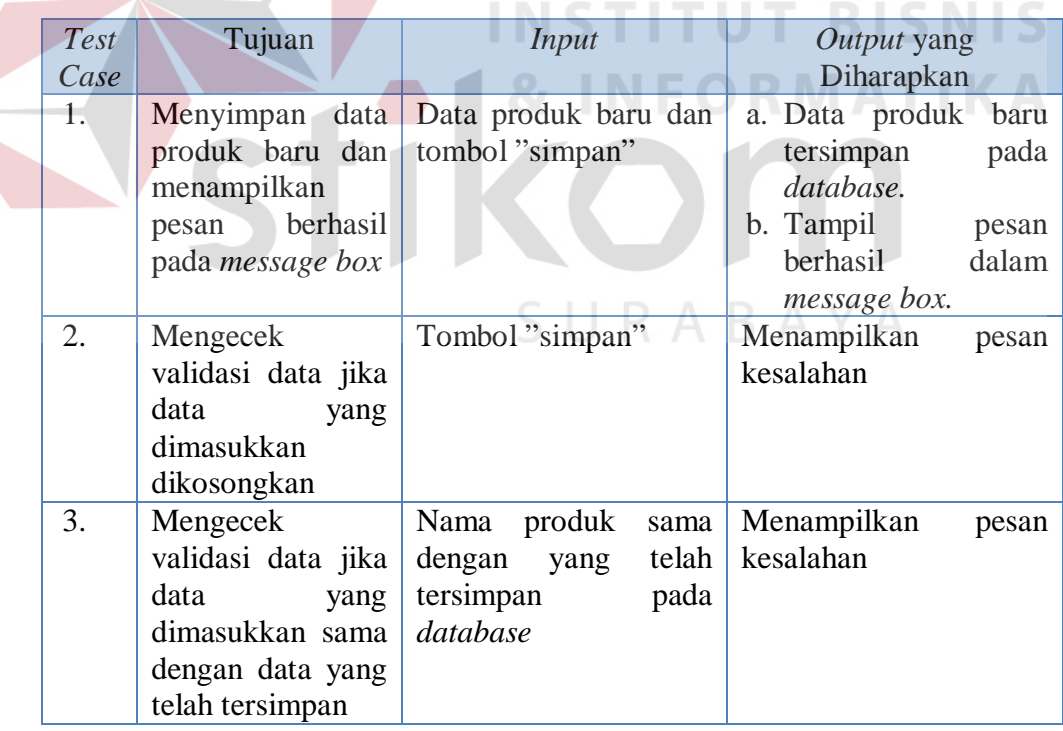

Tabel 3.70 Rancangan Uji Coba Menyimpan Data Produk

2. Mengubah Data Produk

Detil rancangan uji coba untuk fungsi mengubah data produk dapat dilihat pada Tabel 3.71.

| <b>Test</b> | Tujuan             | <b>Input</b>      | Output yang Diharapkan     |
|-------------|--------------------|-------------------|----------------------------|
| Case        |                    |                   |                            |
| 1.          | Menampilkan        | Memilih<br>data   | Data produk tampil pada    |
|             | produk<br>data     | produk yang ingin | form produk                |
|             | ingin<br>yang      | diubah<br>pada    |                            |
|             | diubah<br>pada     | datagrid view     |                            |
|             | form produk        |                   |                            |
| 2.          | Mengubah data      | Perubahan<br>data | produk berhasil<br>a. Data |
|             | produk             | produk<br>dan     | diubah pada database.      |
|             |                    | tombol "simpan"   | b. Tampil pesan berhasil   |
|             |                    |                   | dalam message box.         |
| 3.          | Mengecek           | Tombol "simpan"   | Menampilkan<br>pesan       |
|             | validasi data jika |                   | kesalahan                  |
|             | data<br>yang       |                   | <b>INSTITUT BISNIS</b>     |
|             | dimasukkan         |                   |                            |
|             | dikosongkan        |                   |                            |
| 4.          | Mengecek           | produk<br>Nama    | Menampilkan<br>pesan       |
|             | validasi data jika | dengan<br>sama    | kesalahan                  |
|             | data<br>yang       | telah<br>yang     |                            |
|             | dimasukkan         | tersimpan<br>pada |                            |
|             | dengan<br>sama     | database          |                            |
|             | data yang telah    |                   |                            |
|             | tersimpan          |                   |                            |

Tabel 3.71 Rancangan Uji Coba Mengubah Data Produk

## **D Rancangan Uji Coba Mengelola Data Harga Produk**

Pada rancangan uji coba ini ada beberapa fungsi yang akan diuji. Pengujian tersebut meliputi menyimpan dan mengubah data harga produk. Berikut akan dijelaskan mengenai rancangan uji coba untuk tiap fungsi.

#### 1. Menyimpan Data Harga Produk

Detil rancangan uji coba untuk fungsi menyimpan data harga produk dapat dilihat pada Tabel 3.72.

| <b>Test</b><br>Case | Tujuan                                                                                                    | Input                                       | <i>Output</i> yang Diharapkan                                                                                           |
|---------------------|----------------------------------------------------------------------------------------------------|---------------------------------------------|----------------------------------------------------------------------------------------------------|
| 1.                  | Menyimpan data Data<br>harga produk baru<br>dan menampilkan<br>berhasil<br>pesan<br>pada <i>message</i> box | harga<br>produk baru dan<br>tombol "simpan" | Data harga<br>produk<br>a.<br>baru tersimpan pada<br>database.<br>b. Tampil pesan berhasil<br>dalam <i>message box.</i> |
| 2.                  | Mengecek<br>validasi data jika<br>data<br>yang<br>dimasukkan<br>dikosongkan                                 | Tombol "simpan"                             | Menampilkan<br>pesan<br>kesalahan                                                                                       |

Tabel 3.72 Rancangan Uji Coba Menyimpan Data Harga Produk

## 2. Mengubah Data Harga Produk

Detil rancangan uji coba untuk fungsi mengubah data harga produk dapat

dilihat pada Tabel 3.73.

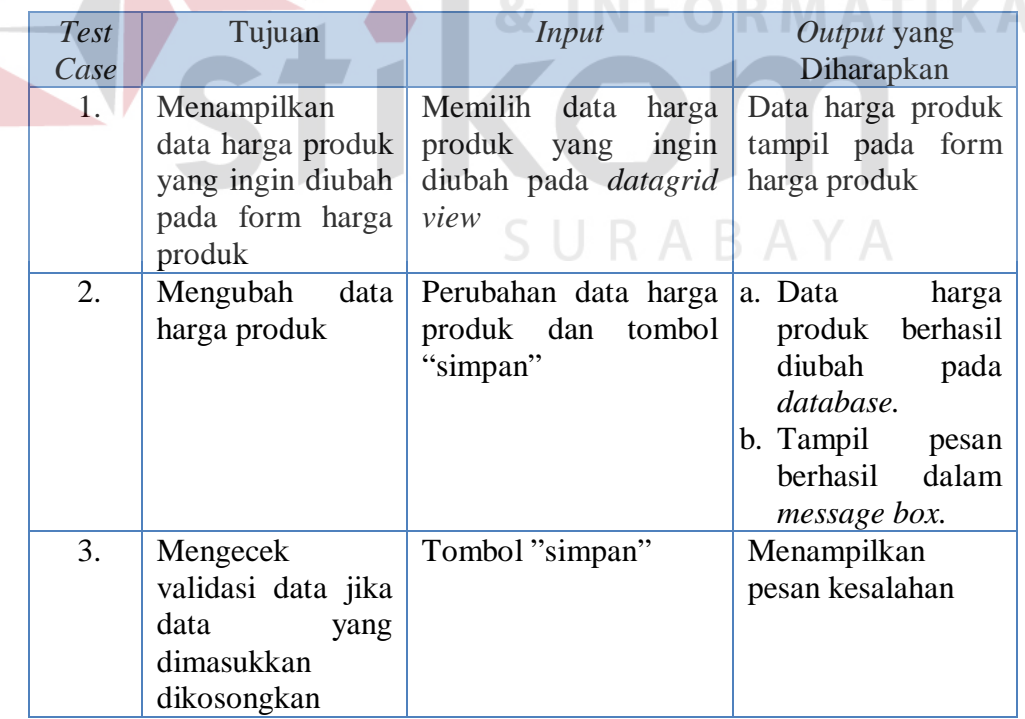

Tabel 3.73 Rancangan Uji Coba Mengubah Data Harga Produk

 $\sim$ 

the company of the company of the

#### **E Rancangan Uji Coba Mengelola Data Diskon**

Pada rancangan uji coba ini ada beberapa fungsi yang akan diuji. Pengujian tersebut meliputi menyimpan dan mengubah data diskon. Berikut akan dijelaskan mengenai rancangan uji coba untuk tiap fungsi.

1. Menyimpan Data Diskon

Detil rancangan uji coba untuk fungsi menyimpan data diskon sdapat dilihat pada Tabel 3.74.

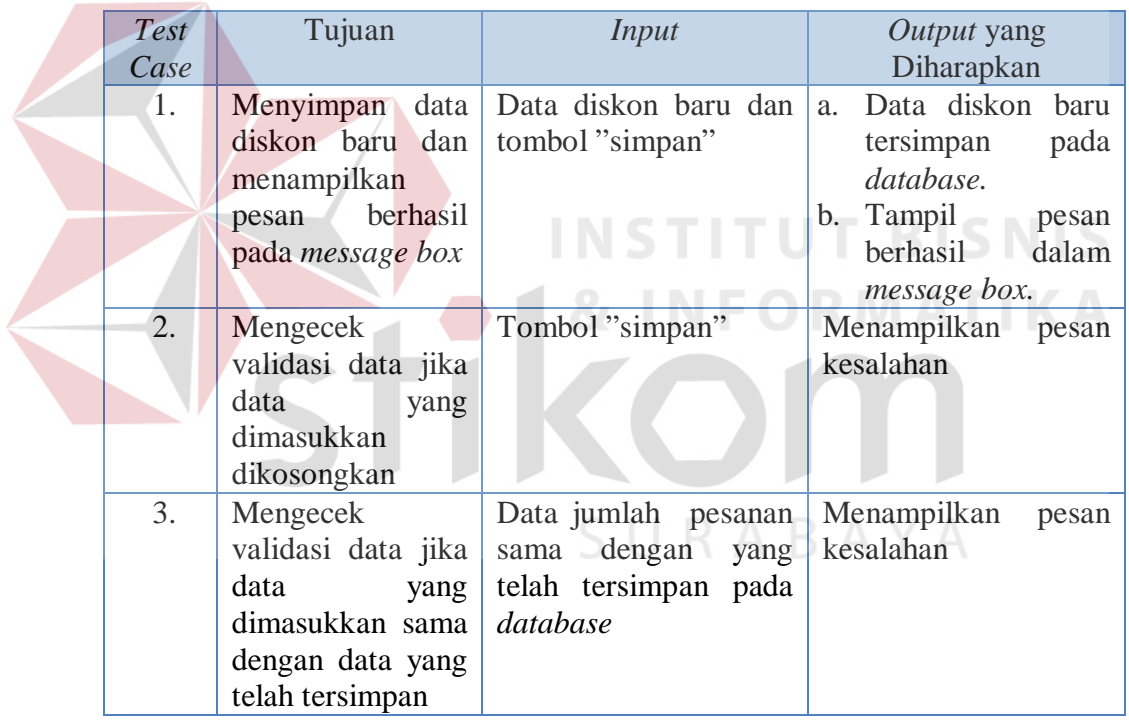

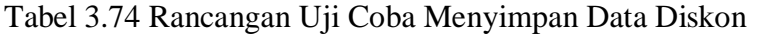

2. Mengubah Data Diskon

Detil rancangan uji coba untuk fungsi mengubah data diskon dapat dilihat pada Tabel 3.75.

| <b>Test</b> | Tujuan             | Input                     | <i>Output</i> yang Diharapkan |
|-------------|--------------------|---------------------------|-------------------------------|
| Case        |                    |                           |                               |
| 1.          | Menampilkan        | Memilih data diskon       | Data diskon tampil pada       |
|             | data diskon yang   | yang ingin diubah         | form diskon                   |
|             | ingin diubah pada  | pada <i>datagrid</i> view |                               |
|             | form diskon        |                           |                               |
| 2.          | Mengubah<br>data   | Perubahan<br>data         | a. Data diskon berhasil       |
|             | diskon             | diskon dan tombol         | diubah pada database.         |
|             |                    | "simpan"                  | b. Tampil pesan berhasil      |
|             |                    |                           | dalam <i>message box</i> .    |
| 3.          | Mengecek           | Tombol "simpan"           | Menampilkan<br>pesan          |
|             | validasi data jika |                           | kesalahan                     |
|             | data<br>yang       |                           |                               |
|             | dimasukkan         |                           |                               |
|             | dikosongkan        |                           |                               |
| 4.          | Mengecek           | Data jumlah pesanan       | Menampilkan<br>pesan          |
|             | validasi data jika | sama dengan yang          | kesalahan                     |
|             | data<br>yang       | telah tersimpan pada      |                               |
|             | dimasukkan sama    | database                  |                               |
|             | dengan data yang   |                           |                               |
|             | telah tersimpan    |                           |                               |

Tabel 3.75 Rancangan Uji Coba Mengubah Data Diskon

## **F Rancangan Uji Coba Mengelola Data Kota dan Biaya Kirim**

Pada rancangan uji coba ini ada beberapa fungsi yang akan diuji. Pengujian tersebut meliputi menyimpan dan mengubah data kota biaya kirim. Berikut akan dijelaskan mengenai rancangan uji coba untuk tiap fungsi.

1. Menyimpan Data Kota dan Biaya Kirim

Detil rancangan uji coba untuk fungsi menyimpan data kota dan biaya kirim dapat dilihat pada Tabel 3.76.

Tabel 3.76 Rancangan Uji Coba Menyimpan Data Kota dan Biaya Kirim

| <b>Test</b> | Tujuan                  | Input                                           | <i>Output</i> yang |
|-------------|-------------------------|-------------------------------------------------|--------------------|
| Case        |                         |                                                 | Diharapkan         |
| 1.          |                         | Menyimpan data Data kota dan biaya a. Data kota | dan                |
|             |                         | kota dan biaya kirim baru dan tombol            | biaya kirim baru   |
|             | kirim baru dan "simpan" |                                                 | tersimpan<br>pada  |
|             | menampilkan             |                                                 | database.          |

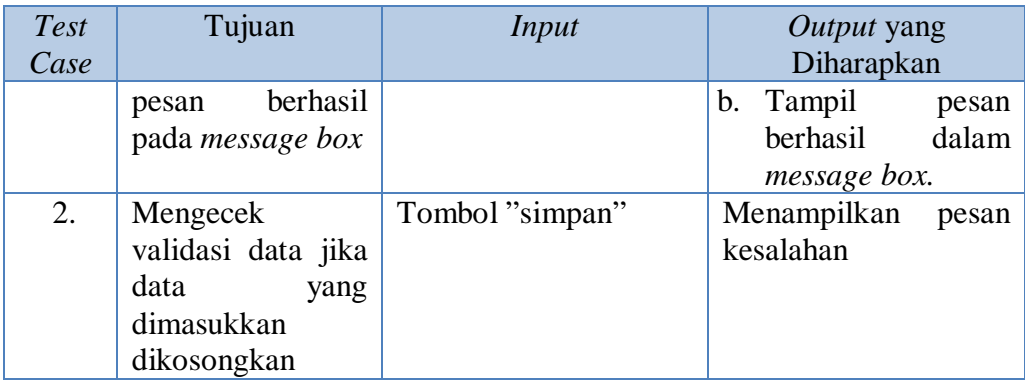

## 2. Mengubah Data Kota dan Biaya Kirim

Detil rancangan uji coba untuk fungsi mengubah data biaya kirim dapat dilihat

pada Tabel 3.77.

Tabel 3.77 Rancangan Uji Coba Mengubah Data Kota dan Biaya Kirim

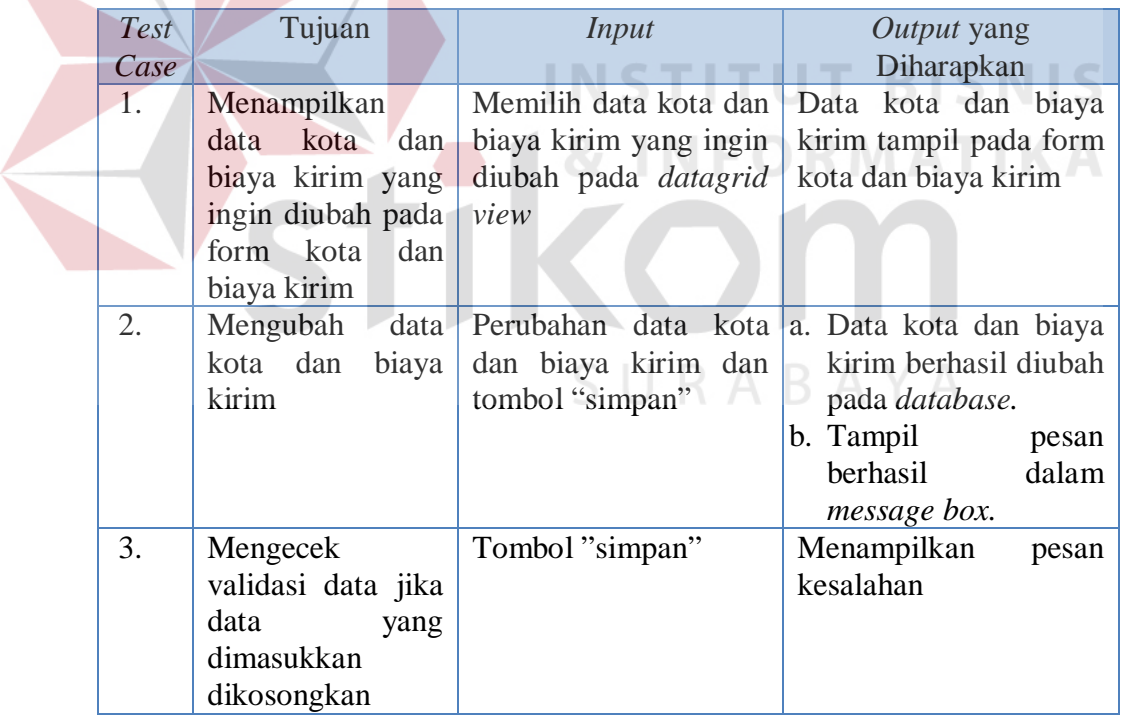

#### **G Rancangan Uji Coba Mengelola Data Bagian**

Pada rancangan uji coba ini ada beberapa fungsi yang akan diuji. Pengujian tersebut meliputi menyimpan dan mengubah data bagian. Berikut akan dijelaskan mengenai rancangan uji coba untuk tiap fungsi.

1. Menyimpan Data Bagian

Detil rancangan uji coba untuk fungsi menyimpan data bagian dapat dilihat pada Tabel 3.78.

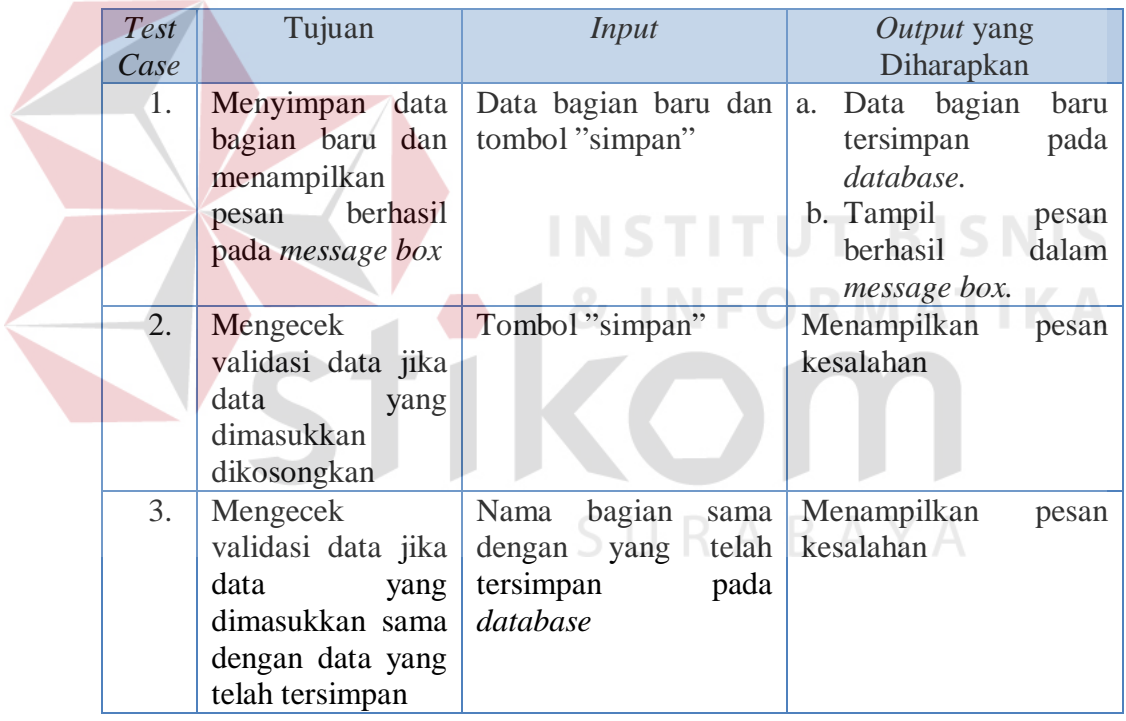

#### Tabel 3.78 Rancangan Uji Coba Menyimpan Data Bagian

2. Mengubah Data Bagian

Detil rancangan uji coba untuk fungsi mengubah data bagian dapat dilihat pada Tabel 3.79.

| <b>Test</b><br>Case | Tujuan                                                                                                | Input                                                                           | Output yang<br>Diharapkan                                                                                            |
|---------------------|----------------------------------------------------------------------------------------------------|---------------------------------------------------------------------------------|----------------------------------------------------------------------------------------------------|
| 1.                  | Menampilkan data<br>bagian yang ingin<br>diubah pada form<br>bagian                                   | Memilih data<br>bagian<br>diubah<br>yang ingin<br>pada <i>datagrid</i> view     | Data bagian tampil<br>pada form bagian                                                                               |
| 2.                  | Mengubah<br>data<br>bagian<br>dan<br>menampilkan<br>pesan berhasil                                    | Perubahan data bagian<br>dan tombol "simpan"                                    | Data<br>bagian<br>a.<br>berhasil diubah<br>pada database.<br>b. Tampil<br>pesan<br>berhasil<br>dalam<br>message box. |
| 3.                  | Mengecek validasi<br>data jika data yang<br>dimasukkan<br>dikosongkan                                 | Tombol "simpan"                                                                 | Menampilkan pesan<br>kesalahan                                                                                       |
| $\overline{4}$ .    | Mengecek validasi<br>data jika data yang<br>dimasukkan<br>sama<br>dengan data yang<br>telah tersimpan | Nama<br>bagian<br>sama<br>telah<br>dengan yang<br>tersimpan<br>pada<br>database | Menampilkan pesan<br>kesalahan                                                                                       |

Tabel 3.79 Rancangan Uji Coba Mengubah Data Bagian

## **H Rancangan Uji Coba Mengelola Data Karyawan**

Pada rancangan uji coba ini ada beberapa fungsi yang akan diuji. Pengujian tersebut meliputi menyimpan data karyawan baru, mengubah data karyawan, dan menyimpan data karyawan keluar. Berikut akan dijelaskan mengenai rancangan uji coba untuk tiap fungsi.

#### 1. Menyimpan Data Karyawan Baru

Detil rancangan uji coba untuk fungsi menyimpan data karyawan baru dapat dilihat pada Tabel 3.80.

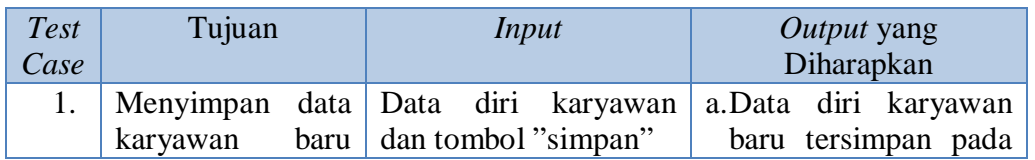

Tabel 3.80 Rancangan Uji Coba Menyimpan Data Karyawan Baru

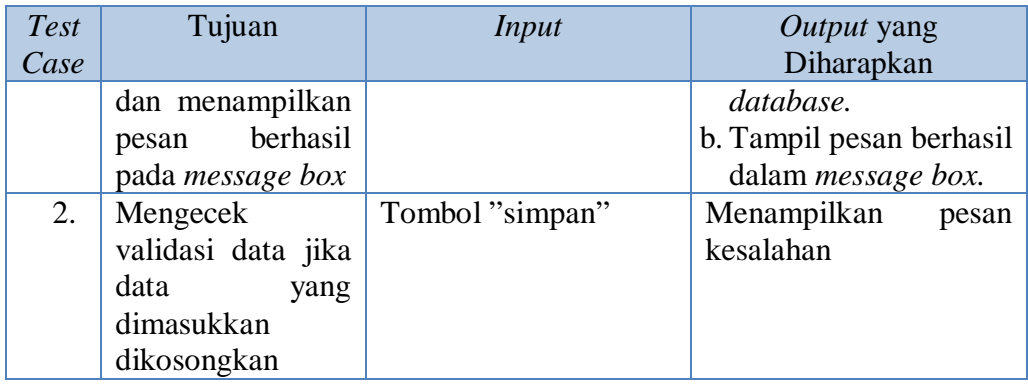

## 2. Mengubah Data Karyawan

Detil rancangan uji coba untuk fungsi mengubah data karyawan dapat dilihat pada Tabel 3.81.

Tabel 3.81 Rancangan Uji Coba Mengubah Data Karyawan

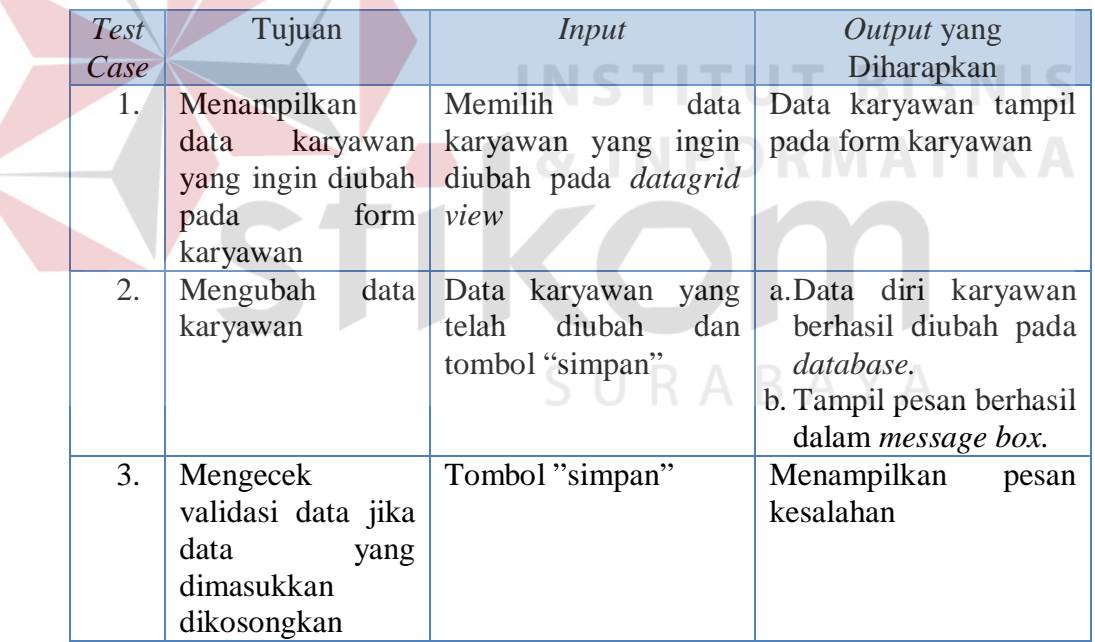

## 3. Menyimpan Data Karyawan Keluar

Detil rancangan uji coba untuk fungsi menyimpan data karyawan keluar dapat dilihat pada Tabel 3.82.

| <b>Test</b><br>Case | Tujuan                                     | Input                                                                                                    | Output yang Diharapkan                                                                                           |
|---------------------|--------------------------------------------|----------------------------------------------------------------------------------------------------|----------------------------------------------------------------------------------------------------|
| 1.                  | Menyimpan data   Memilih<br>pesan berhasil | data<br>karyawan keluar karyawan yang akan<br>dan menampilkan keluar pada <i>datagrid</i> b. Data<br><i>view</i> karyawan aktif<br>dan memilih tombol<br>"non-aktifkan" | a. Menampilkan pesan<br>berhasil<br>karyawan<br>tersebut tampil pada<br>karyawan<br>daftar<br>keluar (non aktif) |

Tabel 3.82 Rancangan Uji Coba Menyimpan Data Karyawan Keluar

## **I Rancangan Uji Coba Mengelola Data Pelanggan**

Pada rancangan uji coba ini ada beberapa fungsi yang akan diuji. Pengujian tersebut meliputi menyimpan dan mengubah data pelanggan. Berikut akan dijelaskan mengenai rancangan uji coba untuk tiap fungsi.

## 1. Menyimpan Data Pelanggan

Detil rancangan uji coba untuk fungsi menyimpan data pelanggan dapat dilihat ENSIIU I DISNIS

pada Tabel 3.83.

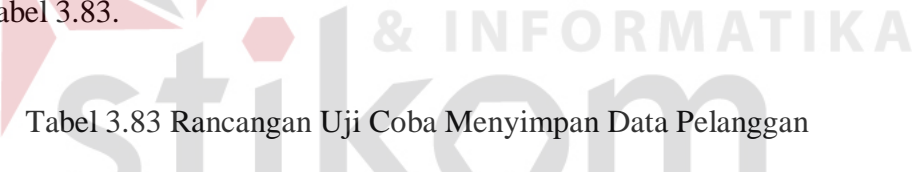

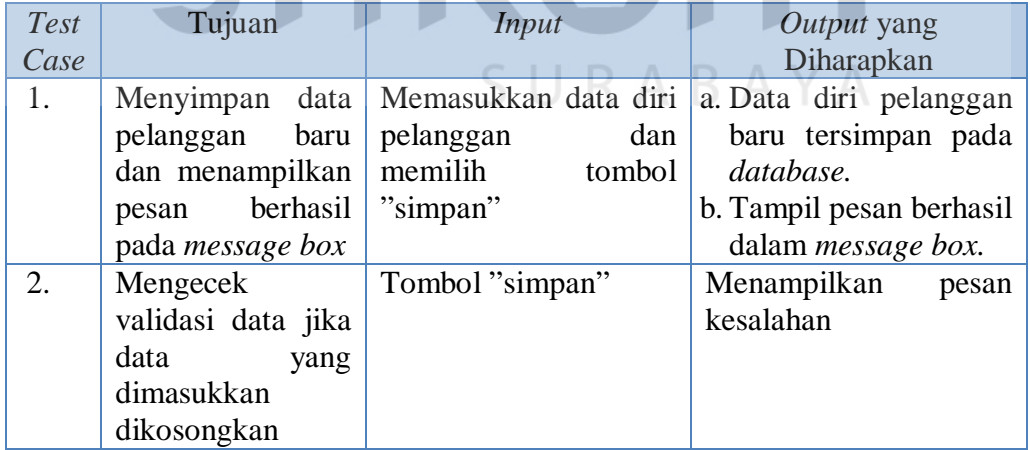

## 2. Mengubah Data Pelanggan

Detil rancangan uji coba untuk fungsi mengubah data pelanggan dapat dilihat pada Tabel 3.84.

| <b>Test</b><br>Case | Tujuan                                                                      | Input                                                                                      | <i>Output</i> yang<br>Diharapkan                                                                                                 |
|---------------------|-----------------------------------------------------------------------------|--------------------------------------------------------------------------------------------|----------------------------------------------------------------------------------------------------|
| 1.                  | Menampilkan<br>data<br>yang ingin diubah<br>pada<br>form<br>pelanggan       | Memilih<br>data<br>pelanggan   pelanggan yang ingin<br>diubah pada <i>datagrid</i><br>view | Data pelanggan tampil<br>pada form pelanggan                                                                                     |
| 2.                  | Mengubah<br>data<br>pelanggan                                               | Perubahan<br>data<br>pelanggan dan tombol<br>"simpan"                                      | a. Data diri pelanggan<br>diubah<br>berhasil<br>pada <i>database</i> .<br>b. Tampil pesan berhasil<br>dalam <i>message box</i> . |
| 3.                  | Mengecek<br>validasi data jika<br>data<br>yang<br>dimasukkan<br>dikosongkan | Tombol "simpan"                                                                            | Menampilkan<br>pesan<br>kesalahan                                                                                                |

Tabel 3.84 Rancangan Uji Coba Mengubah Data Pelanggan

## **J Rancangan Uji Coba Mengelola Hak Akses**

**ICNIC** Pengujian mengelola hak akses meliputi menguji masukan pengguna. Apakah *output* sesuai dengan tujuan yang diharapkan. Detil rancangan uji coba untuk fungsi mengelola hak akses dapat dilihat pada Tabel 3.85.

| <b>Test</b><br>Case | Tujuan          | Input                         | <i>Output</i> yang<br>Diharapkan |
|---------------------|-----------------|-------------------------------|----------------------------------|
|                     | Menampilkan hak | Memilih                       | tombol   Hak akses karyawan      |
|                     | akses karyawan  | "ganti"                       |                                  |
| 2.                  | Mengganti       | hak   Memilih<br>hak<br>akses | berhasil<br>Hak<br>akses         |
|                     | akses karyawan  | pada<br>karyawan<br>combo box | diubah                           |

Tabel 3.85 Rancangan Uji Coba Menyimpan Data Pelanggan

## **K Rancangan Uji Coba Mencatat Pesanan Pelanggan**

Rancangan uji coba mencatat pesanan pelanggan yaitu mulai dari proses memasukkan data pelanggan hingga pesanan pelanggan tersimpan dalam *database.* Detil rancangan uji coba untuk fungsi ini akan dijelaskan pada tabel 3.86.

| <b>Test</b>      | Tujuan                                                | <b>Input</b>                                                  | Output yang Diharapkan                                          |
|------------------|-------------------------------------------------------|---------------------------------------------------------------|-----------------------------------------------------------------|
| Case             |                                                       |                                                               |                                                                 |
| 1.               | Menampilkan<br>pelanggan<br>data                      | Memasukkan<br>nama<br>pelanggan                               | Data pelanggan tampil                                           |
|                  | yang memesan                                          |                                                               |                                                                 |
| 2.               | Menghitung<br>dan<br>menampilkan<br>hasil perhitungan | Memasukkan<br>nama<br>jumlah<br>produk<br>dan<br>yang dipesan | Menampilkan<br>hasil<br>perhitungan subtotal dan<br>harga total |
| 3.               | Menyimpan data<br>pemesanan                           | Memilih<br>tombol<br>"simpan"                                 | a. Data tersimpan dalam<br>database                             |
|                  |                                                       |                                                               | b. Menampilkan<br>pesan<br>berhasil                             |
| $\overline{4}$ . | Mengecek                                              | Tombol "simpan"                                               | Menampilkan<br>pesan                                            |
|                  | validasi data jika                                    |                                                               | kesalahan                                                       |
|                  | data<br>yang<br>dimasukkan                            |                                                               |                                                                 |
|                  | dikosongkan                                           |                                                               |                                                                 |
| 5.               | Mengecek                                              | Tombol "simpan"                                               | Menampilkan<br>pesan                                            |
|                  | validasi data jika                                    |                                                               | kesalahan                                                       |
|                  | uang muka tidak<br>dimasukkan                         |                                                               |                                                                 |
| 6.               | Mengecek<br>validasi data jika                        | Tombol "simpan"                                               | Menampilkan<br>pesan<br>kesalahan                               |
|                  | tanggal<br>jadi                                       |                                                               | S U R A B A Y A                                                 |
|                  | tidak<br>pesanan<br>dimasukkan                        |                                                               |                                                                 |
| 7.               | Mengecek                                              | Tombol "simpan"                                               | Menampilkan<br>pesan                                            |
|                  | validasi data jika                                    |                                                               | kesalahan                                                       |
|                  | pengiriman<br>cara                                    |                                                               |                                                                 |
|                  | tidak<br>pesanan                                      |                                                               |                                                                 |
|                  | dimasukkan                                            |                                                               |                                                                 |

Tabel 3.86 Rancangan Uji Coba Mencatat Pesanan Pelanggan

## **L Rancangan Uji Coba Membuat Daftar Pesanan Pelanggan**

Daftar pesanan pelanggan yang dibuat oleh administrator berisi data pesanan yang telah tersimpan sebelumnya. Daftar pesanan pelanggan ini nantinya akan diberikan pada pimpinan untuk direncanakan proses produksi. Pada Tabel 3.87 berikut ini menjelaskan mengenai rancangan uji coba dari fungsi sistem membuat daftar pesanan pelanggan.

| <b>Test</b> | Tujuan             | Input                | Output yang Diharapkan                                 |
|-------------|--------------------|----------------------|--------------------------------------------------------|
| Case        |                    |                      |                                                        |
|             | Menampilkan        |                      | a. Memilih <i>combo box</i>   Daftar pesanan pelanggan |
|             | daftar<br>pesanan  | "semua pelanggan"    | tampil                                                 |
|             | pelanggan          | b. Memilih<br>tombol |                                                        |
|             |                    | "tampilkan"          |                                                        |
| 2.          | Mencetak<br>daftar | Memilih<br>tombol    | Daftar pesanan pelanggan                               |
|             | pesanan            | "cetak"              | berhasil dicetak                                       |
|             | pelanggan          |                      |                                                        |

Tabel 3.87 Rancangan Uji Coba Membuat Daftar Pesanan Pelanggan

#### **M Rancangan Uji Coba Membuat Form Ambil Barang**

Form ambil barang yang dibuat oleh administrator berisi data pesanan yang harus diambil dari gudang ke kendaraan pengangkut. Form ambil barang ini nantinya akan diberikan pada pengawas. Pada Tabel 3.88 berikut ini menjelaskan mengenai rancangan uji coba dari fungsi sistem membuat form ambil barang.

Tabel 3.88 Rancangan Uji Coba Membuat Form Ambil Barang

| Test | Tujuan            | Input               | Output yang Diharapkan              |
|------|-------------------|---------------------|-------------------------------------|
| Case |                   |                     |                                     |
|      | Menampilkan       | Memilih             | tombol   Form ambil barang tampil   |
|      | form ambil barang | "print"             |                                     |
|      | Mencetak          | $form \mid Memilih$ | tombol   Form ambil barang berhasil |
| 2.   | ambil barang      | "cetak"             | dicetak                             |

#### **N Rancangan Uji Coba Membuat Faktur Penjualan**

Data faktur penjualan diinputkan oleh administrator. Beberapa data faktur penjualan yang disimpan ke dalam *database* merupakan hasil pengambilan data dari proses sebelumnya. Pada Tabel 3.89 berikut ini menjelaskan mengenai rancangan uji coba dari fungsi sistem mencatat faktur penjualan.

| <b>Test</b><br>Case | Tujuan                                      | Input                           | Output yang Diharapkan                                                                    |
|---------------------|---------------------------------------------|---------------------------------|-------------------------------------------------------------------------------------------|
|                     | Menampilkan<br>pesanan<br>data<br>pelanggan | Memasukkan<br>nama<br>pelanggan | Data pesanan pelanggan<br>telah tersimpan<br>yang<br>tampil pada form faktur<br>penjualan |
| 2.                  | Menncetak<br>data<br>faktur penjualan       | tombol<br>Memilih<br>"cetak"    | Faktur penjualan berhasil<br>dicetak                                                      |

Tabel 3.89 Rancangan Uji Coba Membuat Faktur Penjualan

## **O Rancangan Uji Coba Mencari Faktur Penjualan**

Pencarian faktur penjualan dilakukan untuk mencari data faktur penjualan yang telah tersimpan sebelumnya pada *database*. Pencarian faktur penjualan dilakukan oleh bagian administrasi. Tabel 3.90 merupakan rancangan uji coba untuk fungsi mencari faktur penjualan.

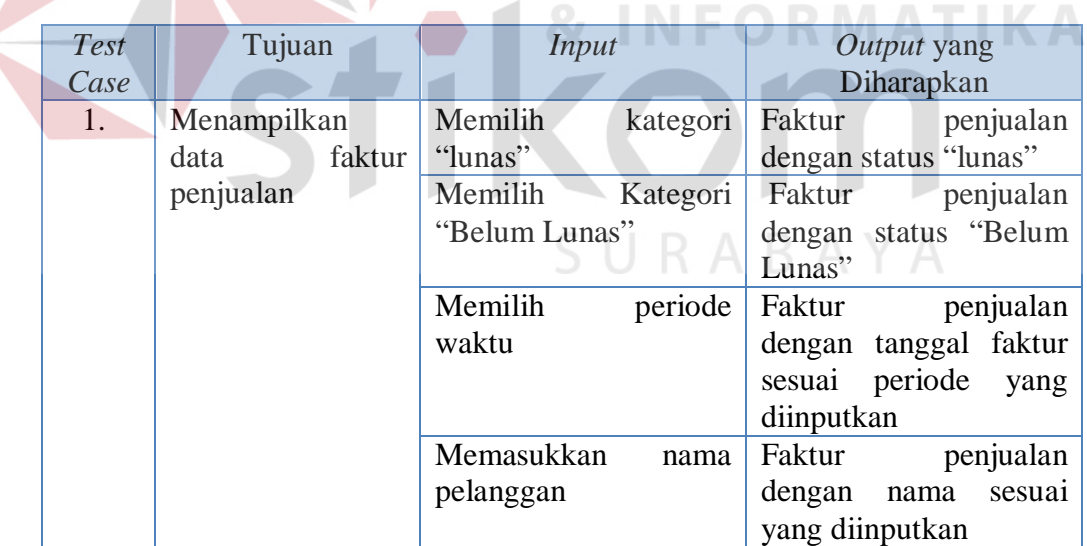

Tabel 3.90 Rancangan Uji Coba Mencari Faktur Penjualan

## **P Rancangan Uji Coba Membuat Surat Jalan**

Data surat jalan diinputkan oleh administrator. Beberapa data surat jalan yang disimpan ke dalam *database* merupakan hasil pengambilan data dari proses

sebelumnya. Pada Tabel 3.91 berikut ini menjelaskan mengenai rancangan uji coba dari fungsi sistem mencatat surat jalan.

| <b>Test</b><br>Case | Tujuan                                                                  | <i>Input</i>                    | Output yang Diharapkan                                                                                  |
|---------------------|-------------------------------------------------------------------------|---------------------------------|----------------------------------------------------------------------------------------------------|
|                     | Menampilkan<br>data<br>pesanan<br>pada<br>pelanggan<br>form surat jalan | Memasukkan<br>nama<br>pelanggan | Data pesanan pelanggan<br>yang telah dibuat faktur<br>penjualan tampil<br>pada<br>textbox yang tersedia |
| 2.                  | Menyimpan<br>data<br>surat jalan                                        | Memilih<br>tombol<br>"simpan"   | a. Data tersimpan dalam<br>database penjualan<br>b. Tampil pesan berhasil                               |

Tabel 3.91 Rancangan Uji Coba Membuat Surat Jalan

## **Q Rancangan Uji Coba Mencari Surat Jalan**

Pencarian surat jalan dilakukan untuk mencari data surat jalan yang telah tersimpan sebelumnya pada *database*. Pencarian surat jalan dilakukan oleh bagian administrasi. Tabel 3.92 merupakan rancangan uji coba untuk fungsi mencari surat jalan.

Tabel 3.92 Rancangan Uji Coba Mencari Surat Jalan

| Test | Tujuan           | Input           |         | Output yang Diharapkan       |
|------|------------------|-----------------|---------|------------------------------|
| Case |                  |                 |         |                              |
| 1.   | Menampilkan      | Memilih         | periode | Surat jalan dengan tanggal   |
|      | data surat jalan | waktu           |         | surat jalan sesuai periode   |
|      |                  |                 |         | yang diinputkan              |
|      |                  | Memasukkan      |         | kata Surat jalan dengan nama |
|      |                  | kunci pencarian |         | pelanggan<br>sesuai<br>yang  |
|      |                  |                 |         | diinputkan                   |

## **R Rancangan Uji Coba Mencatat Pembayaran**

Data pembayaran diinputkan oleh administrator. Beberapa data pembayaran yang disimpan ke dalam *database* merupakan hasil pengambilan data dari proses sebelumnya. Pada Tabel 3.93 berikut ini menjelaskan mengenai rancangan uji coba dari fungsi sistem mencatat pembayaran.

| <b>Test</b><br>Case | Tujuan                                                                      | Input                                                 | Output yang Diharapkan                                                            |
|---------------------|-----------------------------------------------------------------------------|-------------------------------------------------------|-----------------------------------------------------------------------------------|
| 1.                  | Menampilkan<br>daftar<br>piutang<br>pelanggan                               | Memilih<br>menu<br>pembayaran                         | Daftar piutang pelanggan<br>tampil                                                |
| 2.                  | Menampilkan<br>form pembayaran                                              | Memilih<br>tombol<br>"bayar"                          | Form pembayaran tampil                                                            |
| 3.                  | Menyimpan data<br>pembayaran                                                | Mencatat pembayaran<br>dan memilih tombol<br>"simpan" | a. Data tersimpan dalam<br><i>database</i> pembayaran<br>b. Tampil pesan berhasil |
| 4.                  | Mengecek<br>validasi data jika<br>data<br>yang<br>dimasukkan<br>dikosongkan | Tombol "simpan"                                       | Menampilkan<br>pesan<br>kesalahan                                                 |

Tabel 3.93 Rancangan Uji Coba Mencatat Pembayaran

## **S Rancangan Uji Coba Mencari Pembayaran Pelanggan**

Pencarian pembayaran dilakukan untuk mencari data pembayaran yang telah tersimpan sebelumnya pada *database*. Pencarian pembayaran pelanggan dilakukan oleh bagian administrasi. Tabel 3.94 merupakan rancangan uji coba untuk fungsi mencari pembayaran pelanggan.

**INSTITUT BISNIS** 

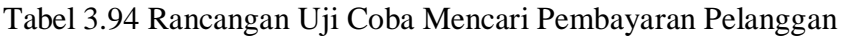

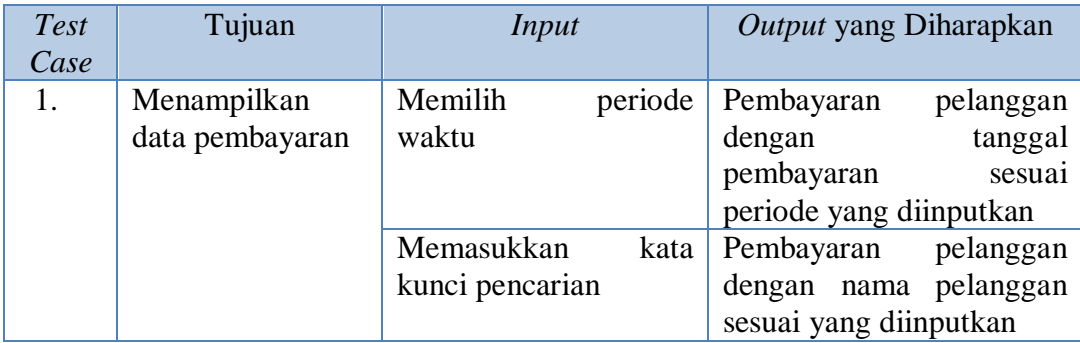

#### **T Rancangan Uji Coba Memprioritaskan Pelanggan**

Proses memprioritaskan pelanggan menghasilkan laporan pelanggan yang diprioritaskan. Pengujian akan dilakukan dengan terlebih dahulu menghapus seluruh data pemesanan yang telah tersimpan sebelumnya dan memasukkan ulang dengan data baru. Uji coba akan dilakukan dengan mengambil data jumlah volume pemesanan dari 20 pelanggan selama 4 minggu seperti pada Tabel 3.95.

|                |                   | <b>Volume Pemesanan (Bsl)</b> |          |                |                |          |              |
|----------------|-------------------|-------------------------------|----------|----------------|----------------|----------|--------------|
| N <sub>0</sub> | <b>Nama</b>       |                               |          |                | 1 Bal = $5$ kg |          |              |
|                | Pelanggan         |                               | Minggu 1 | Minggu 2       | Minggu 3       | Minggu 4 | <b>Total</b> |
| $\mathbf{1}$   | Asong             |                               | 2000     | 1300           | 1300           | 2500     | 7100         |
| $\overline{2}$ | <b>Tacik Solo</b> |                               | 1300     | 2500           | 2000           | 1500     | 7300         |
| 3              | Andrik            |                               | 250      | 175            | 200            | 210      | 835          |
| $\overline{4}$ | Sugeng            |                               | 100      | 110            | 100            | 90       | 400          |
| 5              | H. Dopir          |                               | 1200     | 1700           | 1300           | 1300     | 5500         |
| 6              | Vina              |                               | 250      | 240            | 250            | 200      | 940          |
| 7              | Agus              |                               | 150      | 75             | 100            | 90       | 415          |
| 8              | Wiwik             |                               | 25       | 30             | L,             | 50       | 105          |
| 9              | H. Supeno         |                               | 45       | 60             | 100            | 90       | 295          |
| 10             | Hj. Rumini        |                               | 2000     | 1300           | 1300           | 1000     | 5600         |
| 11             | Ika               |                               | 100      | 250            | 150            | 100      | 600          |
| 12             | Hj. Utami         |                               | 1300     | 1300           | 2000           | 1500     | 6100         |
| 13             | Zainul            |                               | 200      | 150            | 100            | 90       | 540          |
| 14             | <b>Budi</b>       |                               | 90       | 100            | 150            | 75       | 415          |
| 15             | Ngadi             |                               | 150      | 75             | 100            | 50       | 375          |
| 16             | Hendrik           |                               | 50       | 45             | 90             | ÷        | 185          |
| 17             | Hengki            |                               | 60       | $\blacksquare$ | 100            | 90       | 250          |
| 18             | Andi              |                               | 100      | 90             | 150            | 100      | 440          |
| 19             | Darto             |                               | 100      | 75             | 50             | 90       | 315          |
| 20             | Kiryadi           |                               | 50       | 75             | 100            | 75       | 300          |

Tabel 3.95 Data Volume Pemesanan Selama 4 Minggu

Pelanggan yang diprioritaskan berjumlah 5 orang, maka dari 20 data pesanan pelanggan pada Tabel 3.95, diambil 5 data yang memiliki total jumlah volume pemesanan terbanyak. Hasil pengujian nantinya seharusnya menghasilkan informasi dengan data seperti pada Tabel 3.96.

|    | No.   Nama Pelanggan   | Total Volume Pemesanan (Bal) |
|----|------------------------|------------------------------|
|    | Tacik Solo             | 7300                         |
| 2. | Asong                  | 7100                         |
| 3. | H <sub>j</sub> . Utami | 6100                         |
| 4. | Hj. Rumini             | 5600                         |
| 5. | H. Dopir               | 5500                         |

Tabel 3.96 Hasil Prioritas Pelanggan

Simulasi di atas akan dilakukan pada proses memprioritaskan pelanggan untuk menghasilkan laporan pelanggan yang diprioritaskan. Selain itu, pengujian juga dilakukan dari sisi administrator. Pada proses pencatatan pemesanan, jika pelanggan yang melakukan pemesanan adalah pelanggan yang diprioritaskan akan tampil pemberitahuan bahwa pelanggan tersebut harus diprioritaskan. Jika bukan pelanggan yang diprioritaskan, maka tidak akan tampil pemberitahuan tersebut. Tabel 3.97 berikut ini merupakan detil rancangan uji coba pada proses memprioritaskan pelanggan.

| <b>Test</b> | Tujuan                | <b>Input</b>      | Output yang Diharapkan   |
|-------------|-----------------------|-------------------|--------------------------|
| Case        |                       |                   |                          |
| 1.          | Menampilkan jumlah    | Memasukkan data   | Data jumlah<br>volume    |
|             | volume<br>pemesanan   | pesanan           | selama<br>pemesanan<br>4 |
|             | Selama 4<br>minggu    | pelanggan         | minggu<br>dengan<br>20   |
|             | Tabel<br>seperti pada |                   | pelanggan                |
|             | 3.104                 |                   |                          |
| 2.          | Menampilkan laporan   | Memilih menu      | Tampil laporan pelanggan |
|             | pelanggan<br>yang     | laporan prioritas | diprioritaskan<br>yang   |
|             | diprioritaskan dengan |                   | dengan nama pelanggan    |
|             | pelanggan<br>nama     |                   |                          |
|             | seperti Tabel 3.105.  |                   |                          |
| 3.          | Menampilkan           | Memasukkan        | Tampil<br>pemberitahuan  |
|             | pemberitahuan<br>pada | nama pelanggan    | pelanggan "prioritas"    |
|             | pencatatan<br>proses  | pada data         |                          |
|             | pada<br>pemesanan     | pemesanan         |                          |
|             | pelanggan<br>yang     |                   |                          |
|             | diprioritaskan        |                   |                          |
|             |                       |                   |                          |

Tabel 3.97 Rancangan Uji Coba Memprioritaskan Pelanggan

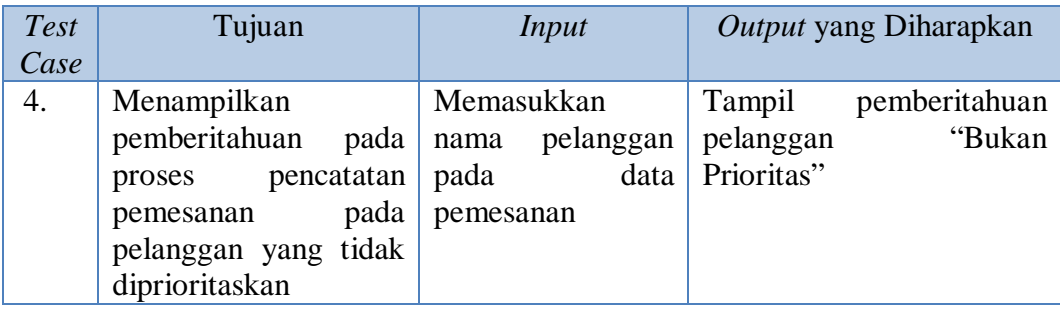

## **U Rancangan Uji Coba Menghitung Volume Pemesanan**

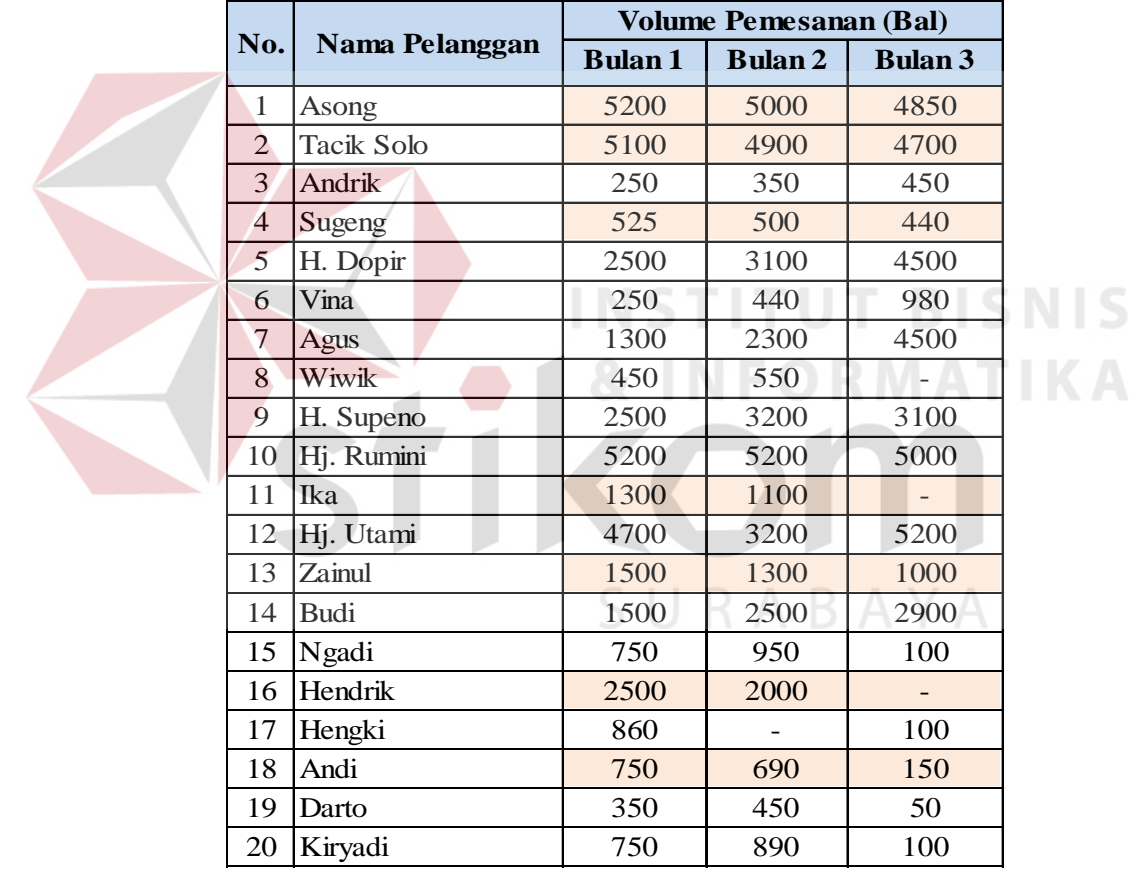

Tabel 3.98 Data Volume Pemesanan Selama 3 Bulan Terakhir

Proses menghitung volume pemesanan menghasilkan laporan pelanggan yang mengalami penurunan pemesanan dan laporan pelanggan yang tidak lagi melakukan pemesanan. Pengujian akan dilakukan dengan terlebih dahulu menghapus seluruh data pemesanan yang telah tersimpan sebelumnya dan

**IKA** 

memasukkan ulang dengan data baru. Uji coba akan dilakukan dengan mengambil data jumlah volume pemesanan dari 20 pelanggan selama 3 bulan terakhir seperti pada Tabel 3.98. Uji coba ini dilakukan untuk menghasilkan laporan pelanggan yang mengalami penurunan pemesanan.

Berdasarkan data pada Tabel 3.98, terdapat tujuh pelanggan yang mengalami penurunan pemesanan selama tiga bulan. Hasil pengujian nantinya seharusnya menghasilkan informasi dengan data seperti pada Tabel 3.99.

Tabel 3.99 Hasil Pelanggan yang Mengalami Penurunan Pemesanan

|                  | No.   Nama Pelanggan |          |
|------------------|----------------------|----------|
| 1.               | Asong                |          |
| $\overline{2}$ . | <b>Tacik Solo</b>    |          |
| 3.               | Sugeng               |          |
| 4.               | Ika                  |          |
| 5.               | Zainul               | T BISNIS |
| 6.               | Hendrik              |          |
| 7.               | Andi                 | RMATIKA  |
|                  |                      |          |

Selain uji coba untuk menghasilkan laporan pelanggan yang mengalami penurunan pemesanan, akan dilakukan juga uji coba untuk menghasilkan laporan pelanggan yang tidak lagi melakukan pemesanan. Uji coba ini akan dilakukan dengan mengambil data jumlah volume pemesanan dari 20 pelanggan selama 1 bulan terakhir seperti pada Tabel 3.100. Uji coba ini dilakukan untuk menghasilkan laporan pelanggan yang tidak lagi melakukan pemesanan. Berdasarkan data pada Tabel 3.100, terdapat empat pelanggan yang tidak melakukan pemesanan selama satu bulan. Hasil pengujian nantinya seharusnya menghasilkan informasi dengan data seperti pada Tabel 3.101.

| No. | <b>Nama Pelanggan</b> | <b>Jumlah Volume Pemesanan 1</b><br>bulan terakhir (Bal) |
|-----|-----------------------|----------------------------------------------------------|
| 1   | Asong                 | 7100                                                     |
| 2   | <b>Tacik Solo</b>     | 7300                                                     |
| 3   | Andrik                | 835                                                      |
| 4   | Sugeng                | 400                                                      |
| 5   | H. Dopir              | 5500                                                     |
| 6   | Vina                  | 940                                                      |
| 7   | Agus                  | 415                                                      |
| 8   | Wiwik                 |                                                          |
| 9   | H. Supeno             | 295                                                      |
| 10  | Hj. Rumini            | 5600                                                     |
| 11  | Ika                   | 600                                                      |
| 12  | Hj. Utami             | 6100                                                     |
| 13  | Zainul                | 540                                                      |
| 14  | <b>Budi</b>           | 415                                                      |
| 15  | Ngadi                 |                                                          |
| 16  | Hendrik               | $\overline{\phantom{0}}$                                 |
| 17  | Hengki                | 250                                                      |
| 18  | Andi                  | 440                                                      |
| 19  | Darto                 | -                                                        |
| 20  | Kiryadi               | 300                                                      |

Tabel 3.100 Data Volume Pemesanan Selama Satu Bulan Terakhir

Tabel 3.101 Hasil Pelanggan yang Tidak Lagi Melakukan Pemesanan

| No. | Nama Pelanggan |  |
|-----|----------------|--|
|     | Wiwik          |  |
| 2.  | Ngadi          |  |
| 3.  | Hendrik        |  |
|     | Darto          |  |

Simulasi di atas akan dilakukan pada proses menghitung volume pemesanan untuk menghasilkan laporan pelanggan yang mengalami penurunan pemesanan dan pelanggan yang tidak lagi melakukan pemesanan. Tabel 3.102 berikut ini merupakan detil rancangan uji coba pada proses menghitung volume pemesanan.

S

| <b>Test</b><br>Case | Tujuan                                                                                                    | <b>Input</b>                         | Output yang Diharapkan                                                                                                    |
|---------------------|----------------------------------------------------------------------------------------------------|--------------------------------------|----------------------------------------------------------------------------------------------------|
| 1.                  | Menampilkan<br>jumlah<br>volume<br>pemesanan<br>Selama 3 bulan<br>terakhir<br>seperti<br>pada Tabel 3.85                           | Memasukkan data<br>pesanan pelanggan | jumlah volume<br>Data<br>pemesanan<br>selama<br>3<br>bulan terakhir dengan 20<br>pelanggan seperti pada<br><b>Tabel 3.85</b>              |
| 2.                  | Menampilkan<br>laporan pelanggan<br>yang mengalami<br>penurunan<br>pemesanan<br>dengan<br>nama<br>pelanggan seperti<br>Tabel 3.86. | Memilih menu laporan<br>prioritas    | Tampil<br>laporan<br>pelanggan<br>yang<br>mengalami<br>penurunan<br>pemesanan dengan nama<br>pelanggan seperti pada<br><b>Tabel 3.86</b>  |
| 3.                  | Menampilkan<br>jumlah<br>volume<br>pemesanan<br>Selama 1 bulan<br>terakhir<br>seperti<br>pada Tabel 3.87                           | Memasukkan data<br>pesanan pelanggan | jumlah<br>volume<br>Data<br>pemesanan selama<br>$\overline{1}$<br>bulan terakhir dengan 20<br>pelanggan seperti pada<br><b>Tabel 3.87</b> |
| $\overline{4}$ .    | Menampilkan<br>laporan pelanggan<br>yang tidak lagi<br>melakukan<br>pemesanan<br>dengan<br>nama                                    | Memilih menu laporan<br>prioritas    | Tampil<br>aporan<br>pelanggan<br>yang tidak<br>melakukan<br>lagi<br>pemesanan dengan nama<br>pelanggan seperti pada<br><b>Tabel 3.88</b>  |
|                     | pelanggan seperti<br>Tabel 3.88.                                                                                                   |                                      |                                                                                                    |

Tabel 3.102 Rancangan Uji Coba Menghitung Volume Pemesanan

## **V Rancangan Uji Coba Menghitung Piutang**

Proses menghitung piutang menghasilkan laporan jumlah piutang per pelanggan dan laporan piutang jatuh tempo per periode. Pengujian akan dilakukan dengan terlebih dahulu menghapus seluruh data yang telah tersimpan sebelumnya dan memasukkan ulang dengan data baru. Uji coba menghitung piutang akan disimulasikan mulai dari mencatat pesanan pelanggan hingga mencatat pembayaran dan menampilkan laporan jumlah piutang per pelanggan dan laporan piutang jatuh tempo per periode.

1. Laporan Jumlah Piutang Per Pelanggan

Menampilkan laporan jumlah piutang tiap pelanggan dilakukan dengan menghitung total nilai pemesanan yang belum dibayar oleh pelanggan. Tabel 3.103 merupakan harga kerupuk. Tabel 3.104 merupakan data biaya kirim per kota. Tabel 3.105 merupakan data pesanan pelanggan. Pada tabel tersebut berisi data produk apa saja yang dipesan beserta biaya kirim per pelanggan.

| No.              | Nama Produk                  | Harga Produk |
|------------------|------------------------------|--------------|
|                  | Kerupuk Bawang Pesta Merah   | Rp 60.000    |
| 2.               | Kerupuk Bawang Bibir Kecil   | Rp 55.000    |
| 3.               | Kerupuk Poleng Ungu          | Rp 50.000    |
| 4.               | Kerupuk Sari Udang Besar     | Rp 70.000    |
| $\overline{5}$ . | Kerupuk Tersanjung           | Rp 60.000    |
|                  | Tabel 3.104 Data Biaya Kirim |              |

Tabel 3.103 Harga Produk

# Tabel 3.104 Data Biaya Kirim

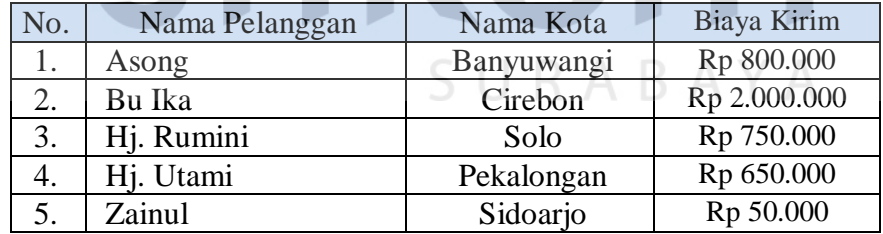

Tabel 3.106 merupakan data pembayaran. Tabel tersebut berisi tanggal bayar, tanggal jatuh tempo, cara bayar, jumlah bayar, dan total bayar. Hasil uji coba akan menampilkan informasi seperti pada Tabel 3.107. Tabel tersebut berisi informasi berapa total bayar yang harus dibayar, berapa jumlah yang sudah dibayar, dan berapa kekurangan yang harus dibayar.

| Nama<br>Pelanggan | Nama Produk                           | Jumlah<br>Pesan (Bal) | Harga<br>Produk<br>(Rp) | Sub Total<br>(Rp) | Biaya<br>Kirim<br>(Rp) | <b>Grand Total</b><br>(Rp) |
|-------------------|---------------------------------------|-----------------------|-------------------------|-------------------|------------------------|----------------------------|
| Asong             | Kerupuk<br>sari<br>udang besar        | 200                   | 70.000                  | 14.000.000        | 800.000                | 32.800.000                 |
|                   | Kerupuk<br>Tersanjung                 | 300                   | 60.000                  | 18.000.000        |                        |                            |
| Bu Ika            | Kerupuk<br>Poleng Ungu                | 350                   | 50.000                  | 17.500.000        | 2.000.000              | 33.250.000                 |
|                   | Kerupuk<br>bibir<br>bawang<br>kecil   | 250                   | 55.000                  | 13.750.000        |                        |                            |
| Hj. Rumini        | Kerupuk<br>Bawang Pesta<br>Kuning     | 700                   | 60.000                  | 42.000.000        | 750.000                | 42.750.000                 |
| Hj. Utami         | Kerupuk<br>Sari<br><b>Udang Besar</b> | 400                   | 70.000                  | 28.000.000        | 650.000                | 28.650.000                 |
| Zainul            | Kerupuk<br>Poleng Ungu                | 100                   | 50.000                  | 5.000.000         | 50.000                 | 33.050.000                 |
|                   | Kerupuk<br>sari<br>udang besar        | 400                   | 70.000                  | 28.000.000        |                        |                            |

Tabel 3.105 Data Pesanan Pelanggan

# Tabel 3.106 Data Pembayaran

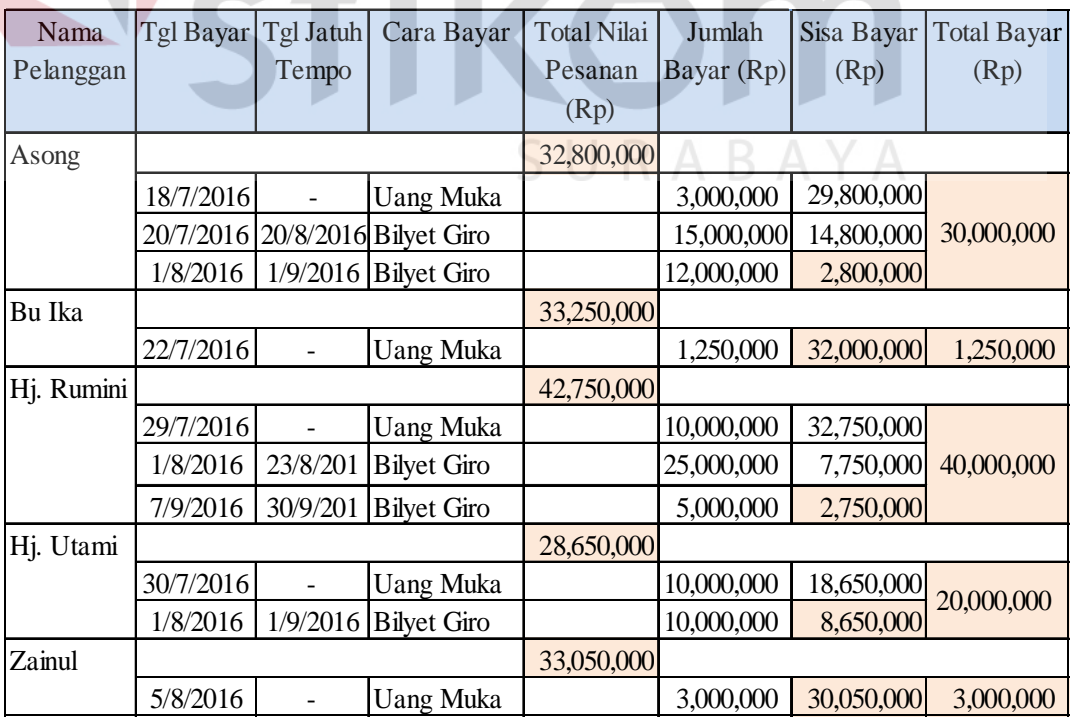

**IKA** 

| No.            | Nama       | <b>Total Bayar</b> | Sudah Bayar | <b>Kurang Bayar</b> |
|----------------|------------|--------------------|-------------|---------------------|
|                | Pelanggan  | (Rp)               | (Rp)        | (Rp)                |
|                | Asong      | 32,800,000         | 30,000,000  | 2,800,000           |
| 2              | Bu Ika     | 33,250,000         | 1,250,000   | 32,000,000          |
| 3              | Hj. Rumini | 42,750,000         | 40,000,000  | 2,750,000           |
| $\overline{4}$ | Hj. Utami  | 28,650,000         | 20,000,000  | 8,650,000           |
| 5              | Zainul     | 33,050,000         | 3,000,000   | 30,050,000          |

Tabel 3.107 Jumlah Piutang Per Pelanggan

2. Laporan Piutang jatuh tempo per periode tertentu

Menampilkan laporan piutang jatuh tempo dilakukan dengan mengambil data pembayaran. Proses perhitungan piutang ini dilakukan untuk memudahkan pimpinan dalam mengetahui jumlah piutang jatuh tempo per periode tertentu. Berdasarkan data pembayaran pada Tabel 3.106, maka hasil pengujian akan menampilkan laporan piutang jatuh tempo per periode seperti pada Tabel 3.108.

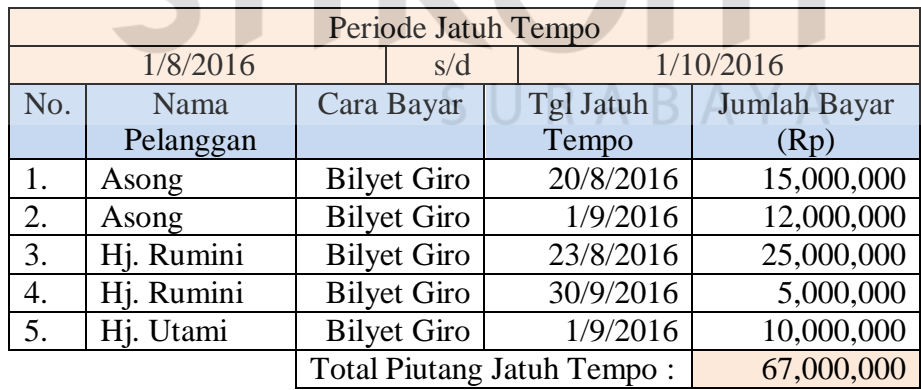

Tabel 3.108 Laporan Piutang Jatuh Tempo Per Periode

Simulasi di atas akan dilakukan pada proses menghitung piutang untuk menghasilkan laporan jumlah piutang per pelanggan dan laoporan piutang jatuuh tempo per periode. Tabel 3.109 berikut ini merupakan detil rancangan uji coba pada proses menghitung piutang.
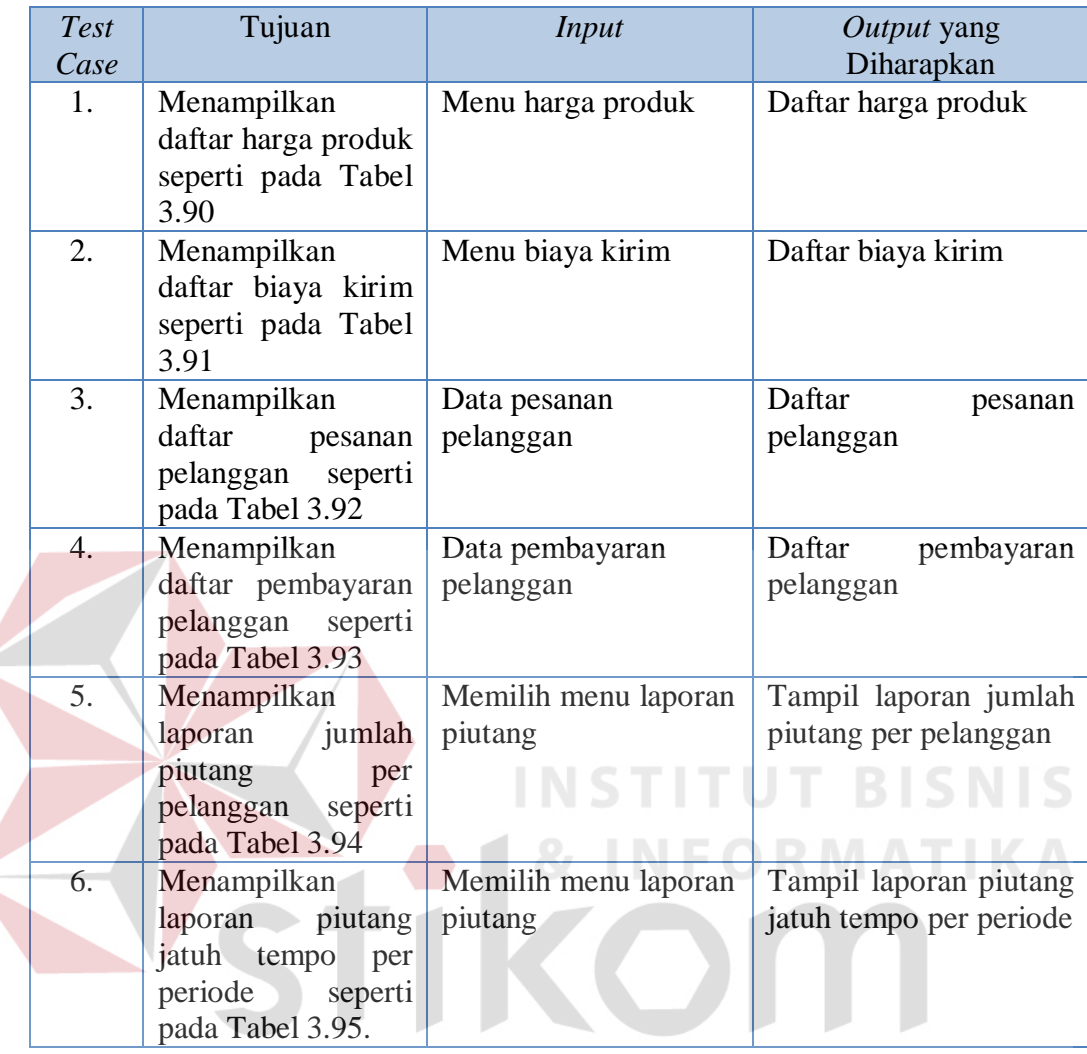

## Tabel 3.109 Rancangan Uji Coba Menghitung Piutang

## **W Rancangan Uji Coba Menampilkan Perkembangan Penjualan**

Proses menampilkan perkembangan penjualan menghasilkan laporan perkembangan penjualan. Laporan perkembangan penjualan didapat dari hasil pengolahan data master serta transaksi. Pada Tabel 3.110 berikut ini menjelaskan mengenai rancangan uji coba dari fungsi menampilkan laporan perkembangan penjualan.

SURABAYA

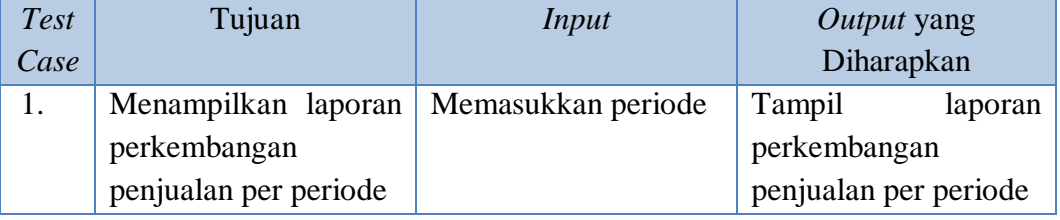

## Tabel 3.110 Rancangan Uji Coba Menampilkan Perkembangan Penjualan

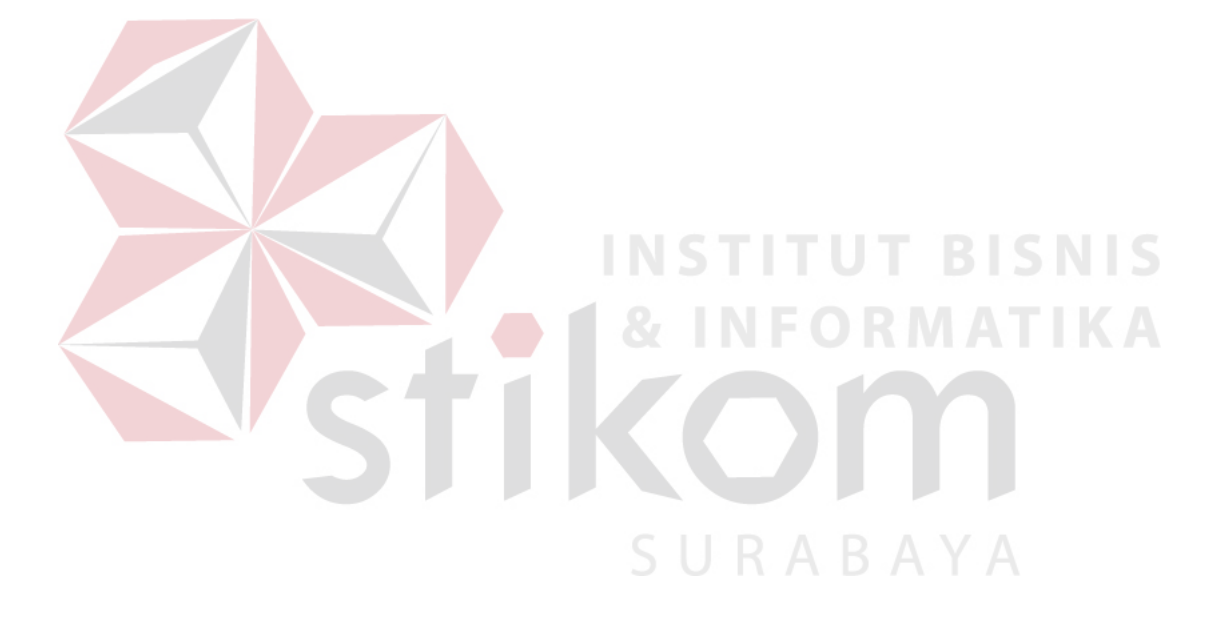